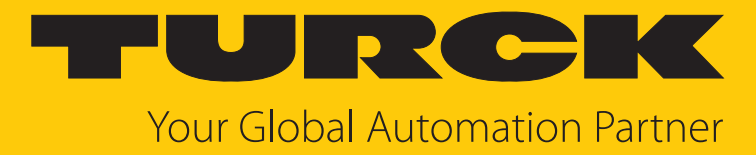

# TBEN-L…-8IOL IO-Link Master Module

Instructions for Use

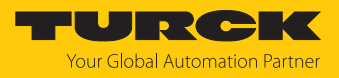

# Table of Contents

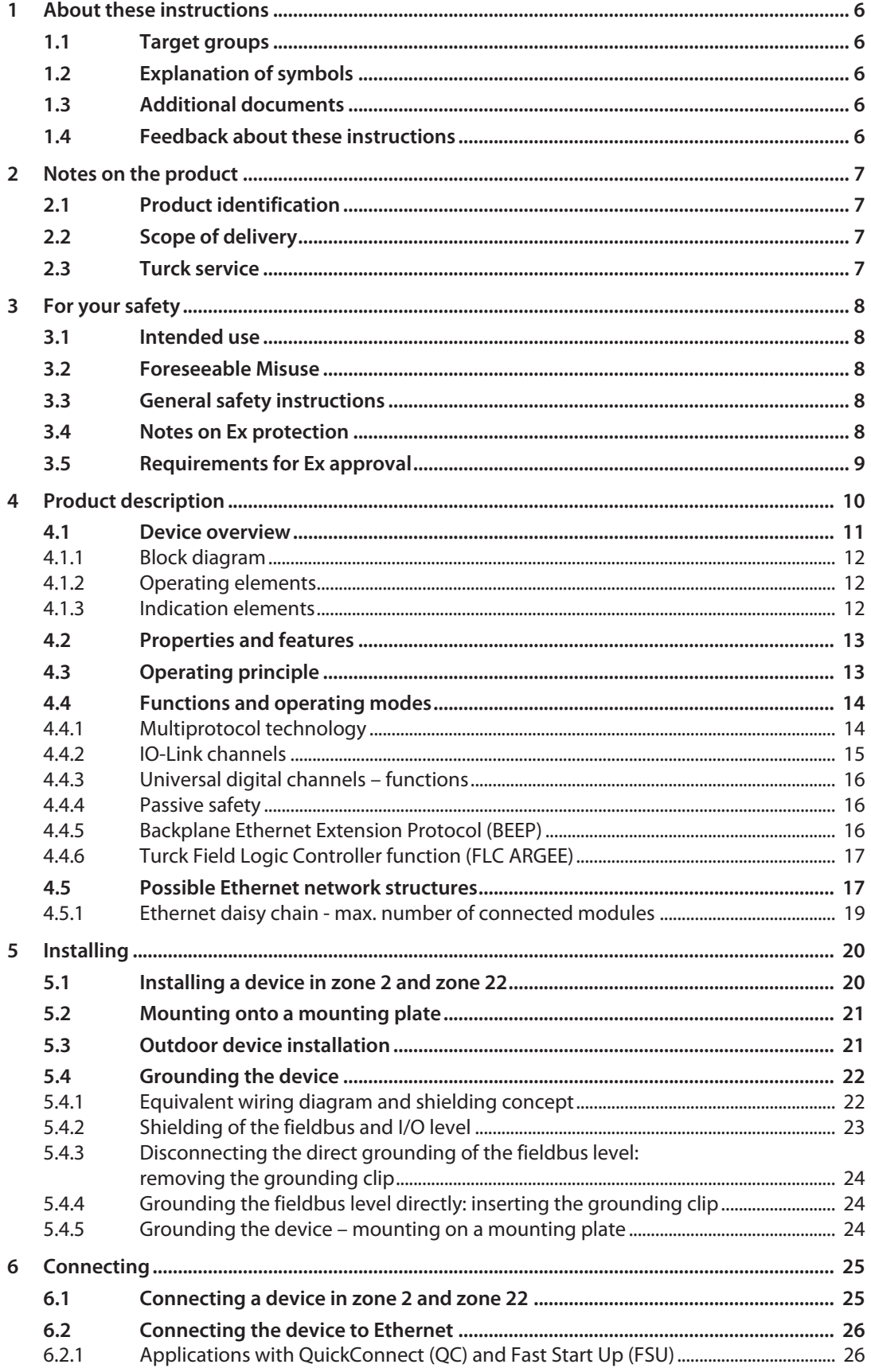

 $\boldsymbol{7}$ 

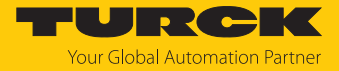

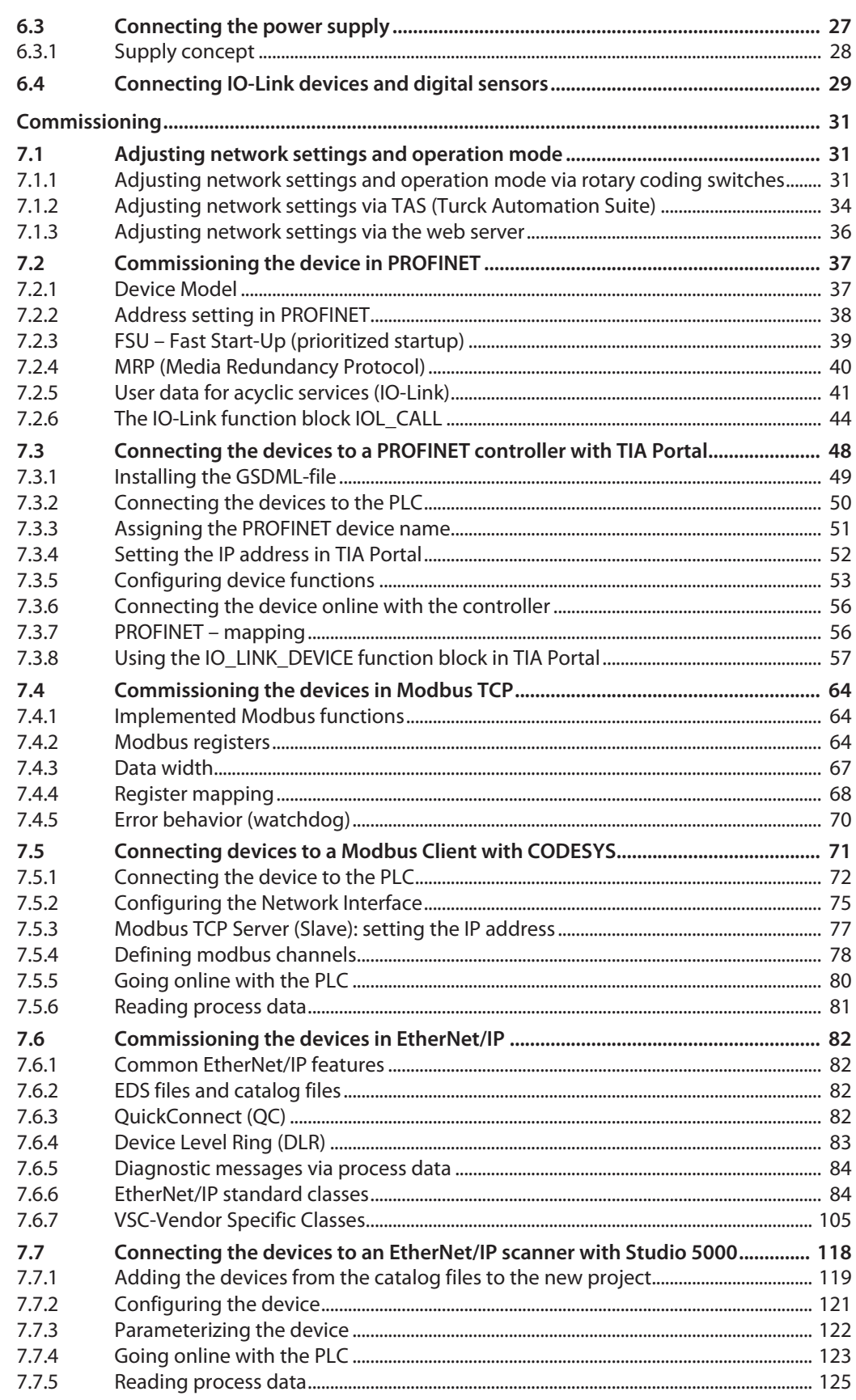

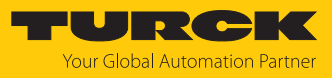

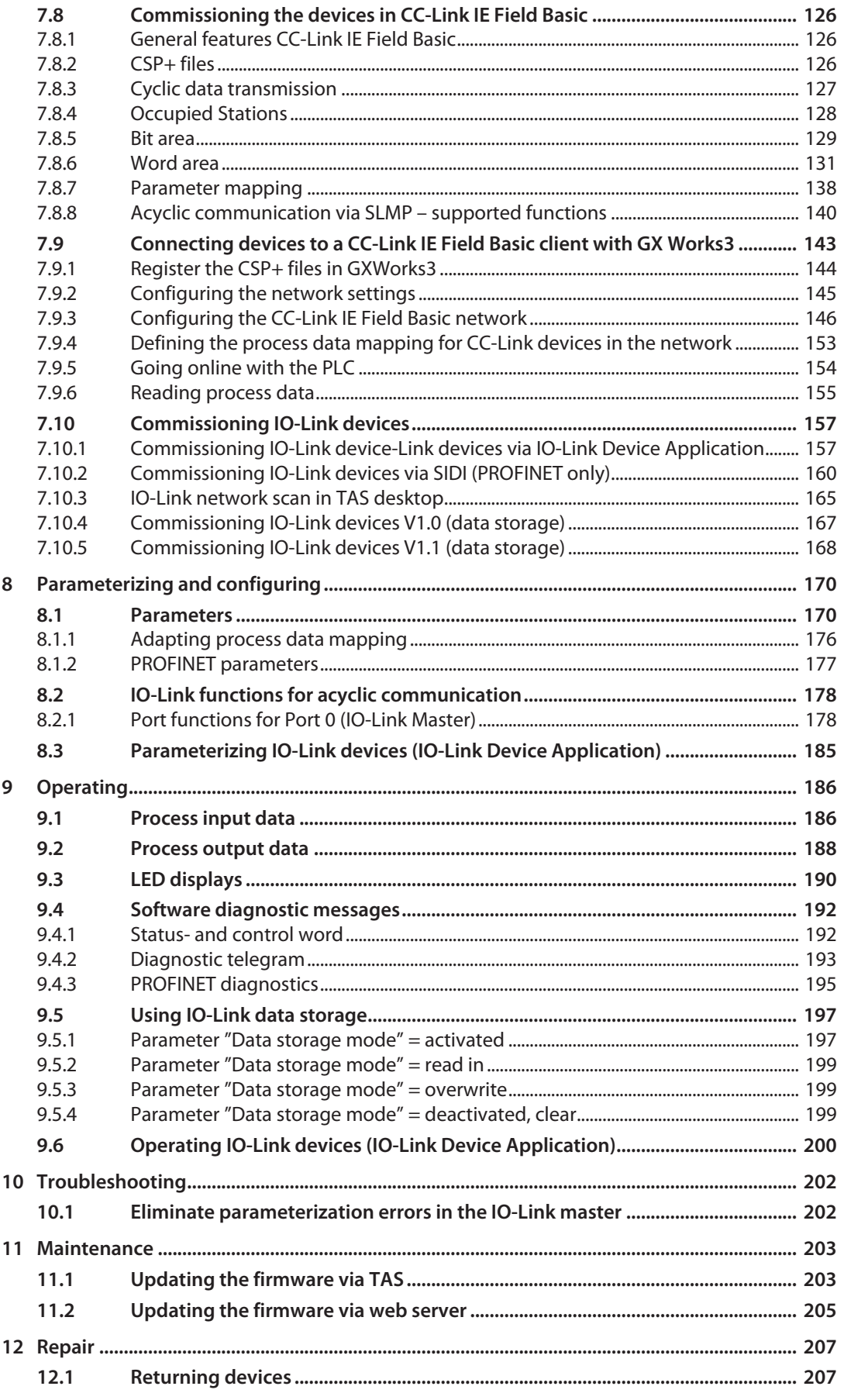

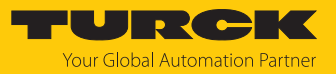

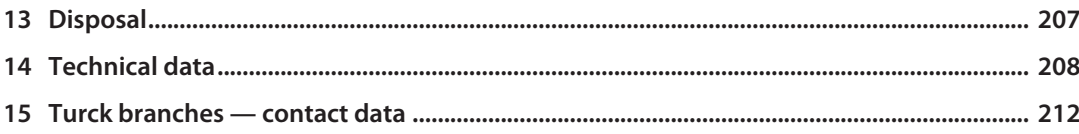

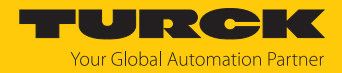

# <span id="page-5-0"></span>1 About these instructions

These instructions describe the setup, functions and use of the product and help you to operate the product according to its intended purpose. Read these instructions carefully before using the product. This will prevent the risk of personal injury and damage to property. Keep these instructions safe during the service life of the product. If the product is passed on, pass on these instructions as well.

## <span id="page-5-1"></span>1.1 Target groups

These instructions are written for specifically trained personnel and must be read carefully by anyone entrusted with the installation, commissioning, operation, maintenance, disassembly or disposal of the device.

When using the device in Ex areas, the user must also have knowledge of explosion protection (IEC/EN 60079-14 etc.).

# <span id="page-5-2"></span>1.2 Explanation of symbols

The following symbols are used in these instructions:

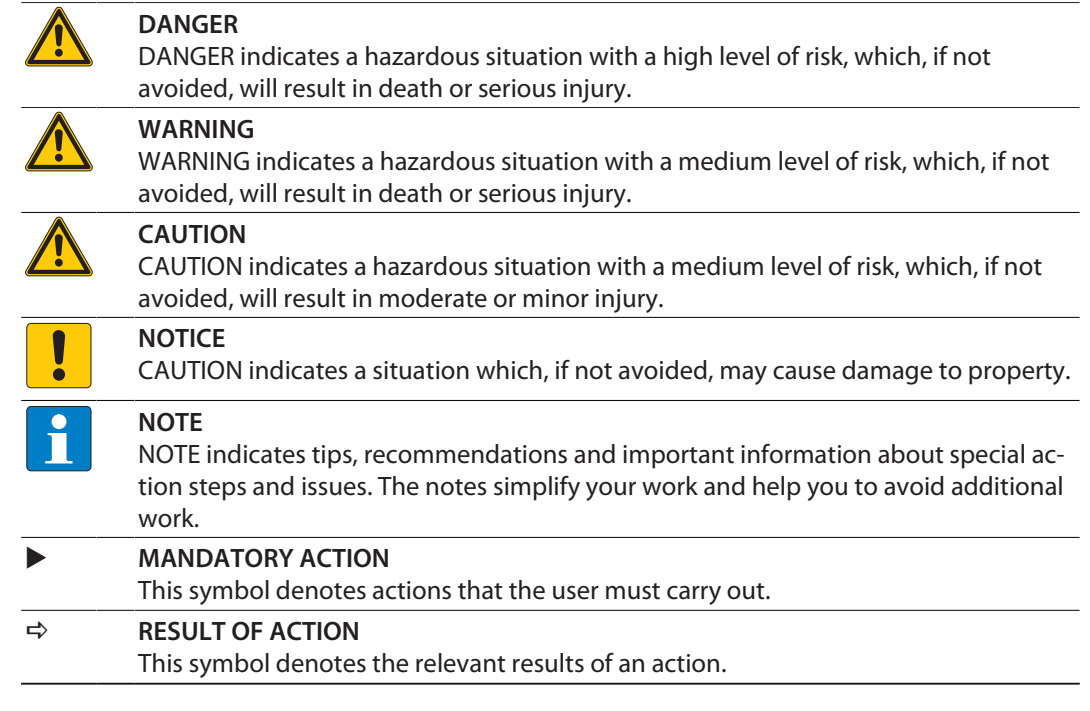

# <span id="page-5-3"></span>1.3 Additional documents

The following additional documents are available online at **www.turck.com**

- $\blacksquare$  Data sheet
- EU Declaration of Conformity (current version)
- Commissioning manual IO-Link devices
- Notes on Use in Ex zone 2 and 22 (100022986)
- $\blacksquare$  Approvals

## <span id="page-5-4"></span>1.4 Feedback about these instructions

We make every effort to ensure that these instructions are as informative and as clear as possible. If you have any suggestions for improving the design or if some information is missing in the document, please send your suggestions to **[techdoc@turck.com](mailto:techdoc@turck.com)**.

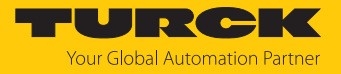

# <span id="page-6-0"></span>2 Notes on the product

# <span id="page-6-1"></span>2.1 Product identification

These instructions apply for the following IO-Link master modules:

- $\blacksquare$  TBEN-L4-8IOL
- $\blacksquare$  TBEN-L5-8IOL

# <span id="page-6-2"></span>2.2 Scope of delivery

The delivery consists of the following:

- TBEN-L...-8IOL
- Closure caps for M12 female connectors
- $\blacksquare$  Label clips

## <span id="page-6-3"></span>2.3 Turck service

Turck supports you in your projects — from the initial analysis right through to the commissioning of your application. The Turck product database at **[www.turck.com](https://www.turck.com)** offers you several software tools for programming, configuring or commissioning, as well as data sheets and CAD files in many export formats.

For the contact details of our branches worldwide, please see page [\[](#page-211-0) $\triangleright$  [212\].](#page-211-0)

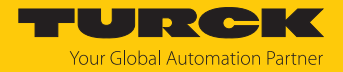

# <span id="page-7-0"></span>3 For your safety

The product is designed according to state of the art technology. Residual hazards, however, still exist. Observe the following safety instructions and warnings in order to prevent danger to persons and property. Turck accepts no liability for damage caused by failure to observe these safety instructions.

#### <span id="page-7-1"></span>3.1 Intended use

The multiprotocol I/O module TBEN-L…-8IOL is an IO-Link master according to IO-Link specification V1.1 and can be can be operated in the four Ethernet protocols PROFINET, Ethernet/IP, Modbus TCP and CC-Link IE Field Basic. The device detects the bus protocol automatically during the start-up.

The IO-Link master TBEN-L…-8IOL has eight IO-Link channels. Up to eight IO-Link sensors or I/O hubs with IO-Link can be connected to the M12 sockets. In addition, up to 12 digital sensors or actuators can be directly connected. When using I/O hubs, it is possible to connect up to 128 digital sensors per device.

The devices meet the requirements for passive safety Passive Sicherheit and can be used in the following applications:

- $\blacksquare$  Applications up to SIL CL2 (according to EN 62061:2016, section 6.7.7)
- Applications up to Category 3 and Performance Level d (according to EN ISO 13849-1: 2016)

Installation directly in the field is possible thanks to degree of protection IP65, IP67 IP67K. Devices with the Ex marking are suitable for use in the Ex area in zone 2 and zone 22.

The device must only be used as described in these instructions. Any other use is not in accordance with the intended use. Turck accepts no liability for any resulting damage.

#### <span id="page-7-2"></span>3.2 Foreseeable Misuse

The device is not suitable for:

 $\blacksquare$  The permanent use in liquids

Modifications to the device

It is not permitted to modify the technical function or the construction of the device.

#### <span id="page-7-3"></span>3.3 General safety instructions

- $\blacksquare$  The device must only be fitted, installed, operated, parameterized and maintained by trained and qualified personnel.
- n Only use the device in compliance with the applicable national and international regulations, standards and laws.
- $\blacksquare$  The device meets the EMC requirements for the industrial areas. When used in residential areas, take measures to prevent radio frequency interference.
- n Change the default password of the integrated web server after the first login. Turck recommends the use of a secure password.

# <span id="page-7-4"></span>3.4 Notes on Ex protection

- $\blacksquare$  When using the device in Ex areas, the user must have knowledge of explosion protection (IEC/EN 60079-14 etc.).
- **n** Observe national and international regulations for explosion protection.
- $\blacksquare$  Only use the device within the permissible operating and ambient conditions (see certification data and Ex approval specifications).
- n The document "Notes on Use in Ex Zone 2 and 22" (ID 100022986) contains the approval data for using the device in hazardous areas. Observe the requirements in the document.

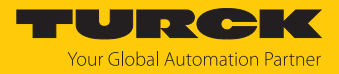

# <span id="page-8-0"></span>3.5 Requirements for Ex approval

- $\Box$  Only use the device in an area with no more than pollution degree 2.
- **n** Only disconnect and connect circuits when there is no potentially explosive atmosphere or when the power supply is switched off
- n Only operate the switches when there is no potentially explosive atmosphere or when the power supply is switched off.
- $\blacksquare$  Connect the metal protective cover to the equipotential bonding in the Ex area (cable cross-section: 4 mm²).
- Ensure impact resistance in accordance with EN IEC 60079-0 alternative measures:
	- Install the device in the TB-SG-L protective housing (available in the set with Ultem window: ID 100014865) and replace the Lexan service window with the Ultem window.
	- Install the device in an area offering impact protection (e.g. in the robot arm) and attach a warning sign: "DANGER: Do not connect or disconnect circuits under live conditions. Do not actuate the switch under live conditions".
- $\blacksquare$  Keep the service window of the devices closed during operation in order to comply with the IP protection.
- $\blacksquare$  Do not install the device in areas critically exposed to UV light.
- $\blacksquare$  Prevent risks caused by electrostatic charge.
- **n** Provide unused male connectors with suitable sealing or blanking caps in order to ensure degree of protection IP65, IP67 or IP69K The tightening torque for the M4 screws is 0.5 Nm.

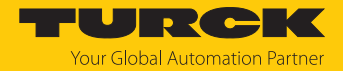

# <span id="page-9-0"></span>4 Product description

The devices are designed in a fully encapsulated housing with degree of protection IP65, IP67 and IP69K.

The IO-Link master module TBEN-L…-8IOL has eight IO-Link ports for connecting IO-Link devices. The IO-Link ports at the connectors C0…C3 are designed as Class A ports. The IO-Link ports at the connectors C4…C7 are designed as Class B ports. In addition to the eight IO-Linkchannels, four universal digital DXP channels (PNP) are available. The eight IO-Link channels can be parameterized independently of each other and operated either in IO-Link mode or in SIO mode (DI).

With Turck's "Simple IO-Link Device Integration (SIDI)", IO-Link devices can be directly inte-grated into PROFINET via the GSDML file of the TBEN-L…-8IOL.

The four universal digital channels are designed as DXP-channels and can therefore be parameterized as in- or output.

4-pin (TBEN-L4) or 5-pin (TBEN-L5) 7/8'' connectors are available for connecting the supply voltage.

Two device types are available:

- $\blacksquare$  TBEN-L4-8IOL
- $\blacksquare$  TBEN-L5-8IOL

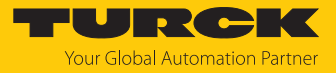

# <span id="page-10-0"></span>4.1 Device overview

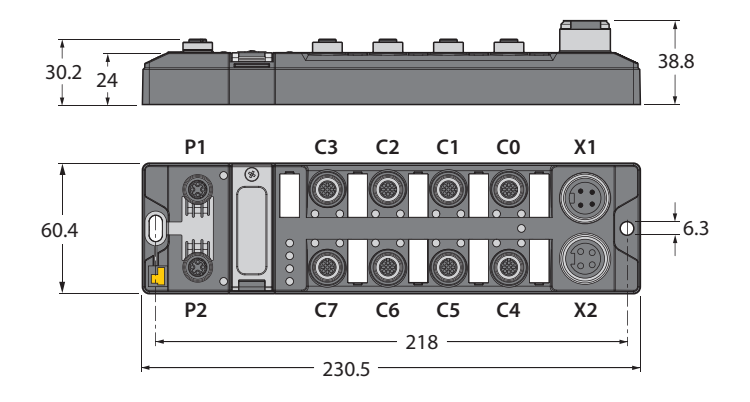

Fig. 1: Dimensions TBEN-L4-8IOL

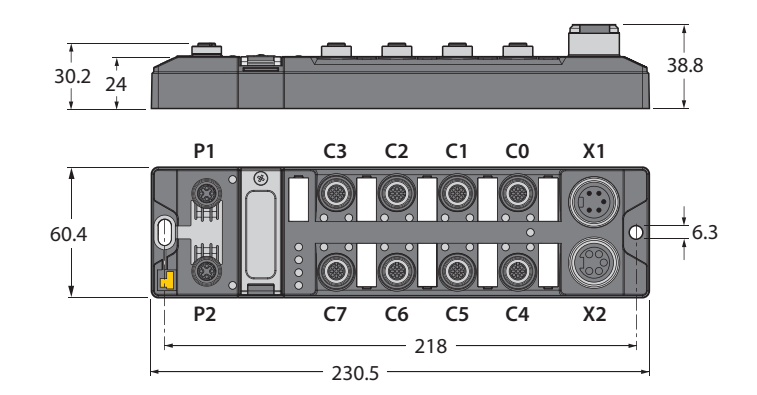

Fig. 2: Dimensions TBEN-L5-8IOL

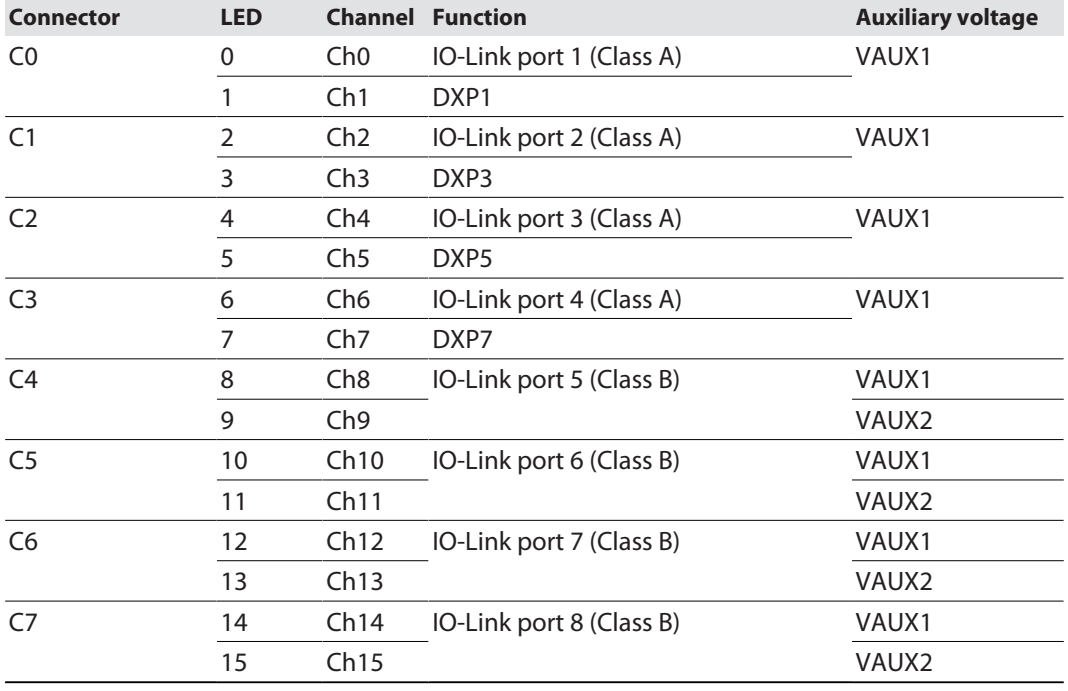

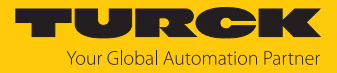

#### <span id="page-11-0"></span>4.1.1 Block diagram

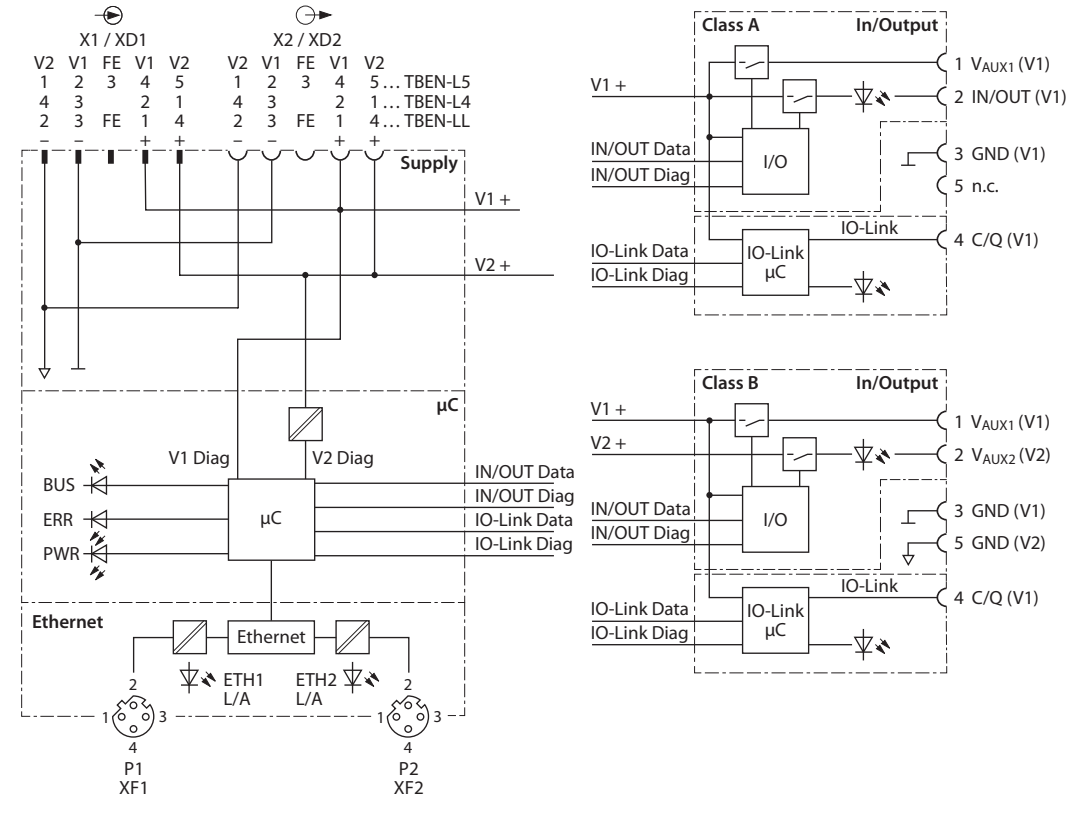

Fig. 3: Block diagram

#### <span id="page-11-1"></span>4.1.2 Operating elements

The device has the following operating elements:

- $\blacksquare$  Rotary coding switches for adjusting the network settings
- $n$  Reset button for executing a device restart

#### <span id="page-11-2"></span>4.1.3 Indication elements

The device is provided with the following LEDs:

- **Power supply voltage**
- Group and bus error
- $\blacksquare$  Status
- Diagnostics

# <span id="page-12-0"></span>4.2 Properties and features

- $\blacksquare$  Fiber-glass reinforced housing
- $\blacksquare$  Shock and vibration tested
- $\blacksquare$  Fully potted module electronics
- Degree of protection IP65/IP67/IP69K
- UV-resistant according to DIN EN ISO 4892-2
- $\blacksquare$  Metal connectors
- $\blacksquare$  Separated power groups for safety shutdown
- $\blacksquare$  Integrated Ethernet-switch for building up a line-topology
- Transmission speed 10 Mbps/100 Mbps
- $\blacksquare$  Integrated web server
- 4 IO-Link ports Class A and 4 IO-Link ports Class B
- 4 universal DXP channels (PNP)
- Multiprotocol: PROFINET device, EtherNet/IP device, Modbus TCP server, CC-Link IE Field Basic server
- **PROFINET:** 
	- Conformance Class B PA
	- Simple IO-Link Device Integration (SIDI)
	- Conformity according to PROFINET specification V2.35
	- System redundancy S2
	- Network load class 3
- EtherNet/IP:
	- Support of IO-Link parameter object for asynchronous services (IO-Link-CALL)
	- Predefined in- and output assemblies

# <span id="page-12-1"></span>4.3 Operating principle

The IO-Link master module TBEN-L…-8IOL connects IO-Link sensors and actuators with the higher-level control system. The device has an Ethernet interface and fieldbus-independent I/O electronics with IO-Link master functionality (Class A and Class B ports). Via the Ethernet interface, the IO-Link master is connected to an (existing) Ethernet network as an EtherNet/IP device, Modbus TCP server, PROFINET device or CC-Link IE Field Basic server. During operation, the process data is exchanged between Ethernet and IO-Link. In addition the devices can process signals from sensors and actuators via four configurable digital channels.

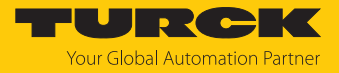

# <span id="page-13-0"></span>4.4 Functions and operating modes

#### <span id="page-13-1"></span>4.4.1 Multiprotocol technology

The device can be used in the following Ethernet protocols:

- n PROFINET
- EtherNet/IP
- $M$  Modbus TCP
- CC-Link IE Field Basic

The required Ethernet protocol can be detected automatically or determined manually.

#### Automatic protocol detection

A multiprotocol device can be operated without intervention of the user (which means, without changes in the parameterization) in all of the three Ethernet protocols mentioned.

During the system start-up phase (snooping phase), the module detects which Ethernet protocol requests a connection to be established and adjusts itself to the corresponding protocol. After this an access to the device from other protocols is read-only.

#### Manual protocol selection

The user can also define the protocol manually. In this case, the snooping phase is skipped and the device is fixed to the selected protocol. With the other protocols, the device can only be accessed read-only.

#### Protocol-dependent functions

The device supports the following Ethernet protocol-specific features:

#### **PROFINET**

- Fast Start Up (FSU), prioritized start-up, only digital I/O channels
- Topology detection
- $\blacksquare$  Address allocation with LLDP
- $\blacksquare$  Media redundancy protocol (MRP)
- $\Box$  S2 redundancy

#### **EtherNet/IP**

- QuickConnect (QC), only digital I/O channels
- Device Level Ring (DLR)

#### Ethernet ports used

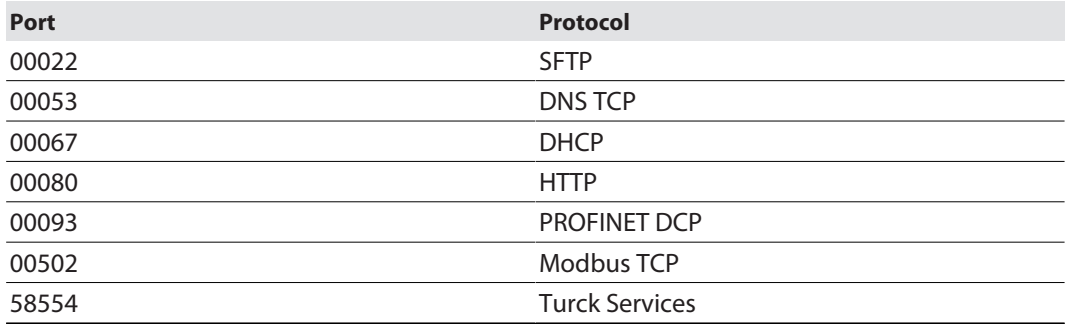

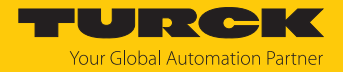

#### <span id="page-14-0"></span>4.4.2 IO-Link channels

The IO-Link master module TBEN-L…-8IOL has four Class A IO-Link ports (slots C0…C3) and four Class B IO-Link ports (slots C4…C7).

The eight IO-Link channels can be parameterized independently of each other and operated either in IO-Link mode or in SIO mode (DI).

Simple IO-Link Device Integration (SIDI)

Turck's Simple IO-Link Device Integration (SIDI) simplifies the handling of IO-Link devices in PROFINET engineering systems. The IO-Link devices are integrated in the GSDML file of the master, which allows the user to select the devices from the device library (for example in TIA Portal) like sub modules on a modular I/O system and integrate them into the project. Plain-text access to all device properties and parameters is possible. IO-Link device-specific data such as measuring ranges, switching points, pulse rates, etc. can be set directly in the engineering system without programming or additional software [\[](#page-159-0)[}](#page-159-0) [160\].](#page-159-0)

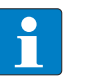

## **NOTE**

Data storage [\[](#page-196-0) $\triangleright$  [197\]](#page-196-0) is not possible when configuring IO-Link devices with SIDI.

#### IO-Link-Device-Application

The IO-Link Device Application is a browser-based configuration tool and called from the web server of the IO-Link master module.

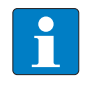

#### **NOTE**

To be able to call up the IO-Link Device Application, a login to the web server of the IO-Link master is required [\[](#page-35-0)[}](#page-35-0) [36\].](#page-35-0)

The IO-Link Device Application allows access to the plain text of all relevant IO-Link device parameters and supports and simplifies the parameterization, commissioning and maintenance of IO-Link devices.

IO-Link device-specific information is made available directly in the IO-Link master. The IODD suitable for the connected IO-Link devices is loaded into the IO-Link master and interpreted by the master. IO-Link events, diagnostics and process data of the IO-Link devices can thus be interpreted directly in the web server of the IOL master according to the specific device. In addition, the IO-Link Device Application provides information on the process data structure and pin assignment of the connected IO-Link devices.

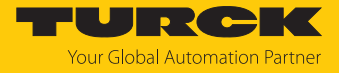

The IO-Link Device Application supports the "Operator", "Maintenance" and "Specialist" user roles specified by the IO-Link specification. The specific access rights for these user roles are defined by the IODD of the IO-Link devices.

| <b>IO-LINK</b><br><b>START</b>                                                                                                    | <b>DOCUMENTATION</b>                                                                                                    |                                                                                                    | Your Global Automation Partner                                                                                                    |
|----------------------------------------------------------------------------------------------------|----------------------------------------------------------------------------------------------------|----------------------------------------------------------------------------------------------------|----------------------------------------------------------------------------------------------------|
| TBEN-LL-8IOL                                                                                                    |                                                                                                    | IO-LINK → LOCAL I/O → PORT 5 - TBIL-M1-16DXP-B                                                                                                    | Logout                                                                                                    |
| <b>LOCAL I/O</b><br>Port 1 - No device<br>Port 2 - No device<br>Port 3 - PS010V-301-2UPN8X-<br>$\hat{\phantom{a}}$<br>Port 4 - No device<br>Port 5 - TBIL-M1-16DXP-B<br>Port 6 - No device<br>Port 7 - No device<br>Port 8 - No device | U۴<br>▶₩<br>Read Write Unlink IODD<br><b>Identification</b><br>Parameters<br><b>Diagnostics</b><br>Observation<br>Process data<br>Process data<br>structure<br><b>Active events</b><br><b>Event history</b><br>Connections<br>Features | έ?<br>a<br><b>Specialist</b><br>◡<br>Operator<br>Print<br>Maintenance<br><b>Specialist</b><br>Vendor: Turck<br>Device: TBIL-M1-16DXP-B<br>I/O-Hub<br><b>Vendor Name</b><br><b>Vendor Text</b><br><b>Product Name</b><br>Product ID<br><b>Product Text</b><br><b>Serial Number</b><br><b>Hardware Revision</b><br><b>Firmware Revision</b><br><b>Application-specific Tag</b><br><b>Function Tag</b><br><b>Location Tag</b><br><b>Device Status</b><br><b>Detailed Device Status</b> | V01.0031 / 2018-12-12 @ 2018. Werner Turck GmbH Co. & KG<br>$\overline{2}$<br><b>TURCK</b><br>$\overline{r}$<br>www.turck.com<br>TBIL-M1-16DXP-B<br>$\overline{z}$<br>100000881<br>$\overline{?}$<br>I/O-Hub<br>$\overline{2}$<br>$\overline{?}$<br>00006526601057<br>V1.0<br>$\overline{?}$<br>$\overline{z}$<br>V1.0.7.0<br><b>AST from 251457</b><br>$\mathbf{r}$<br>***<br>***<br>$\overline{2}$<br><b>Device is OK</b><br>$\overline{z}$<br>There are no Events |
| English $\sim$                                                                                                    |                                                                                                    |                                                                                                    |                                                                                                    |

Fig. 4: IO-Link Device Application (using the TBEN-LL-8IOL as an example)

#### <span id="page-15-0"></span>4.4.3 Universal digital channels – functions

The device has four universal digital channels that can be used as inputs or outputs without configuration. Up to four 3-wire PNP sensors or four PNP DC actuators can be connected. The maximum output current per output is 2 A.

#### <span id="page-15-1"></span>4.4.4 Passive safety

Due to the galvanic isolation of load and operating voltage, the design of the devices allows the fault exclusion of voltage carry-over to safely disconnected equipment with a single fault safety of category 3 for safety functions up to Performance Level d. The maximum achievable Safety Integrity Level (SIL CL) is SIL2.

Further technical requirements on other system components for compliance with the respective required performance level or safety integrity level remain unaffected.

#### <span id="page-15-2"></span>4.4.5 Backplane Ethernet Extension Protocol (BEEP)

BEEP (Backplane Ethernet Extension Protocol) is a technology that is available in many digital Turck multi protocol block I/O modules. BEEP allows a network, of up to 33 participants (one controller and 32 devices) or 480 bytes of data, to appear to the PLC as a single device on a single connection using a single IP address.

Detailed information about BEEP can be found in the document "BEEP – Backplane Ethernet Extension Protocol" (ID **[100002454](https://www.turck.de/attachment/100002454.pdf)**).

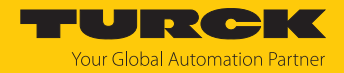

## <span id="page-16-0"></span>4.4.6 Turck Field Logic Controller function (FLC ARGEE)

The device supports logic processing via the "Turck Field Logic Controller (FLC ARGEE)" function. This enables the device to implement small to medium-sized control tasks in order to reduce the load of the central controller. The FLCs can be programmed in the ARGEE engineering environment.

The ARGEE programming software can be downloaded free of charge from **[www.turck.com](http://www.turck.com)**.

The "SW\_ARGEE\_Environment\_Vx.x.zip" file also contains the documentation for the programming environment as well as the software.

#### <span id="page-16-1"></span>4.5 Possible Ethernet network structures

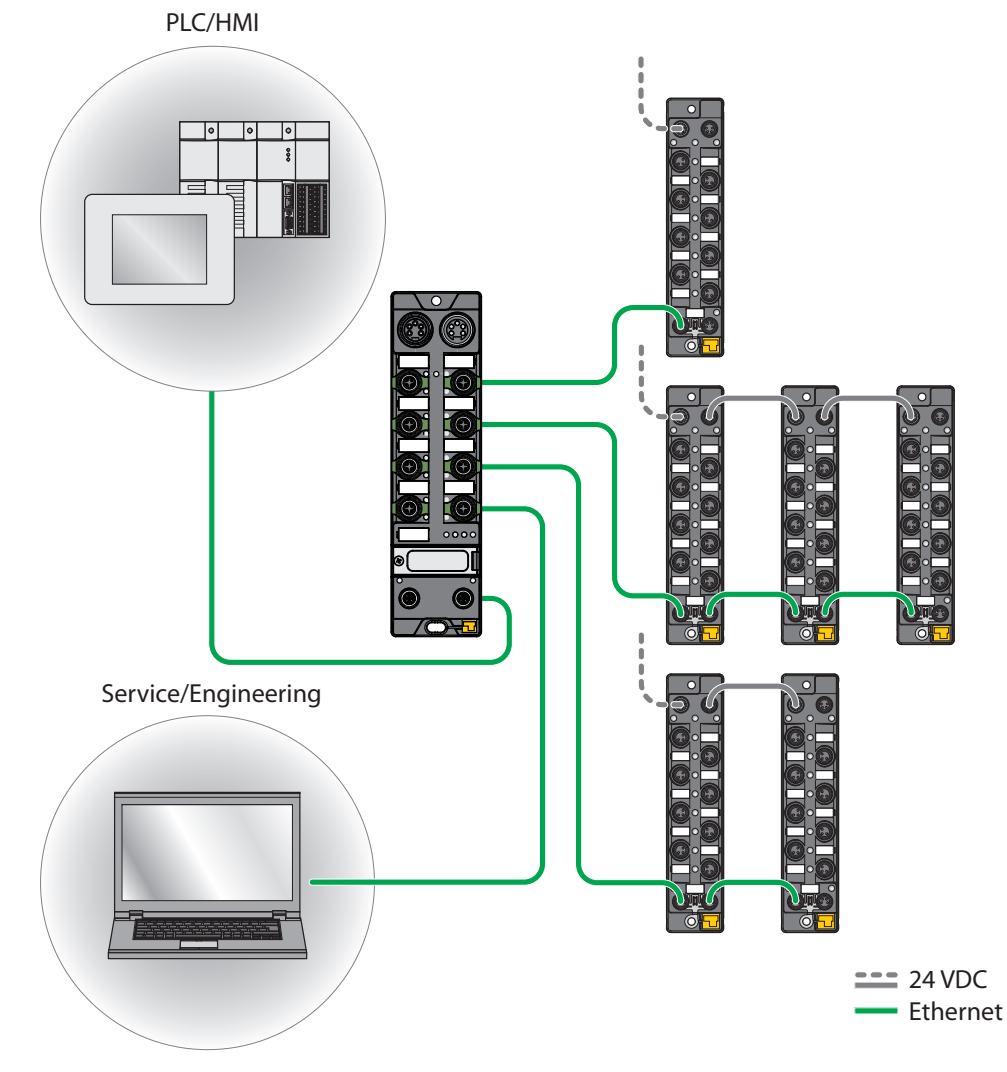

Fig. 5: Network structure, example 1

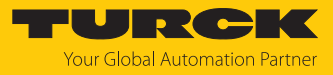

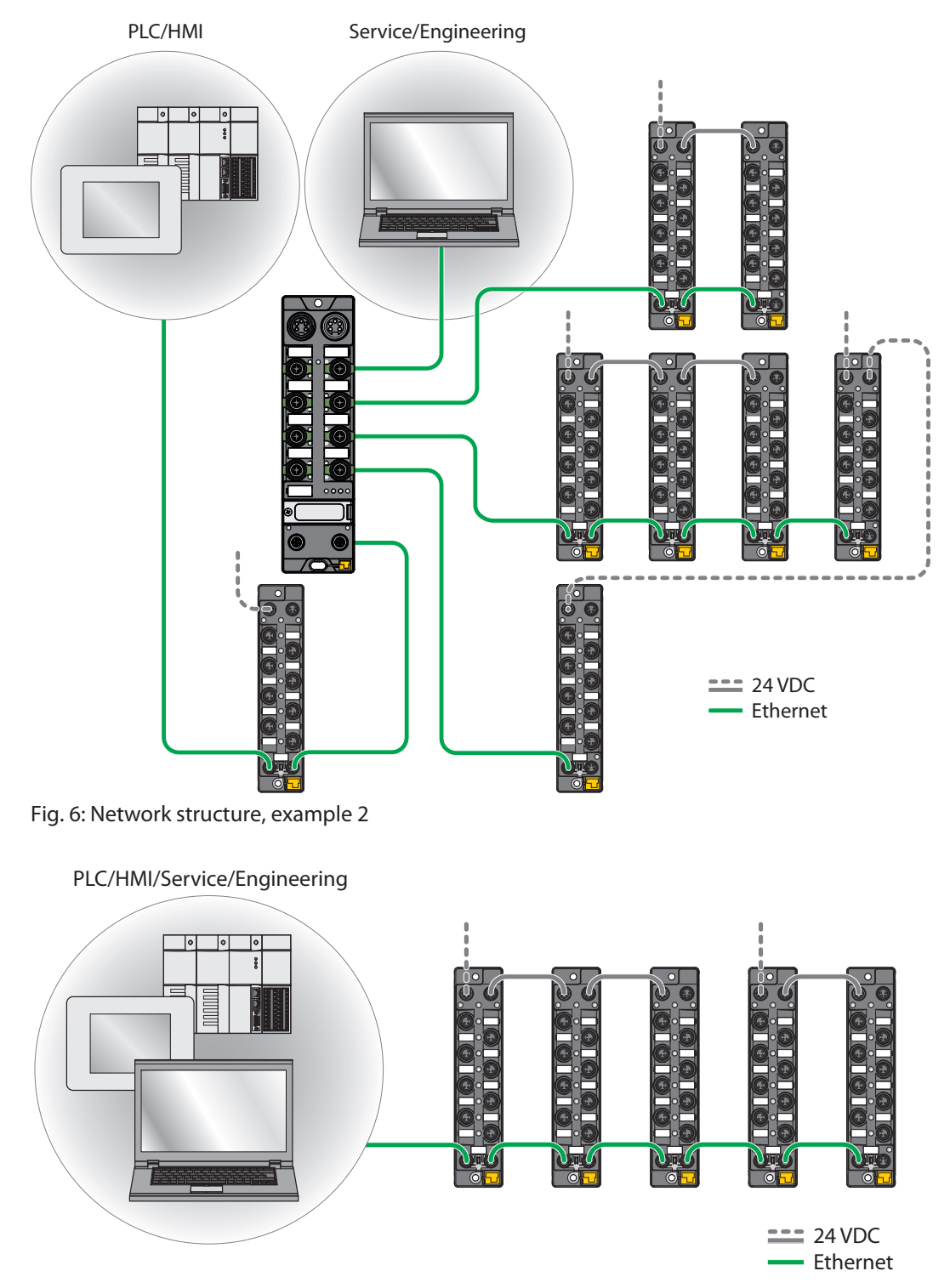

Fig. 7: Network structure, example 3

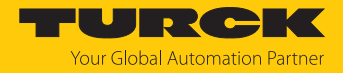

#### <span id="page-18-0"></span>4.5.1 Ethernet daisy chain - max. number of connected modules

#### Prerequisites:

- Optimized network: only TBEN modules in the daisy chain, no additional switches, no thirdparty devices
- Exchange of pure cyclical process data, no acyclical data

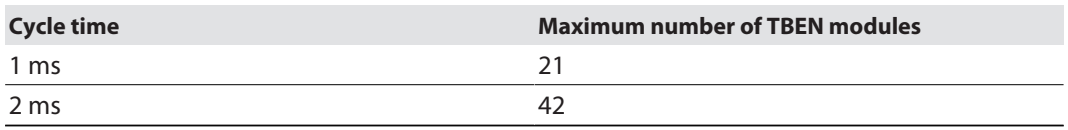

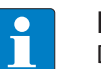

#### **NOTE**

Deviations from the specification above may lead to a reduction of possible TBEN modules connected to one daisy chain.

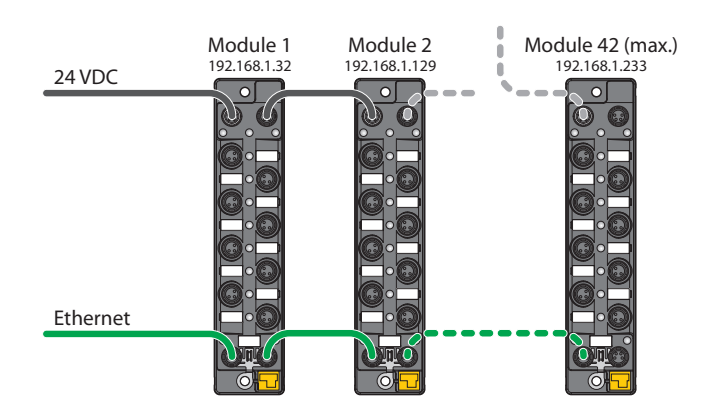

Fig. 8: Daisy chain

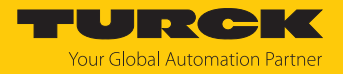

# <span id="page-19-0"></span>5 Installing

<span id="page-19-1"></span>5.1 Installing a device in zone 2 and zone 22

The devices can be used in combination with the TB-SG-L (ID 100014865) protective housing set in zone 2 and zone 22.

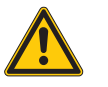

# **DANGER**

Potentially explosive atmosphere **Risk of explosion due to spark ignition Operation in zone 2 or zone 22:**

- Only install the device if there is no potentially explosive atmosphere present.
- ▶ Observe the requirements for Ex approval.
- ▶ Screw on the housing. Use a Torx T8 screwdriver.
- Replace the service window with the supplied Ultem window.
- Place the device on the base plate of the protective housing fasten both together on the mounting plate [\[](#page-20-0)[}](#page-20-0) [21\].](#page-20-0)
- Connect the device, [\[](#page-24-1)[}](#page-24-1) [25\].](#page-24-1)
- $\blacktriangleright$  Fit the housing cover and screw on as shown in the following figure. The tightening torque for the Torx T8 screw is 0.5 Nm.

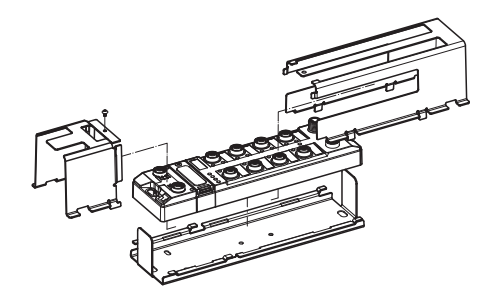

Fig. 9: Installing the device in the TB-SG-L protective housing

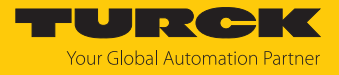

# <span id="page-20-0"></span>5.2 Mounting onto a mounting plate

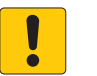

#### **NOTICE**

Mounting on uneven surfaces

**Device damage due to stresses in the housing**

Attach the device to the mounting plate with two M6 screws.

- Attach the module to the mounting surface with two M6 screws. The maximum tightening torque for the screws is 1.5 Nm.
- Optional: Ground the device.

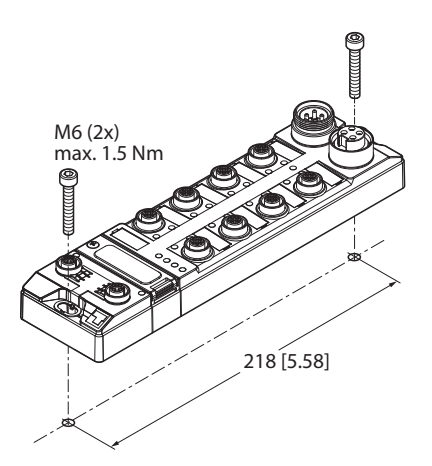

Fig. 10: Mounting the device onto a mounting plate

# <span id="page-20-1"></span>5.3 Outdoor device installation

The device is UV resistant in accordance with DIN EN ISO 4892-2. Direct sunlight may cause material wear and changes in color. The mechanical and electrical properties of the device are not impaired.

▶ To prevent material wear and color changes: Protect the device from direct sunlight with protective panels.

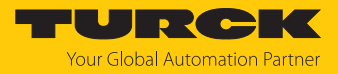

# <span id="page-21-0"></span>5.4 Grounding the device

<span id="page-21-1"></span>5.4.1 Equivalent wiring diagram and shielding concept

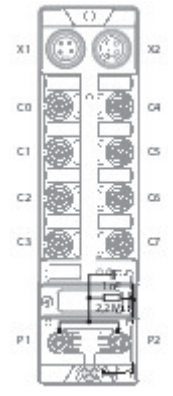

Fig. 11: TBEN-L4-8IOL – equivalent wiring diagram and shielding concept

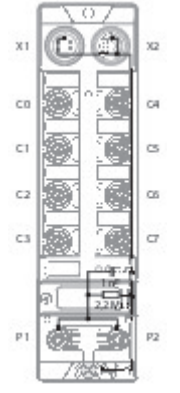

Fig. 12: TBEN-L5-8IOL – equivalent wiring diagram and shielding concept

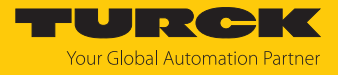

#### <span id="page-22-0"></span>5.4.2 Shielding of the fieldbus and I/O level

The fieldbus and the I/O level of the modules can be grounded separately.

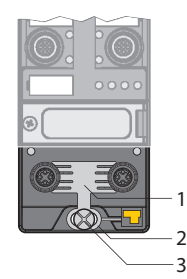

Fig. 13: Grounding clip (1), grounding ring (2) and metal screw (3)

The grounding ring (2) is the module grounding. The shielding of the I/O level is permanently connected to the module grounding. The module grounding is only connected to the reference potential of the installation when the module is mounted.

#### I/O level shielding

In the case of direct mounting on a mounting plate, the module grounding is connected to the reference potential of the system via the metal screw in the lower mounting hole (3). If module grounding is not desired, the electrical connection to the reference potential must be interrupted, e.g. by using a plastic screw.

#### Fieldbus level shielding

The grounding of the fieldbus level can either be connected directly via the grounding clip (1) or connected and routed indirectly via an RC element to the module grounding. If the grounding is to be routed via an RC element, the grounding clip must be removed.

In the delivery state, the grounding clip is mounted.

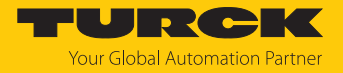

- <span id="page-23-0"></span>5.4.3 Disconnecting the direct grounding of the fieldbus level: removing the grounding clip
	- Use a flat screwdriver to slide the grounding clip forward and remove it.

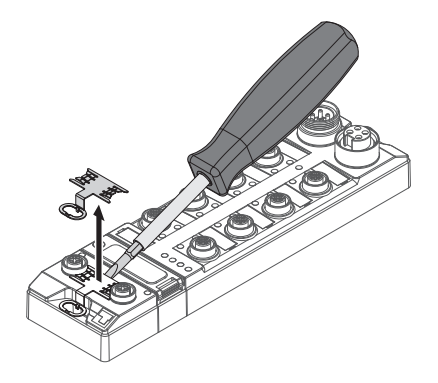

Fig. 14: Removing the grounding clamp

- <span id="page-23-1"></span>5.4.4 Grounding the fieldbus level directly: inserting the grounding clip
	- Place the grounding clip between the fieldbus connectors by using a screwdriver in such way that the clip contacts the metal housing of the connectors.
	- The shielding of the fieldbus cables is connected to the grounding clip.

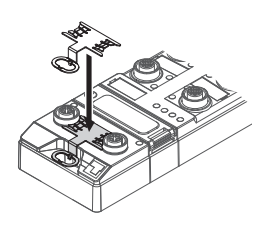

Fig. 15: Mounting the grounding clip

- <span id="page-23-2"></span>5.4.5 Grounding the device – mounting on a mounting plate
	- For mounting onto a mounting plate: Fix the device with a metal screw through the lower mounting hole.
	- $\Rightarrow$  The module grounding is connected to the reference potential of the installation via the metal screw.
	- $\Rightarrow$  With mounted grounding clip: The shielding of the fieldbus and the module grounding are connected to the reference potential of the installation.

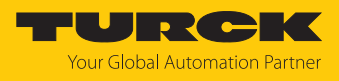

# <span id="page-24-0"></span>6 Connecting

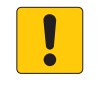

## **NOTICE**

Penetration of liquids or foreign objects due to leaking connections **Loss of degree of protection IP65/IP67/IP69K possible**

- $\triangleright$  Tighten M12 male connectors with a tightening torque of 0.6 Nm.
- $\triangleright$  Tighten 7/8" male connectors with a tightening torque of 0.8 Nm.
- Only use accessories that guarantee the protection class.
- Provide unused male connectors with suitable sealing or blanking caps. The tightening torque for the M4 screws is 0.5 Nm.

# <span id="page-24-1"></span>6.1 Connecting a device in zone 2 and zone 22

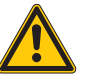

## **DANGER**

Explosive atmosphere **Explosion due to ignitable sparks For use in Zone 2 and Zone 22:**

- Only disconnect and connect circuits when there is no potentially explosive atmosphere or when the power supply is switched off.
- Only use connecting cables that are approved for use in potentially explosive atmospheres.
- Use all connectors or seal them with screw caps or blind caps. The tightening torque for the screw caps is 0.5 Nm.
- ▶ Observe requirements for Ex approval.

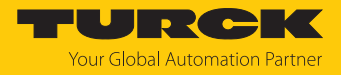

# <span id="page-25-0"></span>6.2 Connecting the device to Ethernet

For the connection to Ethernet the device has an integrated auto-crossing switch with two 4-pin M12 x 1-Ethernet-connectors. The maximum tightening torque is 0.6 Nm.

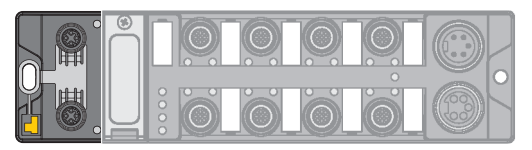

Fig. 16: M12 Ethernet connector

- Connect the device to Ethernet according to the pin assignment below.
- $\blacktriangleright$  Provide unused male connectors with suitable sealing or blanking caps. The tightening torque for the M4 screws is 0.5 Nm.

 $1 = RX +$ <br> $2 = TX +$  $3 = RX$ 

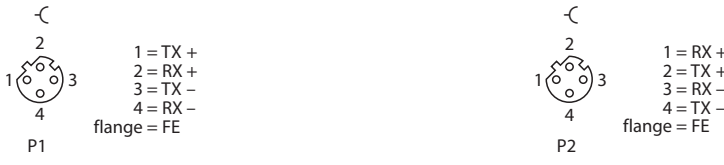

Fig. 17: Pin assignment Ethernet connectors

#### <span id="page-25-1"></span>6.2.1 Applications with QuickConnect (QC) and Fast Start Up (FSU)

- ▶ Do not use crossover cables in applications with QuickConnect (QC) and and Fast Start Up (FSU) applications.
- ▶ Connect incoming Ethernet cables to P1.
- ▶ Connect outgoing Ethernet cables to P2.

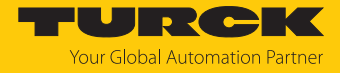

# <span id="page-26-0"></span>6.3 Connecting the power supply

The device is provided with two 7/8" connectors for connecting the power supply. The plug connectors are 4-pin (TBEN-L4) or 5-pin (TBEN-L5) connectors. V1 and V2 are electrically isolated from each other. The maximum tightening torque is 0.8 Nm.

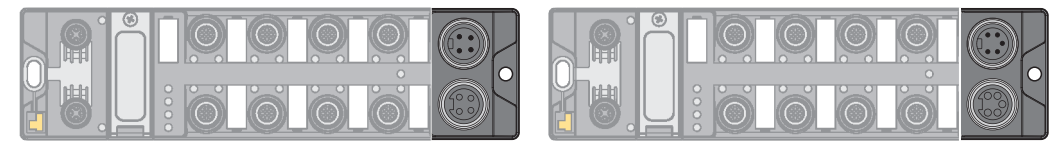

Fig. 18: TBEN-L4... – 7/8" connector for connecting the power supply

Fig. 19: TBEN-L5... – 7/8" connector for connecting the power supply

- Connect the device to the power supply according to the pin assignment below.
- Provide unused male connectors with suitable sealing or blanking caps. The tightening torque for the M4 screws is 0.5 Nm.

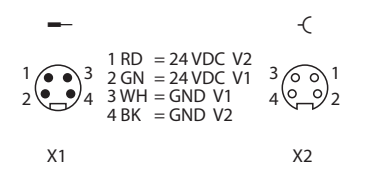

Fig. 20: TBEN-L4… – pin assignment of the power supply connections

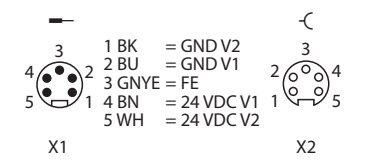

Fig. 21: TBEN-L5… – pin assignment of the power supply connections

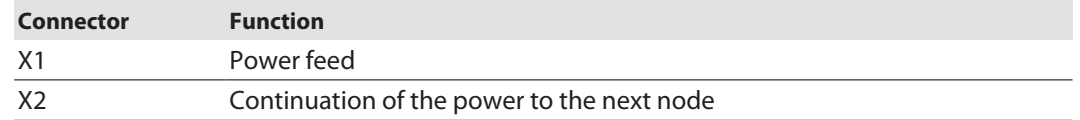

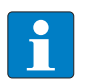

#### **NOTE**

The system voltage (V1) and the load voltage (V2) are supplied and monitored separately. If the voltage goes below the permissible lower limit, the connectors are disconnected according to the supply concept of the module type. If V2 goes below the permissible minimum voltage, PWR LED changes from green to red. If V1 goes below the permissible minimum, the PWR LED goes out.

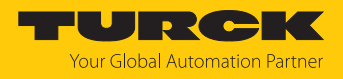

#### <span id="page-27-0"></span>6.3.1 Supply concept

The device is supplied via two separate voltages V1 and V2.

The I/O-channels are therefore consequently separated into the different potential groups "detachable I/O" (supplied through V2) and "non-detachable" I/O (supplied through V1). This allows a safety shutdown of parts of an installation via emergency-off circuits.

V1 = supply of the module electronics and the respective slots V2 = supply of the respective connectors (can be switched-off separately)

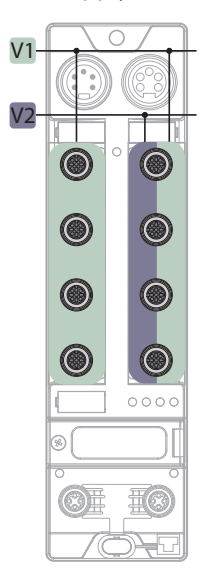

Fig. 22: Supply TBEN-L…- 8IOL

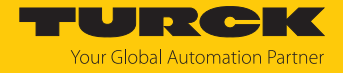

# <span id="page-28-0"></span>6.4 Connecting IO-Link devices and digital sensors

The device has eight M12 female connectors for connecting IO-Link devices and digital sensors and actuators. The maximum tightening torque is 0.8 Nm.

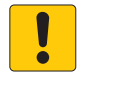

**NOTICE** Wrong supply of IO-Link devices **Damage to the device electronics**

 Only supply IO-Link devices with the voltage provided at the IO-Link master module.

Class A ports (C0…C3)

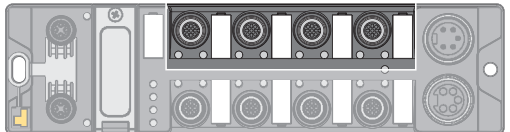

Fig. 23: M12 connectors, IO-Link master ports, Class A

Connect the sensors and actuators to the device according to the pin assignment.

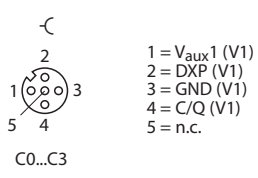

Fig. 24: Pin assignment of IO-Link master ports, Class A, C0…C3

Turck recommends the use of 3-wire cables when connecting:

- $\Box$  pure Class A devices without additional output on pin 2.
- $\blacksquare$  IO-Link devices with additional analog output on pin 2, since an analog signal on pin 2 of the Class A ports can cause interference with IO-Link communication.

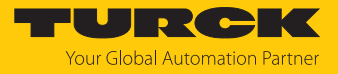

Class B ports (C4…C7)

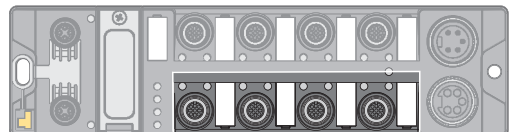

Fig. 25: M12 connectors, IO-Link master ports, Class B

Connect the sensors and actuators to the device according to the pin assignment.

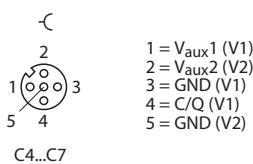

Fig. 26: Pin assignment of IO-Link master ports, Class B, C4…C7

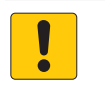

#### **NOTICE**

Connection of Class A devices to Class B ports **Loss of the galvanic isolation with Class A devices at pin 2 and 5**

Only use Class A devices with signals on pin 1, pin 3 and pin 4 at Class B ports.

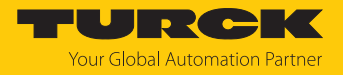

# <span id="page-30-0"></span>7 Commissioning

<span id="page-30-1"></span>7.1 Adjusting network settings and operation mode

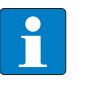

**NOTE** Changes to network settings and operating mode are only applied after restarting the device.

#### Adjusting network settings

The network settings can be adapted via three rotary coding switches on the device, via TAS (Turck Automation Suite), the web server, the DTM a DHCP server or PROFINET DCP.

The setting is made during commissioning of the device and is necessary to establish a connection between the PLC and the device.

#### Configuring the operating mode

The operating mode of the device (Rotary, BootP, PGM-DHCP etc.) can only be adjusted using the decimal rotary coding switches on the device.

<span id="page-30-2"></span>7.1.1 Adjusting network settings and operation mode via rotary coding switches

The switches are located under a service window cover together with the SET button.

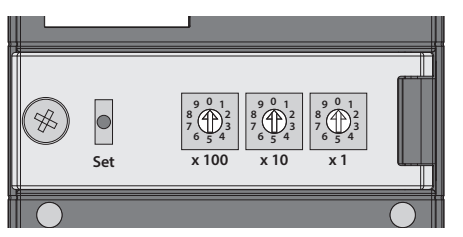

Fig. 27: Service window

- ▶ Open the service window.
- Set the rotary coding switch to the desired mode according to the table below.
- Carry out voltage reset.
- NOTICE! IP65, IP67 or IP69K protection is not guaranteed when the service window above the rotary coding switches is opened. Device damage through penetrating foreign objects or liquids is possible. Tightly close the service window.

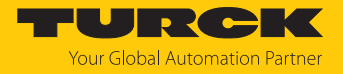

#### Switch positions

The network settings of the device depend on the selected mode. Changes to the settings become active after a voltage reset.

Switch settings 000 and 900 are no operation modes. After each reset of the device to the default values, the setting of an operating mode is necessary.

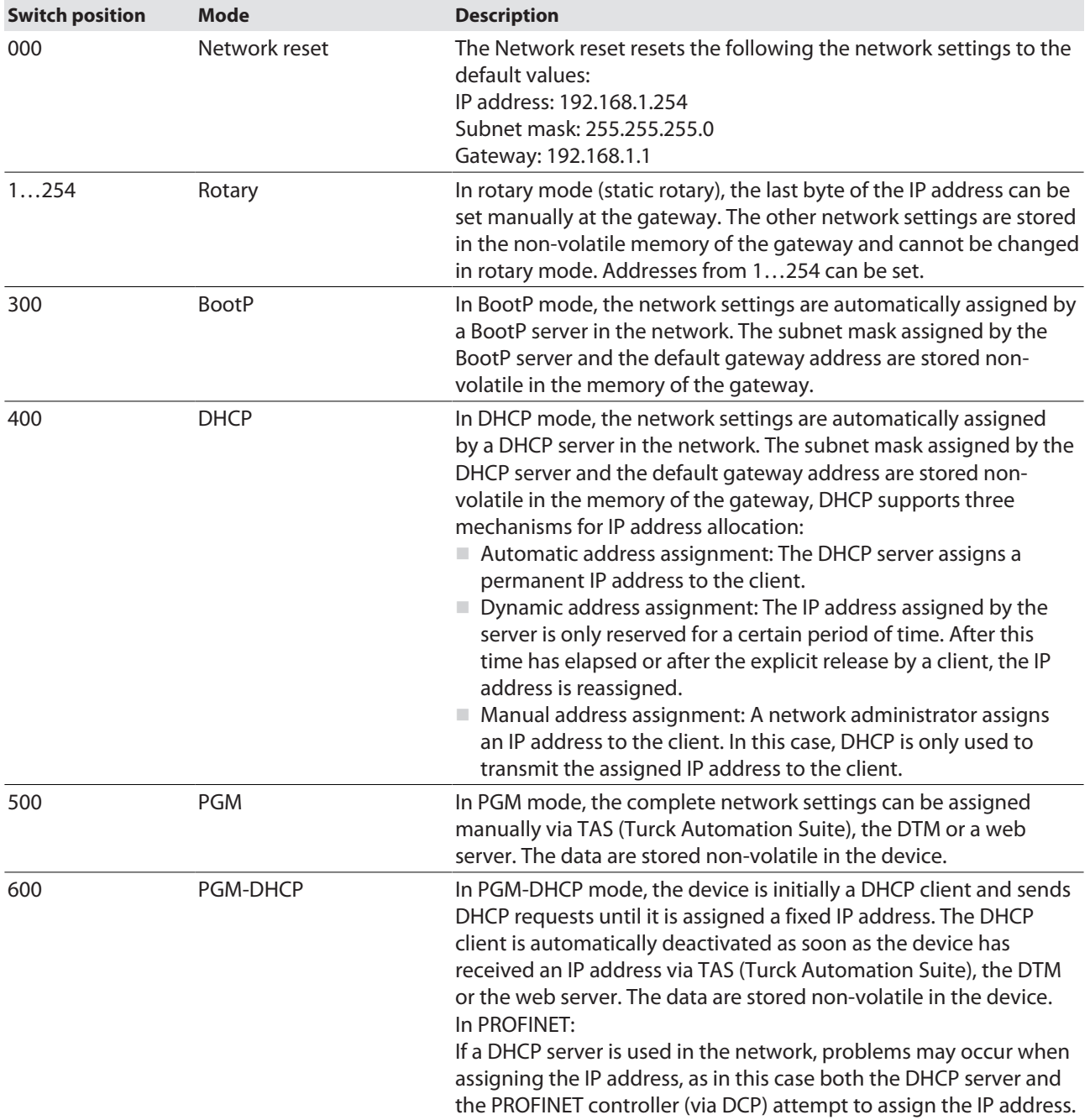

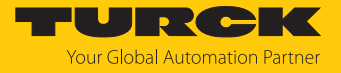

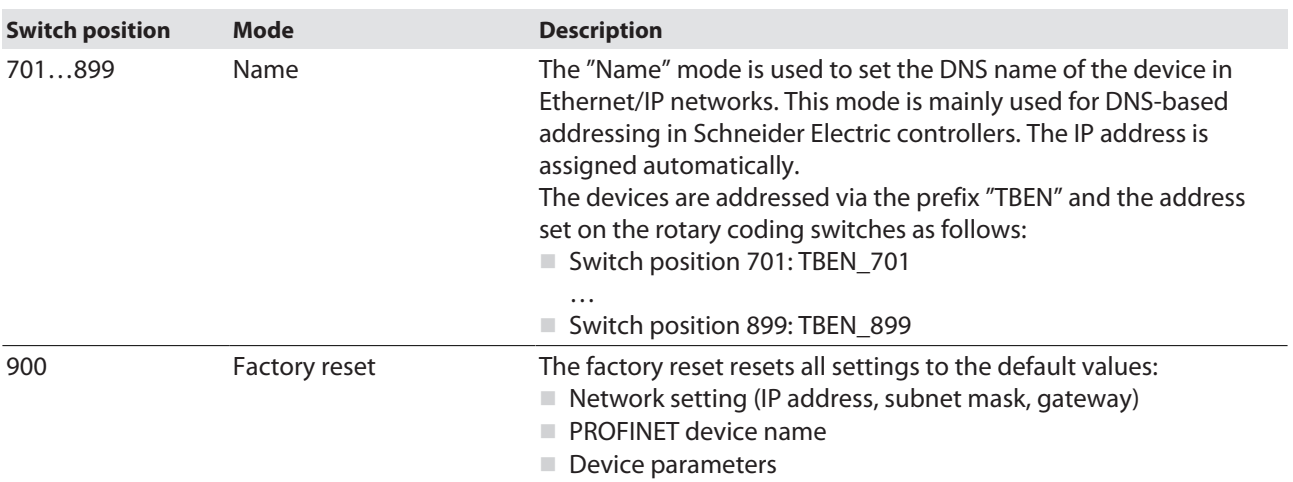

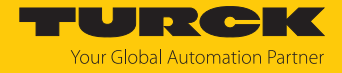

#### <span id="page-33-0"></span>7.1.2 Adjusting network settings via TAS (Turck Automation Suite)

In the delivery state the device has the IP address 192.168.1.254. The IP address can be set via TAS (Turck Automation Suite). TAS is available free of charge at **[www.turck.com](http:%5C%5Cwww.turck.com)**.

- $\blacktriangleright$  Connect the device to a PC via the Ethernet interface.
- ▶ Open TAS.
- Click **Scan network**.

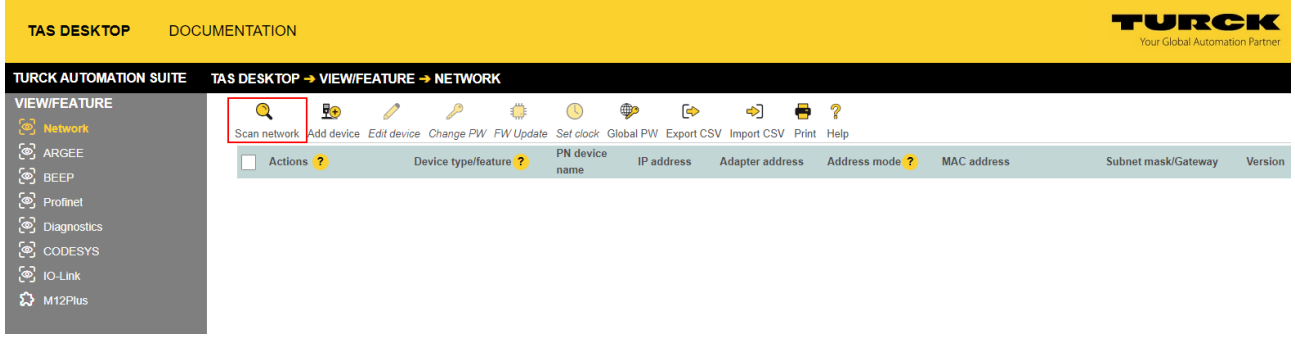

#### Fig. 28: Home screen in TAS

 $\Rightarrow$  TAS shows the connected devices.

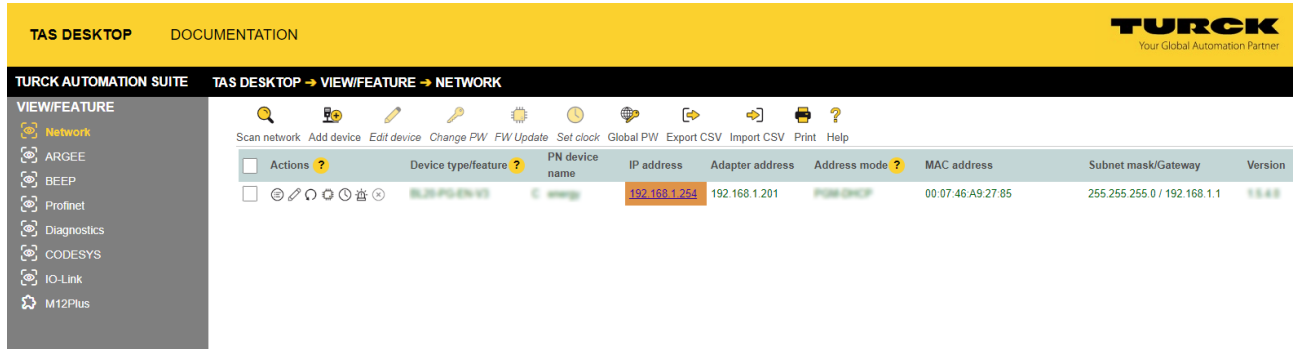

Fig. 29: Found devices in TAS

- $\blacktriangleright$  Select the relevant device (check box).
- Click **Edit device**.

| <b>TAS DESKTOP</b>                       | <b>DOCUMENTATION</b>                                                                                                    | TURCK<br>Your Global Automation Partner |
|------------------------------------------|----------------------------------------------------------------------------------------------------|-----------------------------------------|
| <b>TURCK AUTOMATION SUITE</b>            | TAS DESKTOP → VIEW/FEATURE → NETWORK                                                                                                    |                                         |
| <b>VIEW/FEATURE</b><br>S Network         | ₽<br>野<br>⊕<br>☞<br>P.<br>কী<br>e<br>€ E<br>Œ<br>Scan network Add device Edit device Change PW FW Update Set clock Global PW Export CSV Import CSV Print Help                                             |                                         |
| ි ARGEE<br>ි BEEP                        | PN device<br>Device type/feature <sup>2</sup><br>$\sqrt{\phantom{a}}$ Actions $\overline{\phantom{a}}$<br><b>Adapter address</b><br>IP address<br>Address mode <sup>?</sup><br><b>MAC</b> address<br>name | Subnet mask/Gateway<br><b>Version</b>   |
| ලි Profinet                              | ☑<br>$\odot$ 000 $\circ$<br>BL20-PG-EN-V3<br>192.168.1.254<br>192.168.1.201<br>00:07:46:A9:27:85<br><b>POM DICP</b><br>C analysi                                                                          | 15.43<br>255.255.255.0 / 192.168.1.1    |
| <b>S</b> Diagnostics<br><u>ේ</u> copesys |                                                                                                    |                                         |
| ිම IO-Link                               |                                                                                                    |                                         |
| $\mathbf{\Omega}$ M12Plus                |                                                                                                    |                                         |

Fig. 30: Selecting the device in TAS

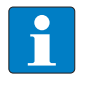

**NOTE** By clicking on the IP address of the device, the configuration view of the device can be opened either in TAS or on the device website.

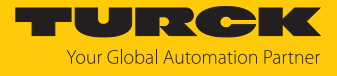

- Change the device name, the IP address and the network mask if necessary.
- Save changes by clicking on **APPLY** .

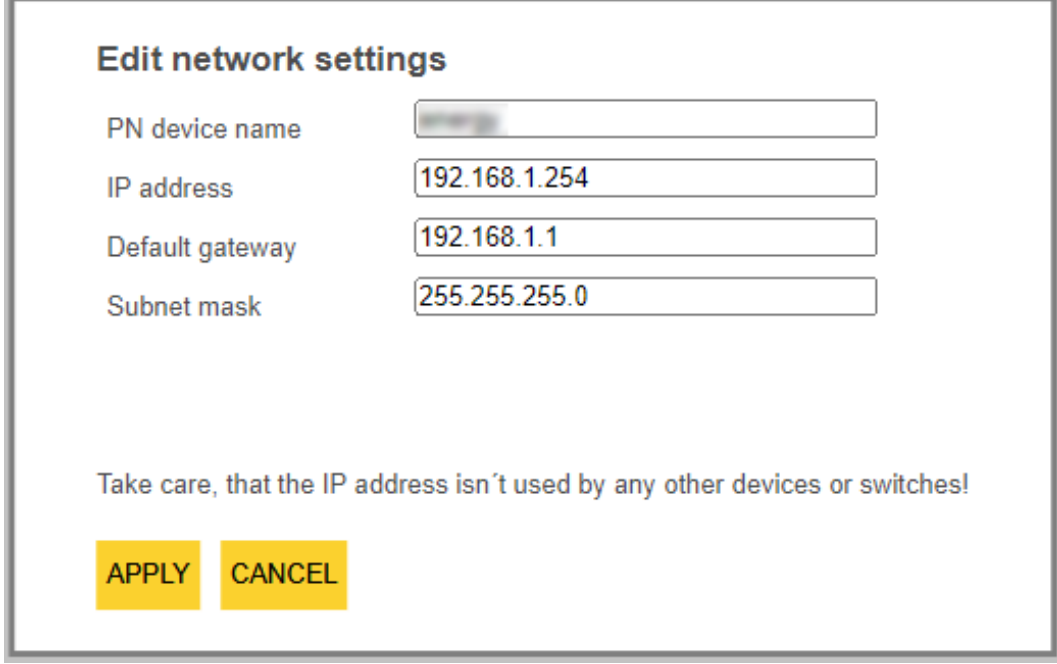

Fig. 31: Changing network settings in TAS

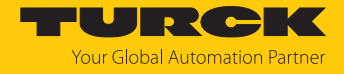

#### <span id="page-35-0"></span>7.1.3 Adjusting network settings via the web server

A login is required to edit settings via the web server. The default password is "password".

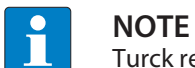

Turck recommends changing the password after the first login for security reasons.

- ▶ Open the device's web server.
- Enter **Username** and **Password**.
- Click **Login**

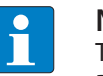

## **NOTE**

To be able to adjust the network settings via the web server, the device must be in PGM mode.

- $\triangleright$  Click **TBEN-L...**  $\rightarrow$  **Parameter**  $\rightarrow$  **Network**.
- $\blacktriangleright$  Adjust the network settings.
- Write the changes into the device via **SET NETWORK CONFIGURATION**.

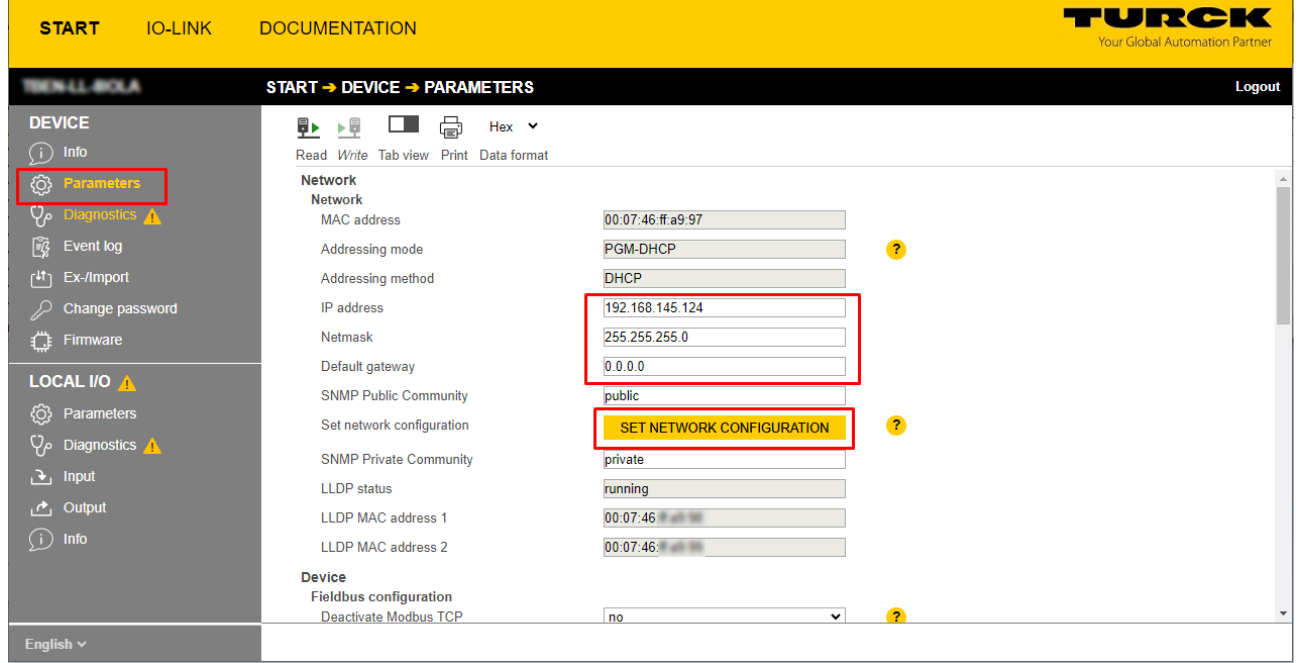

Fig. 32: Web server – adjusting network settings
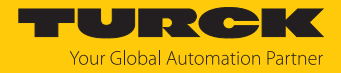

# 7.2 Commissioning the device in PROFINET

## 7.2.1 Device Model

The TBEN-L…-8IOL has eight parameterizable IO-Link channels, which can also be used as digital channels in SIO mode, and 8 universal I/O channels (DXP).

In addition to that, five virtual slots are provided via GSDML in PROFINET. Those channels are used to map the different diagnostic and status (IO-Link and VAUX diagnostics, IO-Link-Events, module status) data into the master's process image .

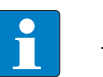

**NOTE**

The GSDML file also contains a one-slot device for the use of devices in engineering environments that are optimized for the use of devices with few slots (e.g. DeltaV).

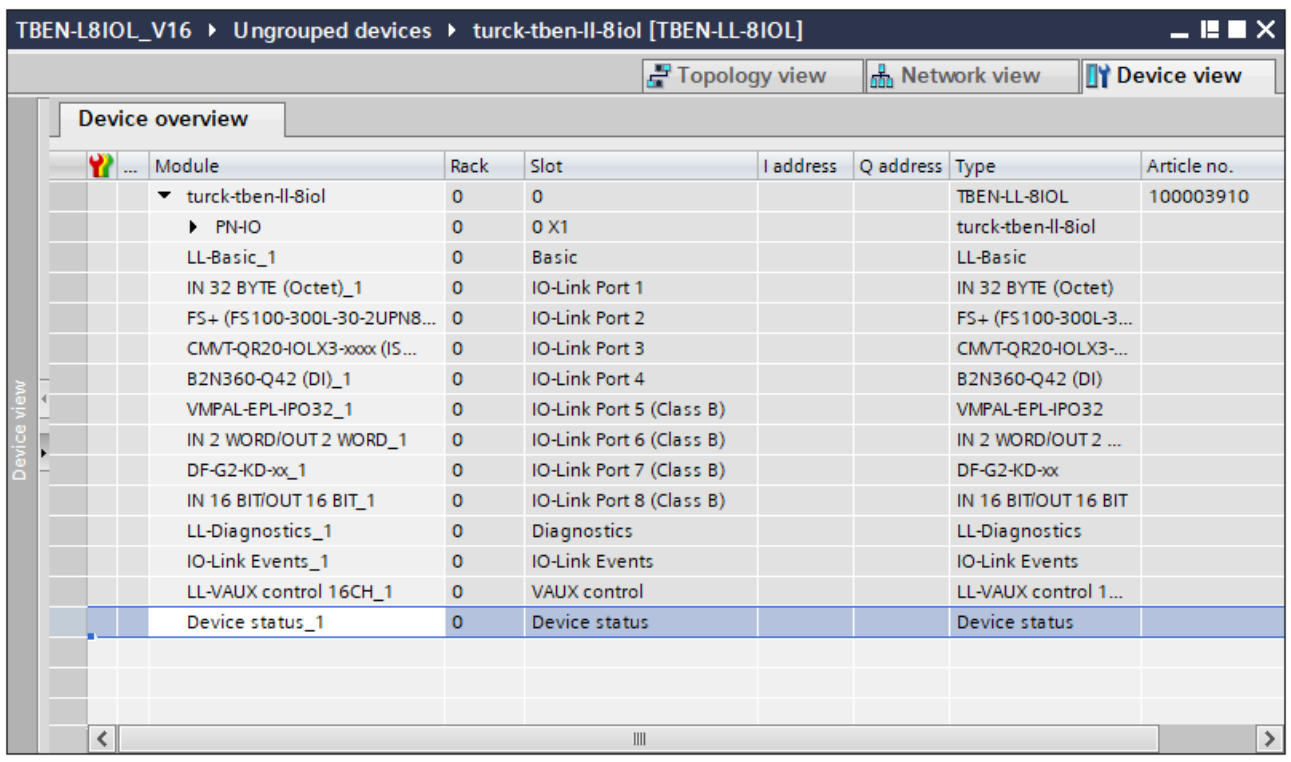

Fig. 33: TBEN-L…-8IOL – slot overview in TIA-Portal (example)

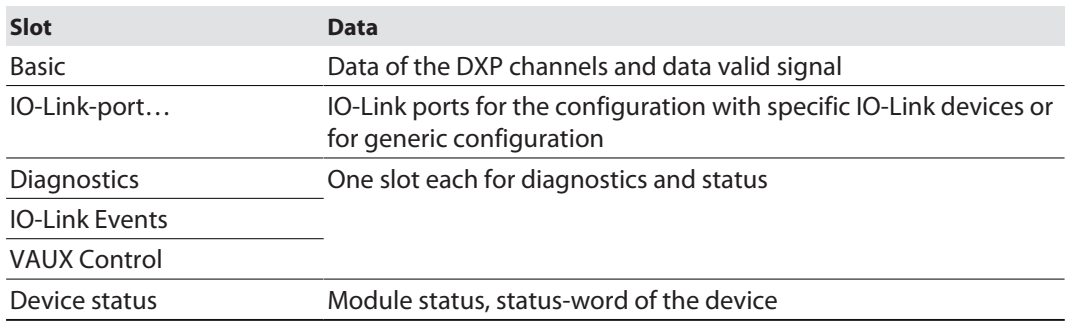

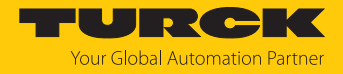

#### 7.2.2 Address setting in PROFINET

In IP-based communication, the field devices are addressed by means of an IP address. PROFINET uses the Discovery and Configuration Protocol (DCP) for IP assignment.

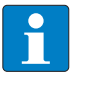

#### **NOTE**

DCP is a standard protocol and can also be used outside PROFINET, e.g. in IPC operating systems (Windows, Linux). DCP is available in tool packages such as WinPcap, Npcap, Wireshark etc.

When delivered, each field device has, among other things, a MAC address. The MAC address is sufficient to give the respective field device a unique name.

The address is assigned in two steps:

- $\blacksquare$  Assignment of a unique plant specific name to the respective field device
- n Assignment of the IP address from the IO-Controller before the system start-up based on the plant-specific (unique) name

#### PROFINET naming convention

The names are assigned via DCP. The device name is checked for correct spelling during input. The following rules apply to the use of the device name in accordance with PROFINET specification V2.3.

- $\blacksquare$  All device names must be unique.
- $M<sub>ax</sub>$  Maximum name size: 240 characters Allowed:
	- Lower case letters a…z
	- Numbers 0…9
	- Hyphen and dot
- The name may consist of several components separated by a period. A name component, i.e. a string between two dots, may be a maximum of 63 characters long.
- $\blacksquare$  The device name must not start or end with a hyphen.
- The name must not begin with or "port-xyz"  $(y...z = 0...9)$ .
- $\blacksquare$  The name must not have the form of an IP address (n.n.n.n, n = 0...999).
- $\blacksquare$  Do not use special characters.
- $\blacksquare$  Do not use capital letters.

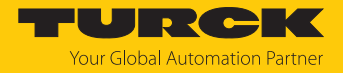

## 7.2.3 FSU – Fast Start-Up (prioritized startup)

FSU enables a PLC to build up connections to PROFINET nodes in less than 500 ms after switching-on the network power supply (V1). The fast start-up is necessary for fast tool changing applications at robot arms for example in the automobile industry.

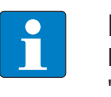

**NOTE**

For the correct cabling in FSU applications please observe the note in the chapter "Connecting the Device to Ethernet" [\[](#page-25-0)[}](#page-25-0) [26\].](#page-25-0)

## Fast Start Up (FSU) TBEN

The TBEN-L…-8IOL supports the prioritized start-up (FSU). After FSU has been completed, only the process data for the digital I/O channels (pin 2) of C0…C7 are available. IO-Link communication is set up according to the IO-Link standard mechanisms.

#### Activating FSU

In order to enable FSU, the fieldbus nodes have to be configured respectively, for example in TIA-Portal (Siemens).

Auto negotiation: deactivated

Transmission medium/duplex: Set to a fixed value

- During configuration, please observe that the neighboring devices do also support FSU and that the settings for the ports of neighboring devices are identical.
- Set "Transmission rate/duplex" to a fix value.
- Deactivate auto-negotiation

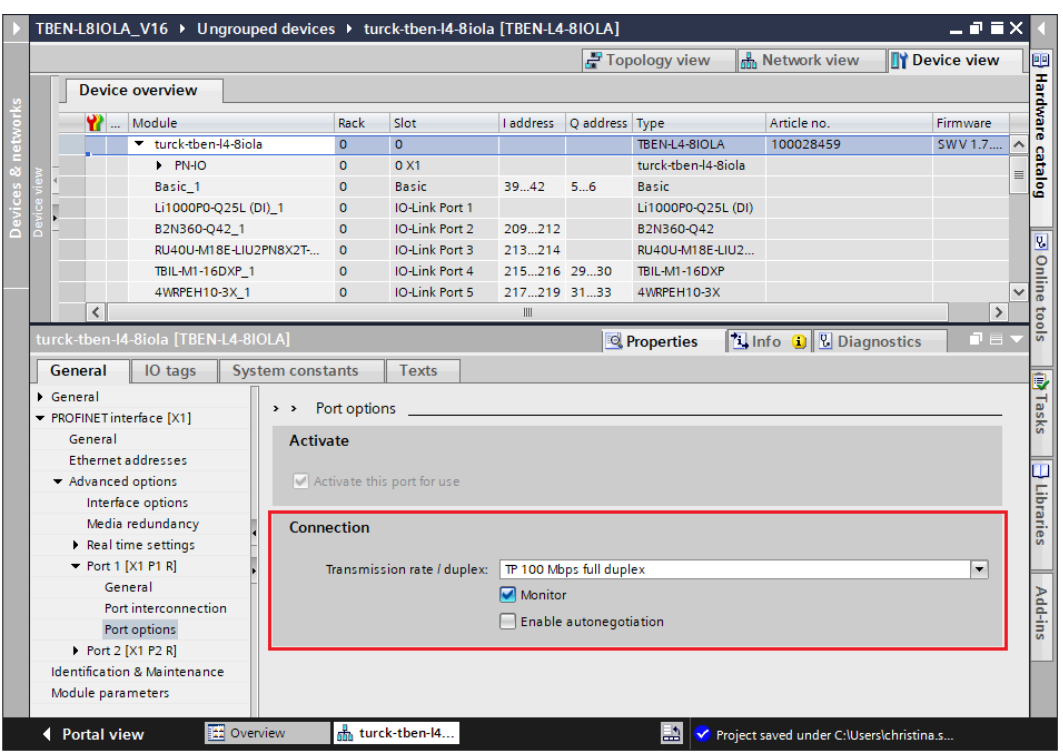

Fig. 34: TIA-Portal – port-settings for FSU

Activate the prioritized start-up at the I/O device.

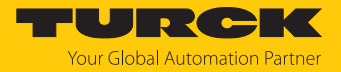

#### 7.2.4 MRP (Media Redundancy Protocol)

The device supports MRP. MRP is a standardized protocol according to IEC 62439. It describes a mechanism for media redundancy in ring topologies. With MRP, a defective ring topology with up to 50 nodes is detected and reconfigured in the event of an error. With MRP a trouble-free switch-over is not possible.

A Media Redundancy Manager (MRM) checks the ring topology of a PROFINET network defined by the network configuration for functionality. All other network nodes are Media Redundancy Clients (MRC). In the error-free state, the MRM blocks normal network traffic on one of its ring ports, with the exception of the test telegrams. The physical ring structure thus becomes a line structure again at the logical level for normal network traffic. If a test telegram fails to appear, a network error has occurred. In this case, the MRM opens its blocked port and establishes a new functioning connection between all remaining devices in the form of a linear network topology.

The time between ring interruption and recovery of a redundant path is called reconfiguration time. For MRP, this is a maximum of 200 ms. Therefore, an application must be able to compensate for the 200 ms interruption. The reconfiguration time always depends on the Media Redundancy Manager (e.g. the PROFINET PLC) and the I/O cycle and watchdog times set here. For PROFINET, the response monitoring time must be selected accordingly > 200 ms.

It is not possible to use Fast Start-Up in an MRP network.

## 7.2.5 User data for acyclic services (IO-Link)

The acyclic data exchange is by using via Record Data CRs (Communication Relation). Via these Record Data CRs the reading and writing of the following services is realized:

- $\blacksquare$  Writing of AR data (AR = Application Relation)
- $\blacksquare$  Writing of configuration data
- $n$  Reading and writing of device data
- $\blacksquare$  Reading of diagnostic data
- $\blacksquare$  Reading of I/O data
- Reading of Identification Data Objects (I&M functions)

#### Acyclic device user data

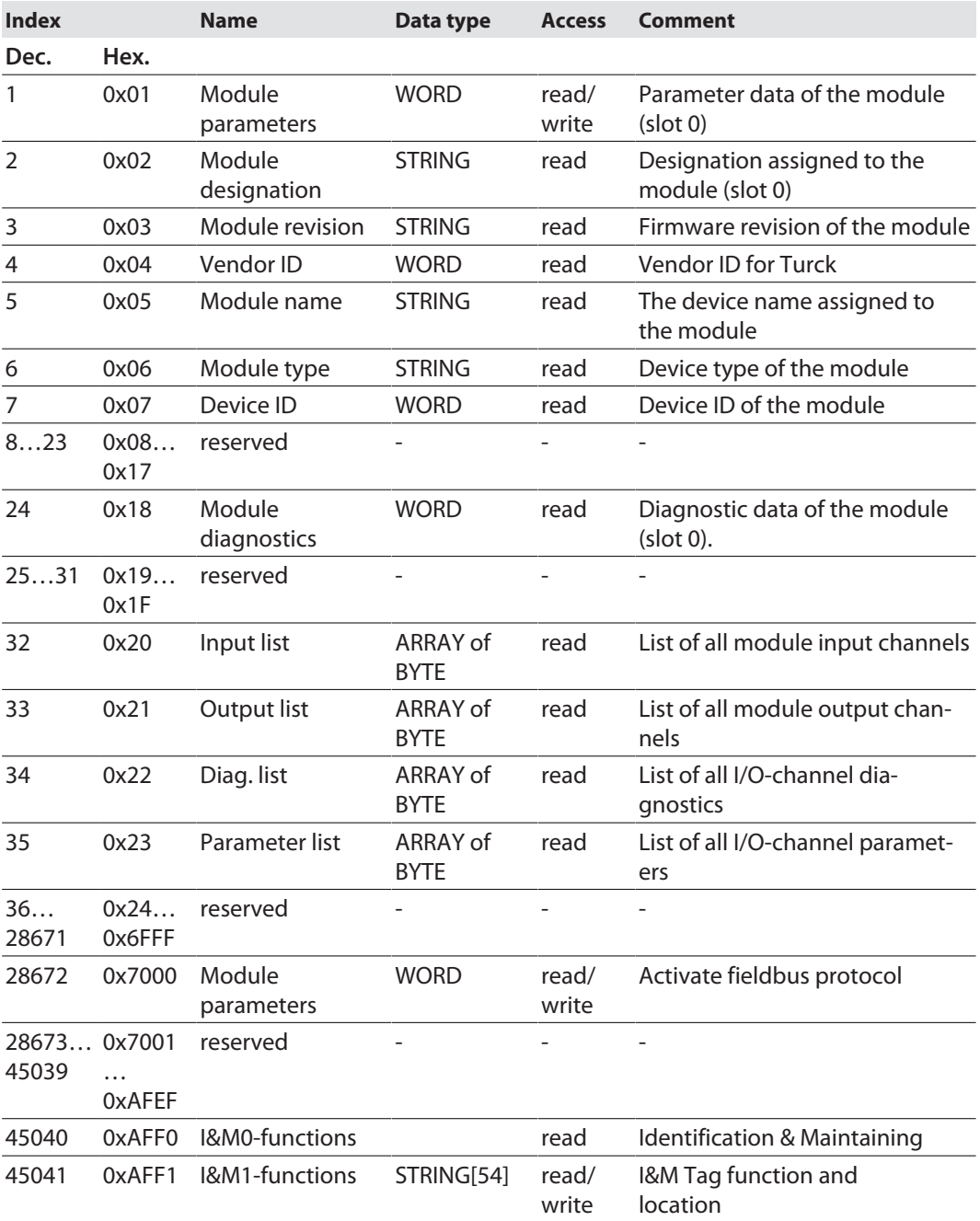

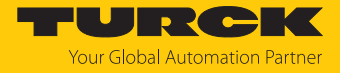

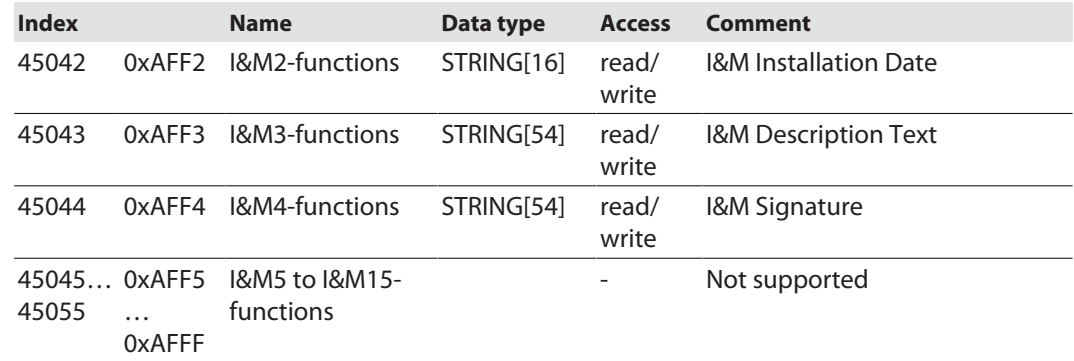

# Acyclic I/O channel user data

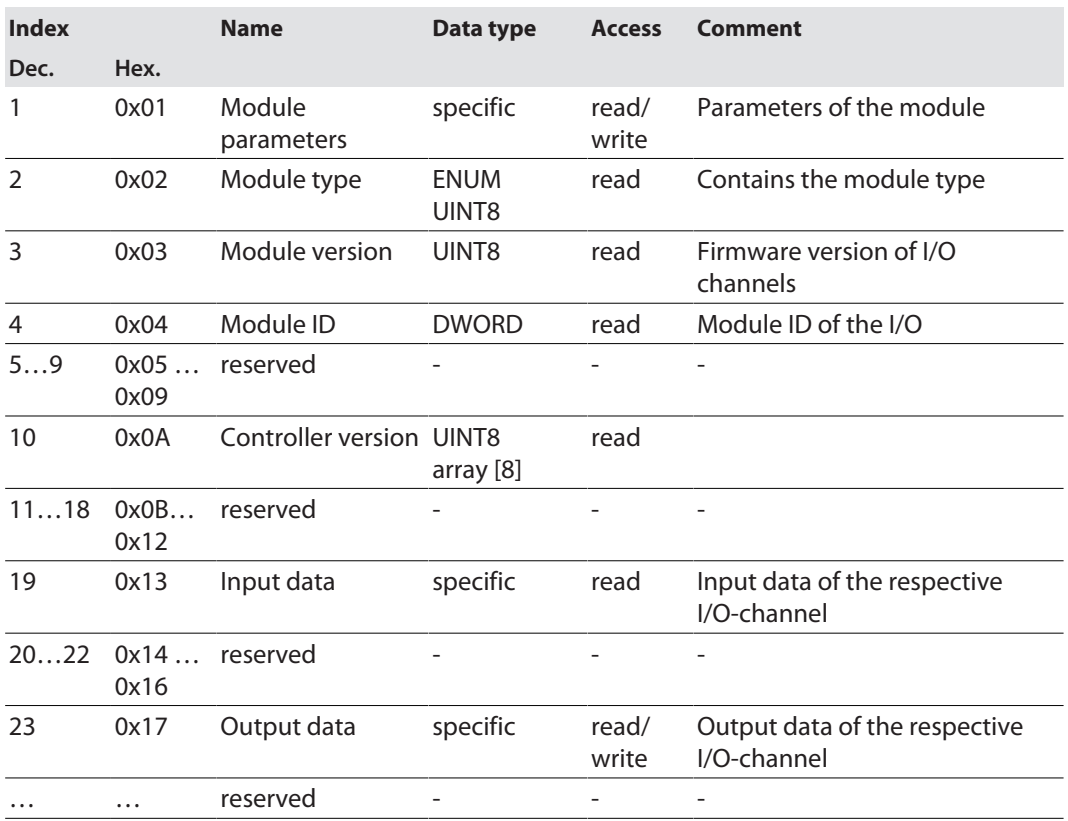

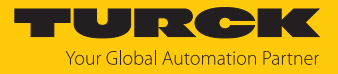

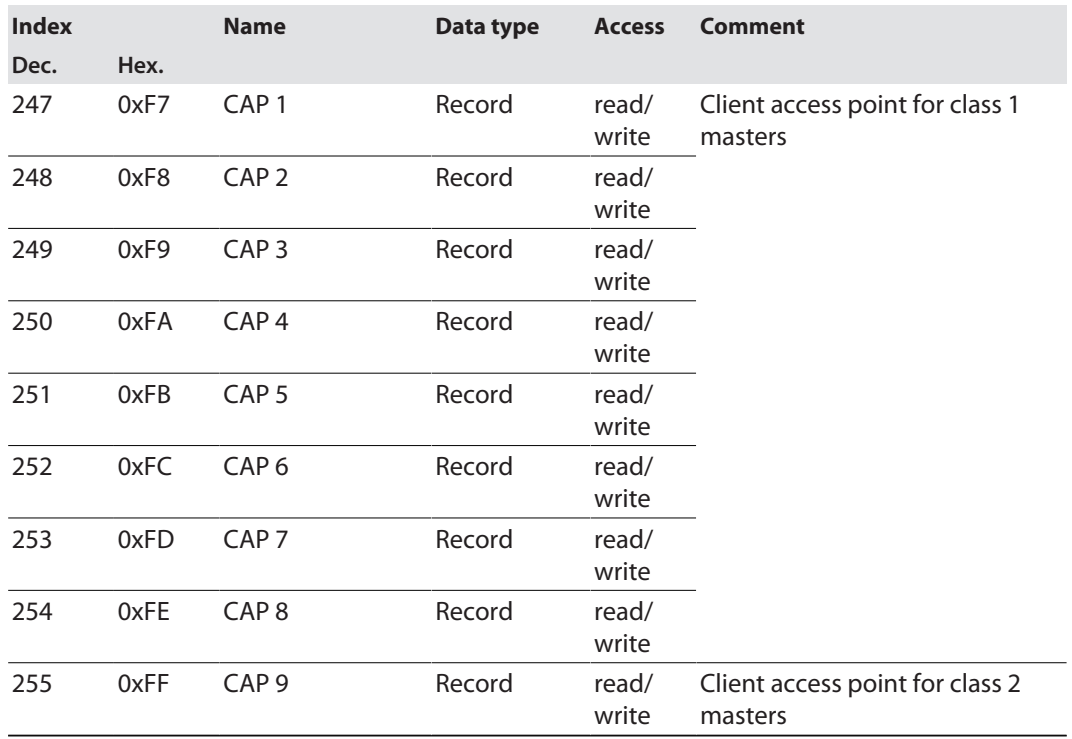

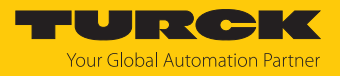

## 7.2.6 The IO-Link function block IOL\_CALL

The IO-Link function block IOL\_CALL is specified in the IO-Link specification "IO-Link Integration Part 1- Technical Specification for PROFIBUS and PROFINET".

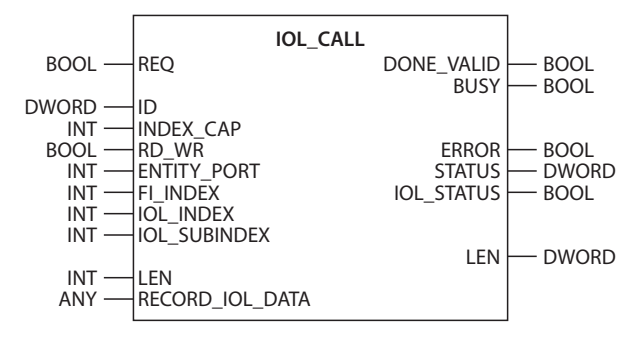

Fig. 35: IOL\_CALL in accordance with IO-Link specification

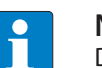

**NOTE**

Depending on the controller manufacturer, the function blocks may deviate from the specification, e.g. in the representation and use of the variables used (example: Siemens function block IO\_Link\_Device for TIA Portal). For more information, refer to the documentation of the respective controller manufacturer.

## Function block IOL\_CALL – input variables

The following description of the function block variables is partially taken from the IO-Link specification.

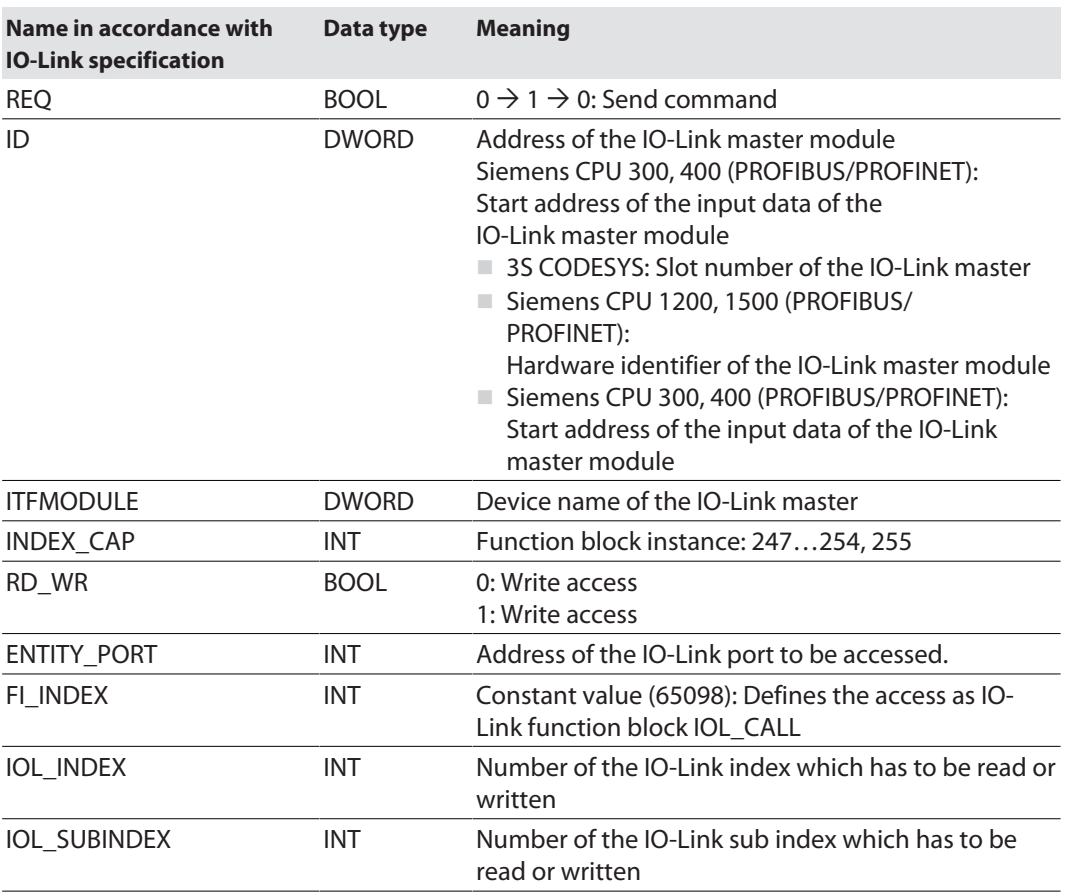

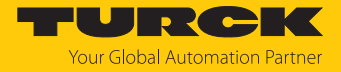

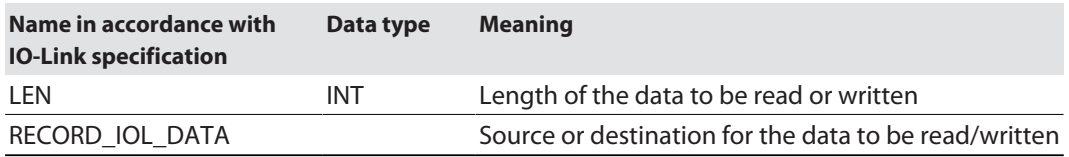

Function block IOL\_CALL: output variables

The following description of the function block variables is partially taken from the IO-Link specification.

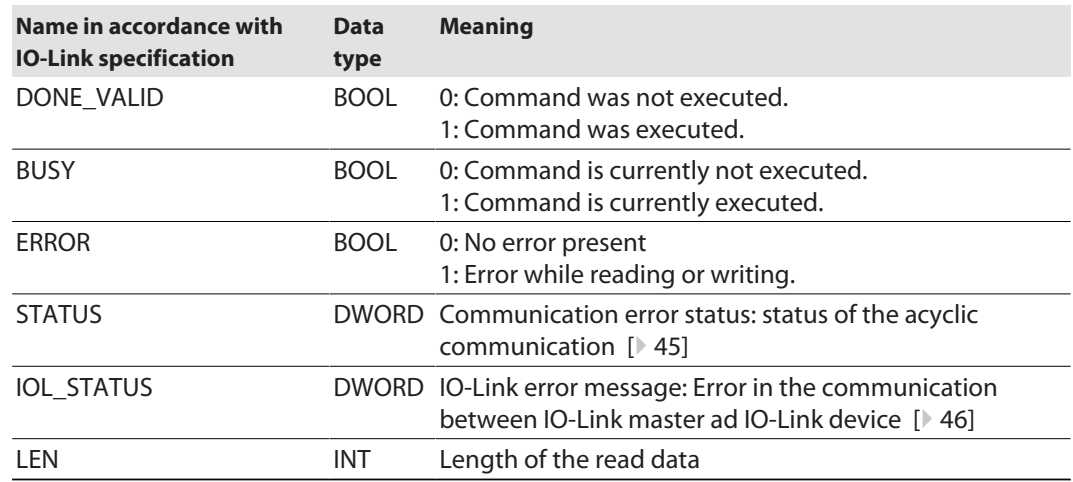

## IOL\_CALL – communication error status

<span id="page-44-0"></span>The status of the acyclic communication contains 4 byte and is structured as follows:

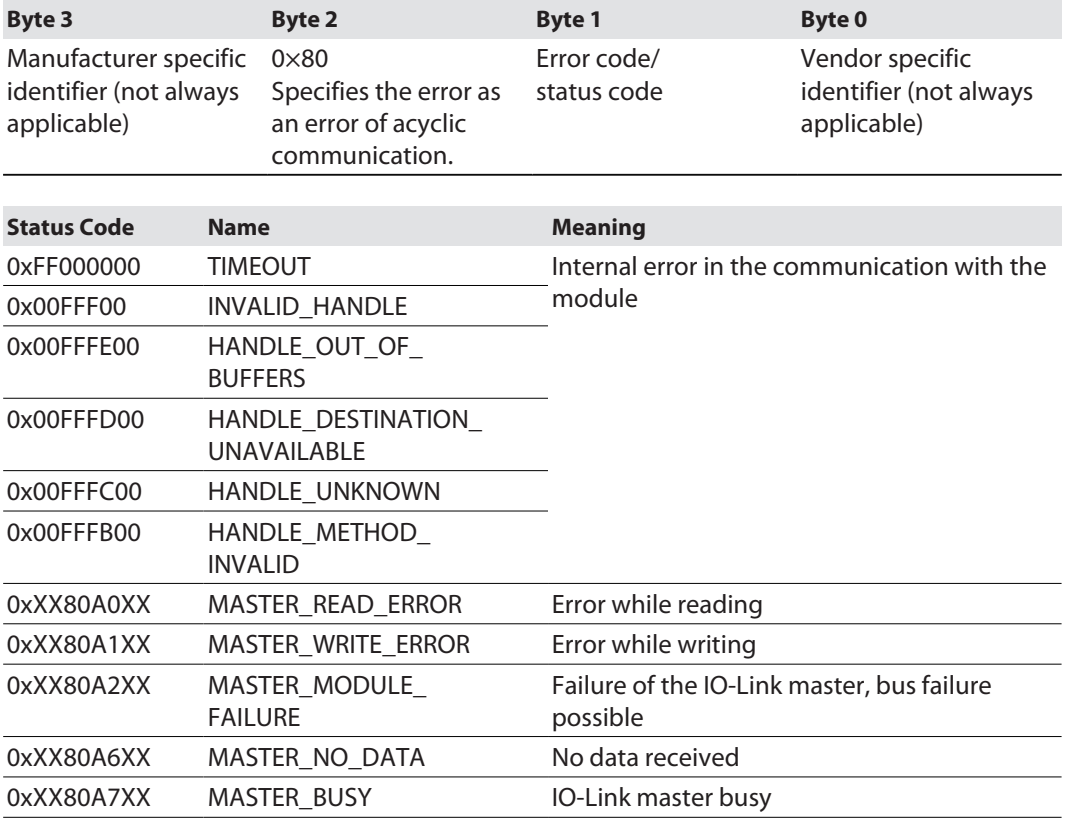

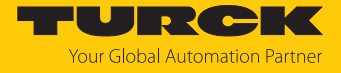

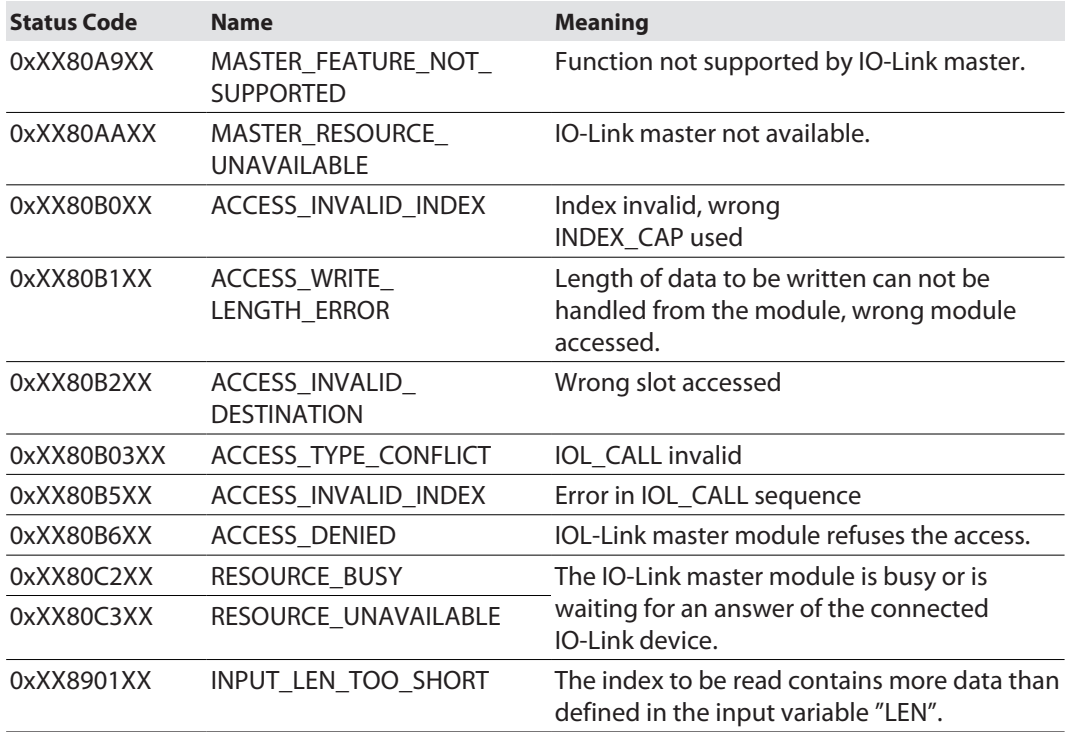

# IOL\_CALL – IOL\_STATUS

<span id="page-45-0"></span>The IOL\_STATUS consists of 2 byte Error Code (IOL\_M Error\_Codes, according to "IO-Link Integration Part 1- Technical Specification for PROFIBUS and PROFINET") and 2 byte Error Type (according to "IO-Link Interface and System").

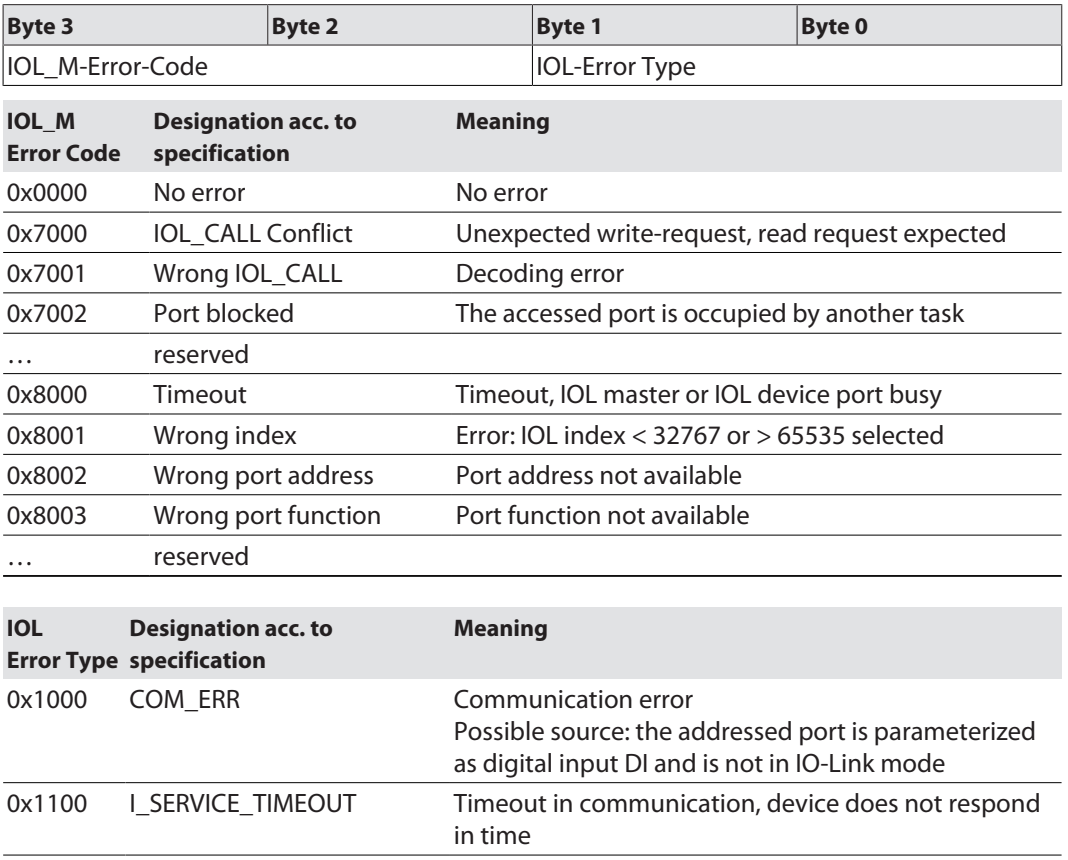

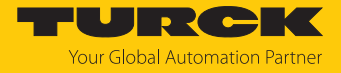

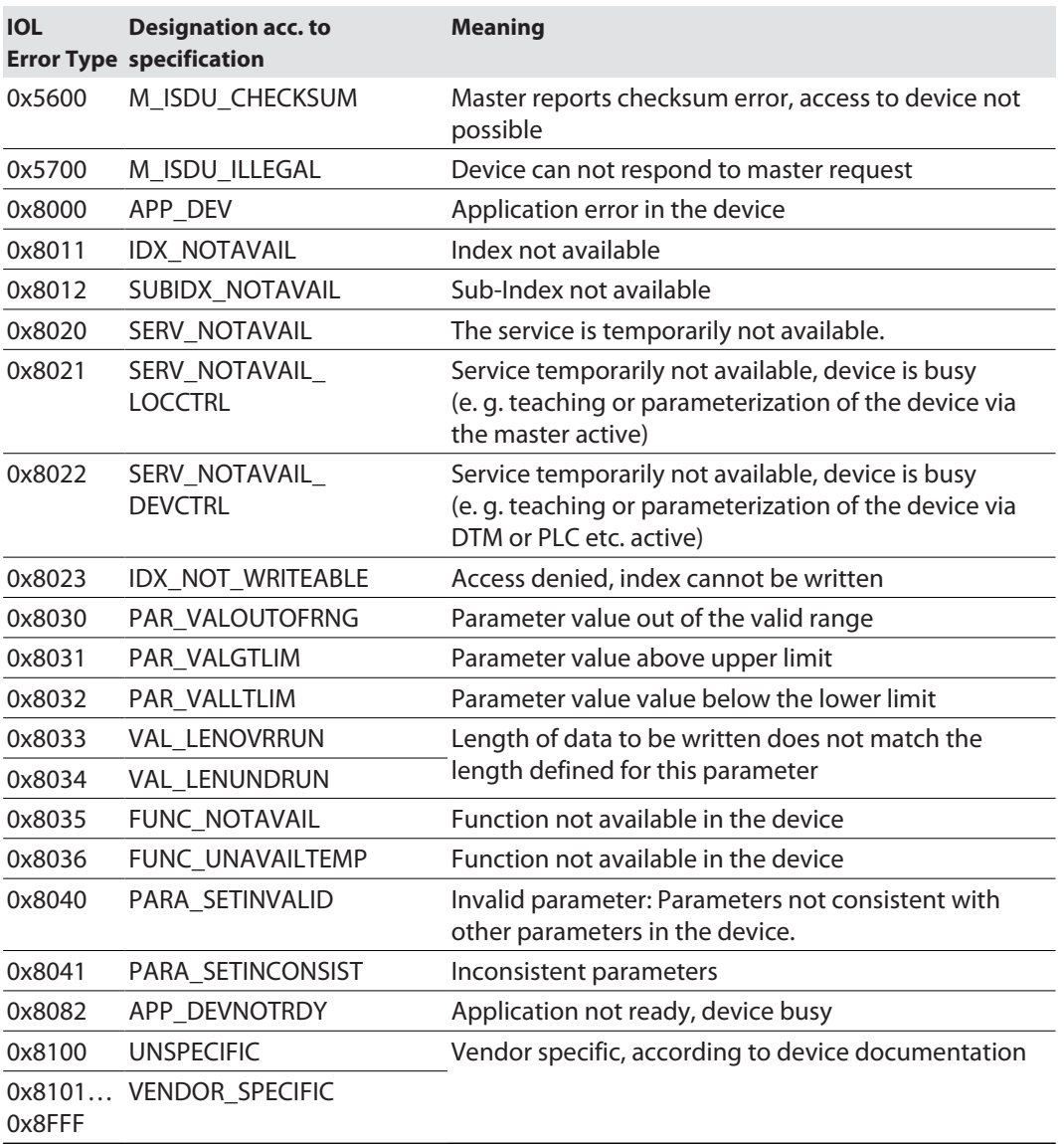

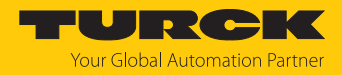

# 7.3 Connecting the devices to a PROFINET controller with TIA Portal

The following example describes the connection of the devices to a Siemens PLC in PROFINET by means of the programming software SIMATIC STEP7 Professional V15 (TIA-Portal).

## Used hardware

The following hardware components are used in this example:

- Siemens PLC S7-1500
- IO-Link master TBEN-L...-8IOL with the following configuration:
	- Port 1: Turck temperature sensor, TS700-…, IO-Link V1.1
	- Port 2: Channel used as DI
	- Port 3: Turck linear position sensor, Li100P0-Q25LM0-…, IO-Link V1.0
	- Port 4: Channel used as DI
	- Port 5: Channel used as DI
	- Port 6: Turck IO-Link hub: TBIL-M1-16DXP, IO-Link V1.1
	- Port 7: Turck ultra sonic sensor, RU130U-M18E-…, IO-Link V1.1
	- Port 8: Turck ultra sonic sensor, B2N360-Q42-…, IO-Link V1.1

## Used Software

The following software tools are used in this example:

- SIMATIC STEP7 Professional V15 (TIA-Portal)
- GSDML file for TBEN-L...-8IOL (can be downloaded for free as ZIP archive "TBEN-L\_PROFINET.zip" under **[www.turck.com](http:%5C%5Cwww.turck.com)**)

#### Prerequisites

- $\blacksquare$  The software is started.
- $\blacksquare$  A new project has been created.
- $\blacksquare$  The controller has been added to the project.

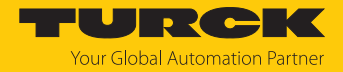

## 7.3.1 Installing the GSDML-file

The GSDML file is available for free at **[www.turck.com](http:%5C%5Cwww.turck.com)**.

- Adding the GSDML file: Click **Options**  $\rightarrow$  **Manage general station description files (GSD)**.
- Installing the GSDML file: Define the source path for the GSDML-file and click **Install**.
- $\Rightarrow$  The device is added to the hardware catalog.

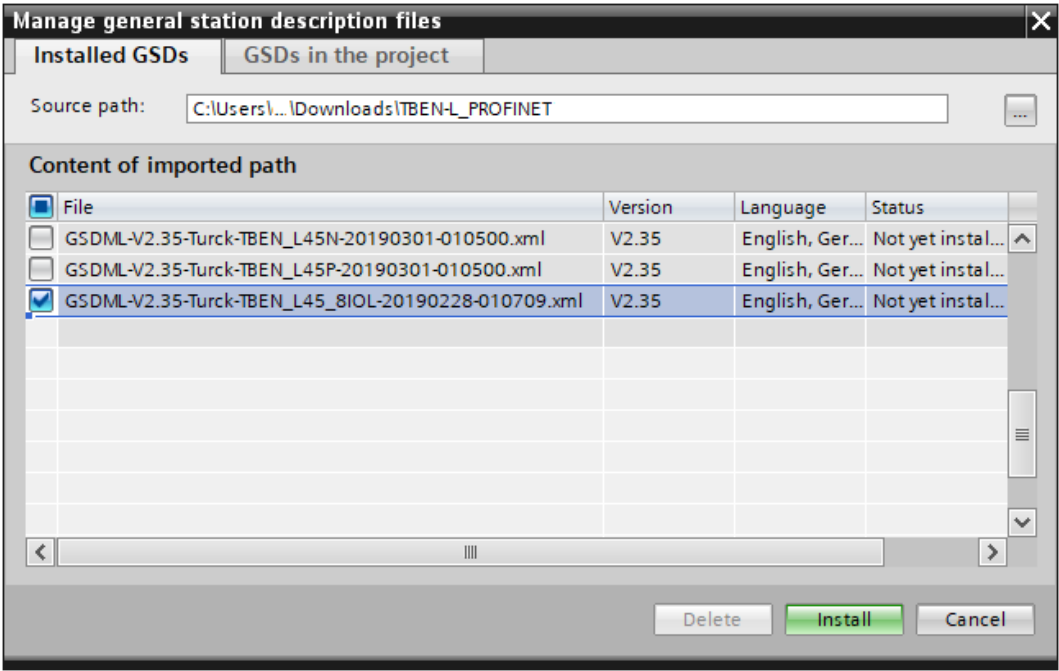

Fig. 36: TIA Portal: Installing the GSDML-file

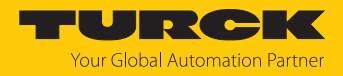

# 7.3.2 Connecting the devices to the PLC

- Select the device from the Hardware catalog and drag it into the **Device & networks** editor.
- Connect the devices to the PLC in the **Devices & networks** editor.

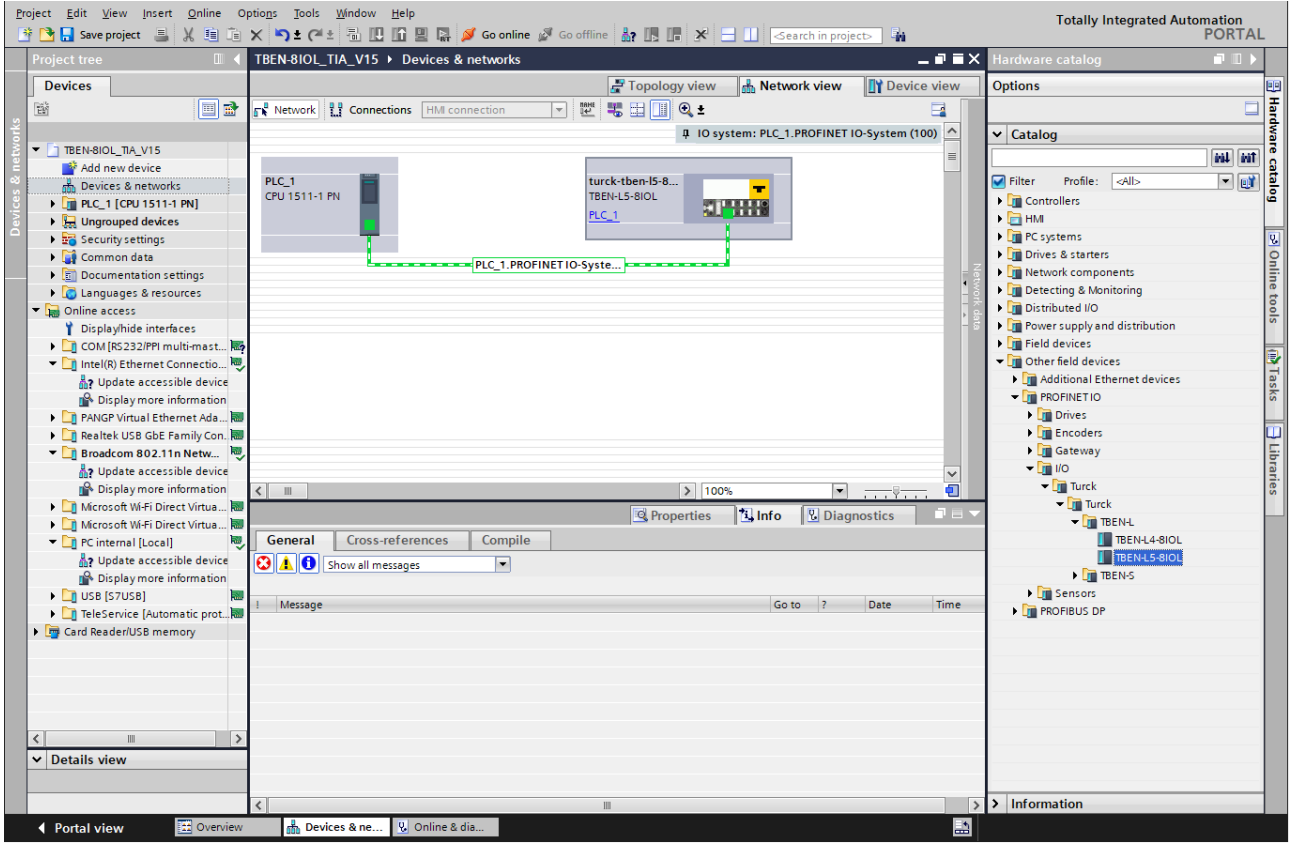

Fig. 37: Connecting the device to the PLC

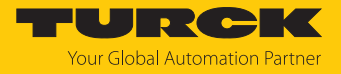

# 7.3.3 Assigning the PROFINET device name

- ▶ Select **Online access** → **Online & diagnostics**.
- **Functions** Ò **Assign PROFINET device name**.
- Assign the desired PROFINET device name with **Assign name**.

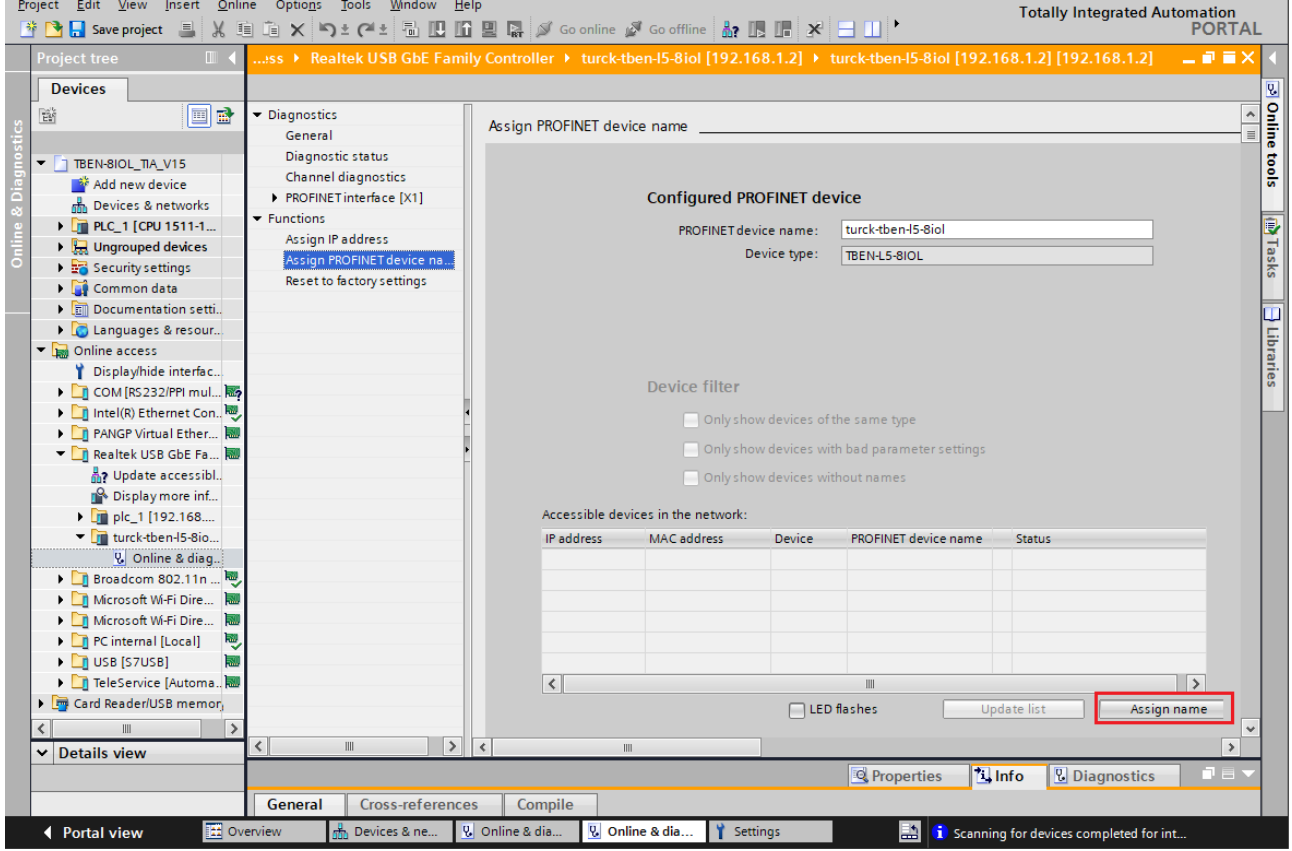

Fig. 38: TIA-Portal: Assigning the PROFINET device name

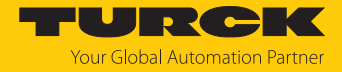

# 7.3.4 Setting the IP address in TIA Portal

- ▶ Select **Device view** → register **Properties** → **Ethernet addresses**.
- Assign the desired IP address.

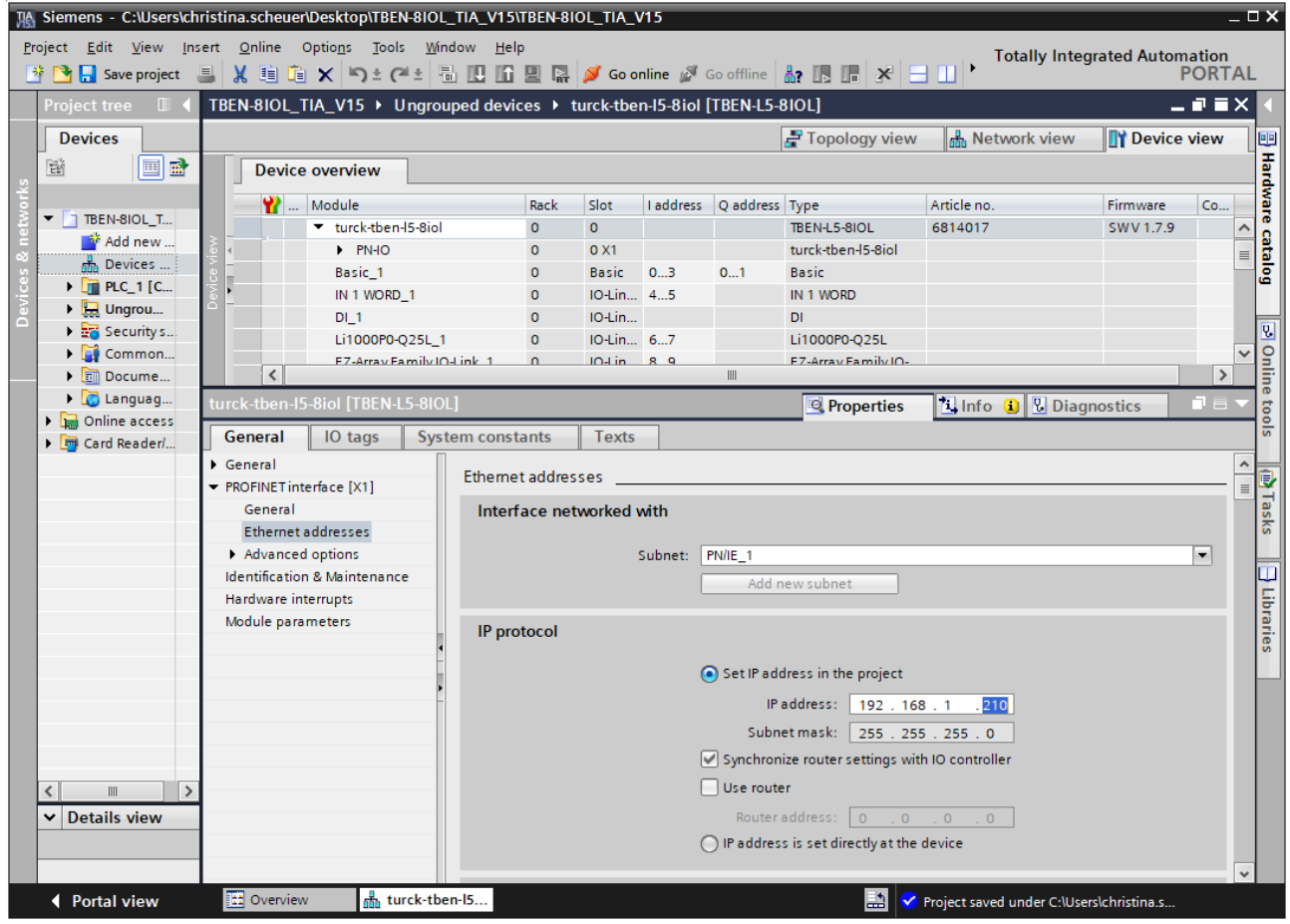

Fig. 39: TIA-Portal: Assigning the IP address

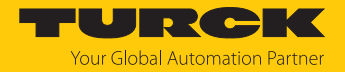

## 7.3.5 Configuring device functions

The TBEN-L…-8IOL appears as a modular device with twelve empty virtual slots. Slots 0 and **Basic** are pre-configured.

The function of the twelve empty slots is already defined in the GSDML file. The slots can only be used for a specific purpose.

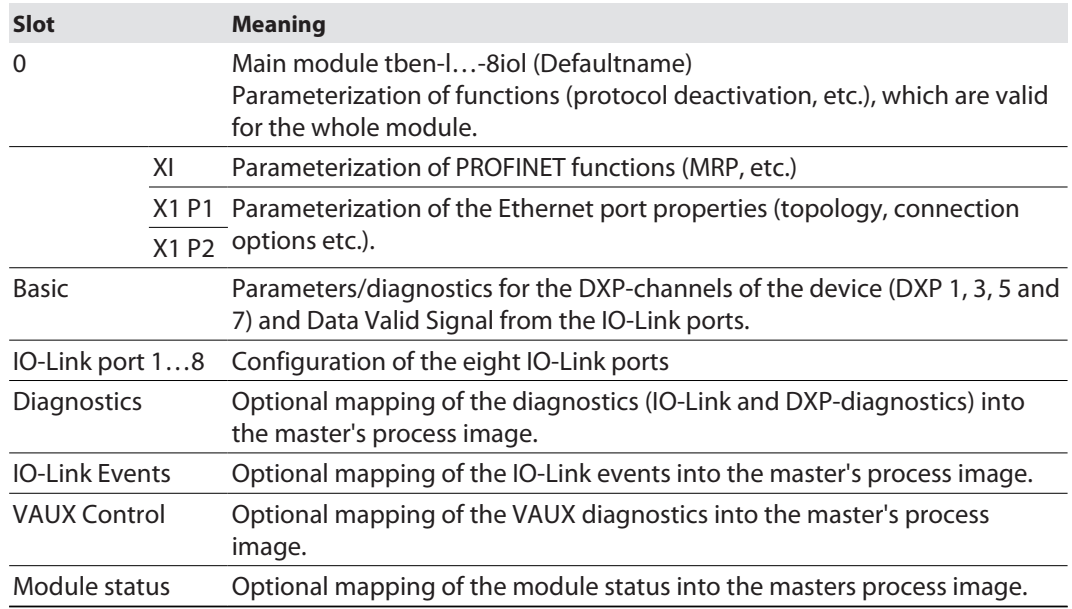

## Configuring the IO-Link ports (example)

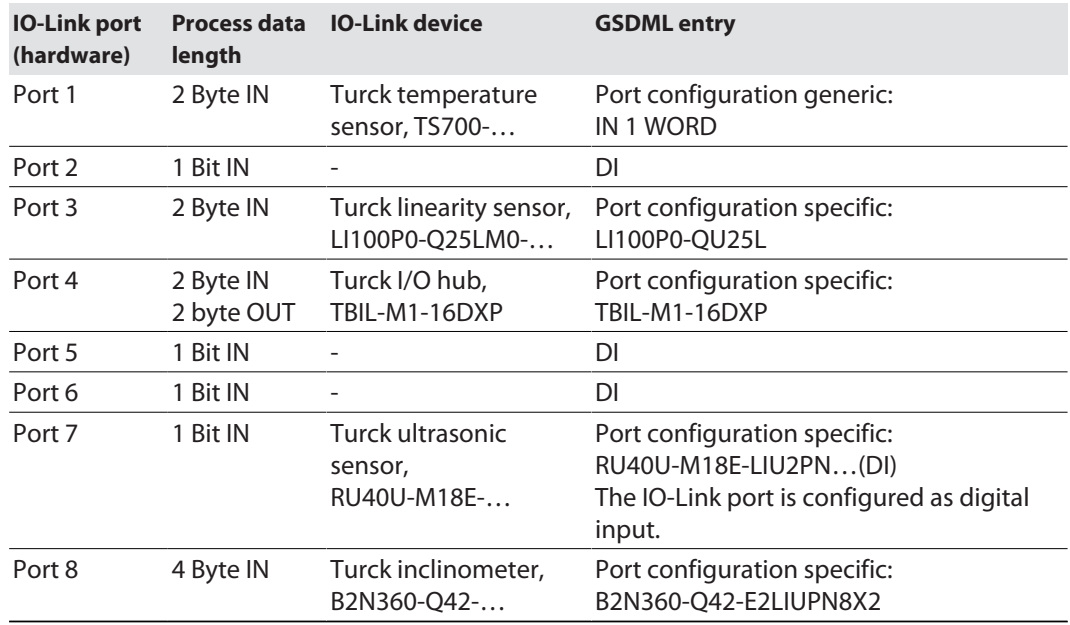

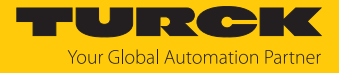

- $\triangleright$  Select Device view  $\rightarrow$  Device overview.
- Select functions as operation mode, diagnostics Diagnostics etc. from the hardware catalog and add them to the device slots via drag&drop.

| <b>View</b><br>Edit<br>Project<br>Insert<br><b>Save project</b><br>且                                      | Online<br>$X \oplus \oplus X$ | Tools<br><b>Window</b><br>Help<br>Options                 |              | り± ( ' ' 品 吧 暗 聖 県 ダ Goonline ぷ Gooffline                   | <b>Totally Integrated Automation</b><br><b>PORTAL</b>                                                      |                          |
|----------------------------------------------------------------------------------------------------|-------------------------------|-----------------------------------------------------------|--------------|-------------------------------------------------------------|----------------------------------------------------------------------------------------------------|--------------------------|
| <b>Project tree</b>                                                                                       |                               | ; ▶ Ungrouped devices ▶ turck-tben-I5-8iol [TBEN-L5-8IOL] |              | 二氯氯苯                                                        | $-1$ MM<br>Hardware catalog                                                                                |                          |
| <b>Devices</b>                                                                                            |                               | $\blacksquare$ Topology view                              |              | <b>R</b> <sub>n</sub> Network view<br><b>TY Device view</b> | <b>Options</b>                                                                                             | 囤                        |
| 國<br>睯<br>国                                                                                               |                               | <b>Device overview</b>                                    |              |                                                             |                                                                                                    | Hardware                 |
|                                                                                                    |                               | $\mathbf{W}$ Module                                       | Rack         | Slot                                                        | Catalog<br>◡                                                                                               |                          |
| TBEN-8IOL_T<br>▼<br>Add new<br><del>ഷ്</del> പ Devices …<br>$\blacktriangleright$ $\blacksquare$ PLC 1 [C |                               | turck-tben-15-8iol                                        | $\Omega$     | $\Omega$                                                    | irál lirát<br><search></search>                                                                            |                          |
|                                                                                                    |                               | $P N + O$                                                 | $\Omega$     | 0 <sub>X1</sub>                                             | <b>er</b><br>$\Box$ Filter<br>Profile:<br><all><br/><math display="inline">\blacktriangledown</math></all> | 흥                        |
|                                                                                                    |                               | Basic 1                                                   | $\Omega$     | <b>Basic</b>                                                | $\blacktriangleright$ $\blacksquare$ Port configuration specific<br>$\lambda$                              |                          |
|                                                                                                    |                               | IN 1 WORD 1                                               | $\Omega$     | <b>IO-Link Port 1</b>                                       | B2N360-Q42                                                                                                 |                          |
| $\triangleright$ $\blacksquare$ Ungrou                                                                    |                               | DI <sub>1</sub>                                           | $\Omega$     | IO-Link Port 2                                              | <b>B2N360-Q42 (DI)</b>                                                                                     |                          |
| $\triangleright$ $\frac{1}{20}$ Security s<br>Di Unassig<br>E<br>Common<br>▶                              |                               | Li1000P0-Q25L 1                                           | $\Omega$     | IO-Link Port 3                                              | DF-G1-KS-O5<br>$\equiv$                                                                                    | online tools             |
|                                                                                                    |                               | EZ-Array Family IO-Link_1                                 | $\Omega$     | IO-Link Port 4                                              | $\Box$ DF-G1-KS-Q5 (DI)                                                                                    |                          |
|                                                                                                    |                               | $DI_3$                                                    | $\Omega$     | IO-Link Port 5 (Class B)                                    | <b>EZ-Array Family IO-Link</b>                                                                             |                          |
| Docume                                                                                                    |                               | TBIL-M1-16DXP 1                                           | $\Omega$     | IO-Link Port 6 (Class B)                                    | <b>EZ-Array Family IO-Link</b>                                                                             |                          |
| $\triangleright$ $\blacksquare$ Languag                                                                   |                               | RU130U-M18E-LIU2PN8X2T-                                   | $\Omega$     | IO-Link Port 7 (Class B)                                    | JUMO dTRANS T1000 - 0x                                                                                     |                          |
| Online access                                                                                             |                               | B2N360-Q42_1                                              | $\mathbf 0$  | 10-Link Port 8 (Class B)                                    | JUMO dTRANS T1000 - 0x                                                                                     |                          |
| Card Reader/<br>$\rightarrow$<br>$\  \ $                                                                  |                               | Diagnostics 1                                             | $\mathbf{0}$ | <b>Diagnostics</b>                                          | JUMO dTRANS T1000 - 0x                                                                                     |                          |
|                                                                                                    |                               | IO-Link Events_1                                          | $\Omega$     | <b>IO-Link Events</b>                                       | JUMO dTRANS T1000 - 0x                                                                                     |                          |
|                                                                                                    |                               | VAUX control 1                                            | $\Omega$     | <b>VAUX</b> control                                         | K50L2 IO-Link                                                                                              | <b>Tasks</b>             |
|                                                                                                    |                               | Module status 1                                           | $\mathbf{O}$ | Module status                                               | Li1000P0-Q25L                                                                                              |                          |
|                                                                                                    |                               |                                                           |              |                                                             | $\Box$ Li1000P0-Q25L (DI)                                                                                  |                          |
|                                                                                                    |                               |                                                           |              |                                                             | $\blacksquare$ Li100P0-Q25L                                                                                |                          |
| <b>Details view</b><br>v                                                                                  |                               |                                                           |              |                                                             | $\Box$ i100P0-025L (DI)                                                                                    |                          |
|                                                                                                    | $\overline{\phantom{a}}$      | $\mathbb{H}$                                              |              | $\rightarrow$                                               | $\rightarrow$<br>$\left\langle$<br>IIII                                                                    |                          |
| $\frac{1}{2}$ Info $\frac{1}{2}$<br><b>V</b> Diagnostics<br>h<br><b>Properties</b>                        |                               |                                                           |              |                                                             | $\rightarrow$<br><b>Information</b>                                                                        | $\overline{\phantom{a}}$ |
| <b>← Portal view</b>                                                                                      | <b>E:</b> Overview            | m <sub>n</sub> turck-tben-15                              |              |                                                             | Project saved under C:\Users\christina.s                                                                   |                          |

Fig. 40: TIA-Portal: Configuring device slots

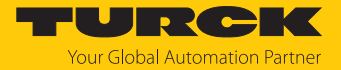

#### Setting IO-Link port parameters

In generic port configuration, the ports of the IO-Link master can be operated in IO-Link mode with different configuration as well as in SIO mode (DI).

In specific port configuration, the IO-Link ports receive the parameters from the GSDML-file. Parameters like for example Operation mode, Data storage mode, Vendor- and Device ID cannot be changed.

- $\triangleright$  Select **Device view**  $\rightarrow$  **Device overview.**
- $\blacktriangleright$  Select the device to be parameterized.
- ▶ Click Properties  $\rightarrow$  General  $\rightarrow$  Module parameters.
- $\blacktriangleright$  Set the device parameters.

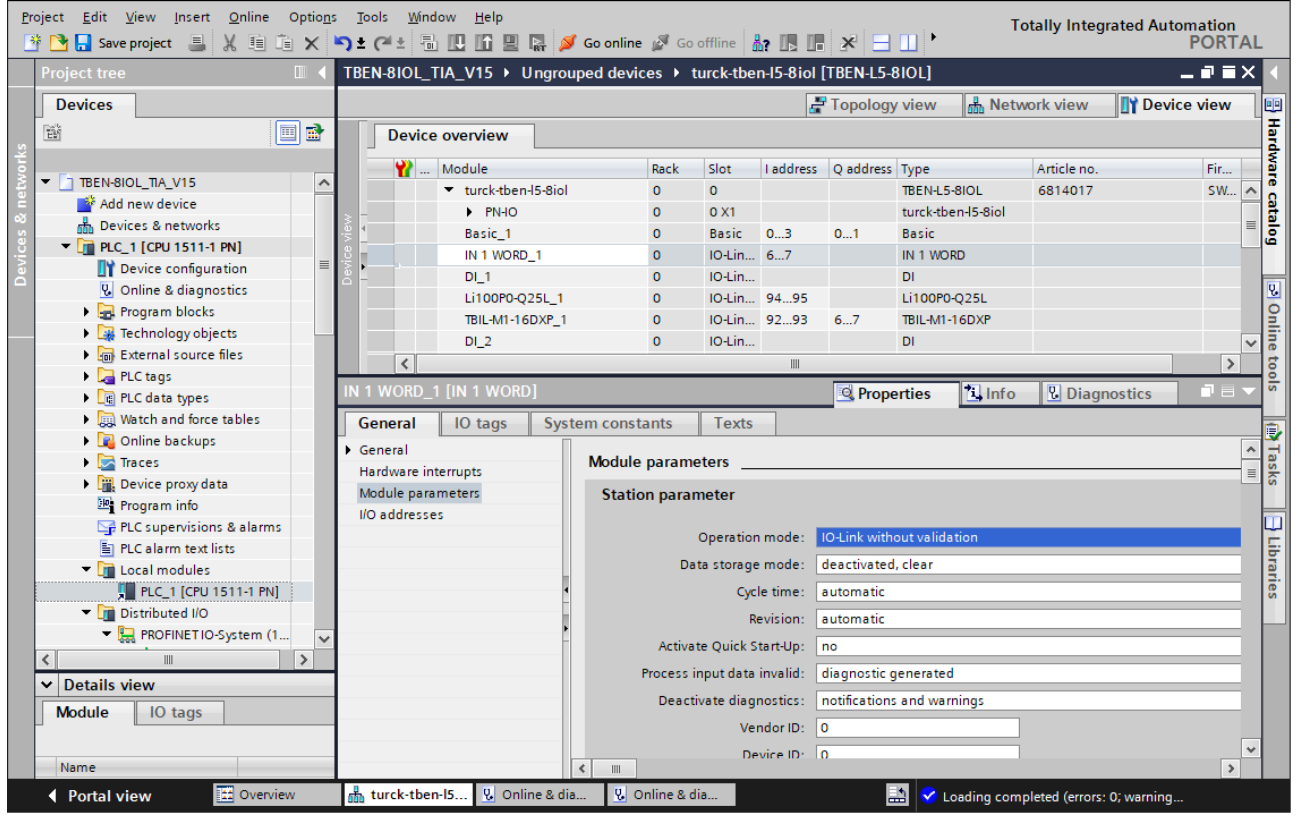

Fig. 41: TIA-Portal: parameterizing generic IO-Link devices

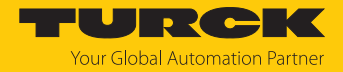

## 7.3.6 Connecting the device online with the controller

- Start the online mode (Go online).
- $\Rightarrow$  The device has been successfully connected to the PLC.

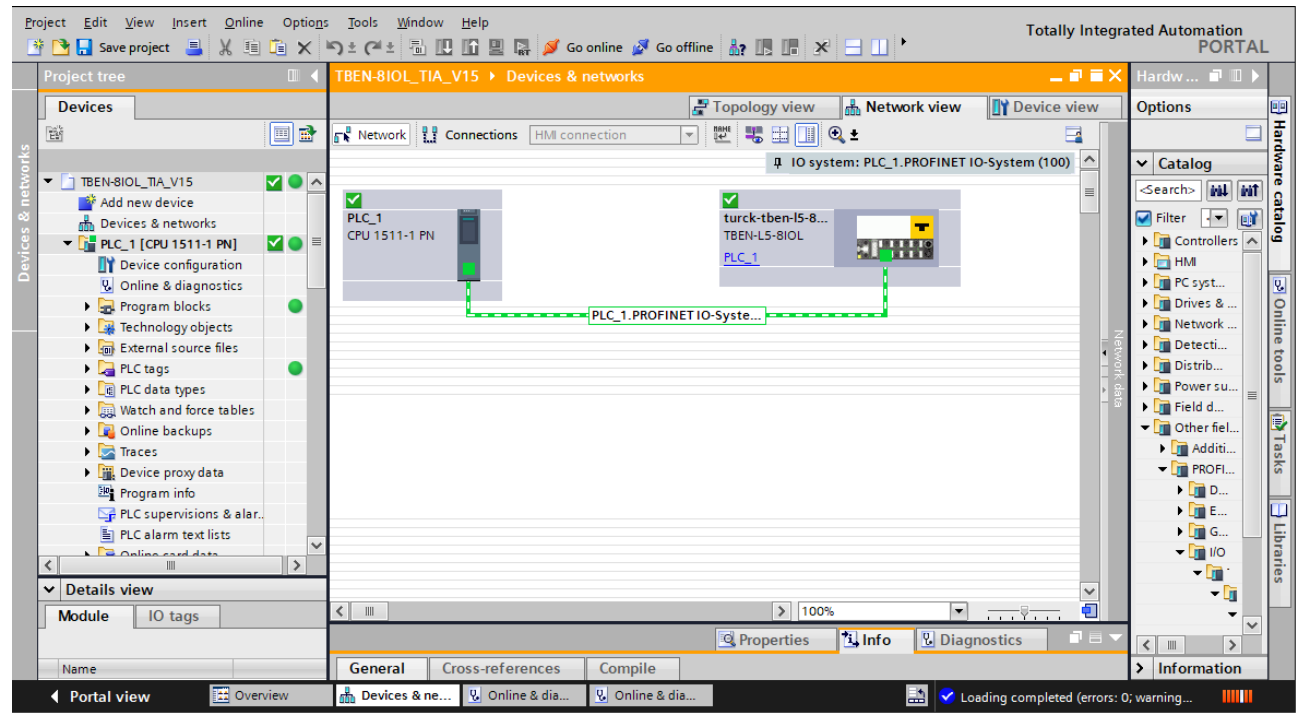

Fig. 42: TIA-Portal: Online mode

#### 7.3.7 PROFINET – mapping

The PROFINET mapping corresponds to the data mapping described in the sections "Process Input Data" [\[](#page-185-0) [186\]](#page-185-0) and "Process Output Data" [\[](#page-187-0) [188\].](#page-187-0)

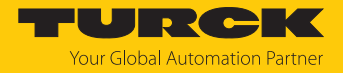

## 7.3.8 Using the IO\_LINK\_DEVICE function block in TIA Portal

The IO\_LINK\_DEVICE function block is based on the IOL\_CALL function block according to the IO-Link specification.

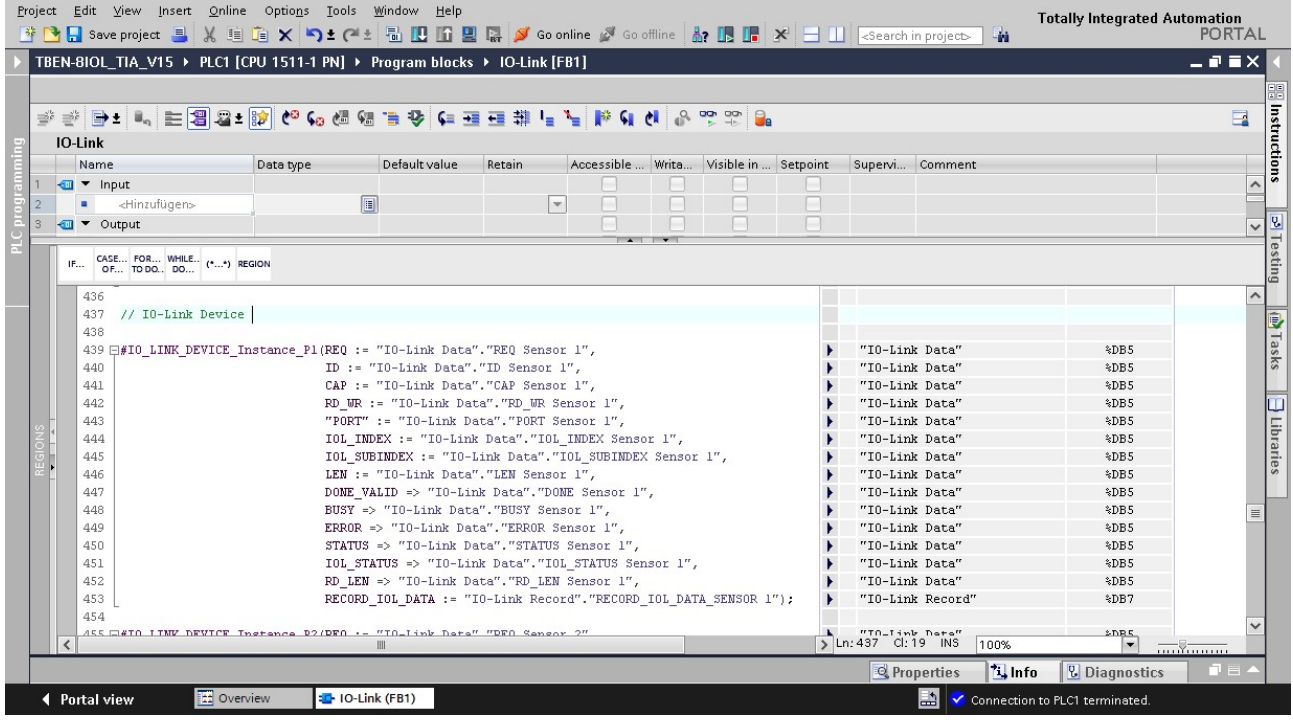

Fig. 43: Example call of Siemens FB "IO\_LINK\_DEVICE"

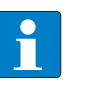

#### **NOTE**

The access to the port 0 functions of the IO-Link master with an IOL\_INDEX of 65535 is not possible with version V3.0.2 of the Siemens IO\_LINK\_DEVICE block. In TIA Portal ≥ V15, the original IOL\_CALL function block can also be used to access the Port 0 functions.

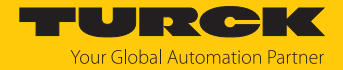

#### Example accesses with IO\_LINK\_DEVICE

In this example, the watch table **Sensor1** serves to visualize the procedure of the read and write access via IO\_LINK\_DEVICE. The assignment of the SPDU-indices of IO-Link devices can be found in the respective device documentation.

The function block access to the device an the connected sensors is done via the input variable **ID**. The value which has to be set as ID depends on the used CPU:

#### Example:

■ HW identifier of the **Basic** slot (slot 1), for example with CPU 1511-PN (used in this example) ■ Start address of the input data of the IO-Link master e.g. with CPU 315

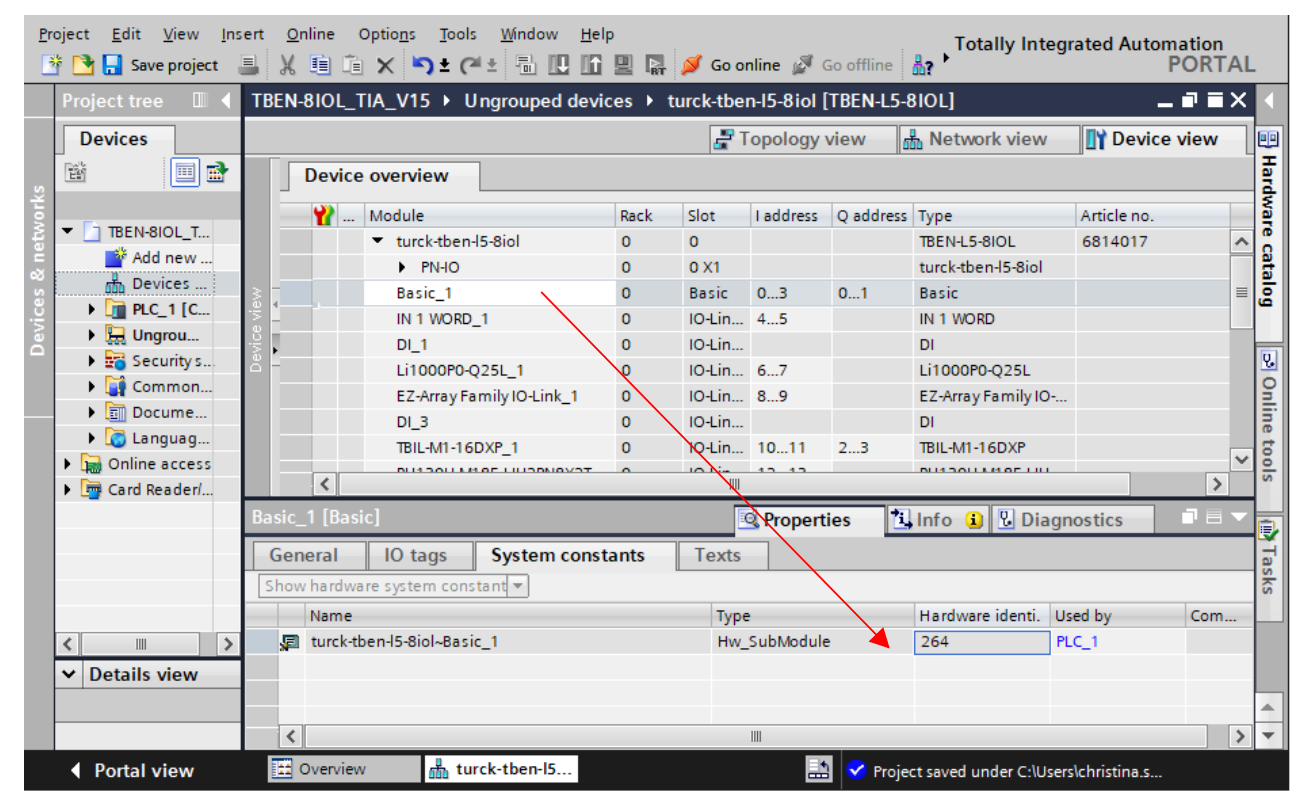

Fig. 44: Hardware identifier: Basic slot of the TBEN-L…-8IOL in the example

## Example read access – read product name

Reading out the product name (product name, index 0x12) of the TURCK IO-Link I/O-hub TBIL-M1-16DXP at IO-Link port 4.

Write the input variables of the function block via **control variable** as follows:

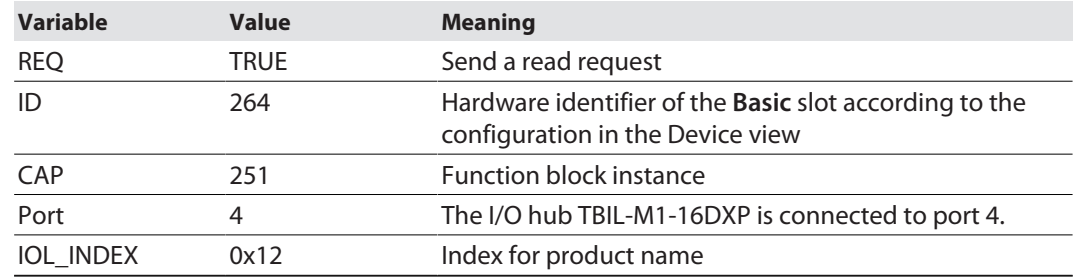

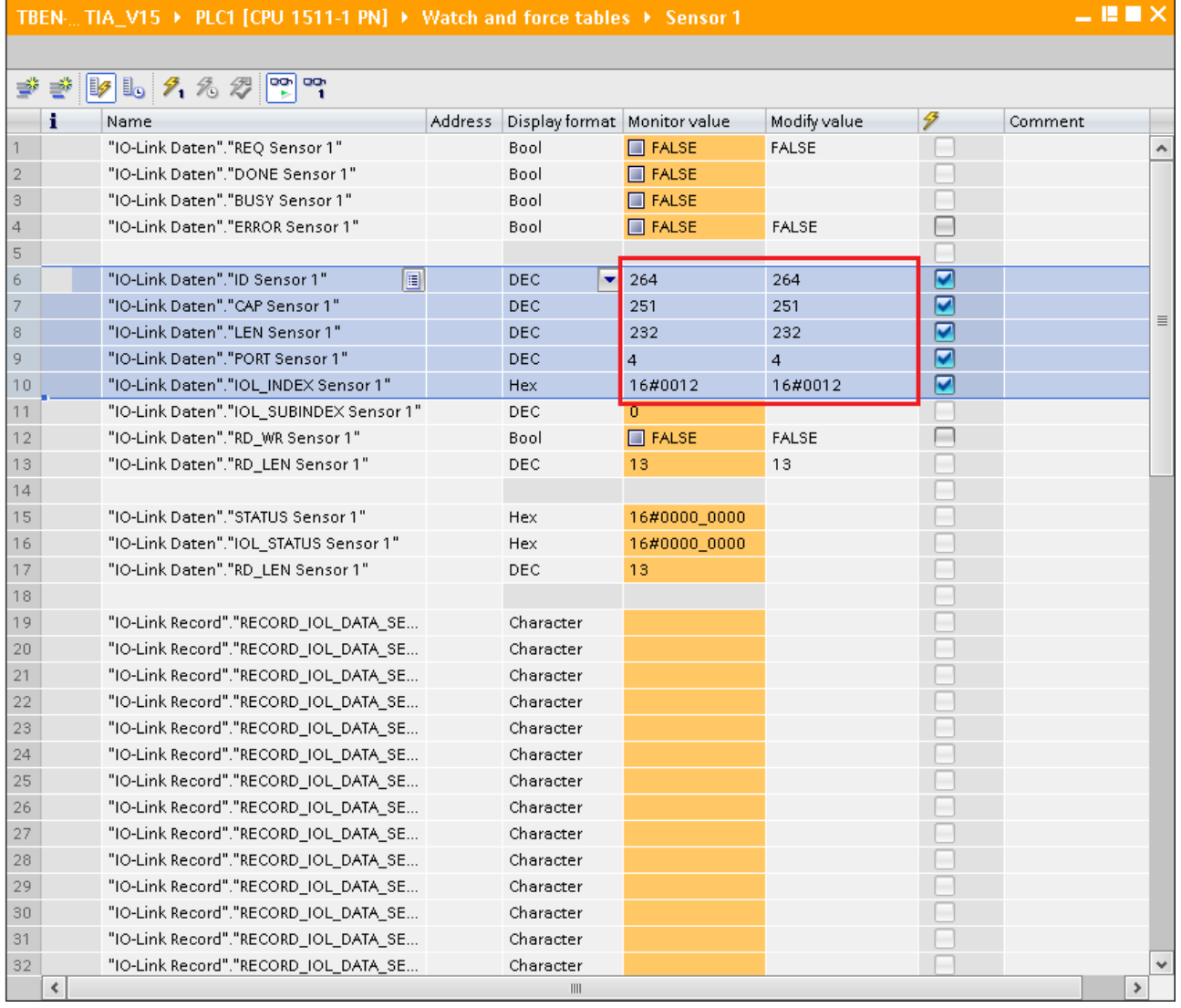

Fig. 45: IO\_LINK\_DEVICE – input variables for read access

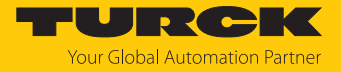

#### Activate the read access via a rising edge at **REQ**.

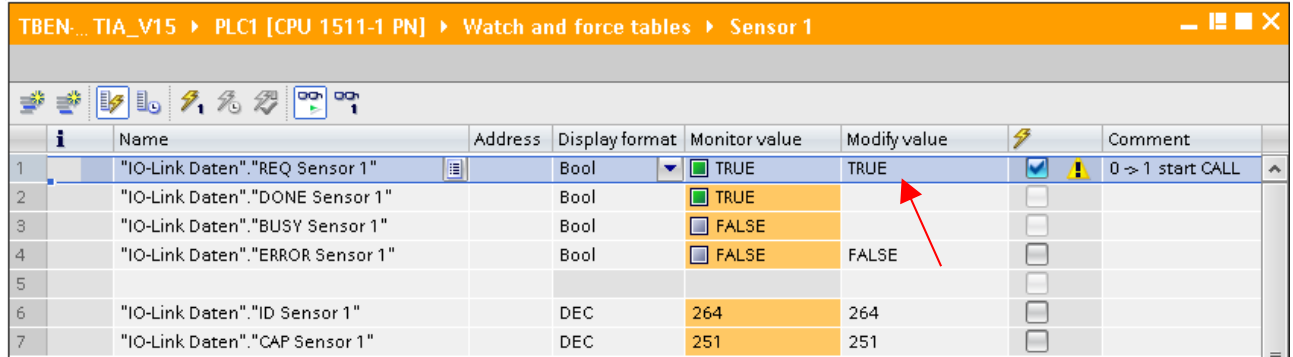

Fig. 46: IO\_LINK\_DEVICE – activate read access

 $\Rightarrow$  In this example, the result of this request can be seen in the watch table (row 19 and following) in the **IO-Link Record**.

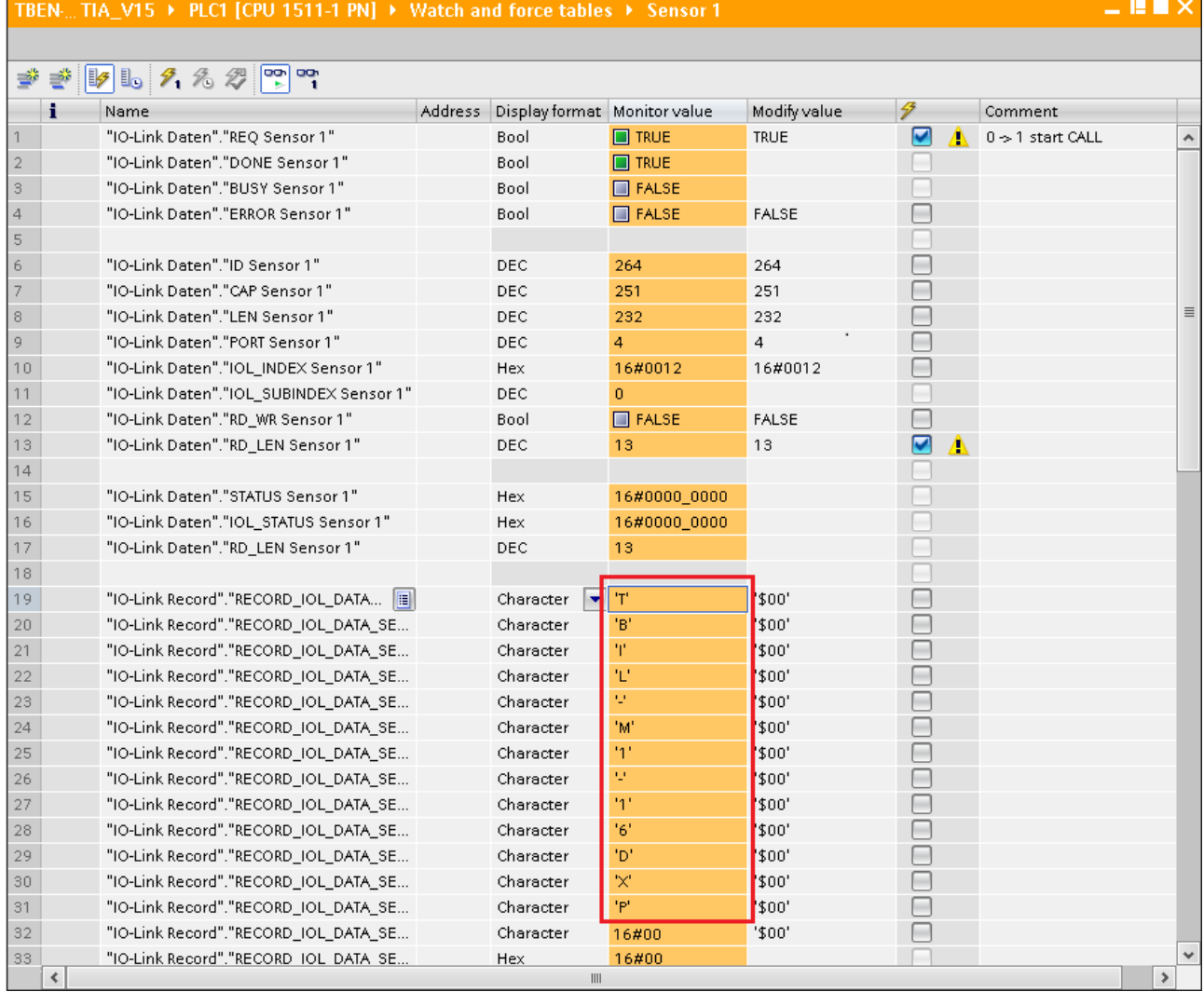

Fig. 47: IO\_LINK\_DEVICE – product name TBIL-M1-16DXP

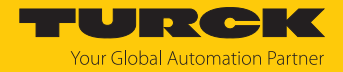

Example access write – rotate display

The display of the Turck - temperature sensor TS700 at IO-Link Port 1 is rotated. The parameter **Rotation of display** in index 91 is set to 0x01 = Rotated by **180°**.

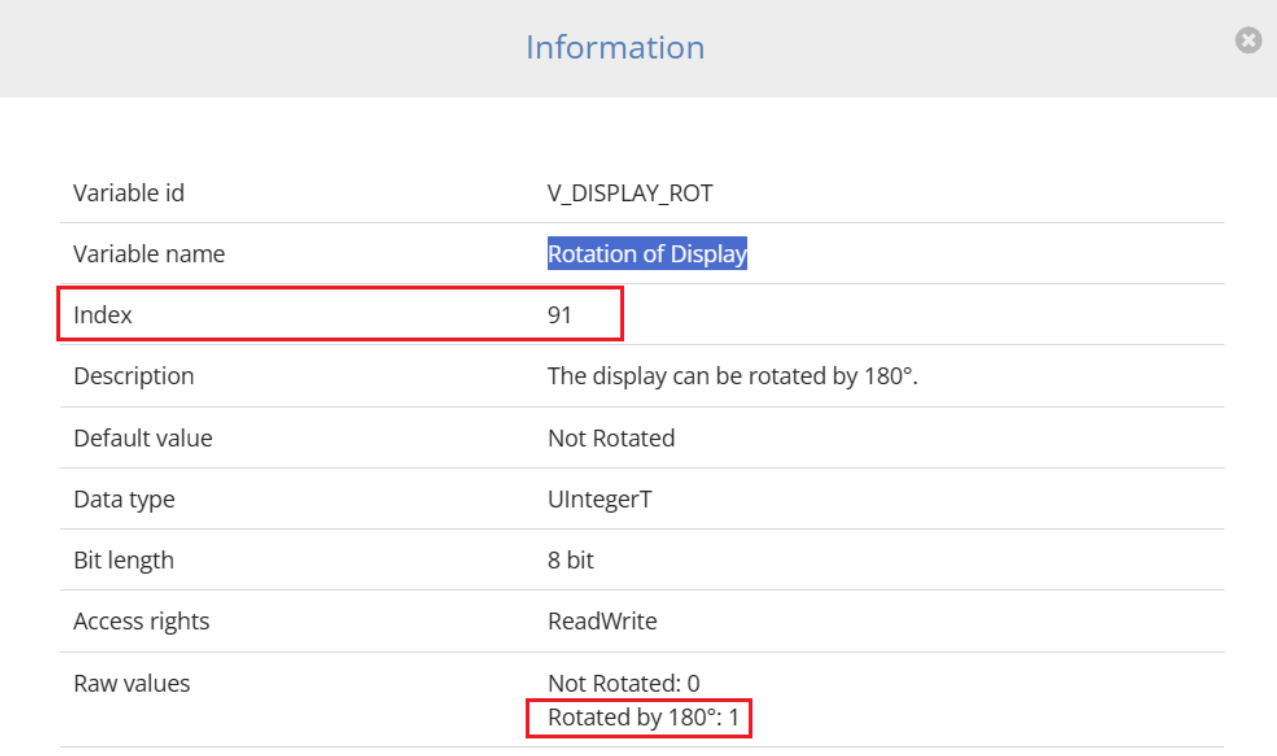

Fig. 48: Extract from the IODD of TS700-… in IODD viewer

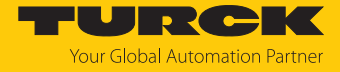

- Write the input variables of the function block via **control variable** as follows.
- Activate the write access in the function block via **RD\_WR Sensor 1**= TRUE.

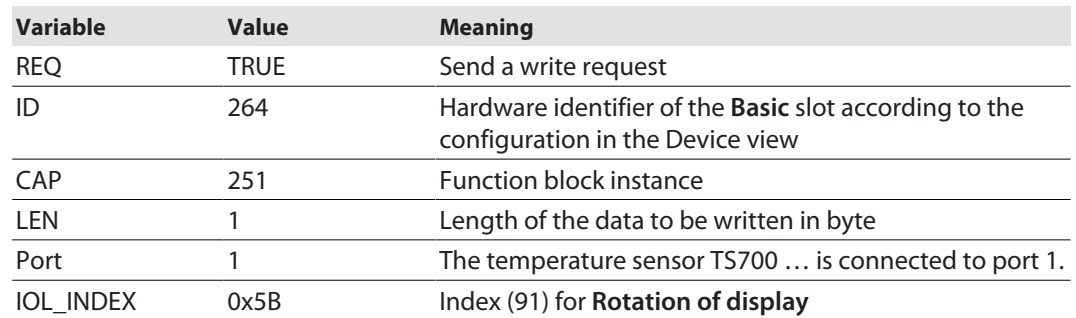

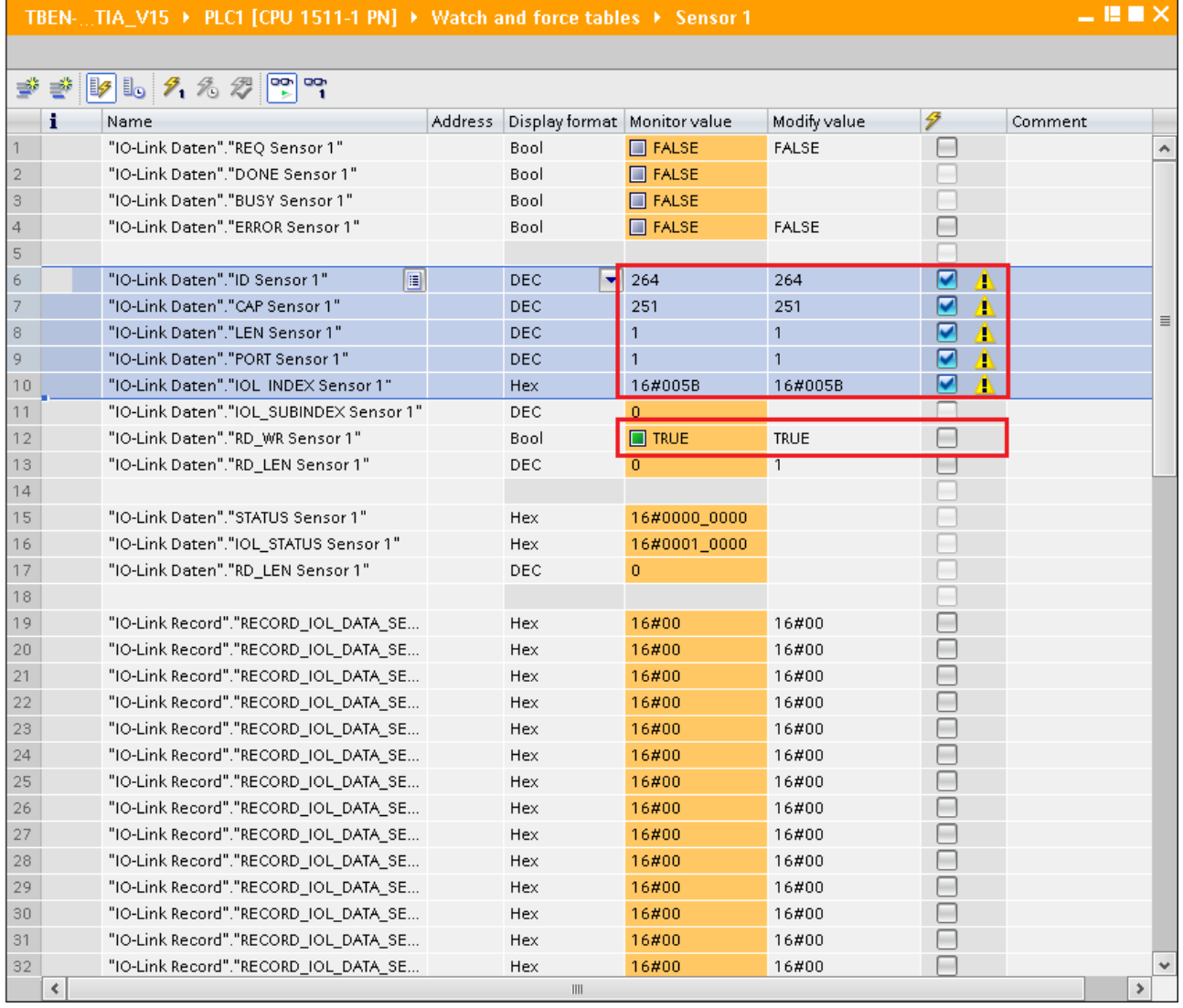

Fig. 49: IO\_LINK\_DEVICE – input variables for read access

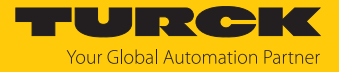

Set the value to be written **0x01** via the first word of IO-Link Record in the watch table.

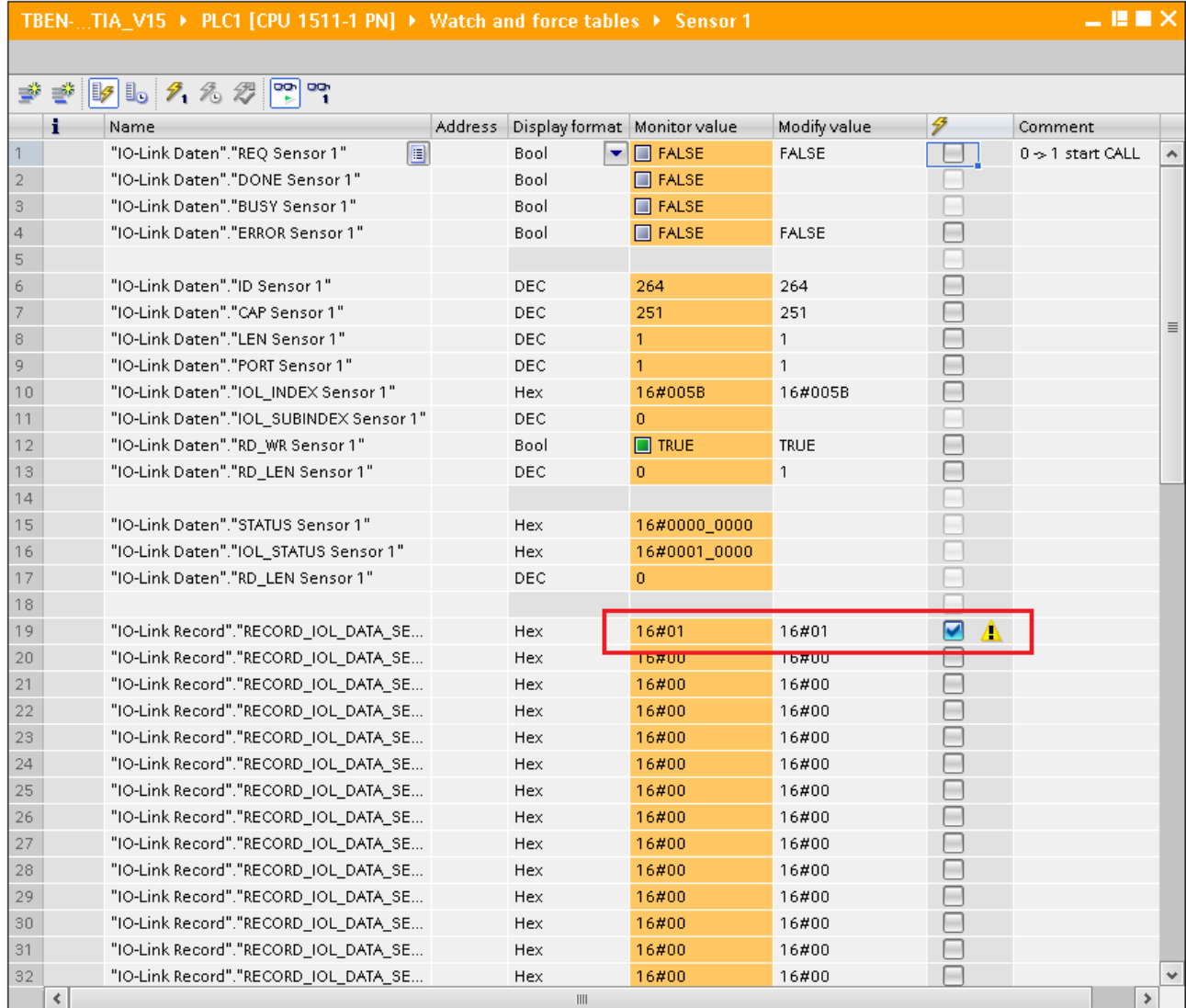

Fig. 50: IO\_LINK\_DEVICE – control value 0x01 for index 0x5B

## Activate the Write access via a rising edge at **REQ**.

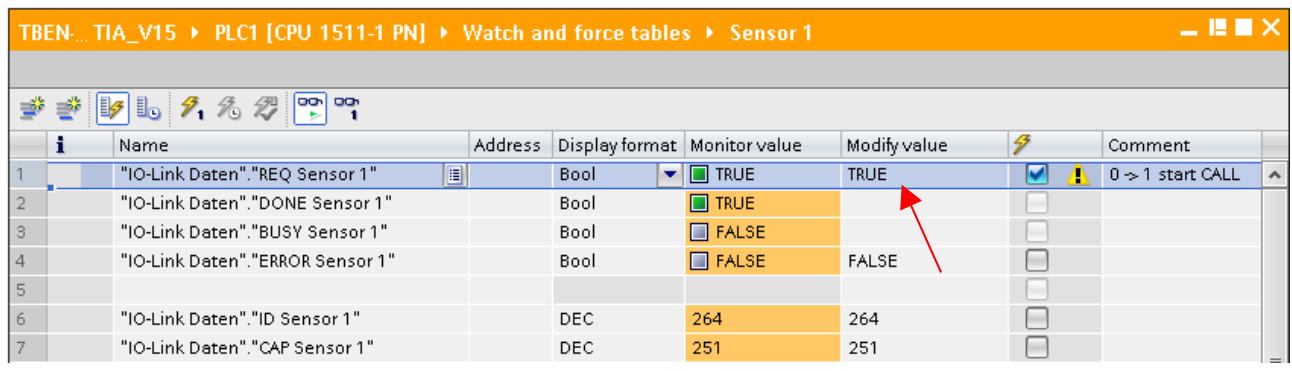

Fig. 51: IO\_LINK\_DEVICE – activate read access

 $\Rightarrow$  The sensor display is now 180° rotated.

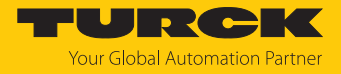

# 7.4 Commissioning the devices in Modbus TCP

# 7.4.1 Implemented Modbus functions

The devices support the following functions for accessing process data, parameters, diagnostics and other services.

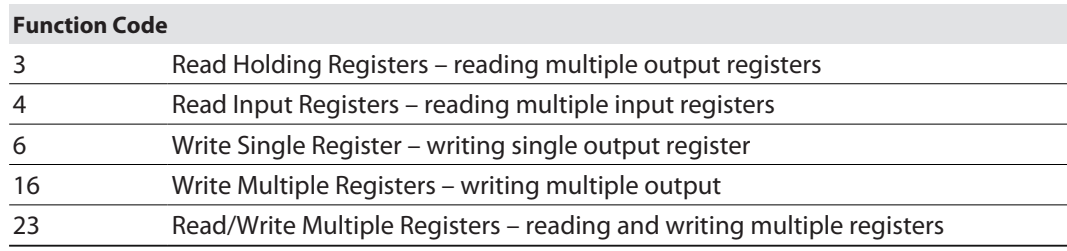

## 7.4.2 Modbus registers

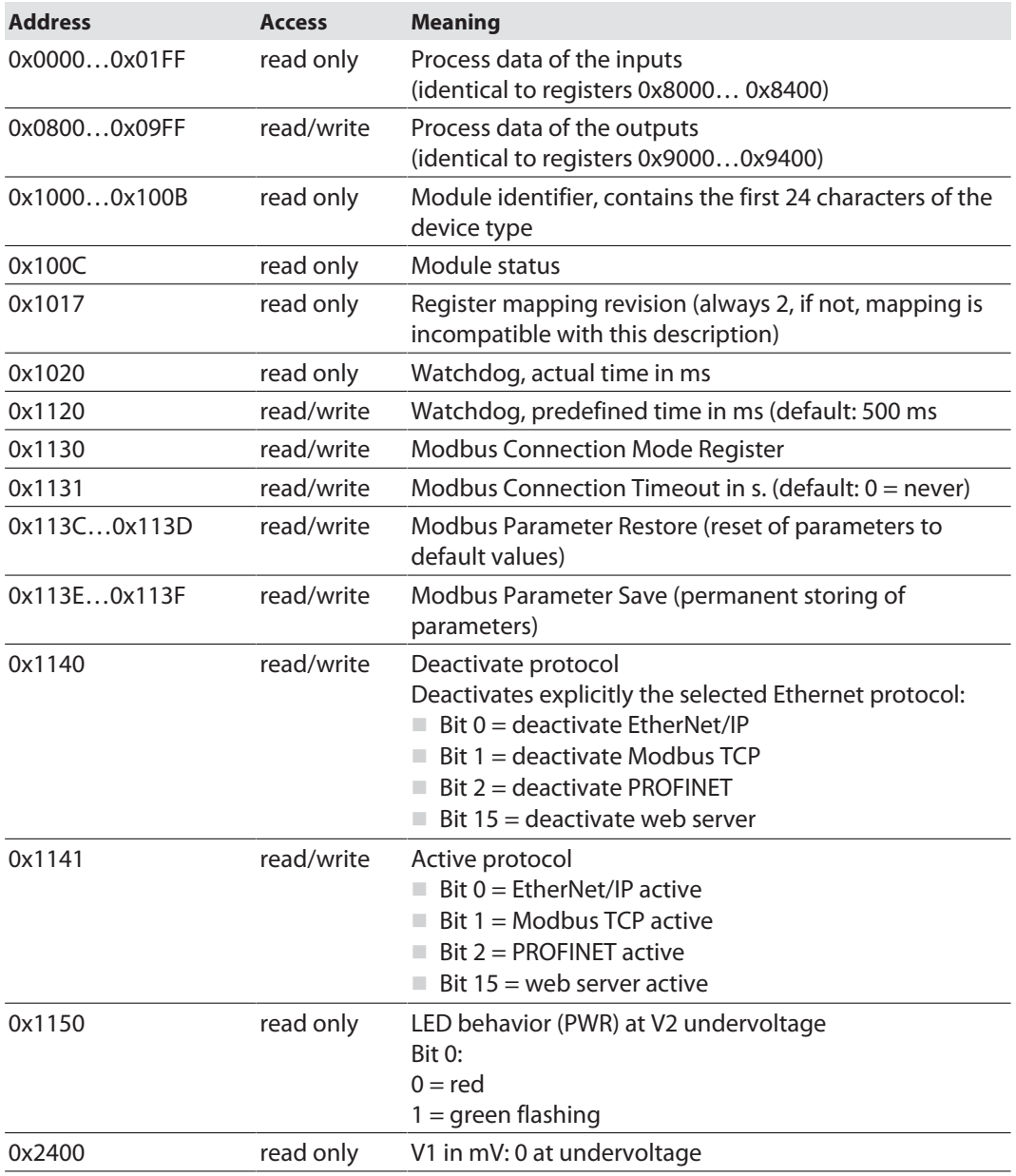

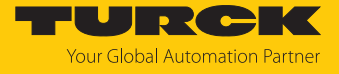

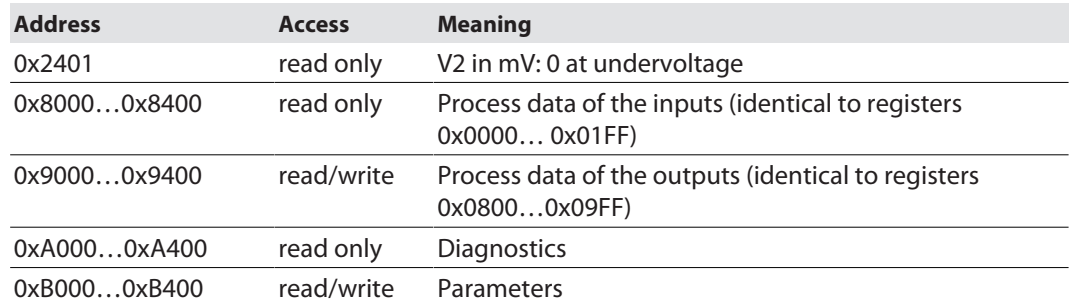

The following table shows the register mapping for the different Modbus addressing methods:

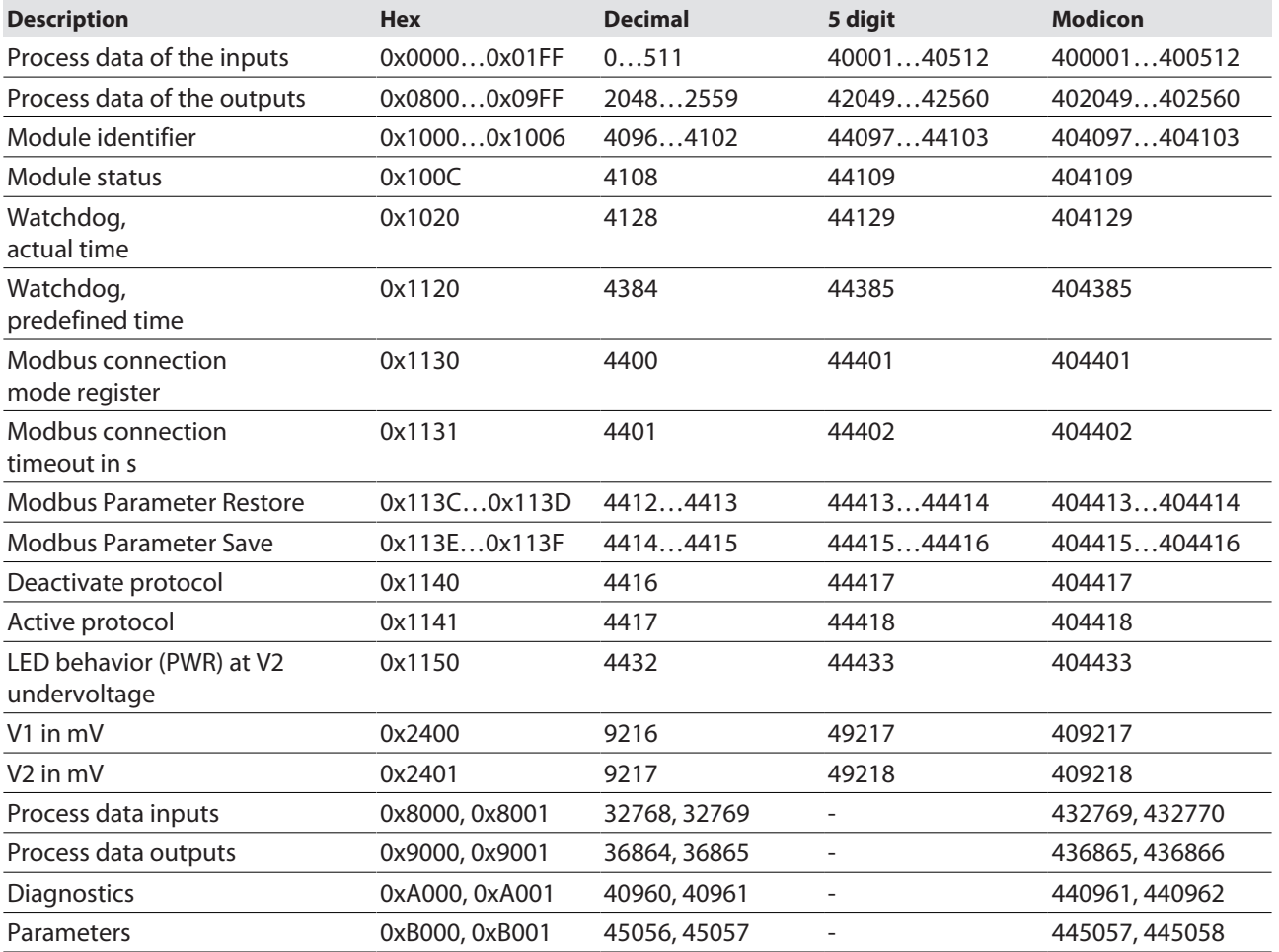

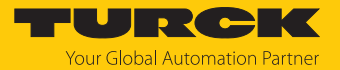

#### Register 0x1130: Modbus connection mode

This register defines the behavior of the Modbus connections.

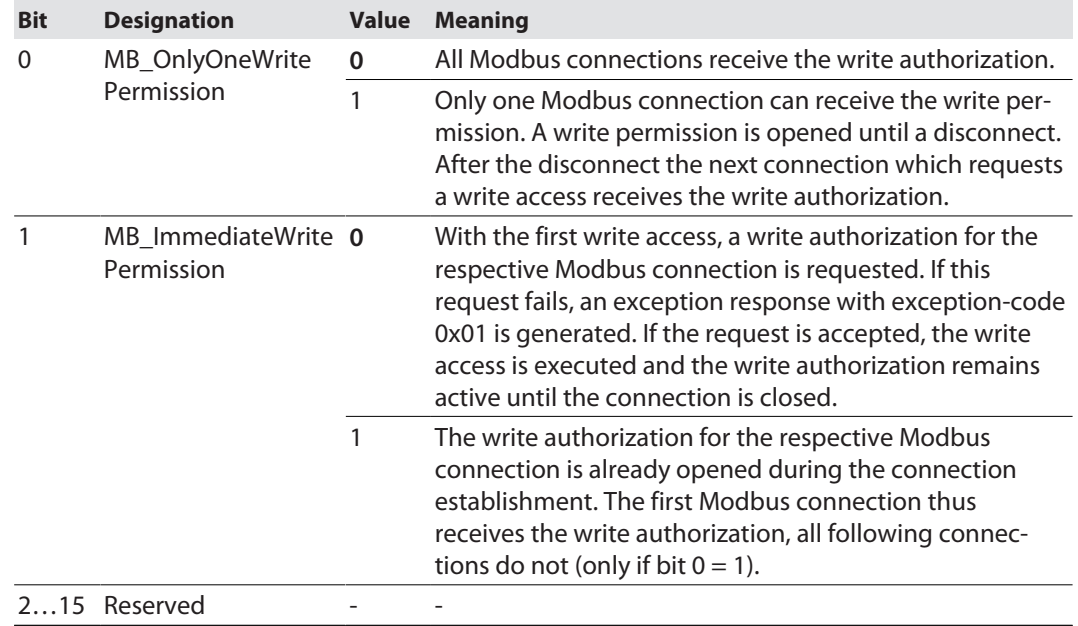

#### Register 0x1131: Modbus connection timeout

This register defines after which time of inactivity a Modbus connection is closed through a disconnect.

Value range: 0…65535 s

default: 0 s = never (Modbus connection will never be closed)

#### **Behavior of the BUS LED**

If Modbus is the active protocol in case of a connection timeout and no further Modbus connections exist, the BUS LED behaves as follows:

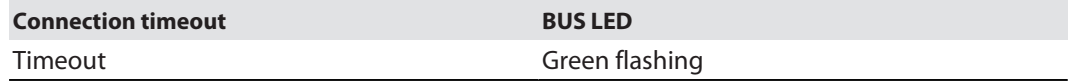

#### Register 0x113C and 0x113D: Restore Modbus connection parameters

Registers 0x113C and 0x113D serve for resetting the parameter-register 0x1120 and 0x1130 to 0x113B to the default settings. The service resets the parameters without saving them.

Procedure:

- ▶ Write 0x6C6F to register 0×113C.
- ▶ To activate the reset of the registers, write 0x6164 ("load") within 30 seconds in register 0x113D. Both registers can also be written with one single request using the function codes FC16 and FC23.
- $\Rightarrow$  The parameters are reset to default values.
- $\blacktriangleright$  Save changes via a subsequent Save service.

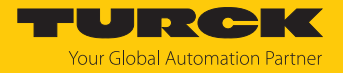

Register 0x113E and 0x113F: Save Modbus connection parameters

Registers 0x113E and 0x113F are used for the non-volatile saving of parameters in registers 0x1120 and 0x1130 to 0x113B.

Procedure:

- ▶ Write 0x7361 to register 0×113E.
- ▶ Write 0x7665 ("save") within 30 seconds in register 0x113F to activate the reset of the registers. Both registers can also be written with one single request using the function codes FC16 and FC23.
- $\Rightarrow$  The parameters are saved.

#### 7.4.3 Data width

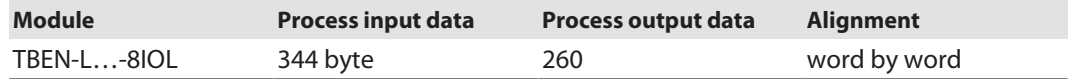

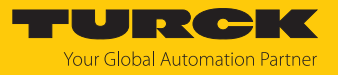

# 7.4.4 Register mapping

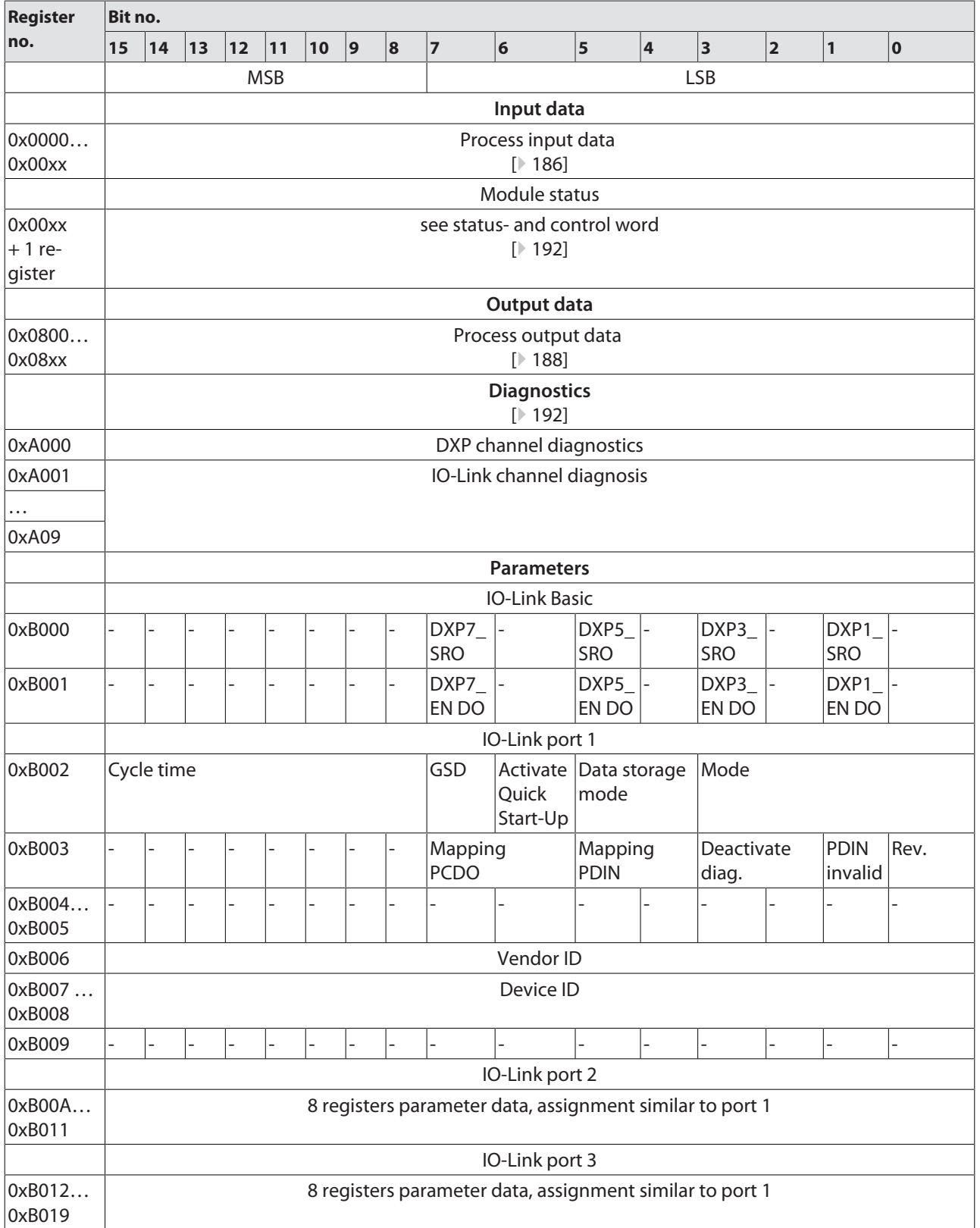

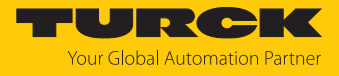

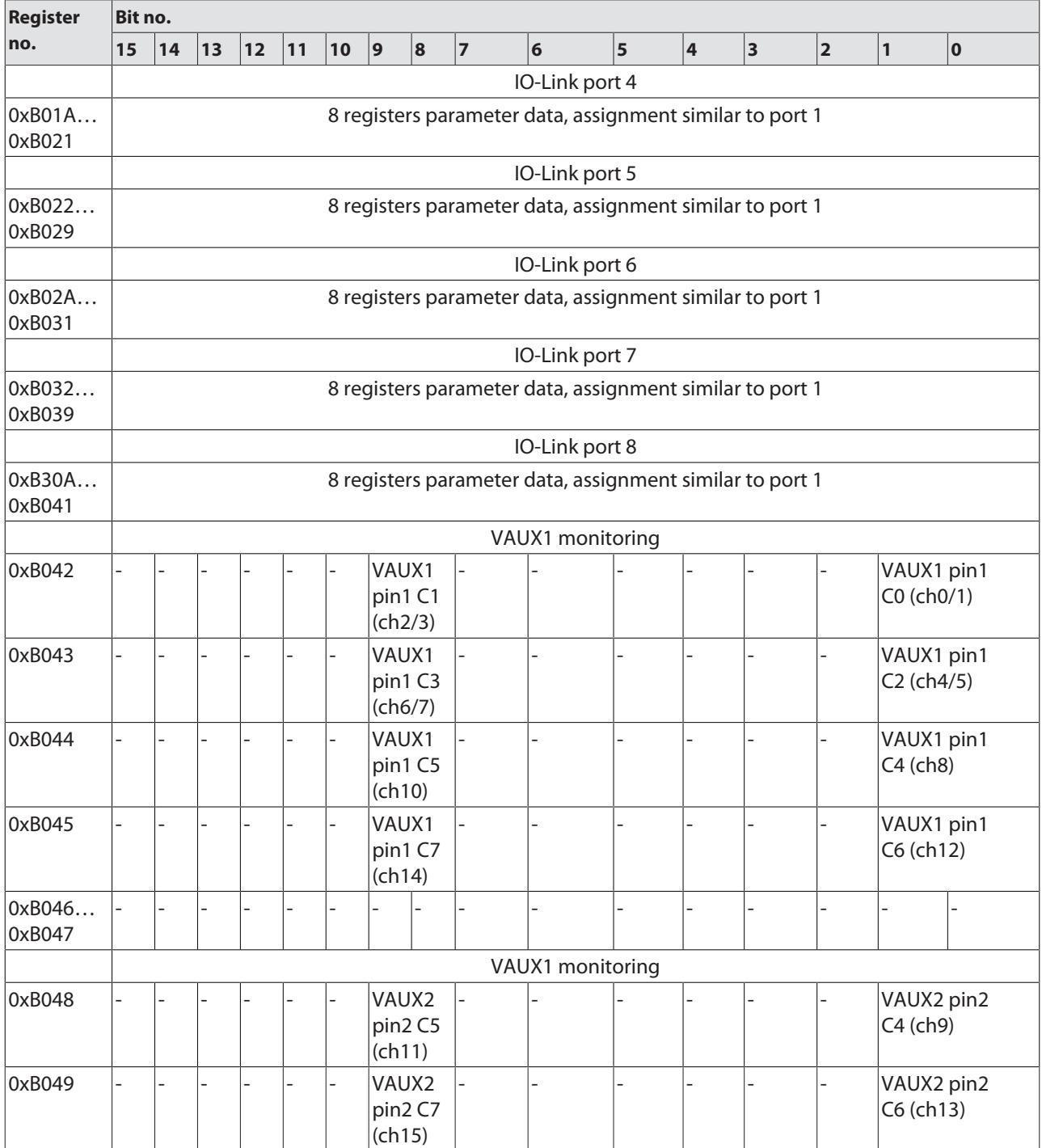

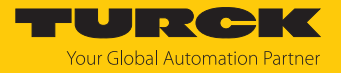

## 7.4.5 Error behavior (watchdog)

Behavior of outputs

In case of a failure of the Modbus communication, the outputs' behavior is as follows, depending on the defined time for the Watchdog (register 0x1120):

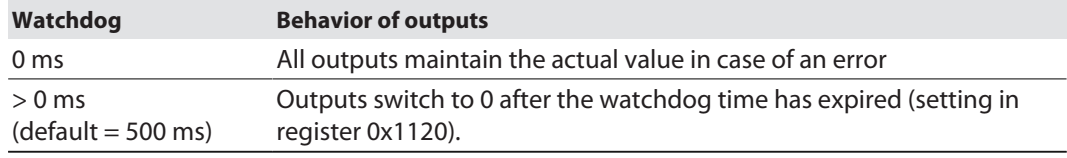

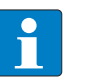

#### **NOTE**

Setting the outputs to predefined substitute values is not possible in Modbus TCP. Eventually parameterized substitute values will not be used.

## Behavior of the BUS LED

When the watchdog triggers, the BUS LED lights up red.

Behavior of the device in case of loss of Modbus communication

If Modbus is the active protocol and all Modbus connections are closed, the watchdog switches all outputs to "0" after the watchdog time has expired, unless another protocol (PROFINET, EtherNet/IP) has been activated in the meantime.

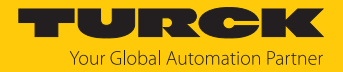

# 7.5 Connecting devices to a Modbus Client with CODESYS

#### Naming convention

Turck uses the terms "Modbus client" and "Modbus server" according to Modbus Organization. The following description uses the terms "Modbus TCP Master" (client) and "Modbus TCP Slave" (server) only because of the naming in CODESYS.

## Used hardware

The following hardware components are used in this example:

- n TX715-P3CV01 (IP address: 192.168.145.72)
- Block module TBEN-L...- (IP address: 192.168.145.200)

## Used software

The following software tools are used in this example:

■ CODESYS 3.5.18.2 (can be downloaded for free under [www.turck.com](http:%5C%5Cwww.turck.com)).

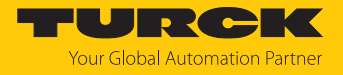

## 7.5.1 Connecting the device to the PLC

The following components have to be added to CODESYS first, in order to connect the device to the PLC.

- Ethernet adapter
- Modbus TCP client (in CODESYS: Modbus TCP Master)
- Modbus TCP server (in CODESYS: Modbus TCP Slave)

Adding the Ethernet Adapter

- Right-click **Device** in the project tree **TX715-P3CV01**.
- Select **Add Device**.
- **Select Ethernet Adapter.**
- Click **Insert device.**
- a The Ethernet Adapter is added to the project tree as **Ethernet (Ethernet)**.

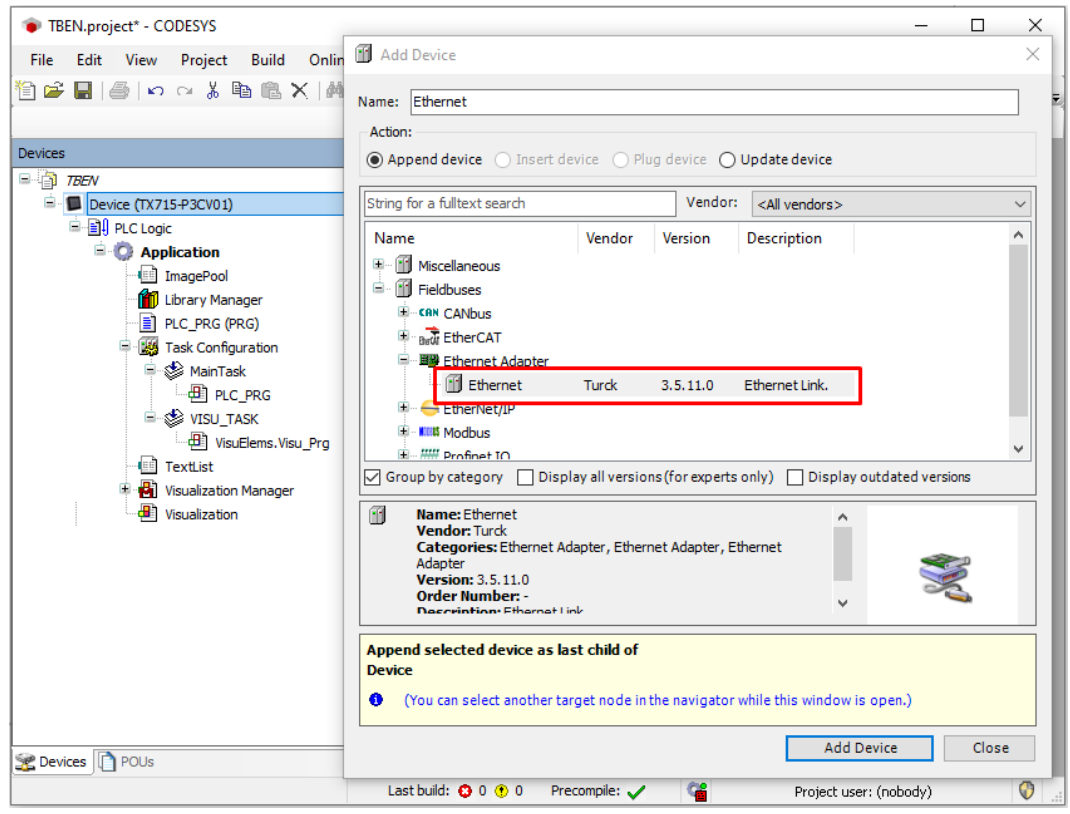

Fig. 52: Adding the Ethernet Adapter
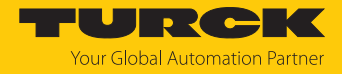

# Adding the Modbus TCP Master

- Right-click the **Ethernet (Ethernet)** in the project tree.
- Select **Add Device**.
- Double-click **Modbus TCP Master**.
- a The **Modbus\_TCP\_Master** is added to the project tree.

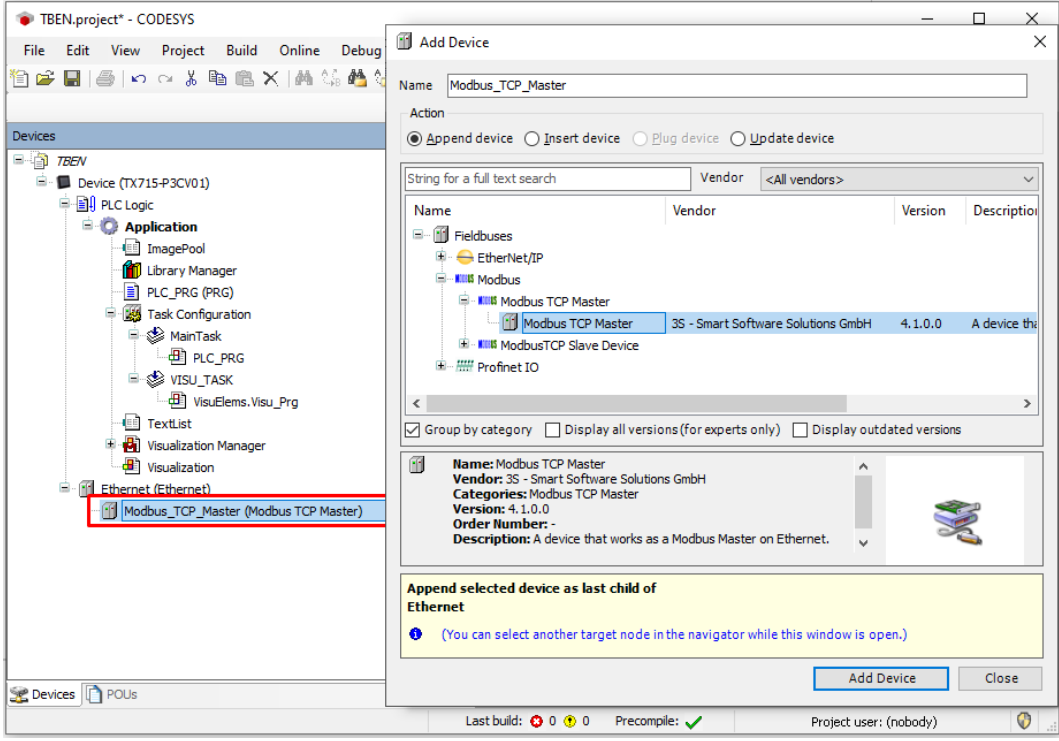

Fig. 53: Adding the Modbus TCP Master

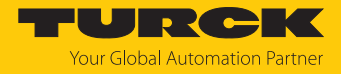

Adding the Modbus TCP Server (Slave)

- **Right-click the Modbus TCP Master in the project tree.**
- Select **Add Device**.
- Double-click **Modbus TCP Slave**.
- a The **Modbus\_TCP\_Slave** is added to the project tree.

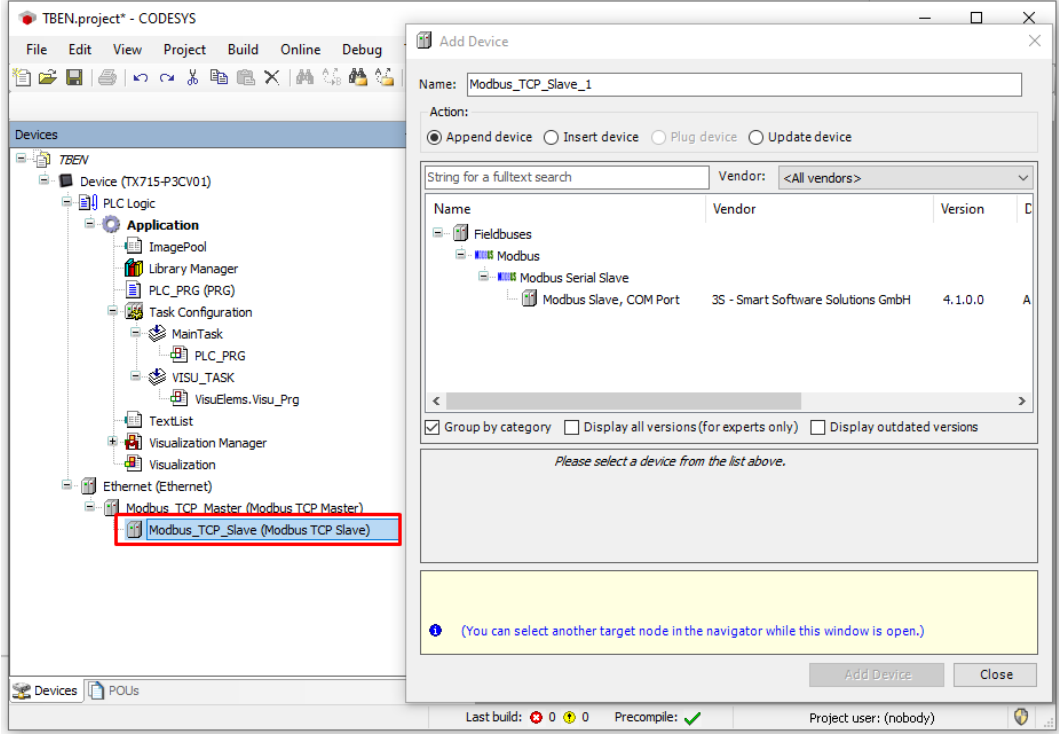

Fig. 54: Adding the Modbus TCP Slave

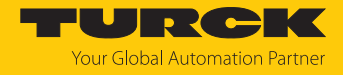

# 7.5.2 Configuring the Network Interface

- $\blacktriangleright$  Click **Device**  $\rightarrow$  **Scan network**.
- ▶ Select Modbus TCP Master (here: TX715-P3CV01) and confirm with OK.

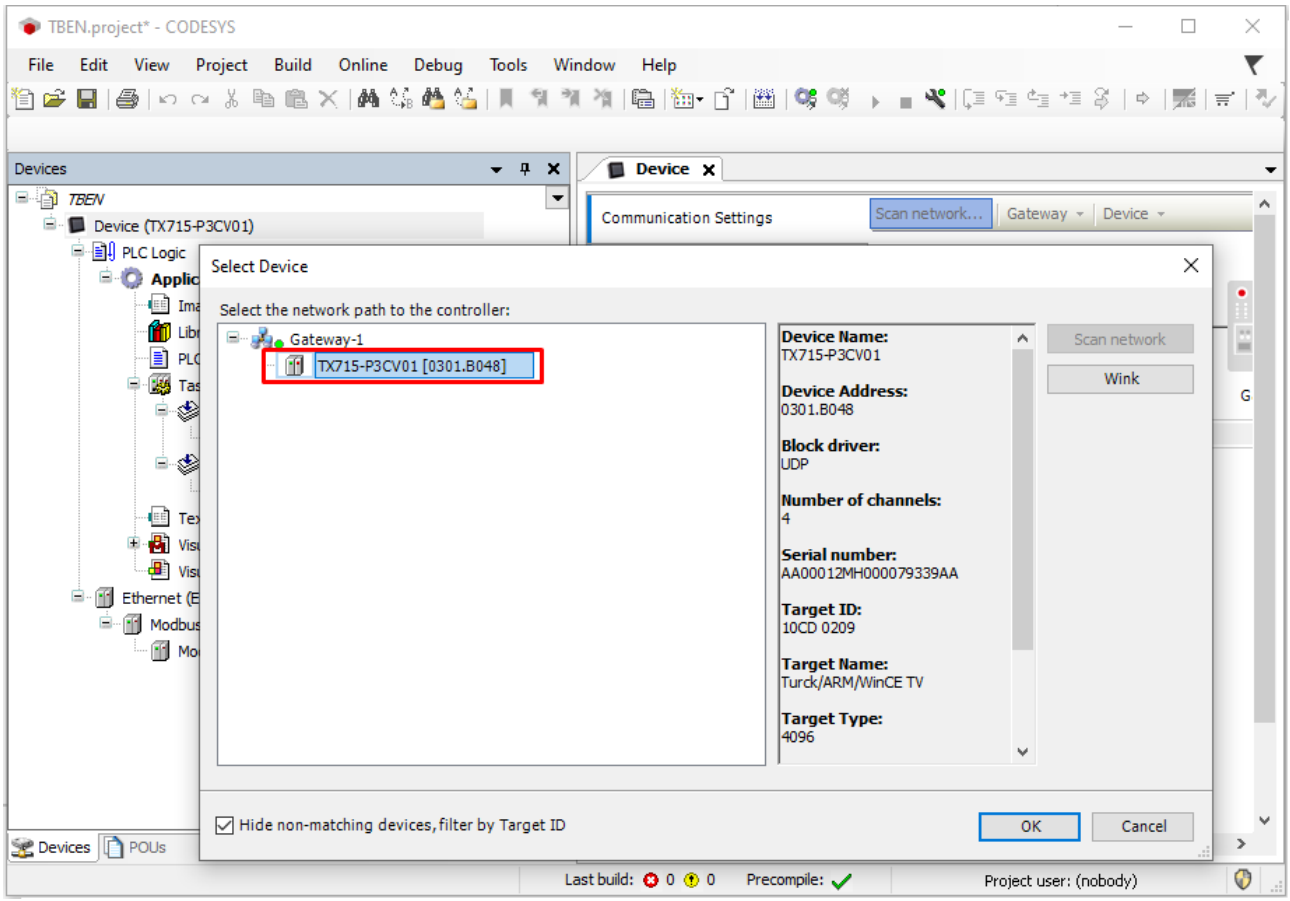

Fig. 55: Configuring the network interface

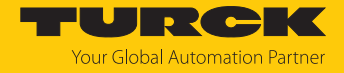

- Double-click **Ethernet**.
- Open the dialog box **Network Adapter** by clicking the **Browse…** button in the register tab **General**.
- Select the interface TX715-P3CV01 (here: 192.168.145.72)

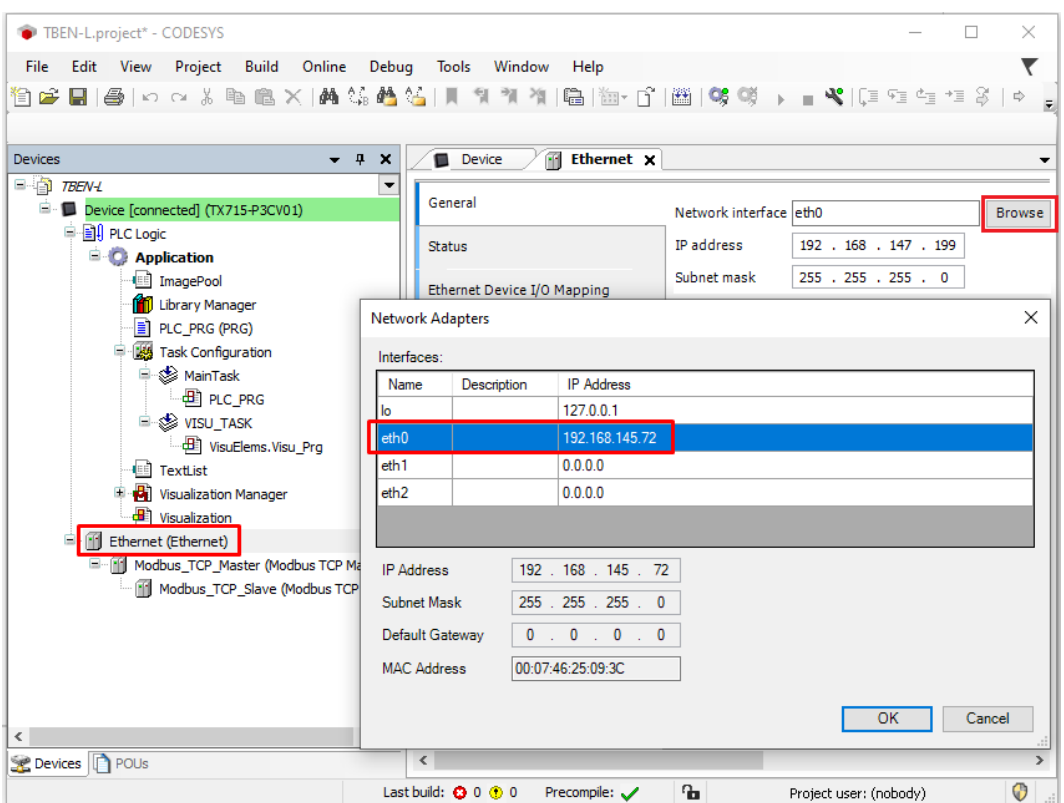

Fig. 56: Selecting the interface

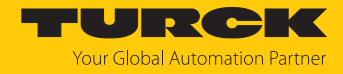

# 7.5.3 Modbus TCP Server (Slave): setting the IP address

- Double click **Modbus TCP Server (Slave)**.
- Enter the **slave IP address** in the **General** register tab (here: 192.168.145.200).

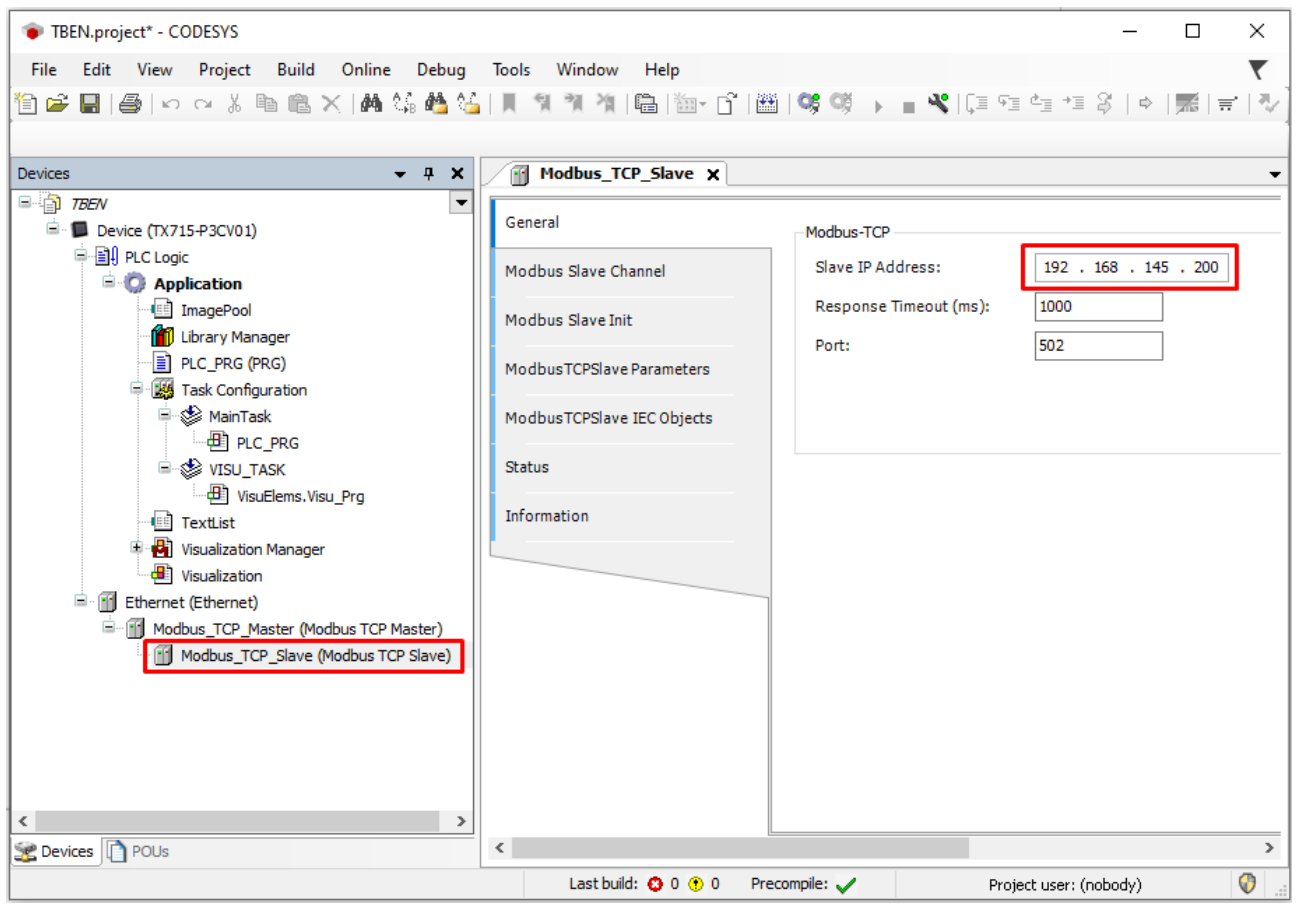

Fig. 57: Modbus TCP Slave: Setting the IP address

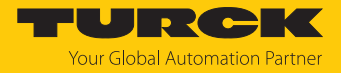

# 7.5.4 Defining modbus channels

Defining channel 0 (input data)

- Double click **Modbus TCP Slave**.
- $\blacktriangleright$  In the register tab select **Modbus Slave Channel**  $\rightarrow$  **Add Channel**.
- $\blacktriangleright$  Enter the following values: Channel name Access type: Read Input Registers Offset: 0x0000 Length: 1 register
- ▶ Confirm with OK.

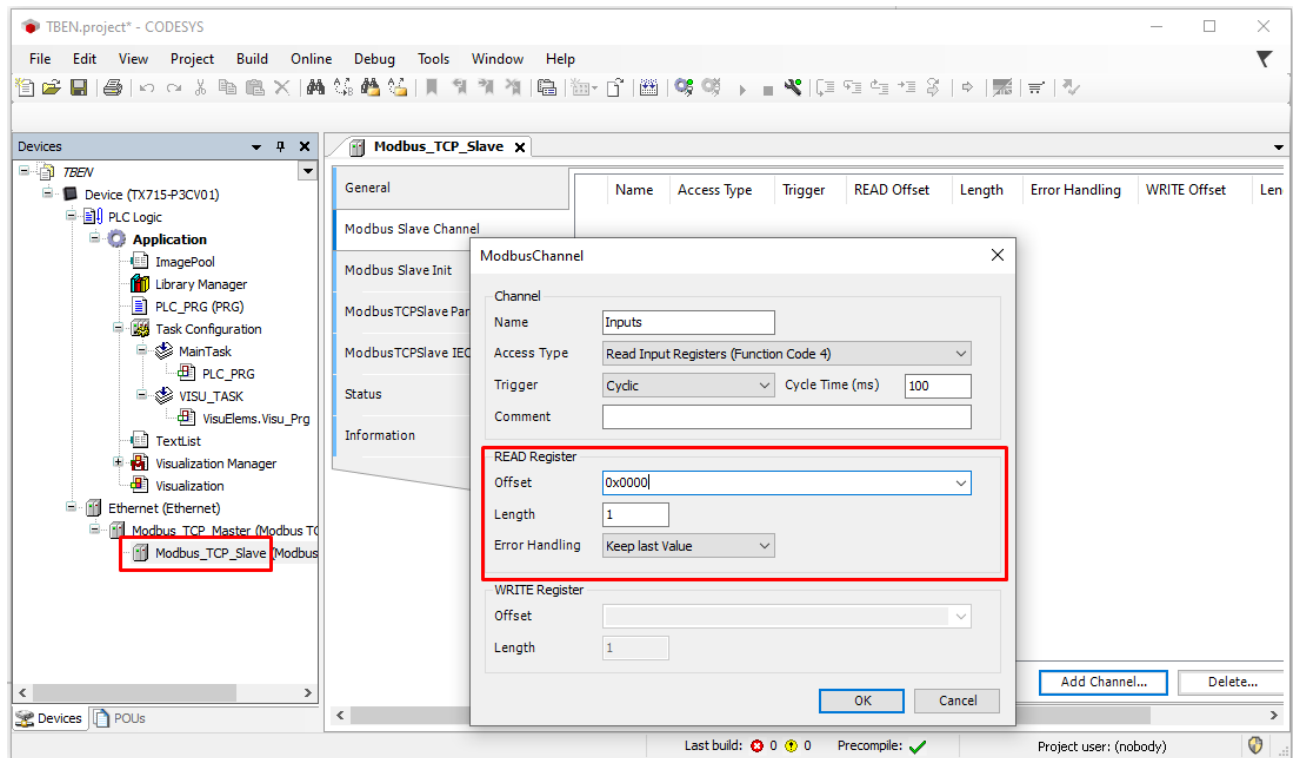

Fig. 58: Defining the input register

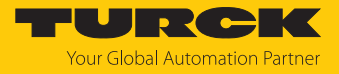

# Defining channel 1 (output data)

- Double click **Modbus TCP Slave**.
- $\blacktriangleright$  In the register tab select **Modbus Slave Channel**  $\rightarrow$  **Add Channel**.
- **Enter the following values:** Channel name Access type Write Single Register Offset: 0x0800 Length: 1 register
- ▶ Confirm with OK.

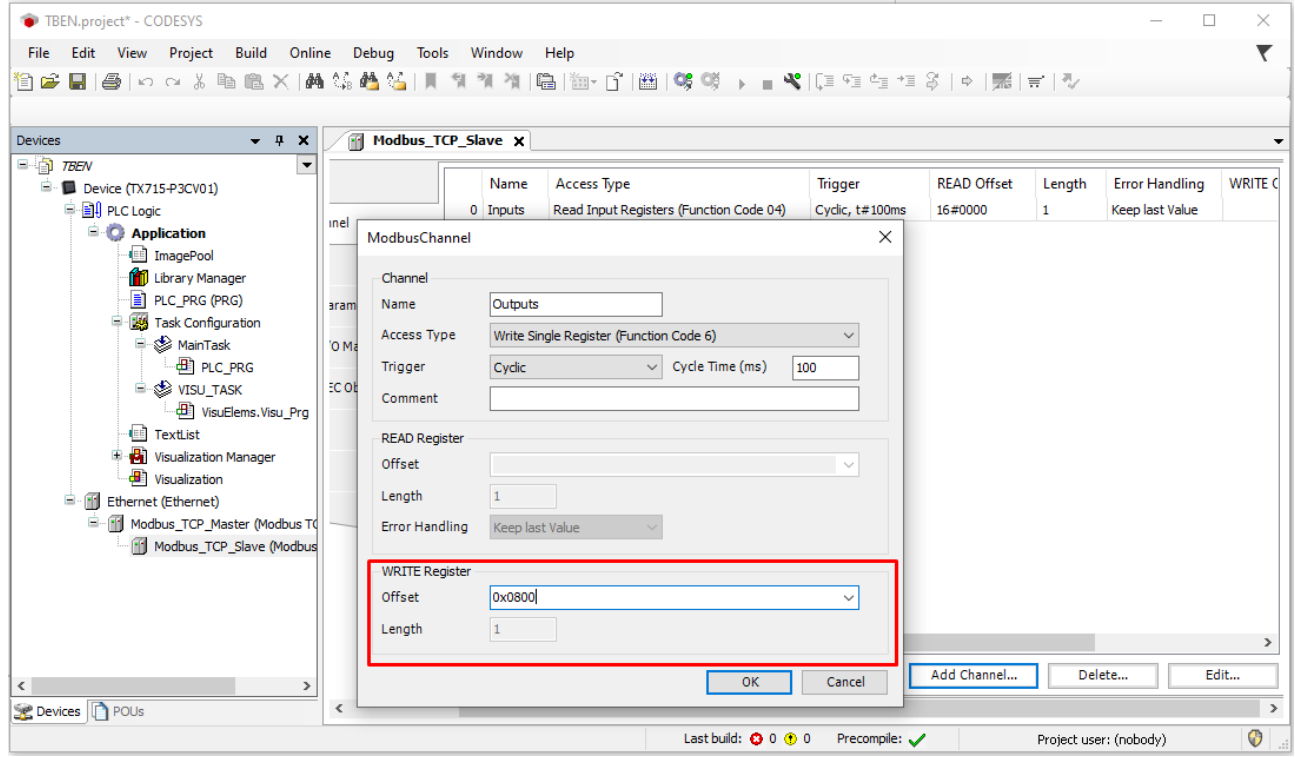

Fig. 59: Defining the output data register

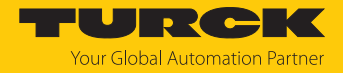

# 7.5.5 Going online with the PLC

- $\blacktriangleright$  Select the device.
- Click **Online** Ò **Login**.

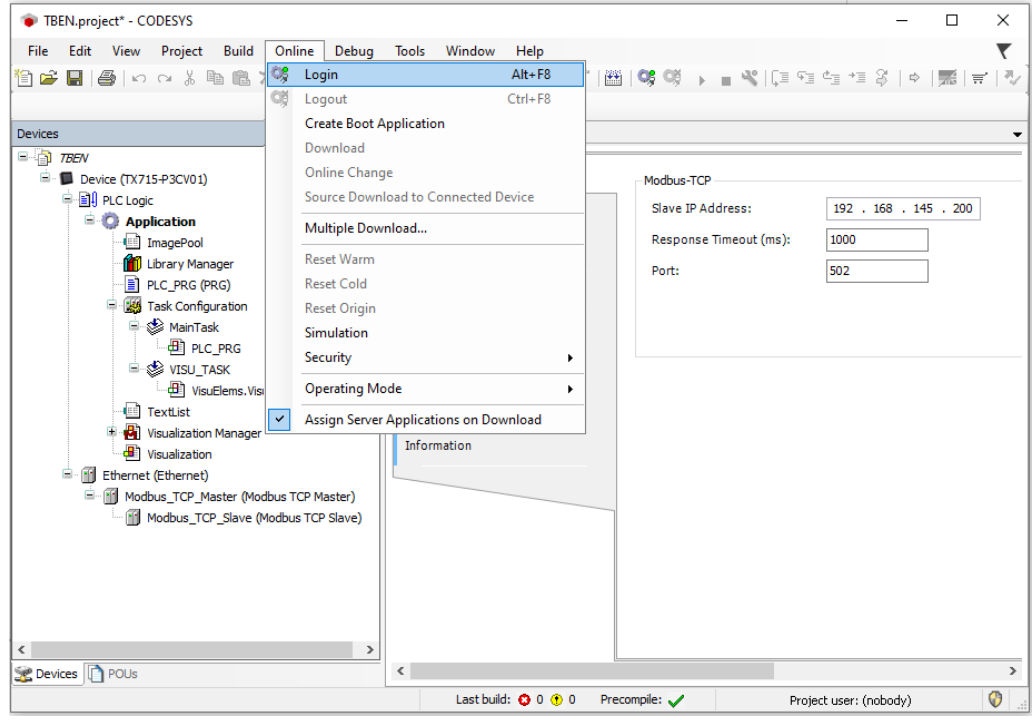

Fig. 60: Login

- $\triangleright$  Download the application to the PLC and start it via **Debug**  $\rightarrow$  **Start**.
- $\Rightarrow$  The Modbus TCP communication is setup.

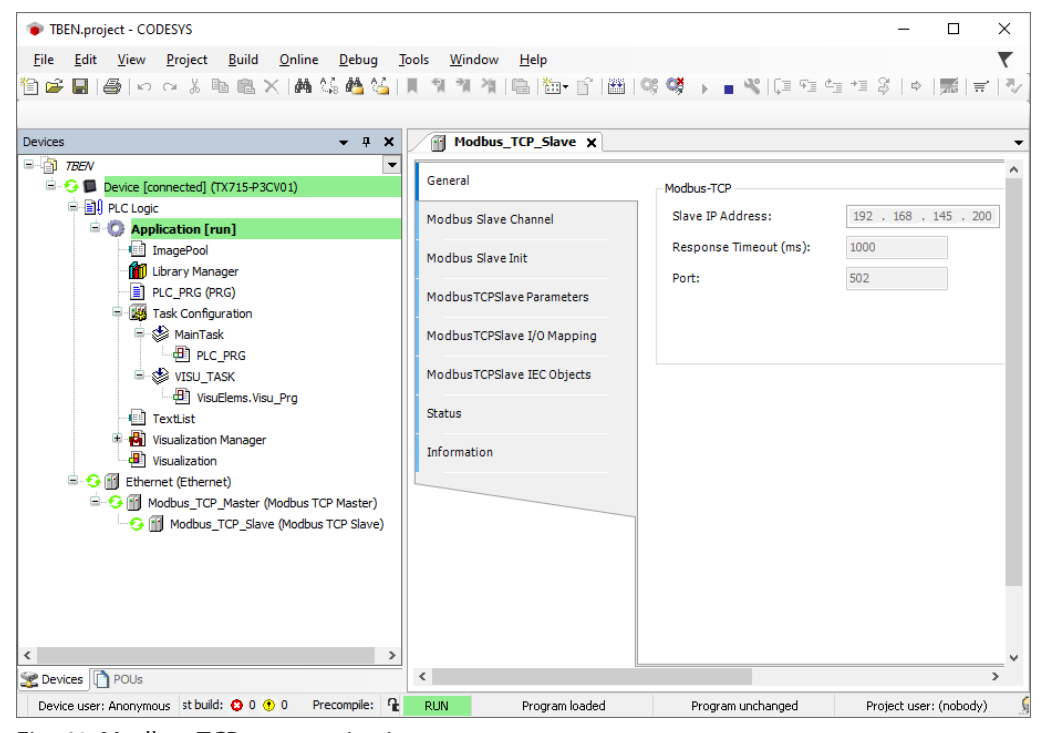

Fig. 61: Modbus TCP communication

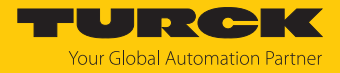

# 7.5.6 Reading process data

The process data can be interpreted by means of the mapping (Register Mapping) if the device is connected to the PLC.

- Double click **Modbus TCP Slave**.
- Click onto register tab **Modbus TCP Slave I/O Mapping**.
- Set the function **Always update variables** to **Enabled 1 (…)**.
- $\Rightarrow$  The process data are displayed.

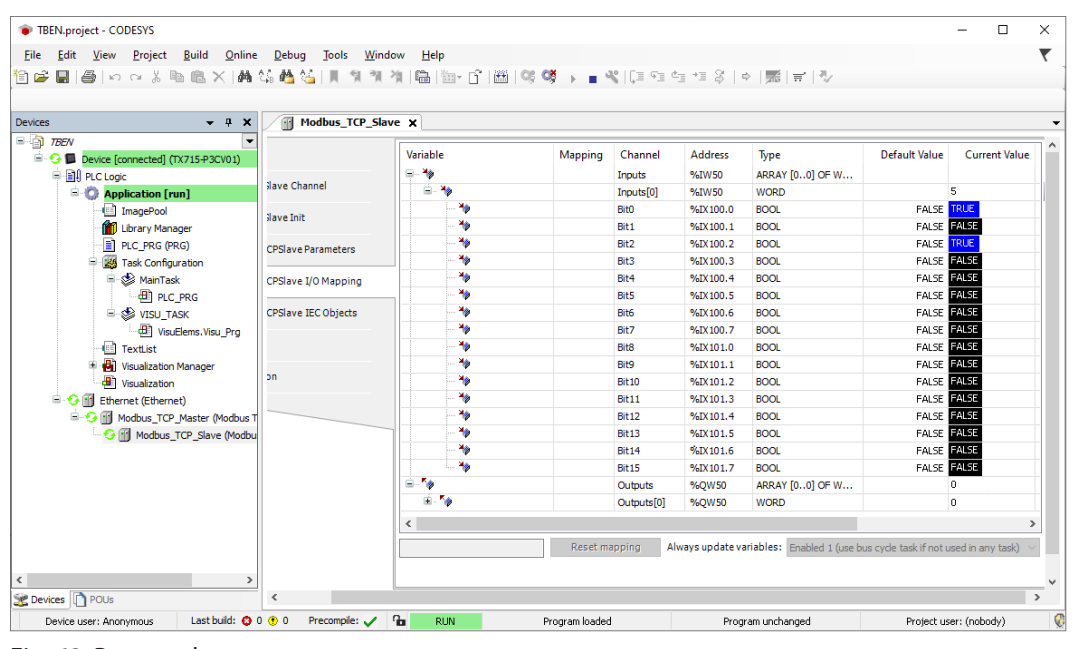

Fig. 62: Process data

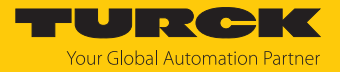

# 7.6 Commissioning the devices in EtherNet/IP

# 7.6.1 Common EtherNet/IP features

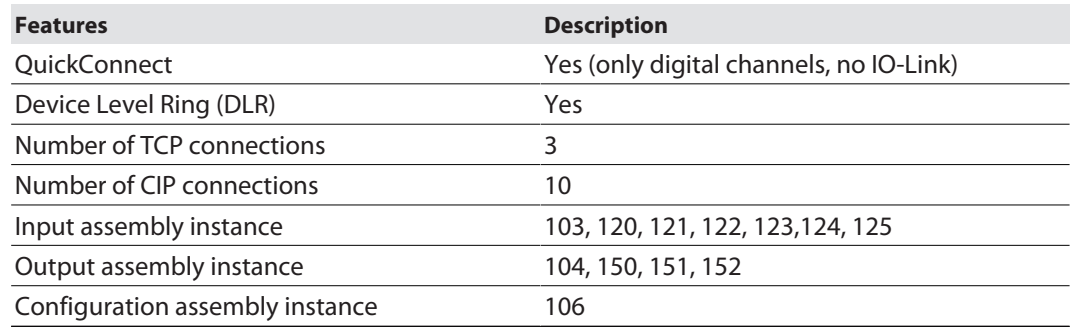

#### 7.6.2 EDS files and catalog files

The EDS and catalog files can be downloaded free of charge from **www.turck.com**.

n TBEN-L\_ETHERNETIP.zip

### 7.6.3 QuickConnect (QC)

The devices support QuickConnect. The maximum start-up times defined for QuickConnect are, however, only guaranteed for the digital channels.

QuickConnect enables a PLC to build up connections to EtherNet/IP nodes in less than 500 ms after switching-on the power supply for the EtherNet/IP network. The fast start-up is necessary for fast tool changing applications at robot arms for example in the automobile industry.

QuickConnect can be activated via the web server of the device, via Configuration Assembly (e.g. in RS Logix or via Class Instance Attribute.

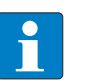

# **NOTE**

Activating QuickConnect activated the automatic setting of all necessary port properties.

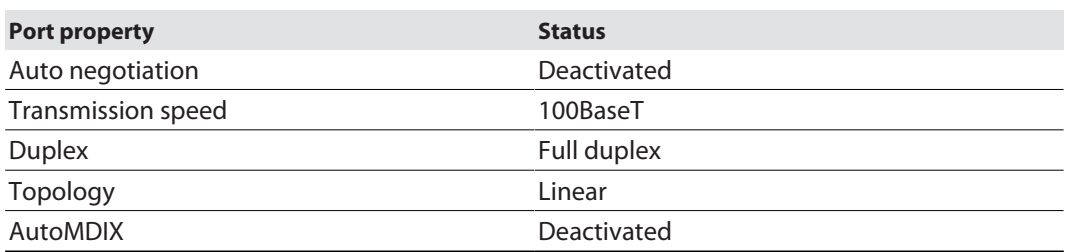

For information on the correct connection of Ethernet cables in QuickConnect applications, please refer to the chapter Connecting [\[](#page-25-0)[}](#page-25-0) [26\].](#page-25-0)

### Activating QuickConnect via Configuration Assembly

The Configuration Assembly is part of the device's Assembly Class.

- Configure the Configuration Assembly in RS Logix.
- Activate QuickConnect via byte9, bit  $0 = 1$  in the Controller Tags.

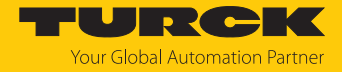

Activating Quick Connect via Class Instance Attribute

Activate Quick Connect via Class Instance Attribute as follows:

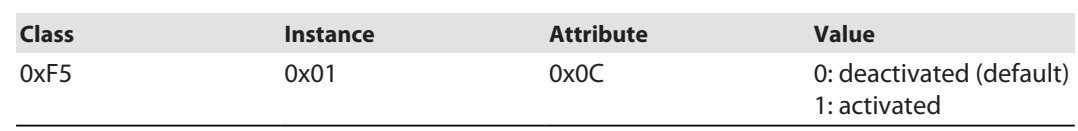

# Activating QuickConnect via the Webserver.

Activate the checkbox **Activate QuickConnect** in the web server.

| <b>START</b><br><b>DOCUMENTATION</b>                                                       |                                                                                                    |                                                                                  |                                                                                                    | TURCK<br><b>Your Global Automation Partner</b> |
|--------------------------------------------------------------------------------------------|----------------------------------------------------------------------------------------------------|----------------------------------------------------------------------------------|----------------------------------------------------------------------------------------------------|------------------------------------------------|
| <b>TBEN-</b>                                                                               |                                                                                                    |                                                                                  | START $\rightarrow$ DEVICE $\rightarrow$ PARAMETERS                                                                                         |                                                |
| <b>DEVICE</b><br>Info<br><b>Parameters</b><br>{ි<br>$\mathsf{p}_e$<br>Diagnosis            | ₩<br>Hex $\sim$<br>Tab view Print Data format<br>Write<br>Read<br><b>Deactivate PROFINET</b><br><b>Deactivate CC-Link Fieldbus</b>                                                       | no<br>no                                                                         | $\mathbf{r}$<br>$\checkmark$<br>$\check{ }$                                                                                                 | $\Delta$                                       |
| Event log<br>邦<br>Export/Import<br>$f$ <sup>41</sup><br><b>Change Password</b><br>Firmware | Deactivate WFB server<br><b>Ethernet Port 1</b><br><b>Ethernet Port 2</b><br><b>EtherNet/IP configuration</b><br><b>Activate GW Control Word</b>                                         | no<br>100 Mbps, full-duplex<br>100 Mbps, full-duplex<br>yes                      | $\overline{P}$<br>$\checkmark$<br>$\overline{\mathbf{r}}$<br>$\checkmark$<br>$\overline{ }$<br>$\checkmark$<br>$\mathbf{r}$<br>$\checkmark$ |                                                |
| LOCAL I/O A<br><b>Parameters</b><br>{රි}<br>Diagnosis A                                    | Activate GW Status Word<br><b>Activate QuickConnect</b>                                                                                                    | yes<br><b>NO</b><br><b>YES</b>                                                   | $\bullet$<br>$\checkmark$<br>$\overline{\mathbf{r}}$                                                                                        |                                                |
| Input<br>э.                                                                                | QuickConnect-Status<br><b>Modbus TCP configuration</b><br>Activation write permission<br>Write permission<br>Modbus connection timeout<br>Watchdog time<br><b>PROFINET configuration</b> | enable<br>with first write access<br>all connections<br>0 <sub>s</sub><br>500 ms | $\mathbf{r}$<br>$\mathbf{r}$<br>$\checkmark$<br>$\mathbf{r}$<br>$\check{~}$<br>$\overline{2}$<br>$\overline{?}$                             |                                                |
|                                                                                            | Device name                                                                                                    |                                                                                  | $\mathbf{r}$                                                                                                    | $\overline{\phantom{a}}$                       |

Fig. 63: Activating QuickConnect in the web server

### 7.6.4 Device Level Ring (DLR)

The devices support DLR (Device Level Ring). The DLR redundancy protocol is used to increase the stability of EtherNet/IP networks.

DLR-enabled devices have an integrated switch and can thus be integrated into a ring topology. The DLR protocol is used to detect an interruption in the ring. If the data line is interrupted, data are sent through an alternative network section, so that the network can be reconfigured as soon as possible.

DLR-capable network nodes (DLR supervisor) are provided with extended diagnostic functions which enable the devices to localize errors and thus decrease the time for error search and maintenance. Normally, the controller (i.e. the controller/PLC) assumes the supervisor function, all other network nodes are DLR participants. The supervisor blocks one of its two ports for normal Ethernet traffic, so that a line topology is created for normal Ethernet telegrams. DLR messages can continue to use the ring in both directions and thus continuously check the function of the ring.

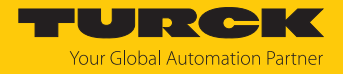

### 7.6.5 Diagnostic messages via process data

The diagnostic messages of the IO-Link channels are directly mapped into the process data [\[](#page-185-0)[}](#page-185-0) [186\]](#page-185-0).

Additionally, the device's status word contains the module diagnostics:

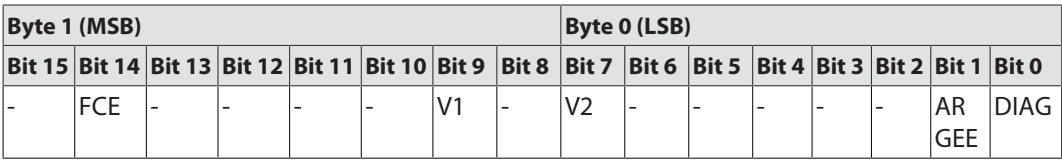

# 7.6.6 EtherNet/IP standard classes

The modules support the following EtherNet/IP Standard Classes in accordance with the CIP specification.

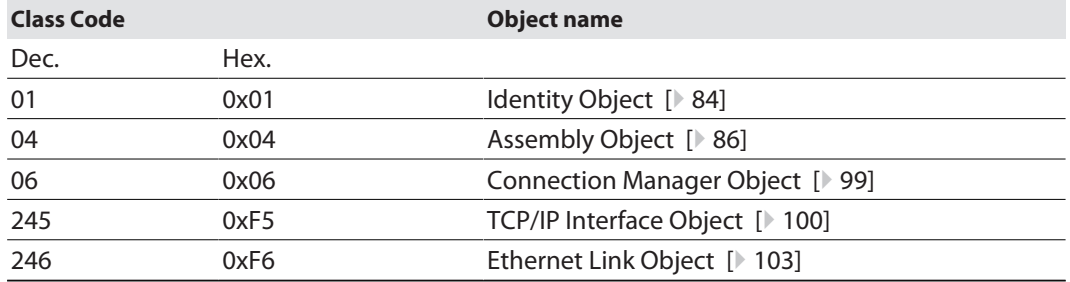

# Identity Object (0x01)

<span id="page-83-0"></span>The following description is taken from the CIP specification, Vol. 2, Rev. 2.1 by ODVA & Control-Net International Ltd. and adapted to the Turck products.

#### **Instance attributes**

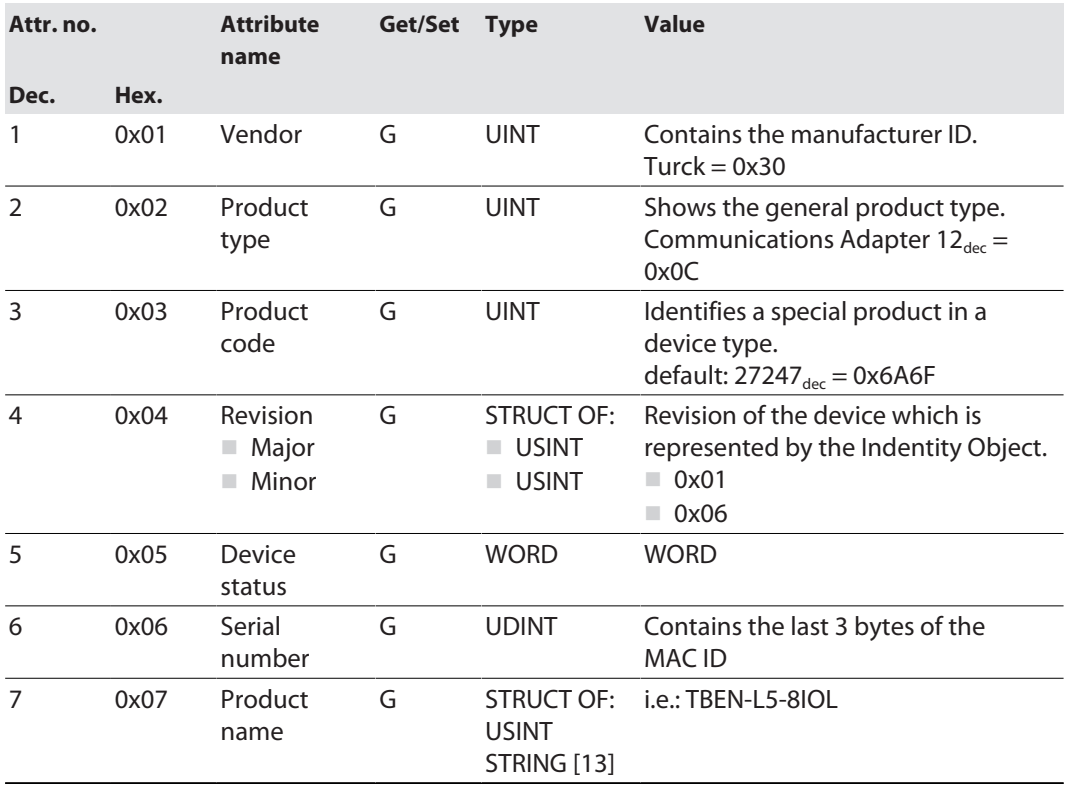

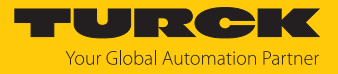

#### **Device status**

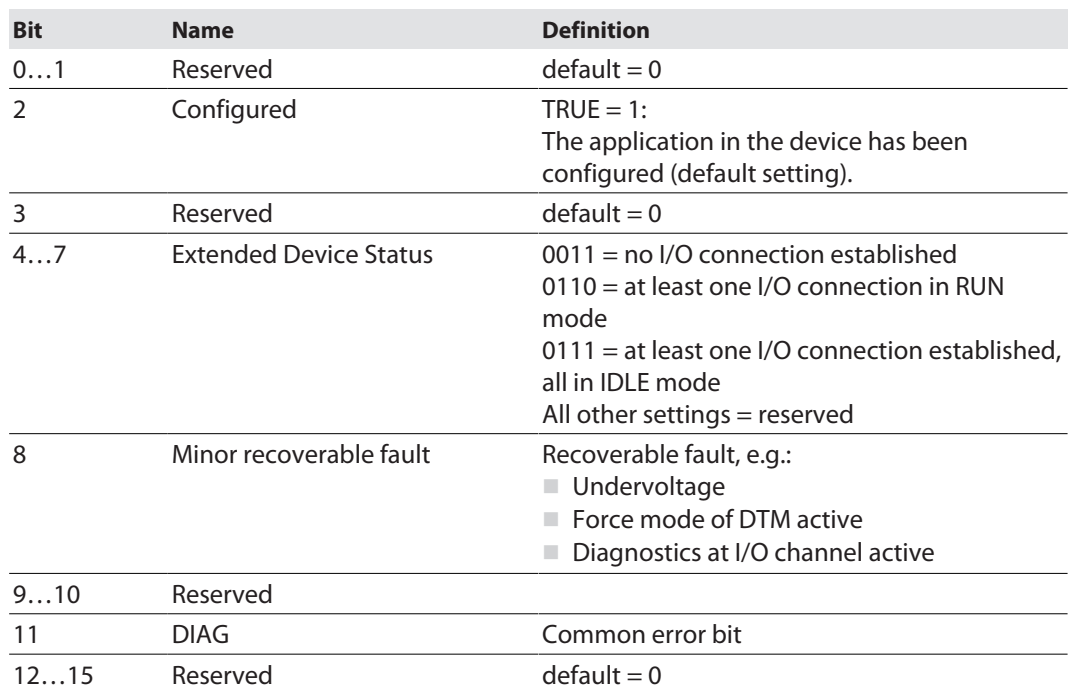

#### **Common services**

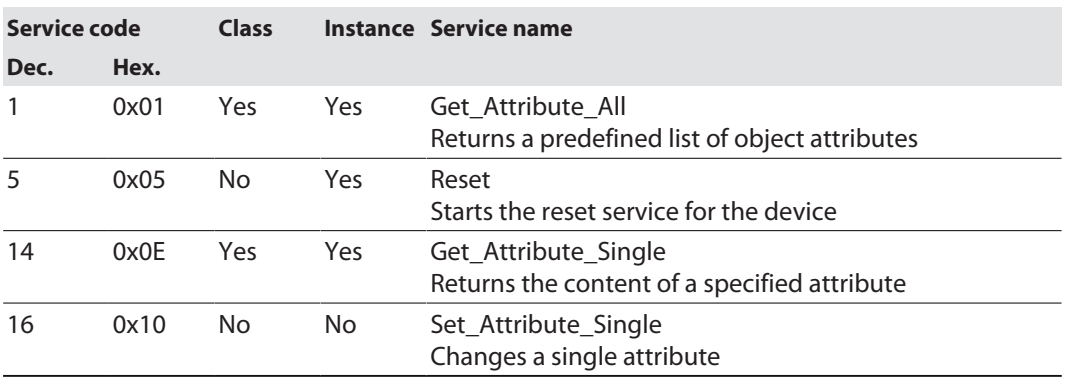

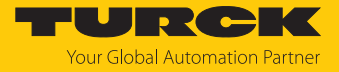

# Assembly object (0x04)

<span id="page-85-0"></span>The Assembly Object combines attributes of several objects and allows data to be sent from one object to another or to receive data in a targeted manner

The following description of the Ethernet Link Object is taken from the CIP specification, Vol. 2, Rev. 2.1 by ODVA & ControlNet International Ltd. and adapted to the Turck products.

#### **Instance attributes**

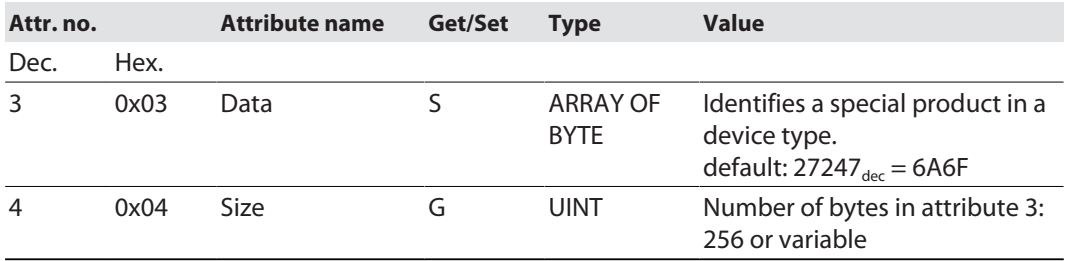

#### **Common services**

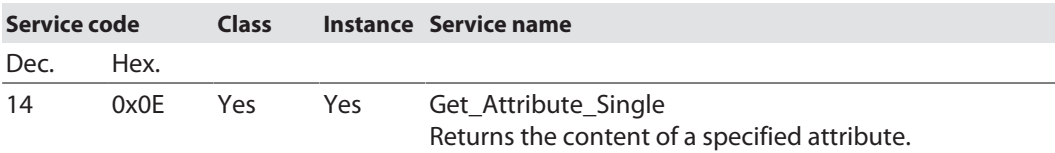

# Assembly instances

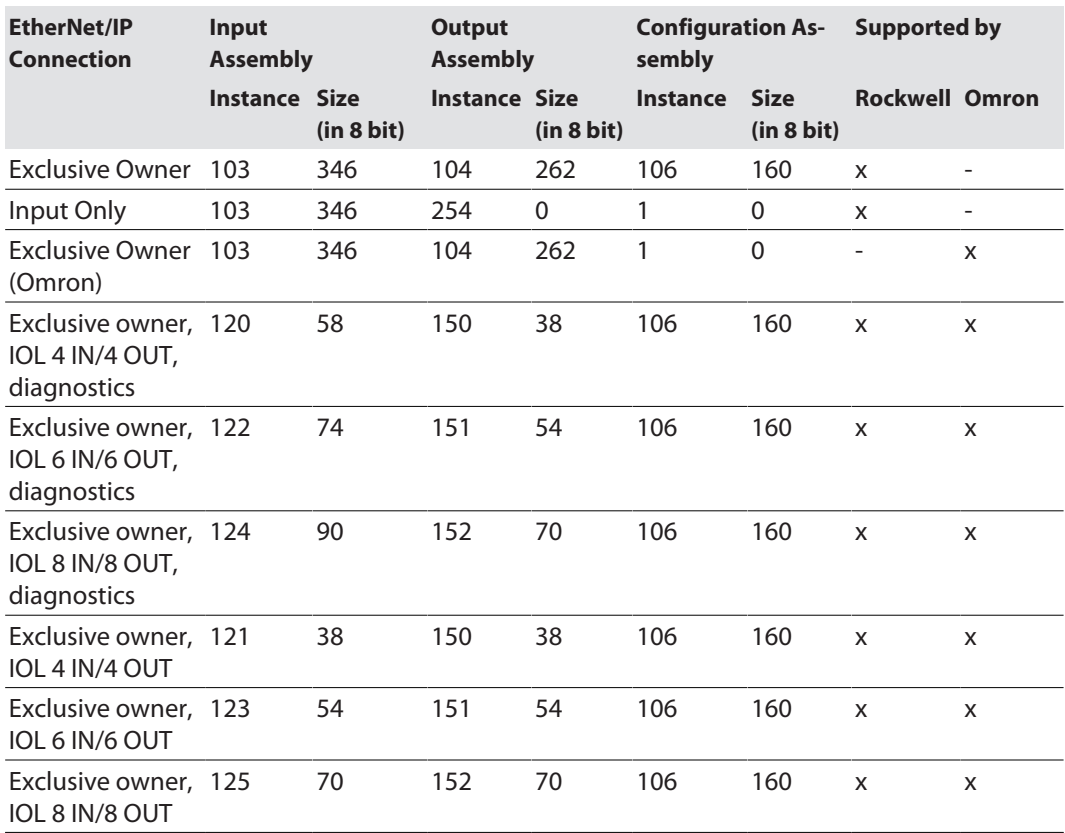

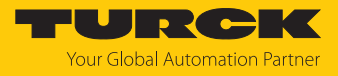

# Configuration Assembly (instance 106)

The modules support Configuration Assembly.

The Configuration Assembly contains:

10 byte device configuration data (EtherNet/IP specific)

+ 136 Byte (parameter data, depending on device type)

The meaning of the input data can be found in chapter "Parameterizing and configuring".

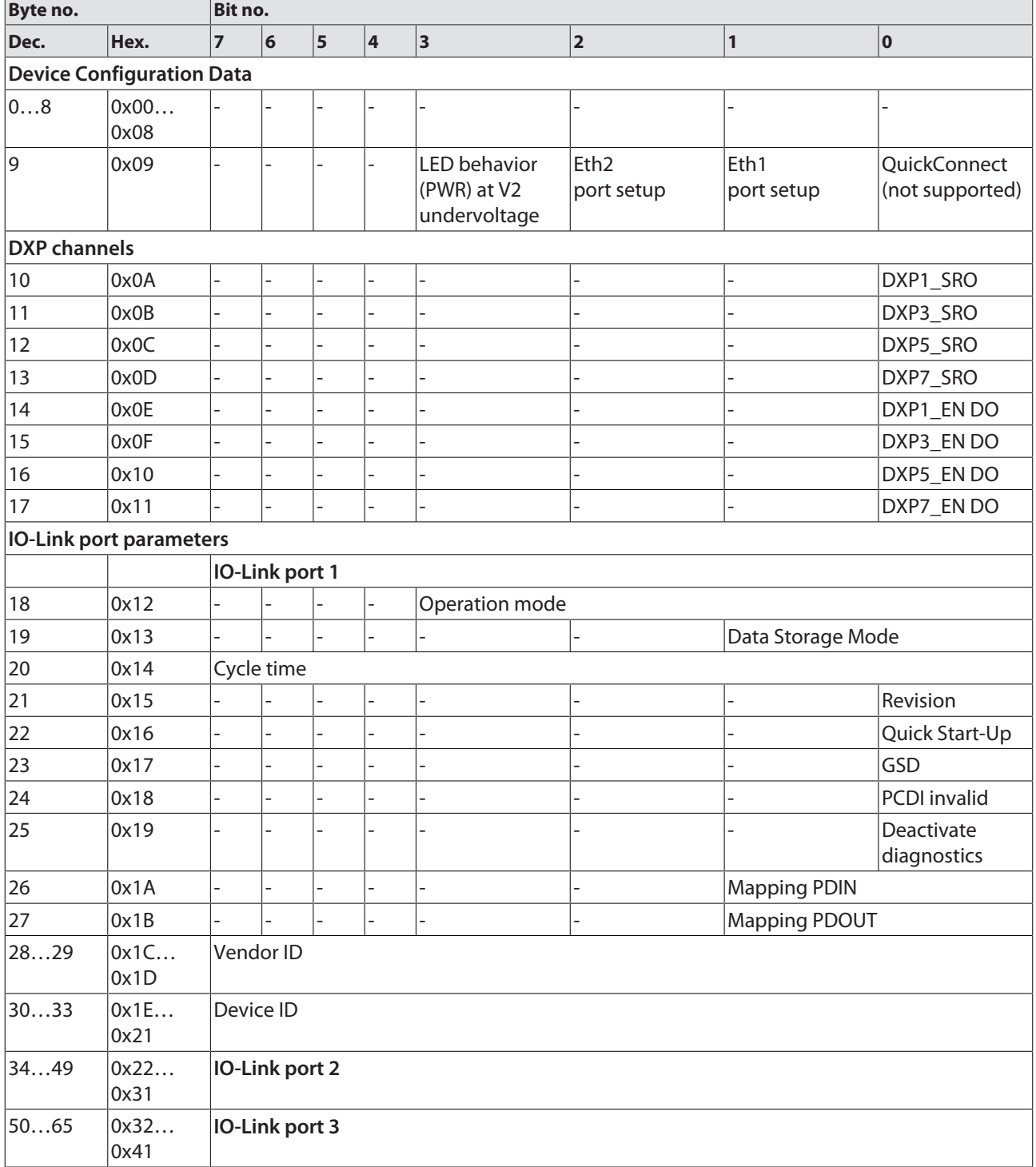

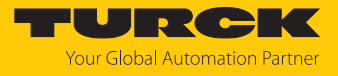

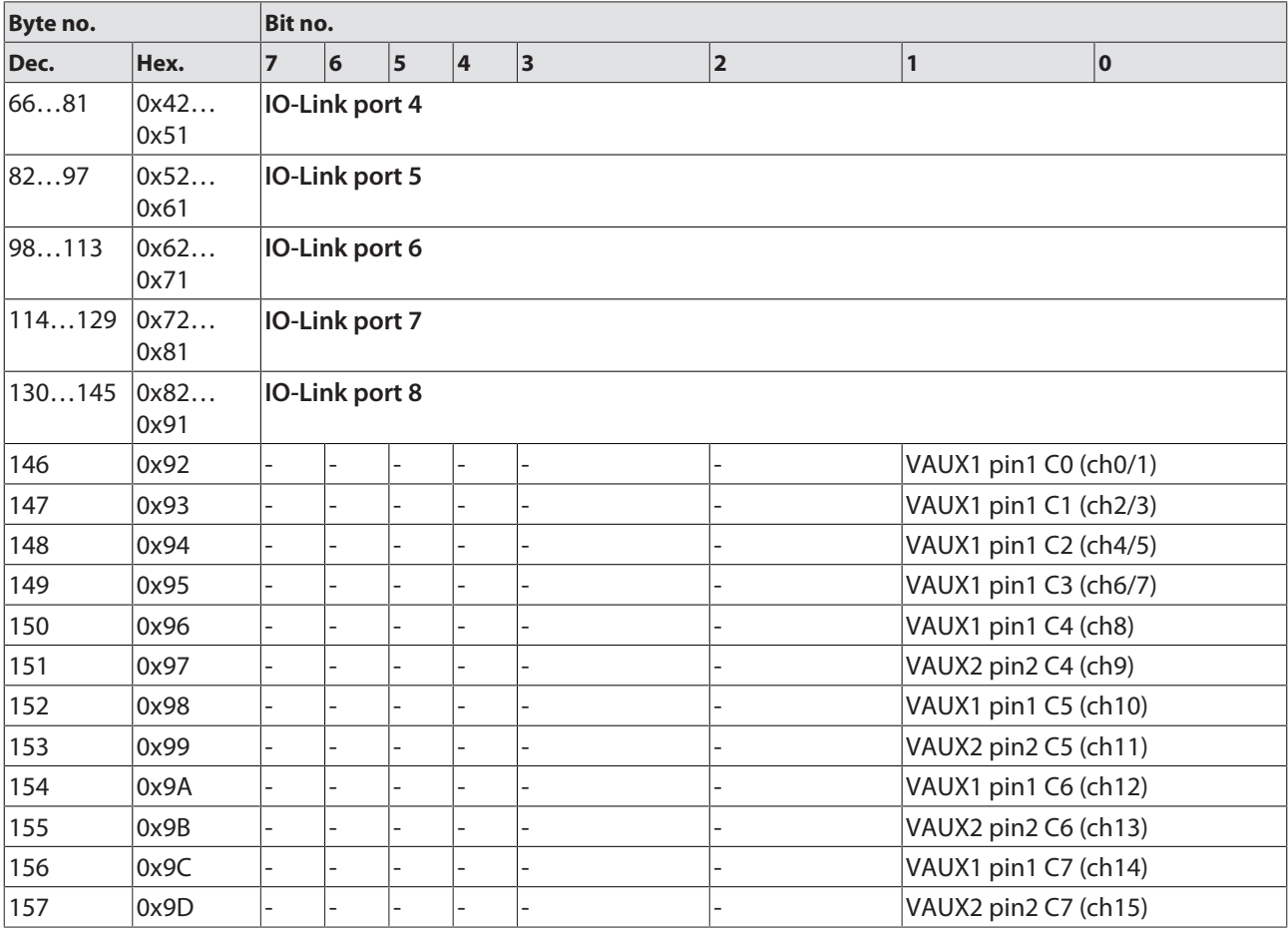

# Device configuration data

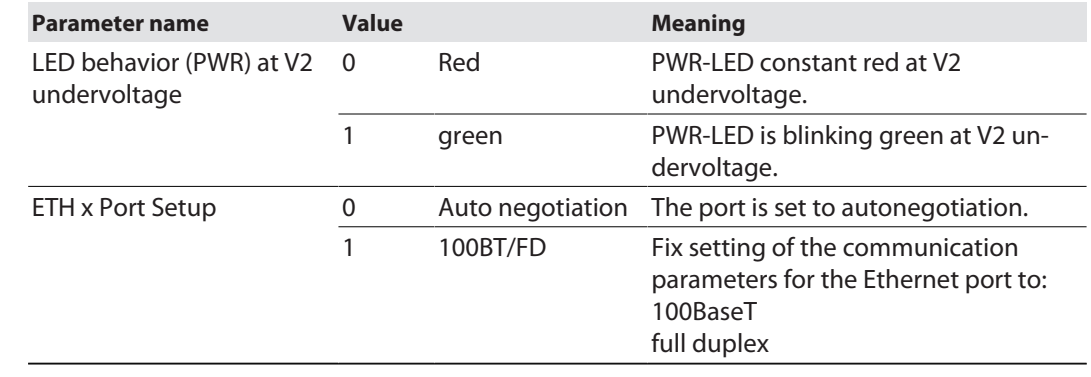

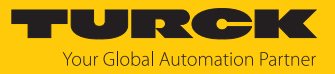

# Input Assembly Instances

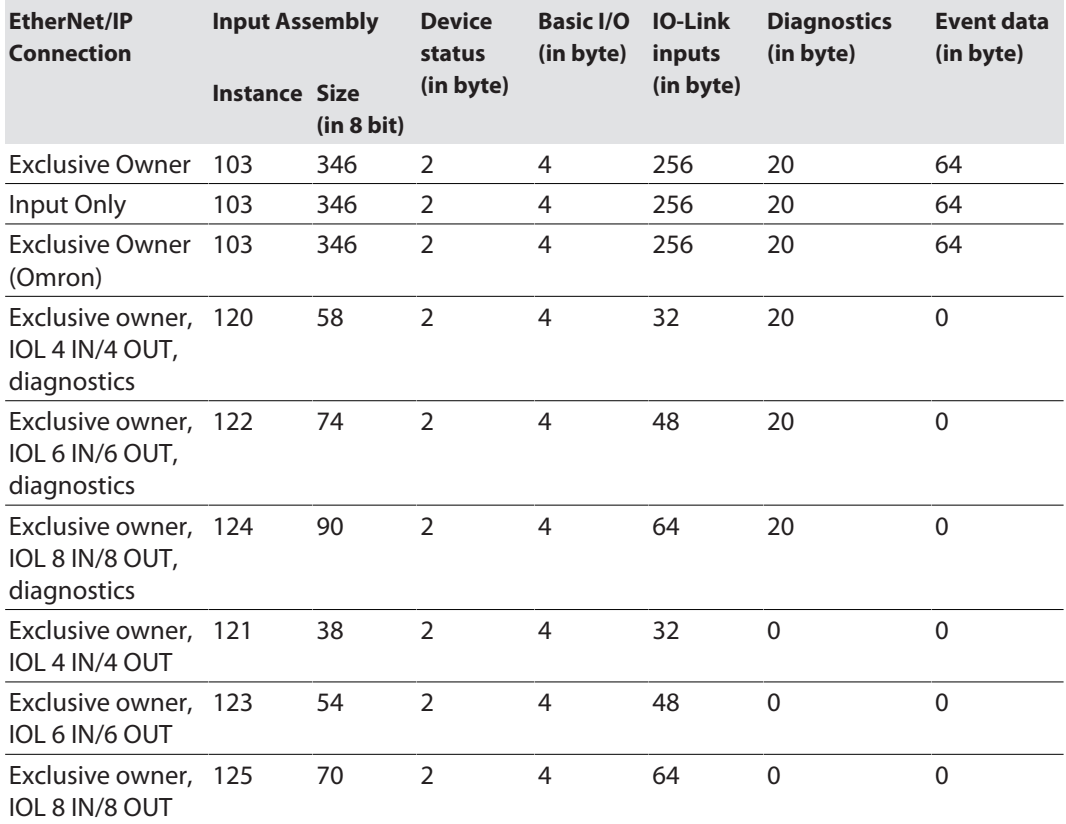

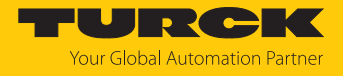

# **Input instance 103 – standard input**

The description of the input data can be found in chapter "Operating".

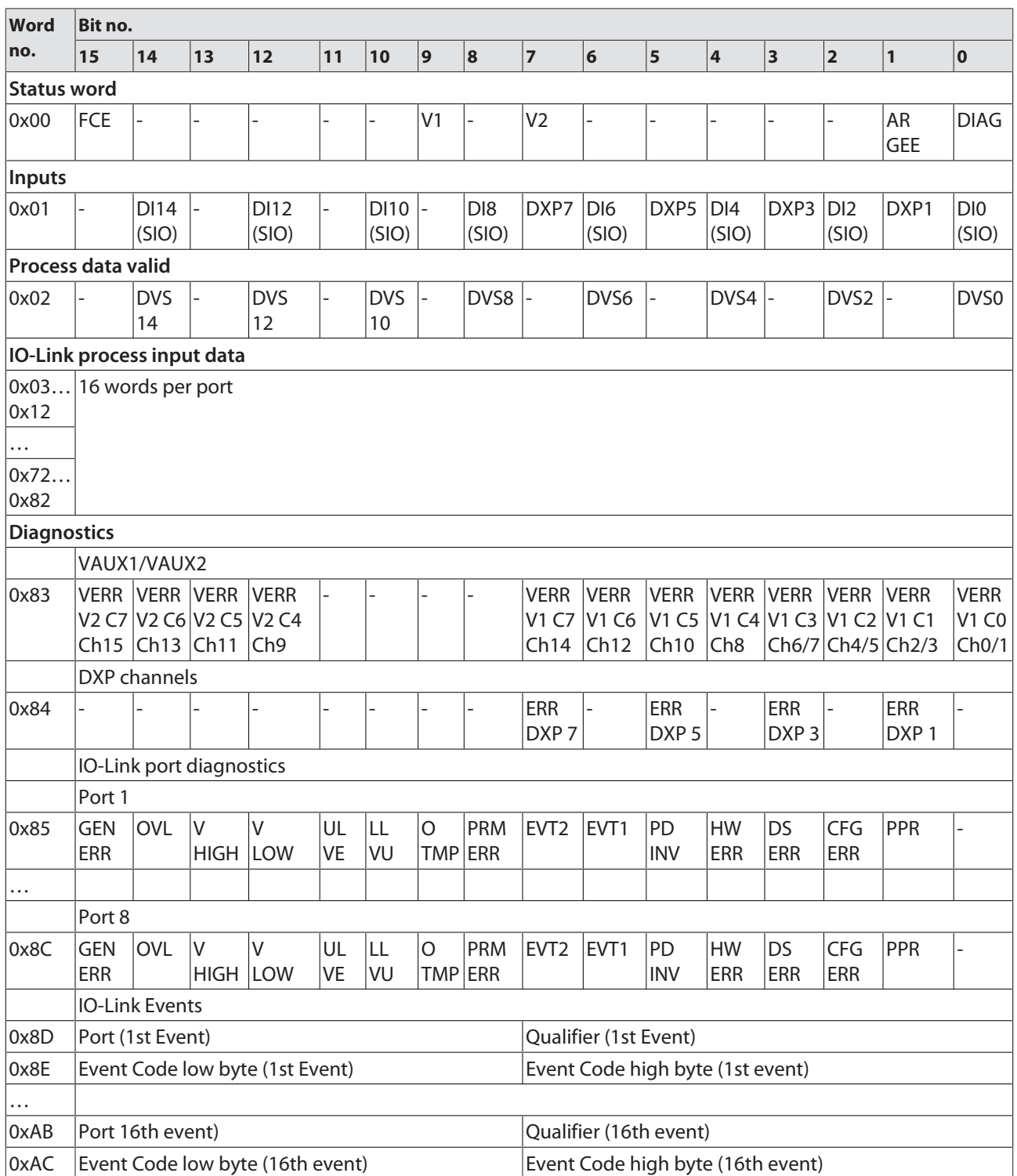

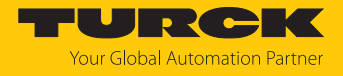

# **Instance 120 – 4 byte IN, diagnostics**

The description of the input data can be found in chapter "Operating".

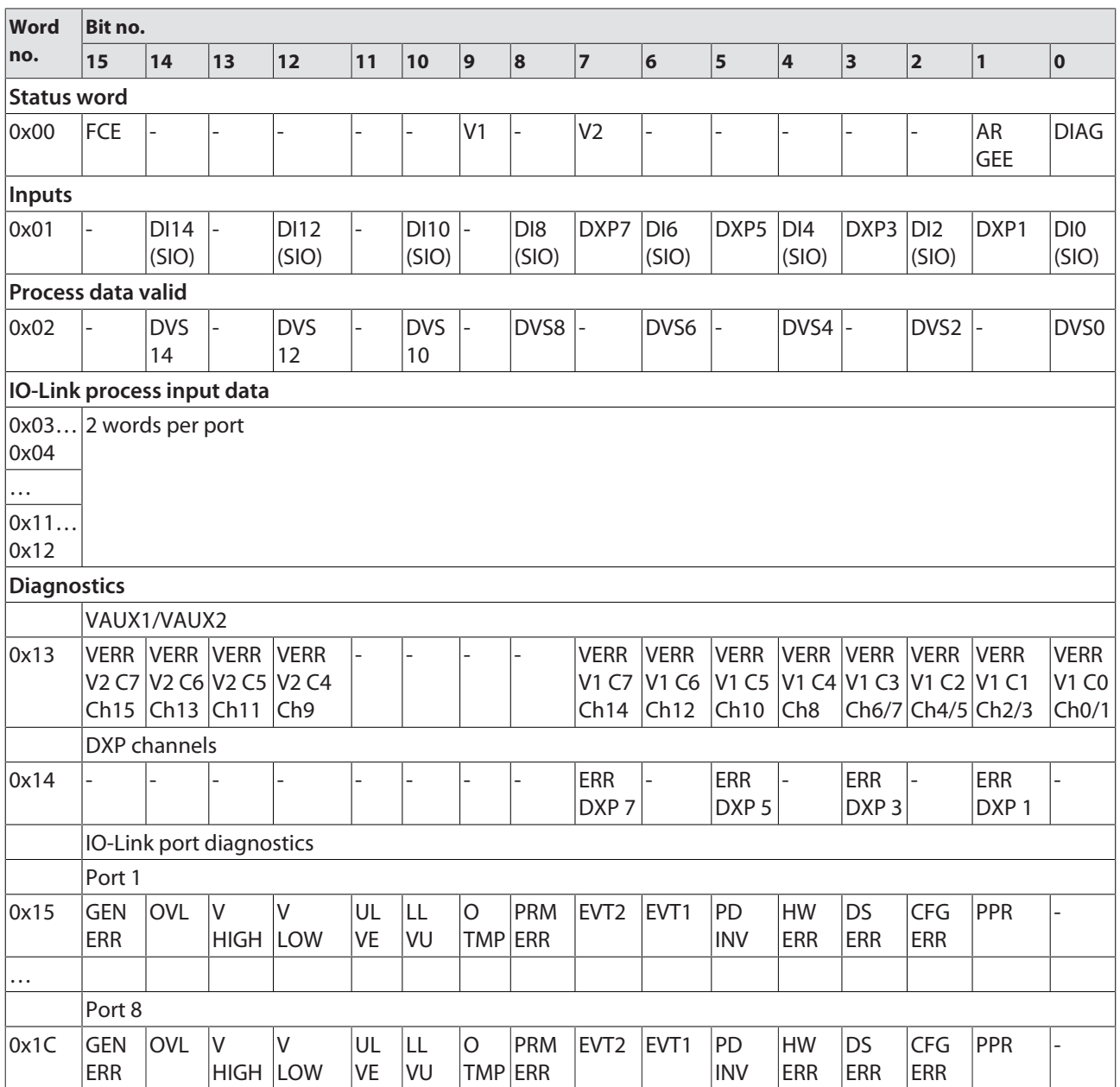

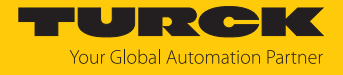

# **Instance 121 – 4 byte IN**

The description of the input data can be found in chapter "Operating".

| <b>Word</b>                                                  | Bit no. |                      |              |                                 |    |                      |                |                          |                |                          |      |              |      |                          |                         |                          |
|--------------------------------------------------------------|---------|----------------------|--------------|---------------------------------|----|----------------------|----------------|--------------------------|----------------|--------------------------|------|--------------|------|--------------------------|-------------------------|--------------------------|
| no.                                                          | 15      | 14                   | $ 13\rangle$ | 12                              | 11 | 10                   | $\overline{9}$ | 8                        | 7              | $6\phantom{1}6$          | 5    | 4            | 3    | $\overline{\mathbf{2}}$  | $\overline{1}$          | $\overline{\mathbf{0}}$  |
| <b>Status word</b>                                           |         |                      |              |                                 |    |                      |                |                          |                |                          |      |              |      |                          |                         |                          |
| 0x00                                                         | FCE     |                      |              |                                 |    |                      | V <sub>1</sub> |                          | V <sub>2</sub> |                          |      |              |      |                          | <b>AR</b><br><b>GEE</b> | <b>DIAG</b>              |
| Inputs                                                       |         |                      |              |                                 |    |                      |                |                          |                |                          |      |              |      |                          |                         |                          |
| 0x01                                                         |         | <b>DI14</b><br>(SIO) |              | <b>DI12</b><br>(SIO)            |    | <b>DI10</b><br>(SIO) |                | DI <sub>8</sub><br>(SIO) | DXP7           | DI <sub>6</sub><br>(SIO) | DXP5 | DI4<br>(SIO) | DXP3 | D <sub>12</sub><br>(SIO) | DXP1                    | DI <sub>0</sub><br>(SIO) |
| <b>Process data valid</b>                                    |         |                      |              |                                 |    |                      |                |                          |                |                          |      |              |      |                          |                         |                          |
| 0x02                                                         |         | <b>DVS</b><br>14     |              | <b>DVS</b><br>$12 \overline{ }$ |    | <b>DVS</b><br>10     |                | DVS8                     |                | DVS6                     |      | DVS4         |      | DVS <sub>2</sub>         |                         | DVS0                     |
| IO-Link process input data                                   |         |                      |              |                                 |    |                      |                |                          |                |                          |      |              |      |                          |                         |                          |
| $ 0x03 2$ words per port<br>0x04<br>$\cdots$<br>0x11<br>0x12 |         |                      |              |                                 |    |                      |                |                          |                |                          |      |              |      |                          |                         |                          |

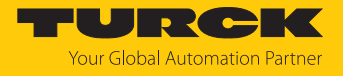

# **Instance 122 – 6 byte IN, diagnostics**

The description of the input data can be found in chapter "Operating".

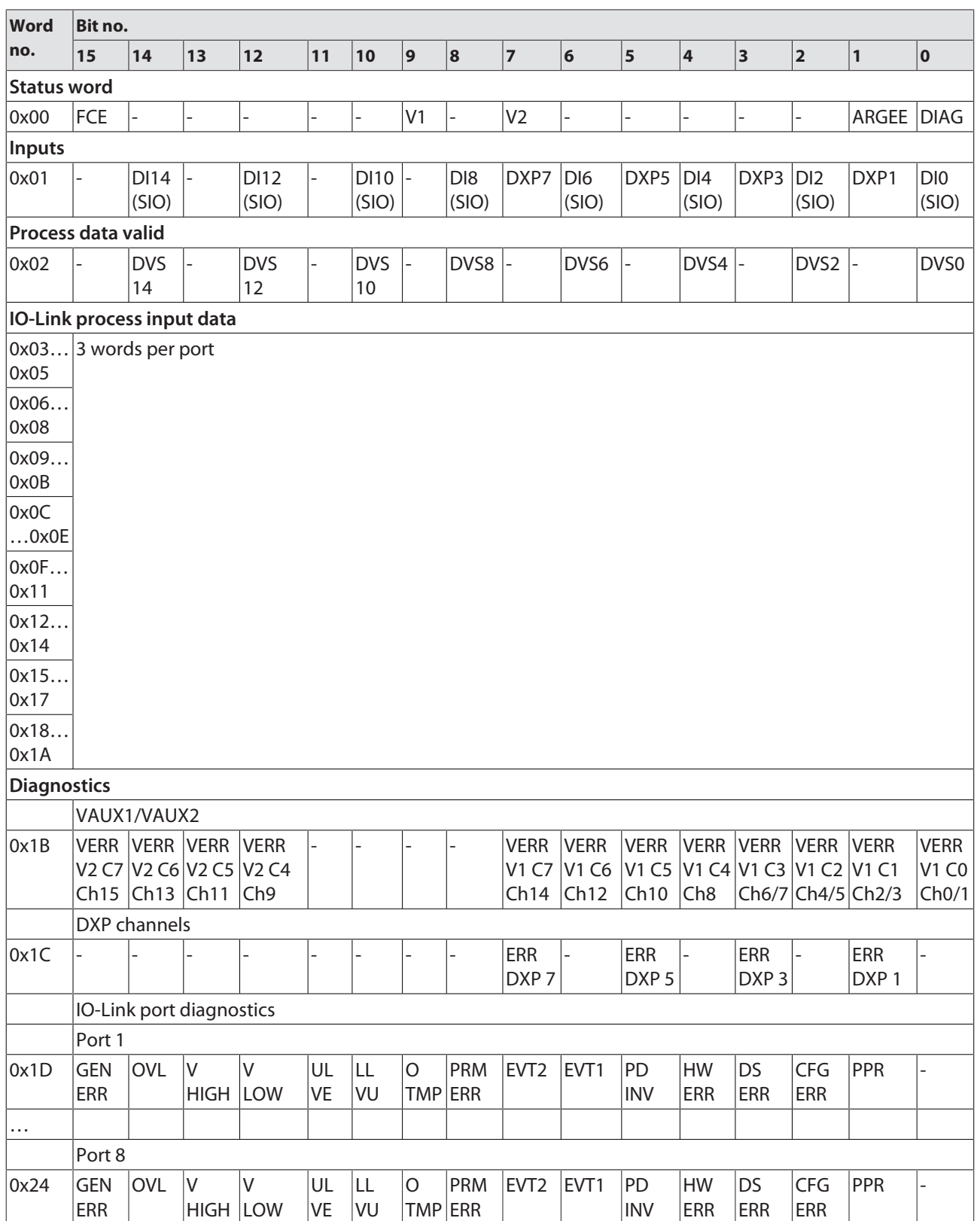

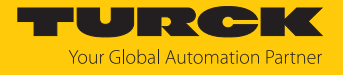

# **Instance 123 – 6 byte IN**

The description of the input data can be found in chapter "Operating".

| Word                                                         |     | Bit no.              |    |                      |    |                      |                |              |                |                          |      |                          |      |                          |                |                          |
|--------------------------------------------------------------|-----|----------------------|----|----------------------|----|----------------------|----------------|--------------|----------------|--------------------------|------|--------------------------|------|--------------------------|----------------|--------------------------|
| no.                                                          | 15  | 14                   | 13 | $12$                 | 11 | 10                   | 9              | 8            | $\overline{7}$ | $\vert$ 6                | 5    | 4                        | 3    | 2                        | $\overline{1}$ | 0                        |
| <b>Status word</b>                                           |     |                      |    |                      |    |                      |                |              |                |                          |      |                          |      |                          |                |                          |
| 0x00                                                         | FCE |                      |    |                      |    |                      | V <sub>1</sub> |              | V <sub>2</sub> | ۳                        |      |                          |      | $\overline{\phantom{0}}$ | ARGEE          | <b>DIAG</b>              |
| Inputs                                                       |     |                      |    |                      |    |                      |                |              |                |                          |      |                          |      |                          |                |                          |
| 0x01                                                         |     | <b>DI14</b><br>(SIO) |    | <b>DI12</b><br>(SIO) |    | <b>DI10</b><br>(SIO) |                | DI8<br>(SIO) | DXP7           | DI <sub>6</sub><br>(SIO) | DXP5 | DI <sub>4</sub><br>(SIO) | DXP3 | D <sub>12</sub><br>(SIO) | DXP1           | DI <sub>0</sub><br>(SIO) |
| Process data valid                                           |     |                      |    |                      |    |                      |                |              |                |                          |      |                          |      |                          |                |                          |
| 0x02                                                         |     | <b>DVS</b><br>14     |    | <b>DVS</b><br>12     |    | <b>DVS</b><br>10     |                | DVS8         |                | DVS6                     |      | DVS4                     |      | DVS <sub>2</sub>         |                | DVS <sub>0</sub>         |
| <b>IO-Link process input data</b>                            |     |                      |    |                      |    |                      |                |              |                |                          |      |                          |      |                          |                |                          |
| $ 0x03 3$ words per port<br>0x05<br>$\cdots$<br>0x18<br>0x1A |     |                      |    |                      |    |                      |                |              |                |                          |      |                          |      |                          |                |                          |

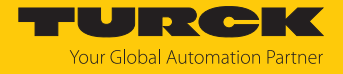

# **Instance 124 – 8 byte IN, diagnostics**

The description of the input data can be found in chapter "Operating".

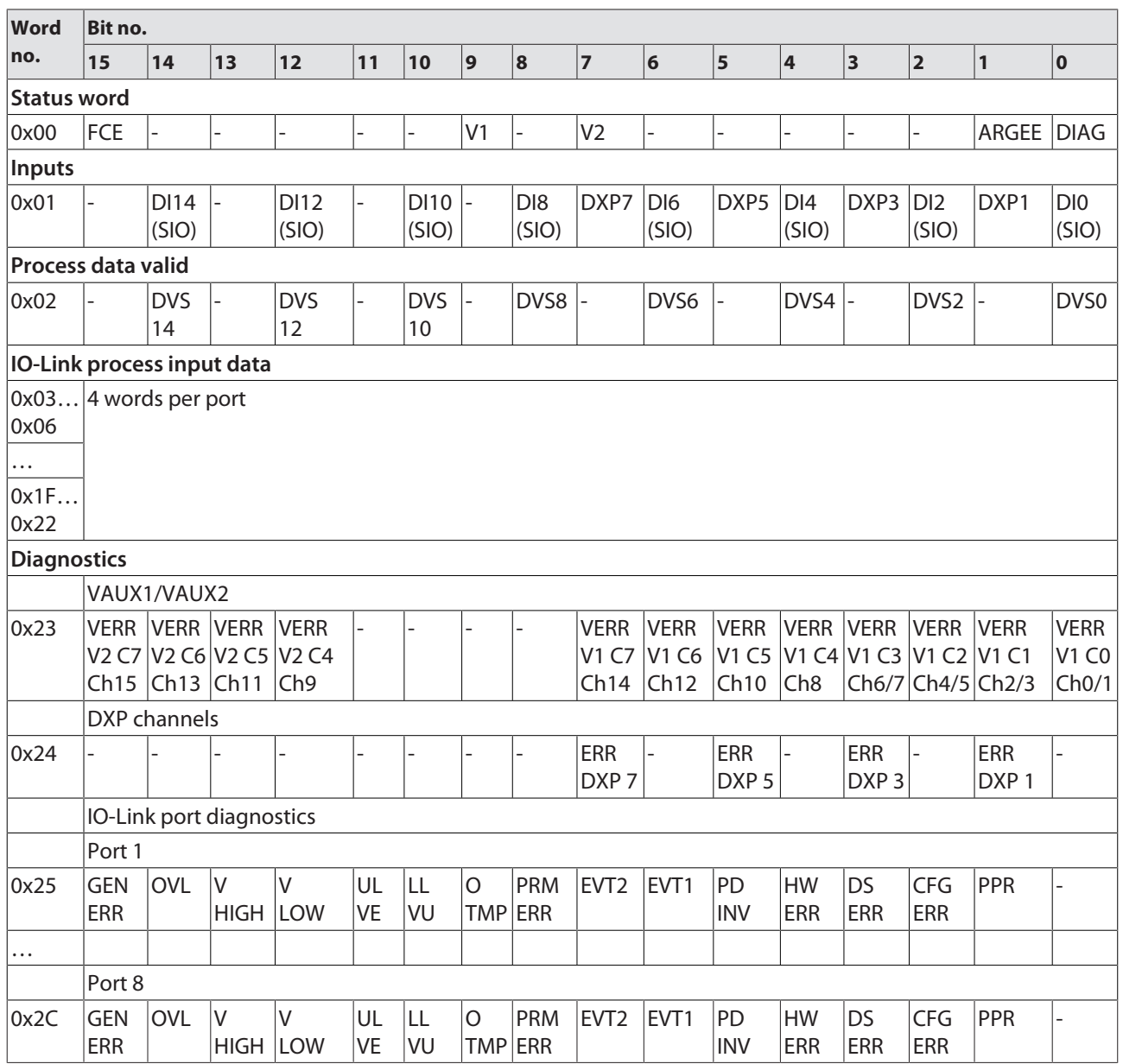

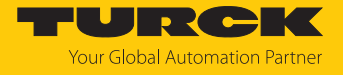

# **Instance 125 – 8 byte IN**

The description of the input data can be found in chapter "Operating".

| Word                                                         |     | Bit no.              |    |                      |    |                      |                |                          |                |                          |                  |                          |      |                          |                |                          |
|--------------------------------------------------------------|-----|----------------------|----|----------------------|----|----------------------|----------------|--------------------------|----------------|--------------------------|------------------|--------------------------|------|--------------------------|----------------|--------------------------|
| no.                                                          | 15  | 14                   | 13 | $12$                 | 11 | 10                   | 9              | 8                        | $\overline{7}$ | 6                        | 5                | 4                        | 3    | 2                        | $\overline{1}$ | 0                        |
| <b>Status word</b>                                           |     |                      |    |                      |    |                      |                |                          |                |                          |                  |                          |      |                          |                |                          |
| 0x00                                                         | FCE |                      |    |                      |    |                      | V <sub>1</sub> |                          | V <sub>2</sub> | ۳                        |                  |                          |      | $\overline{\phantom{0}}$ | ARGEE          | <b>DIAG</b>              |
| Inputs                                                       |     |                      |    |                      |    |                      |                |                          |                |                          |                  |                          |      |                          |                |                          |
| 0x01                                                         |     | <b>DI14</b><br>(SIO) |    | <b>DI12</b><br>(SIO) |    | <b>DI10</b><br>(SIO) |                | DI <sub>8</sub><br>(SIO) | DXP7           | DI <sub>6</sub><br>(SIO) | DXP <sub>5</sub> | DI <sub>4</sub><br>(SIO) | DXP3 | D <sub>12</sub><br>(SIO) | DXP1           | DI <sub>0</sub><br>(SIO) |
| Process input data valid                                     |     |                      |    |                      |    |                      |                |                          |                |                          |                  |                          |      |                          |                |                          |
| 0x02                                                         |     | <b>DVS</b><br>14     |    | <b>DVS</b><br>12     |    | <b>DVS</b><br>10     |                | DVS8                     |                | DVS6                     |                  | DVS4                     |      | DVS <sub>2</sub>         |                | DVS <sub>0</sub>         |
| <b>IO-Link process input data</b>                            |     |                      |    |                      |    |                      |                |                          |                |                          |                  |                          |      |                          |                |                          |
| $ 0x03 4$ words per port<br>0x06<br>$\cdots$<br>OX1F<br>0x22 |     |                      |    |                      |    |                      |                |                          |                |                          |                  |                          |      |                          |                |                          |

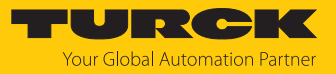

# Output assembly instances

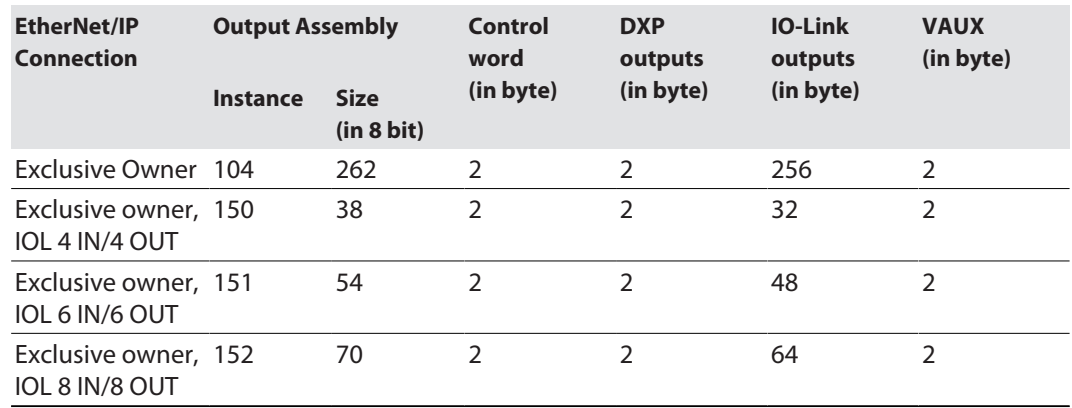

# **Instance 104 – standard output**

The description of the input data can be found in chapter "Operating".

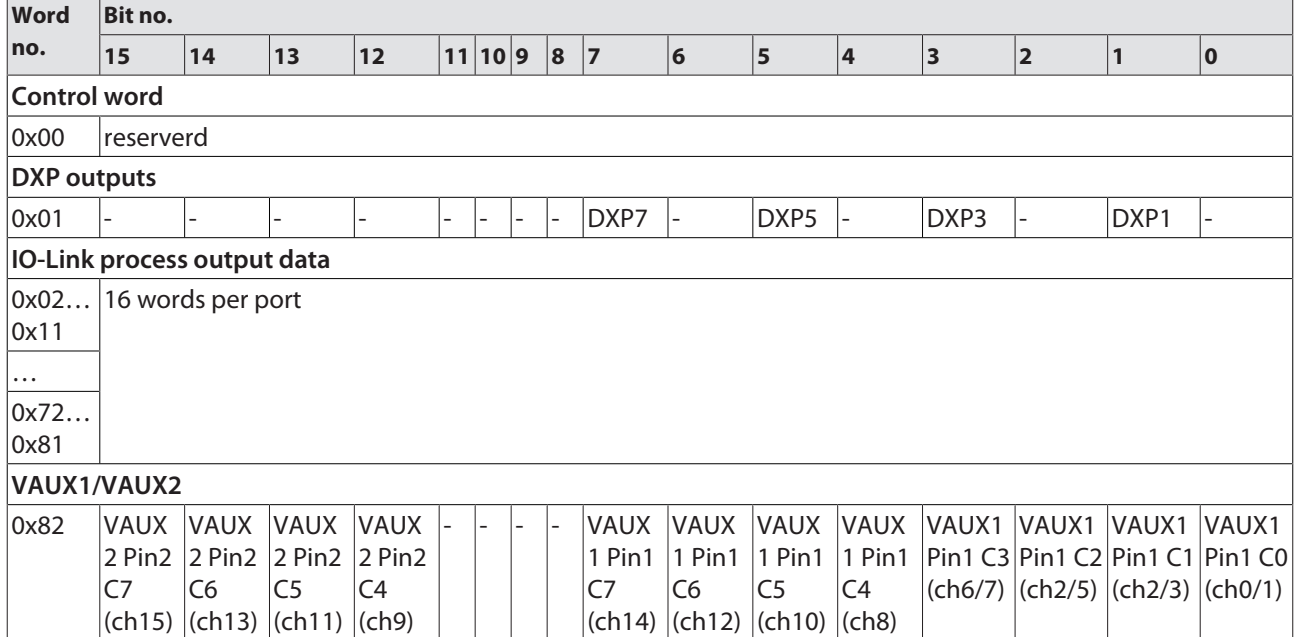

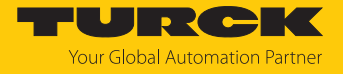

# **Instance 150 – 4 byte OUT**

The description of the input data can be found in chapter "Operating".

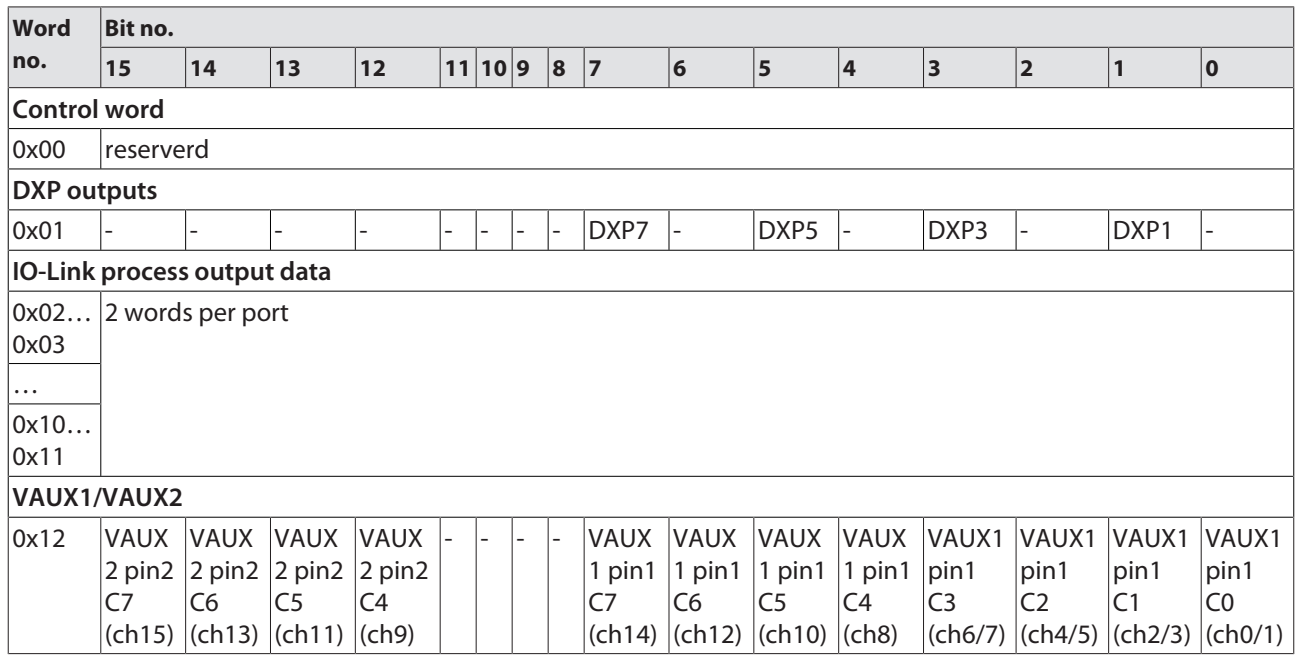

#### **Instance 151 – 6 byte OUT**

The description of the input data can be found in chapter "Operating".

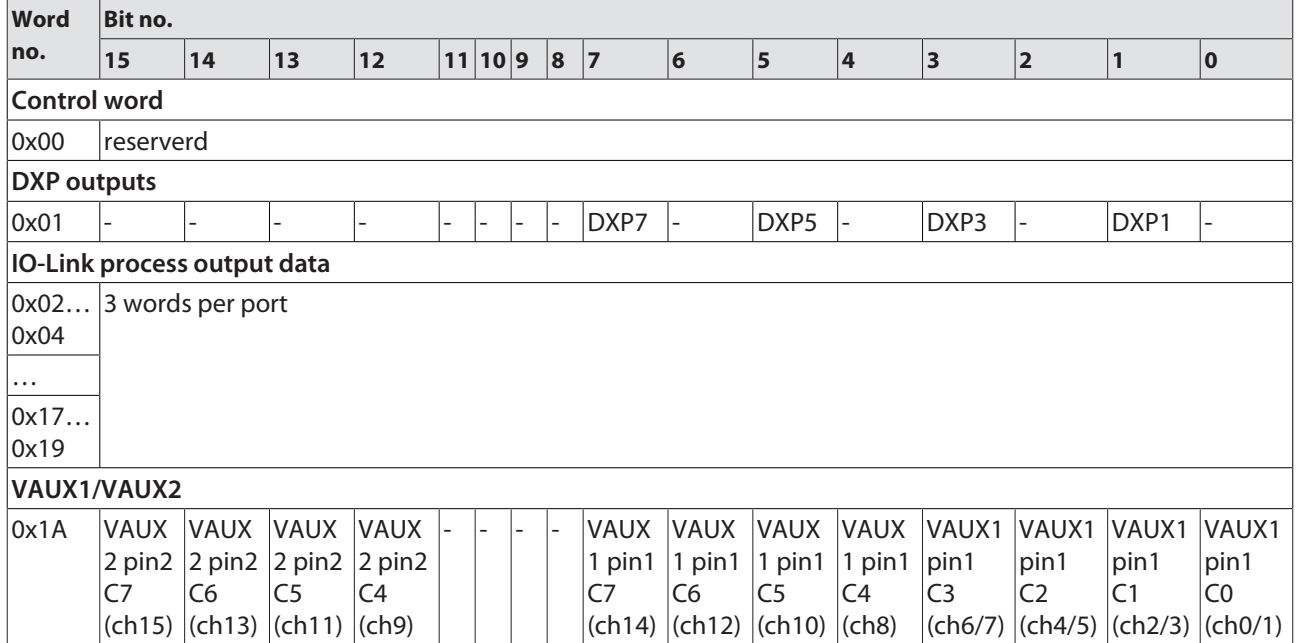

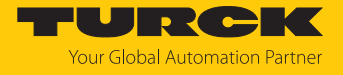

#### **Instance 152 – 8 byte OUT**

The description of the input data can be found in chapter "Operating".

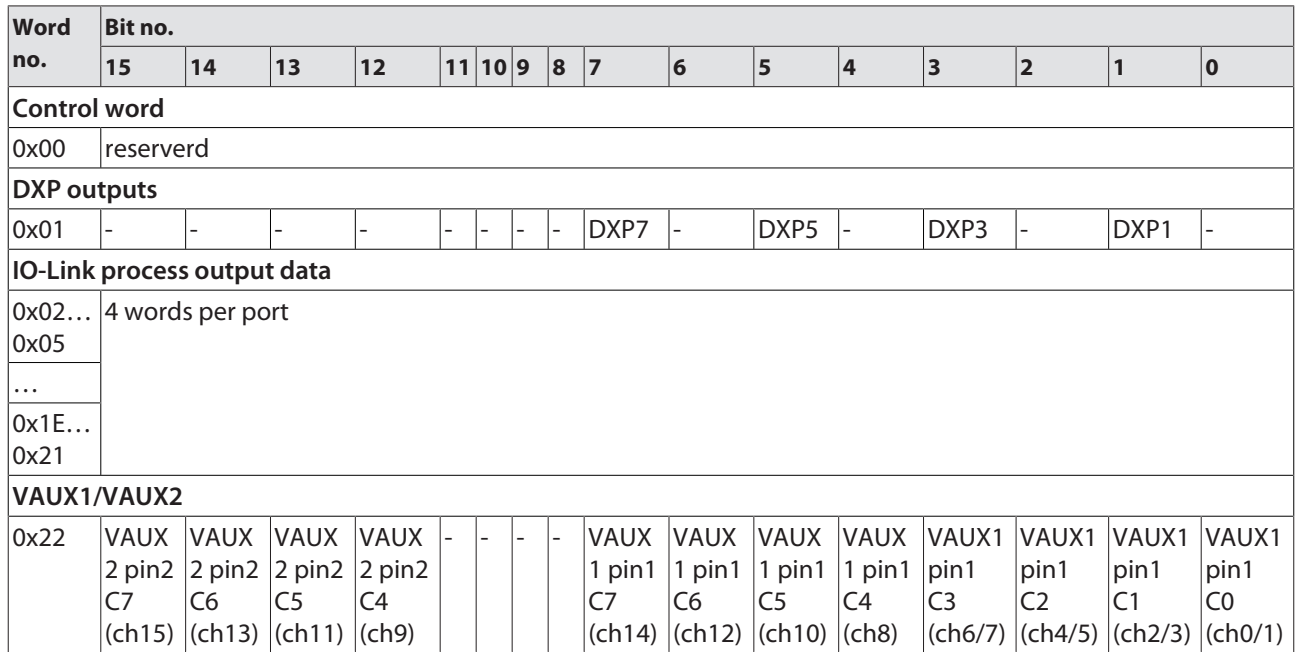

# Connection Manager Object (0x06)

<span id="page-98-0"></span>This object is used for connection and connectionless communications, including establishing connections across multiple subnets.

The following description of the Ethernet Link Object is taken from the CIP specification, Vol. 2, Rev. 2.1 by ODVA & ControlNet International Ltd. and adapted to the Turck products.

#### **Common services**

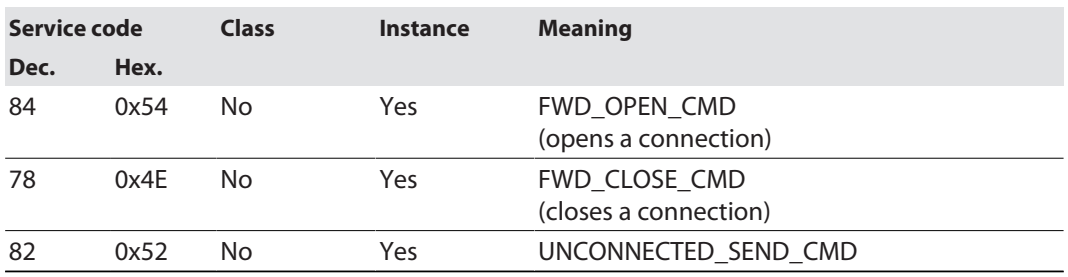

# TCP/IP Interface Object (0xF5)

<span id="page-99-0"></span>The following description of the Ethernet Link Object is taken from the CIP specification, Vol. 2, Rev. 1.1 by ODVA & ControlNet International Ltd. and adapted to the Turck products.

### **Class attributes**

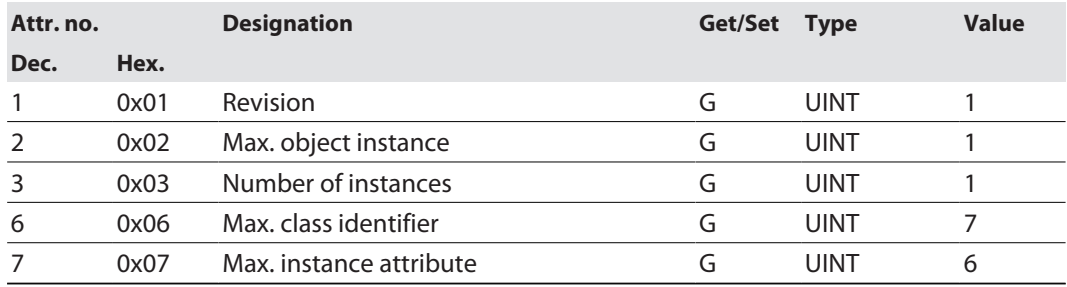

#### **Instance Attributes**

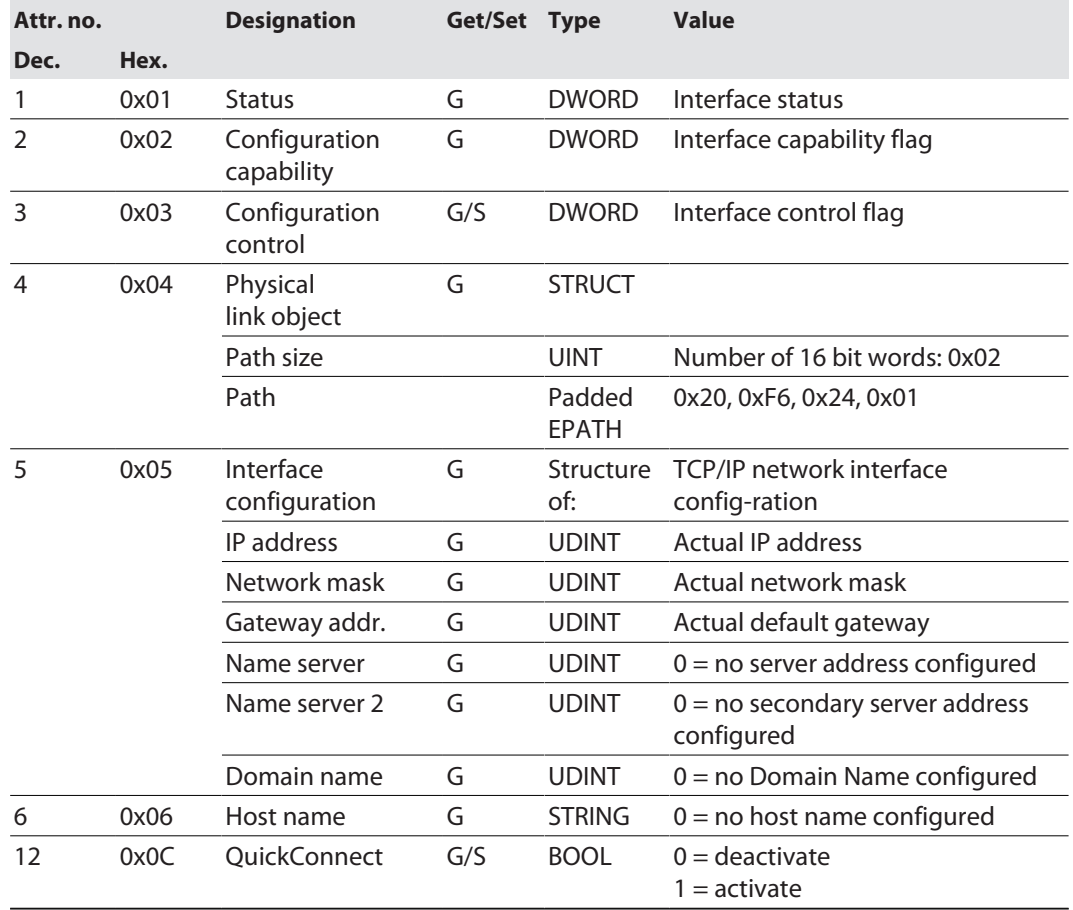

#### **Common services**

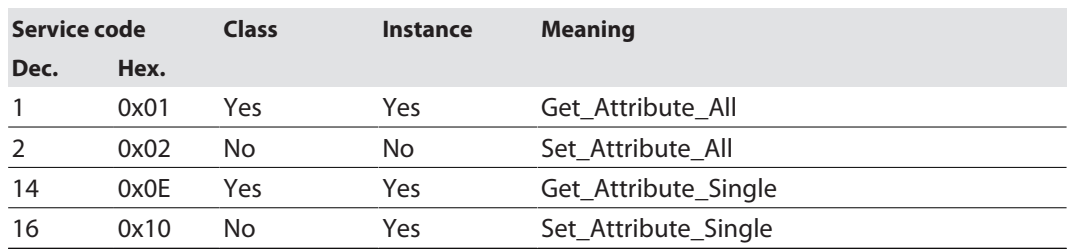

#### **Interface Status**

The Status attribute indicates the status of the TCP/IP network interface.

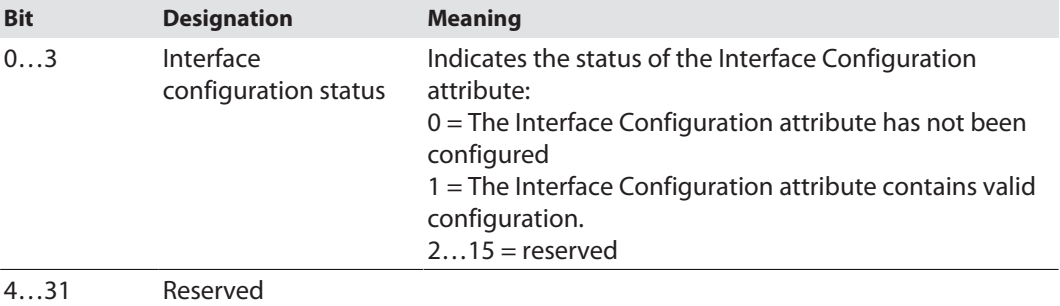

#### **Configuration Capability**

The Configuration Capability indicates the device's support for optional network configuration capability.

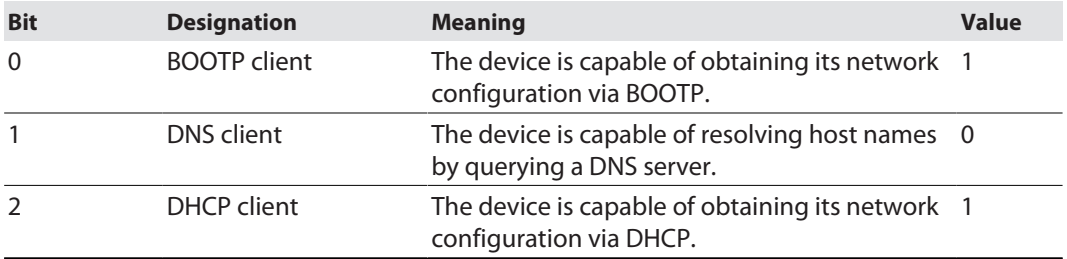

#### **Configuration control**

The Configuration Control attribute is used to control network configuration options.

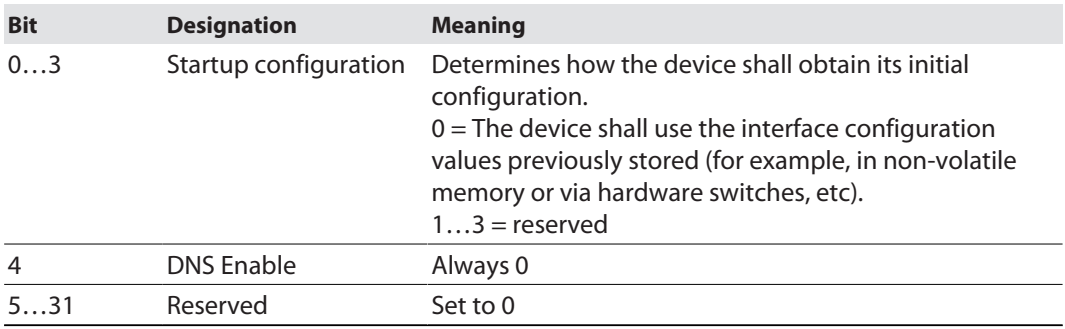

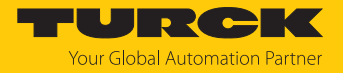

#### **Interface Configuration**

This attribute contains the configuration parameters required to operate a TCP/IP device.

To change this attribute, proceed as follows:

- Read out the attribute.
- Change the parameters.
- $\blacktriangleright$  Set the attribute.
- $\Rightarrow$  The TCP/IP Interface Object applies the new configuration upon completion of the Set service. If the value of the Startup Configuration bits (Configuration Control attribute) is 0, the new configuration is stored in non-volatile memory.

The device does not reply to the set service until the values are safely stored to non-volatile memory.

An attempt to set any of the components of the Interface Configuration attribute to invalid values results in an error (status code 0x09) returned from the Set service. If initial configuration is obtained via BOOTP or DHCP, the Interface Configuration attribute components are all 0 until the BOOTP or DHCP reply is received. Upon receipt of the BOOTP or DHCP reply, the Interface Configuration attribute shows the configuration obtained via BOOTP/DHCP.

#### **Host name**

This attribute contains the device's host name. The host name attribute is used when the device supports the DHCP-DNS Update capability and has been configured to use DHCP upon start up. The mechanism allows the DHCP client to transmit its host name to the DHCP server. The DHCP server then updates the DNS records on behalf of the client.

# Ethernet Link Object (0xF6)

<span id="page-102-0"></span>The following description of the Ethernet Link Object is taken from the CIP specification, Vol. 2, Rev. 1.1 by ODVA & ControlNet International Ltd. and adapted to the Turck products.

### **Class attributes**

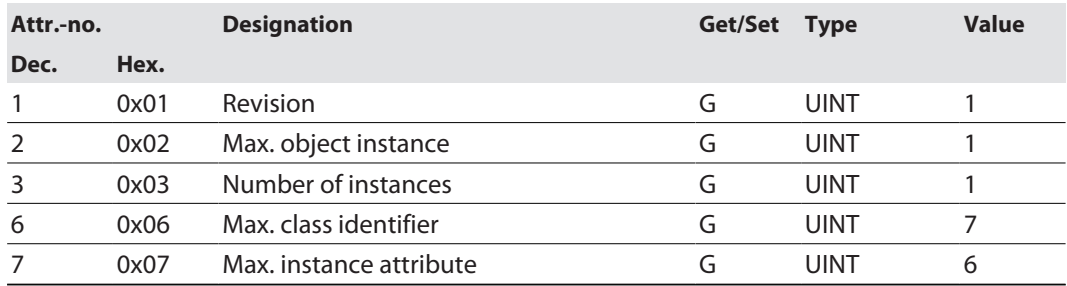

#### **Instance attributes**

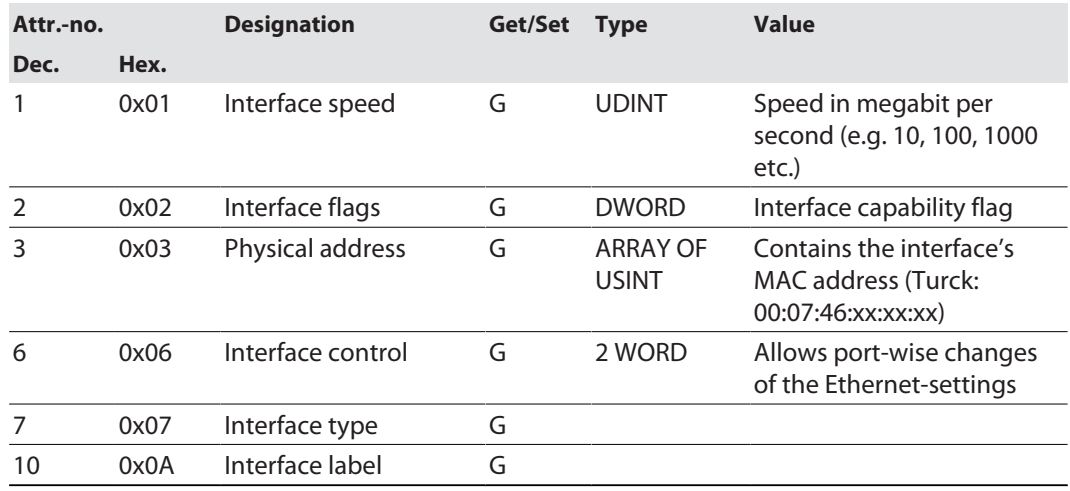

#### **Interface flags**

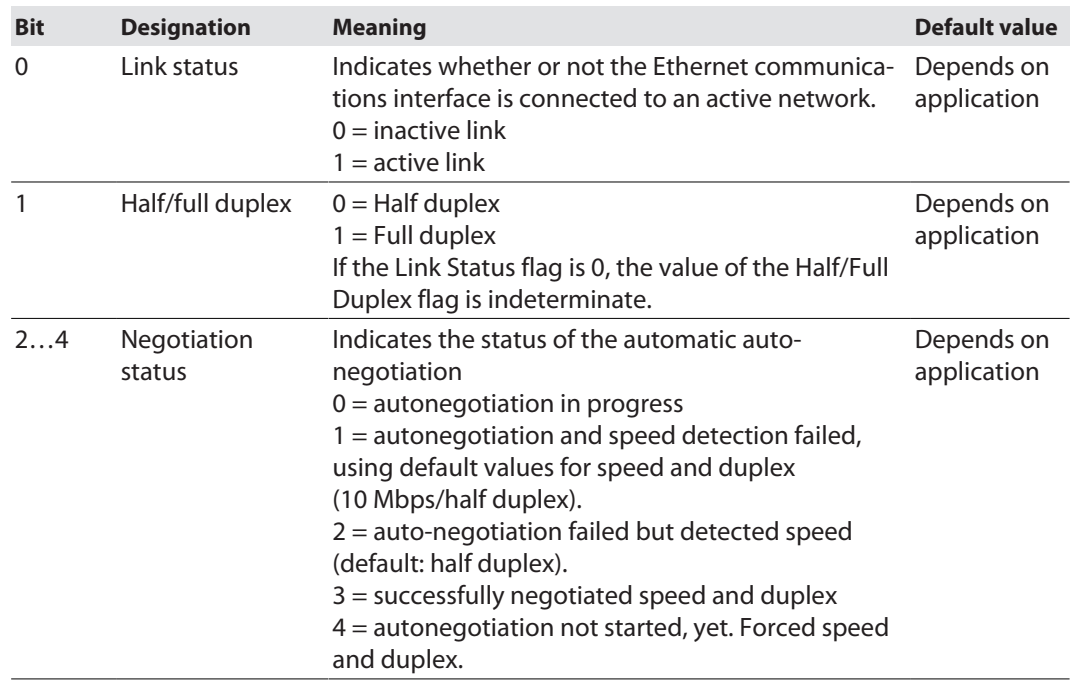

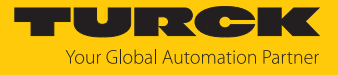

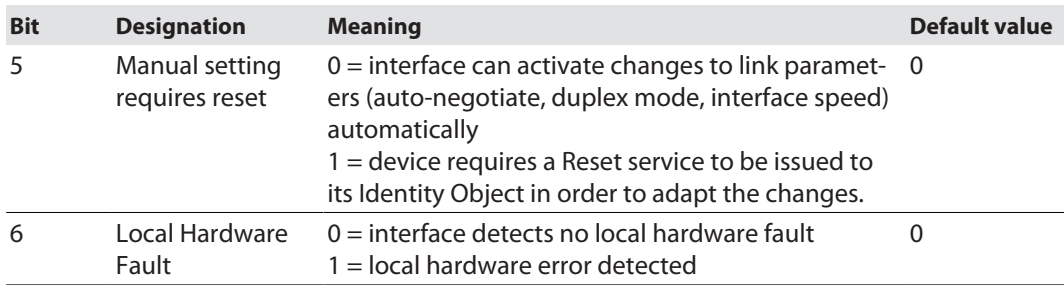

#### **Common services**

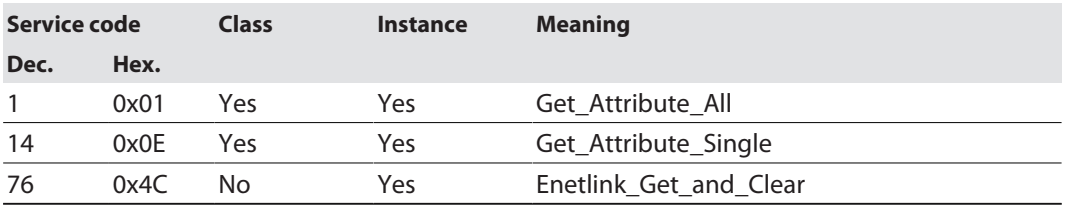

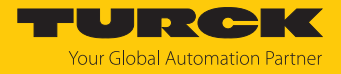

# 7.6.7 VSC-Vendor Specific Classes

In addition to supporting the above named CIP Standard Classes, the device support the vendor specific classes (VSCs) described in the following.

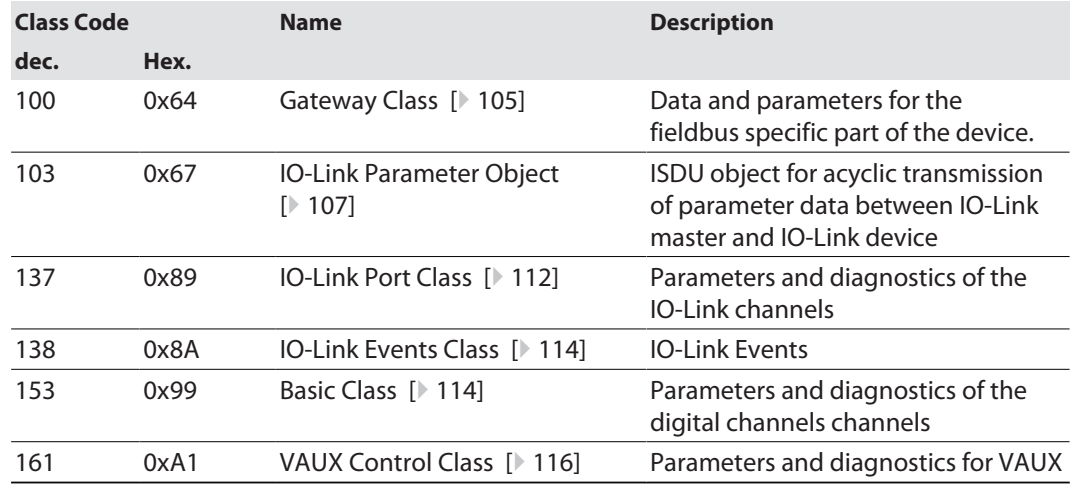

# Gateway Class (VSC 100)

#### <span id="page-104-0"></span>**Object instance**

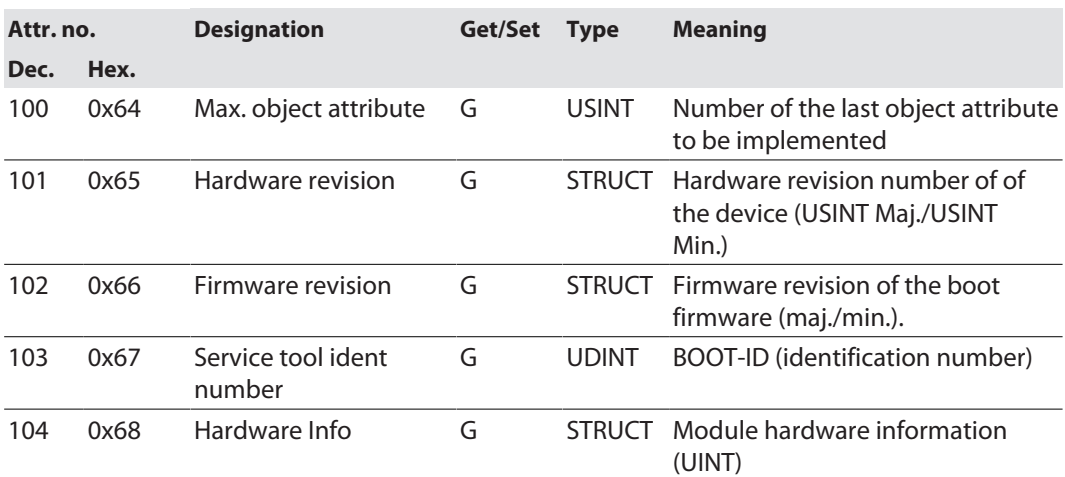

#### **Object instance 2, gateway instance**

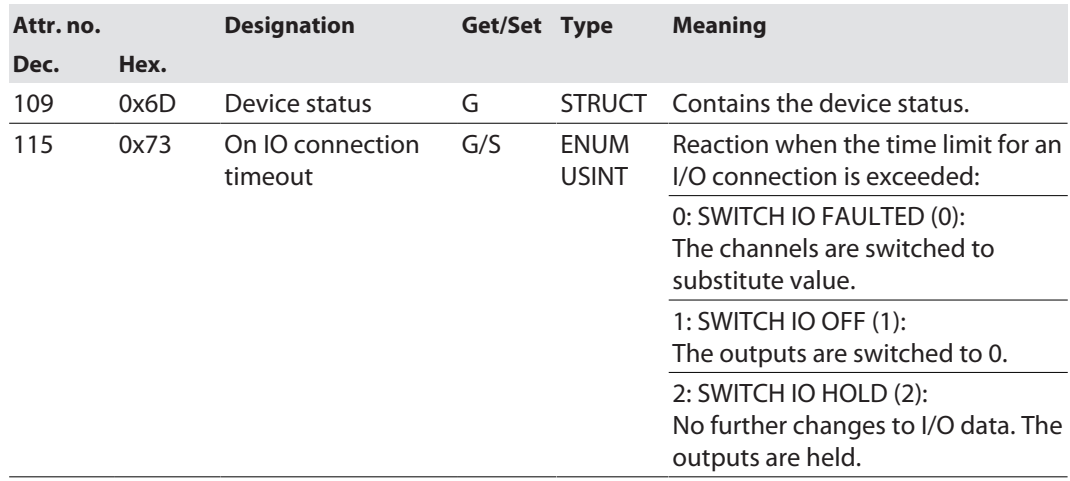

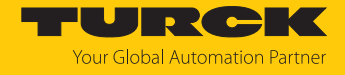

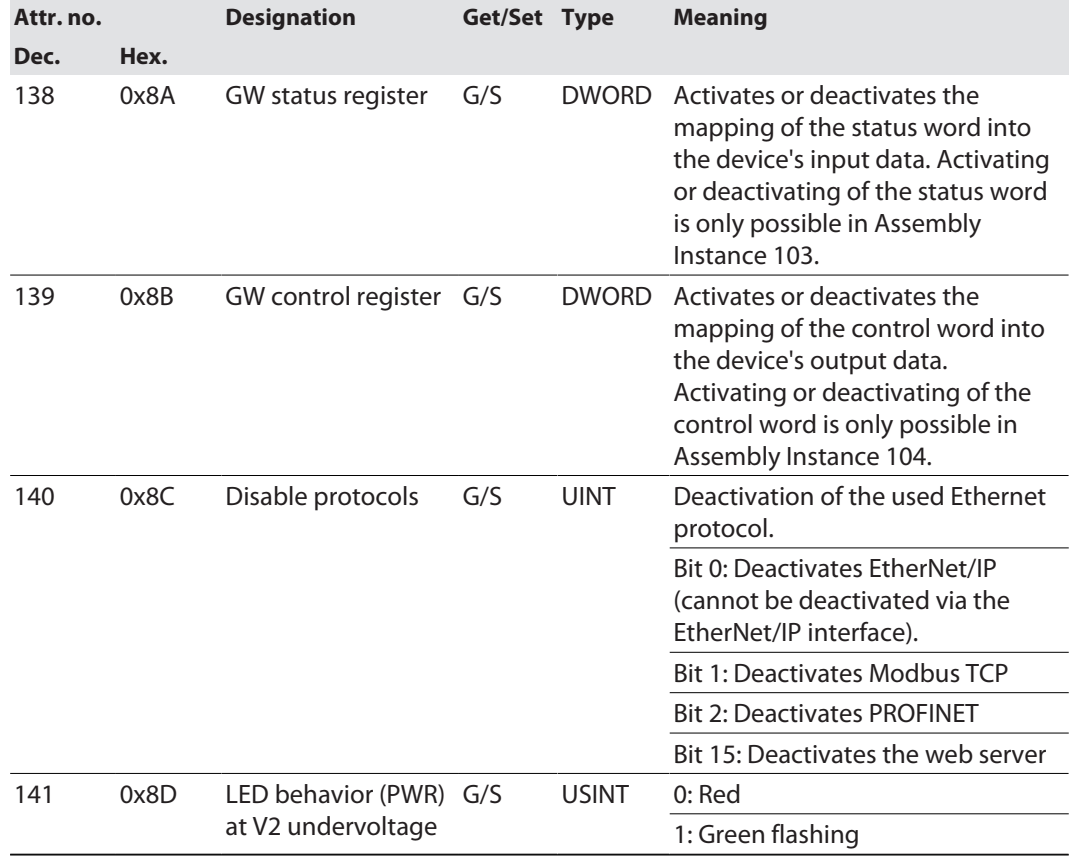

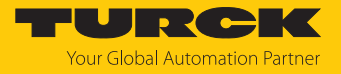

# IO-Link Parameter Object (VSC 103)

<span id="page-106-0"></span>The IO-Link Parameter Object enables the acyclic transfer of parameter data between the IO-Link master and the IO-Link device.

#### Instance 1 of the object addresses the IO-Link master

The instance attribute numbers address the IO-Link port at the IO-Link master or the port 0 functions of the IO-Link master.

■ 1...n: IO-Link port at IO-Link master, n = number of IO-Link ports at IO-Link master ■ 128: Port-0 functions of the IO-Link master

#### **Instance attributes**

#### **Common services**

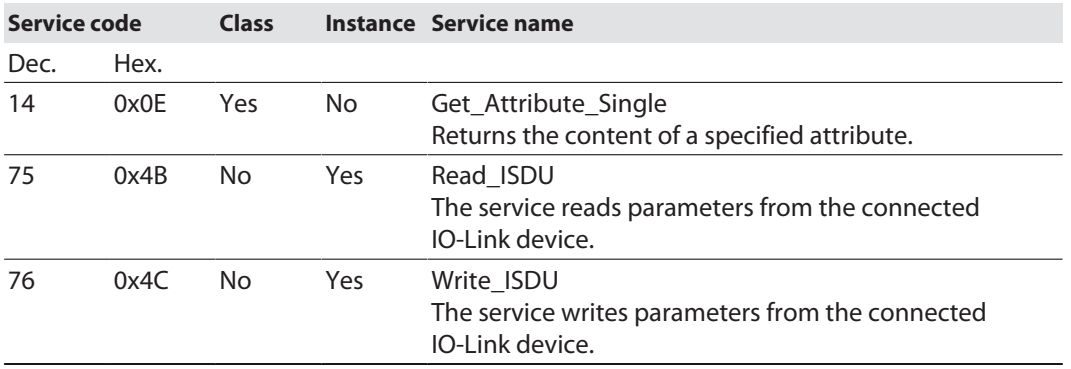

#### **Read\_ISDU - Request**

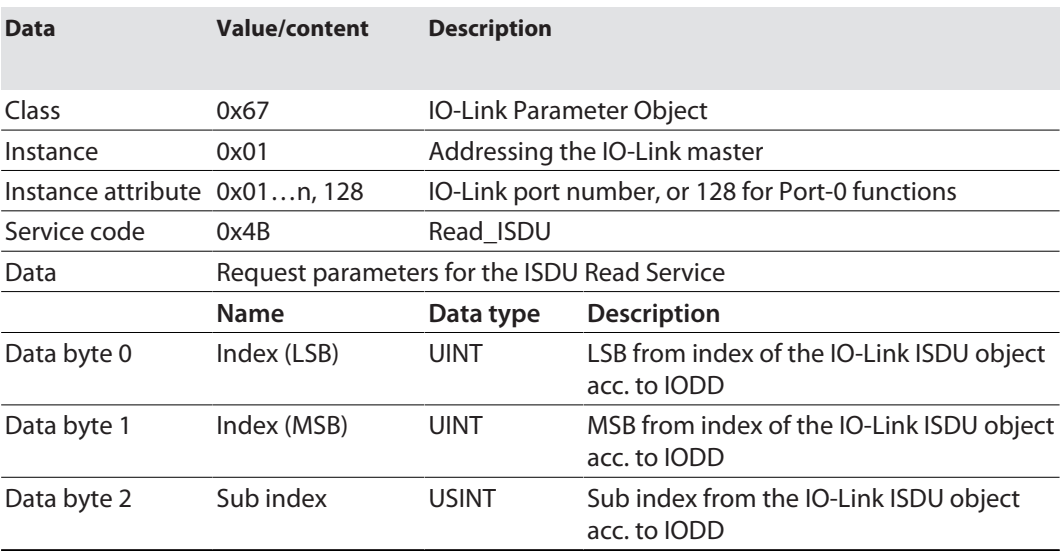

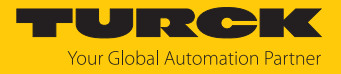

#### **Read\_ISDU – Response**

■ CIP Service Response, General-Status  $\neq$  0  $\rightarrow$  error-free access structure of the response:

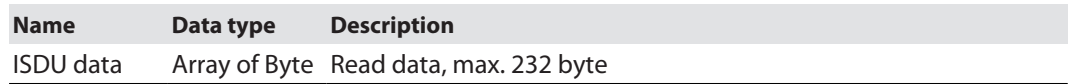

■ CIP Service Response, General-Status  $\neq 0$   $\rightarrow$  access error structure of the response:

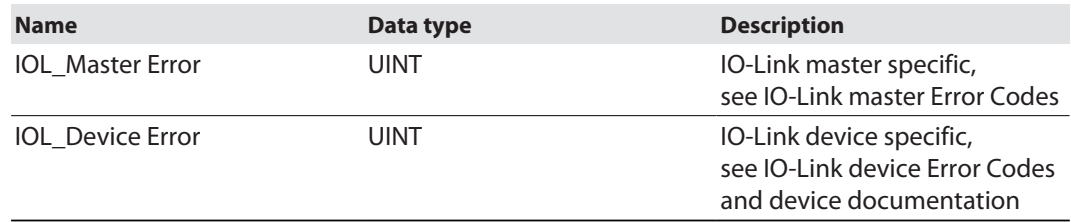

### **Example:**

Read access – name of device at port 4 is read out

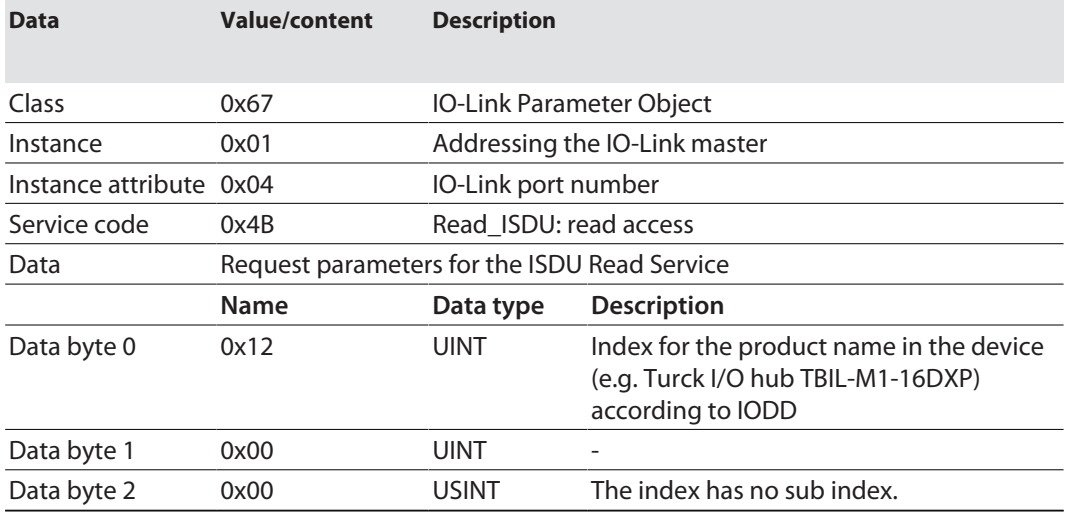

**n** CIP Service Response:

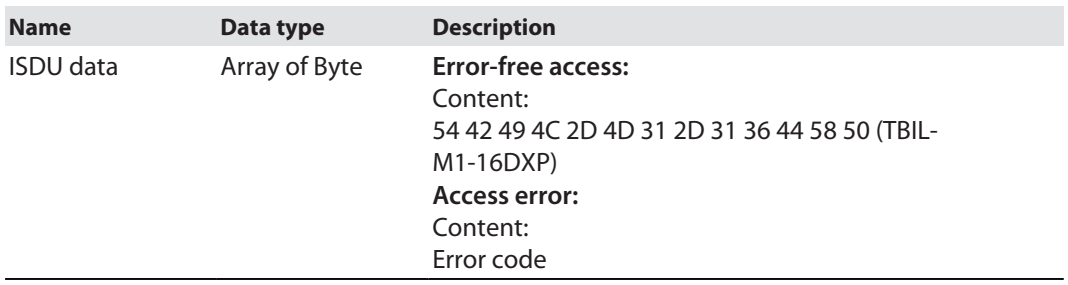
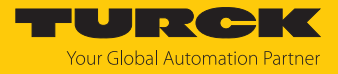

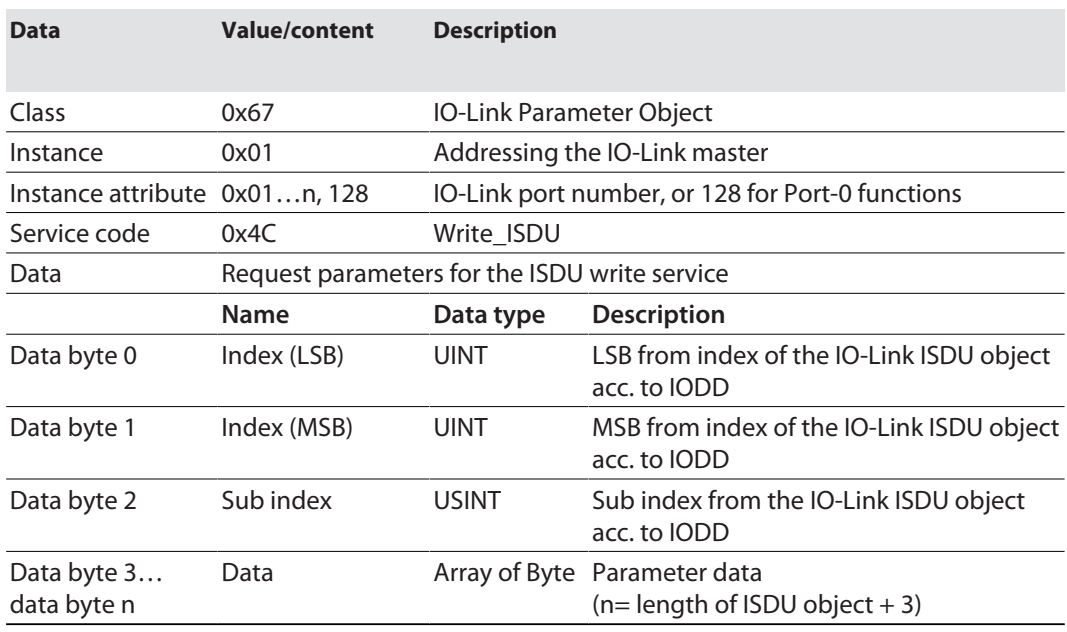

### **Write\_ISDU – Request**

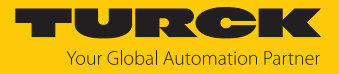

#### **Write\_ISDU – Response**

- $\Box$  CIP Service Response, general status = 0  $\rightarrow$  error-free access Service response without further data
- CIP Service Response, general status  $\neq$  0  $\rightarrow$  access error structure of the response:

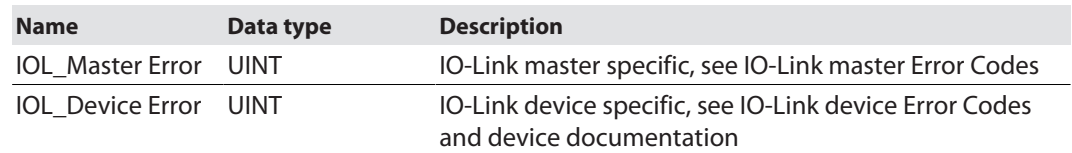

#### **Example:**

Write access – Application Specific Tag is written into the device at port 4

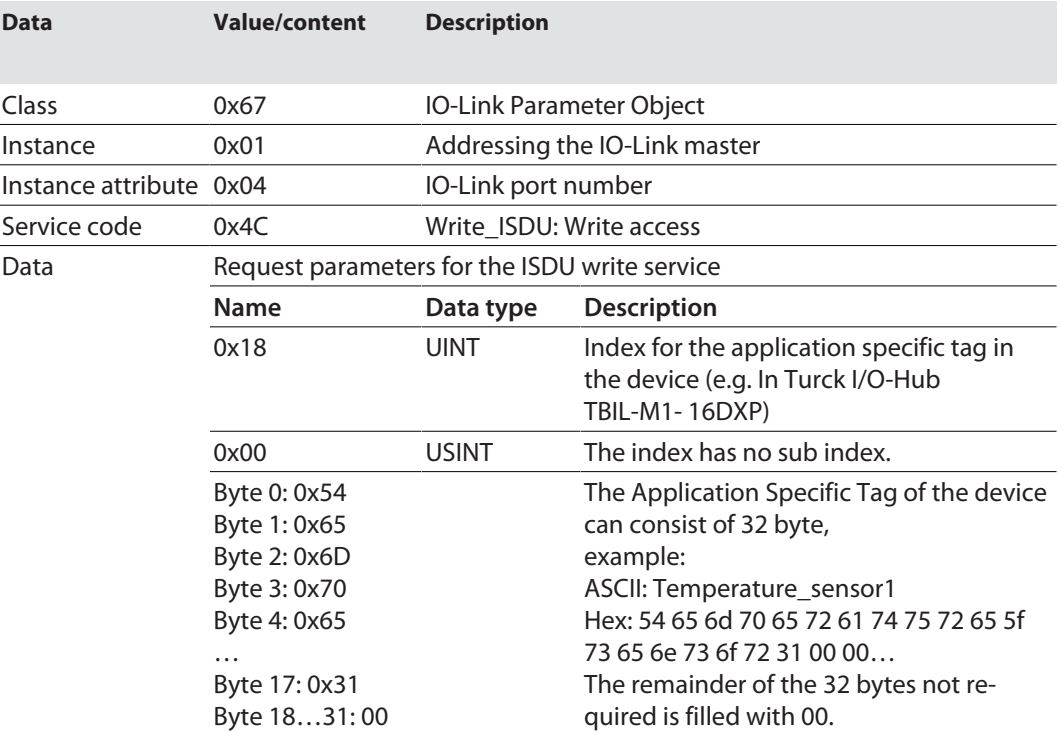

#### IO-Link master error codes

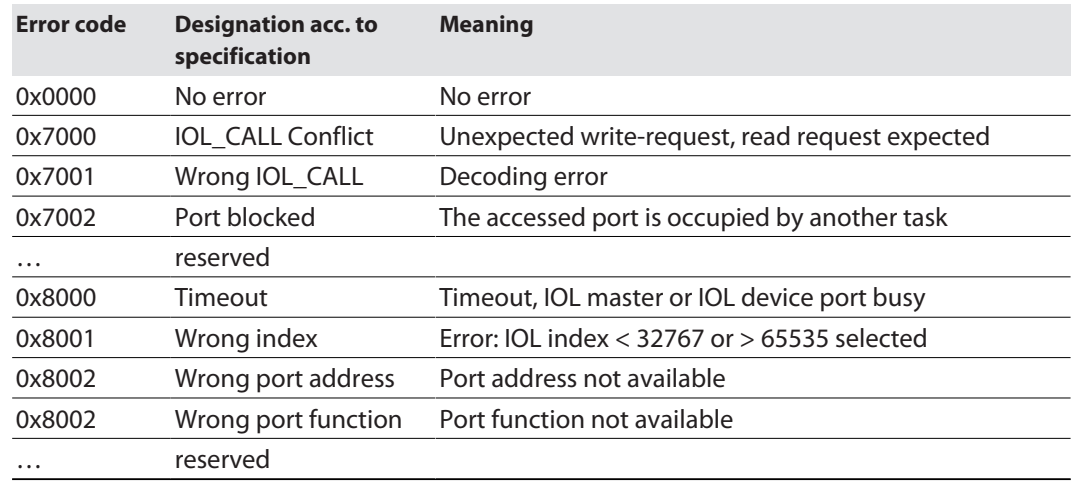

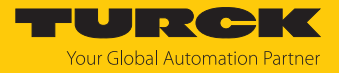

## IO-Link device error codes

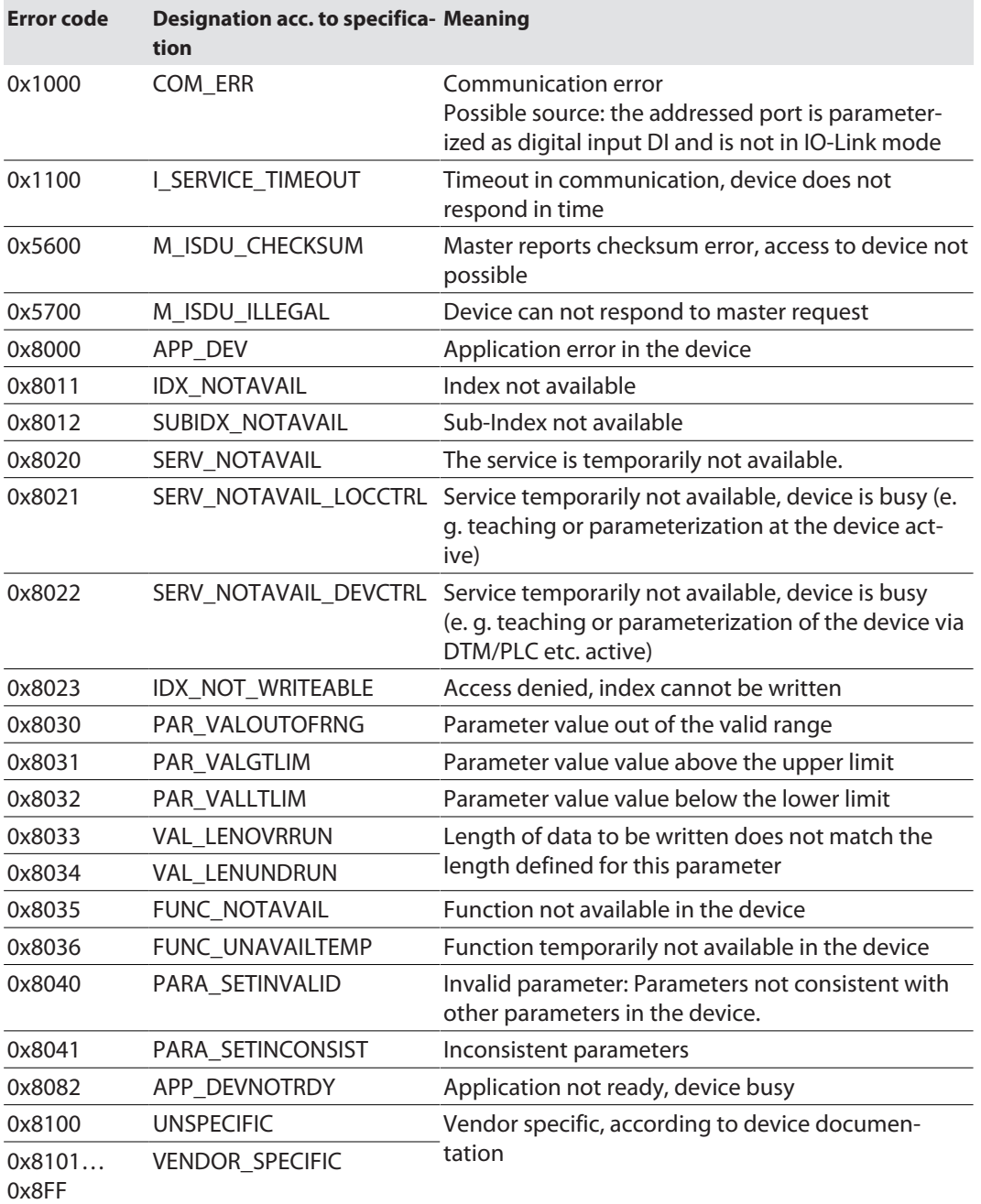

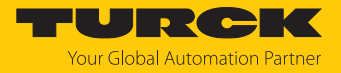

## IO-Link Port Class (VSC 137)

This class provides one instance per IO-Link port at the IO-Link master module.

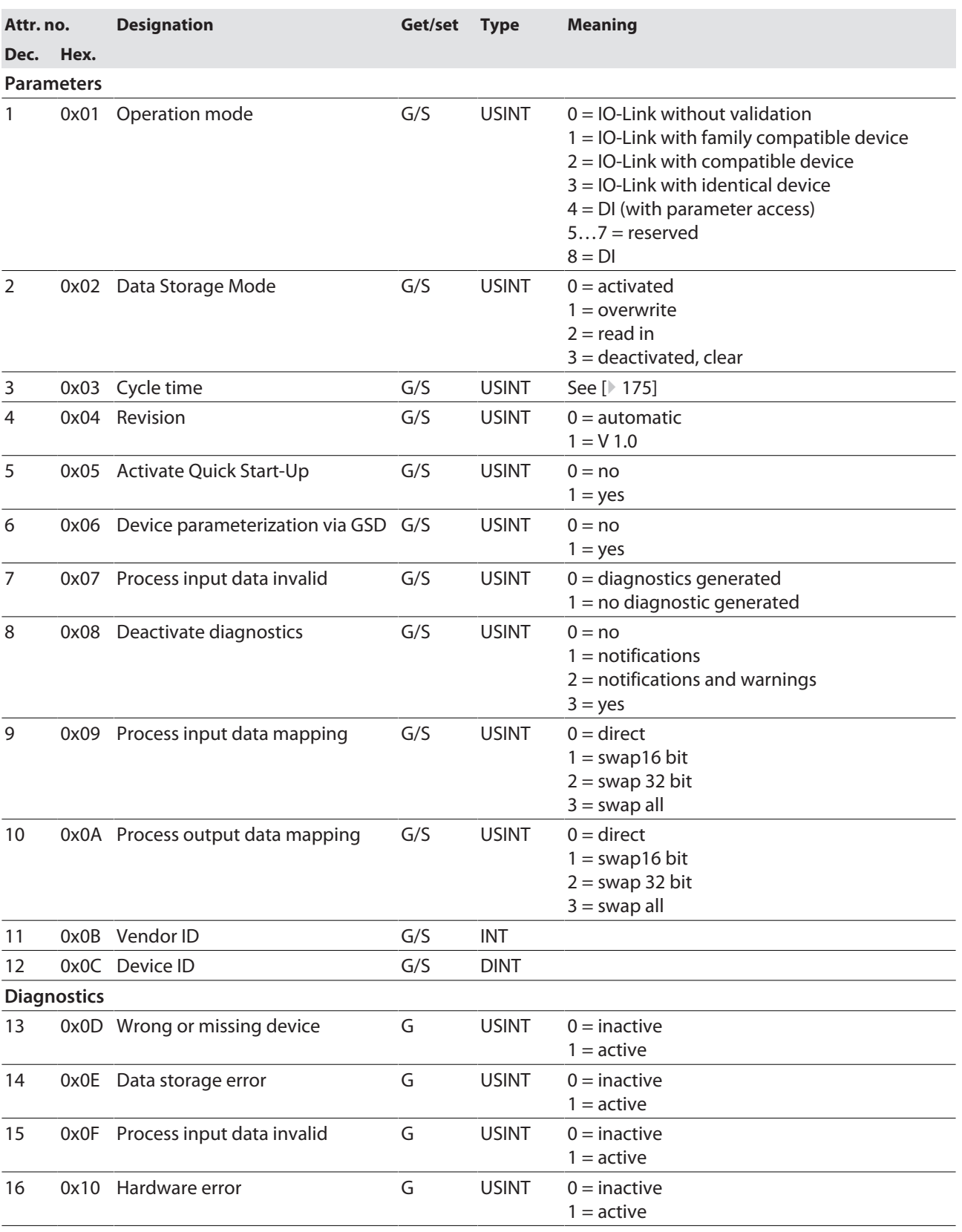

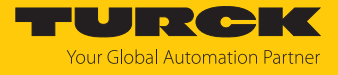

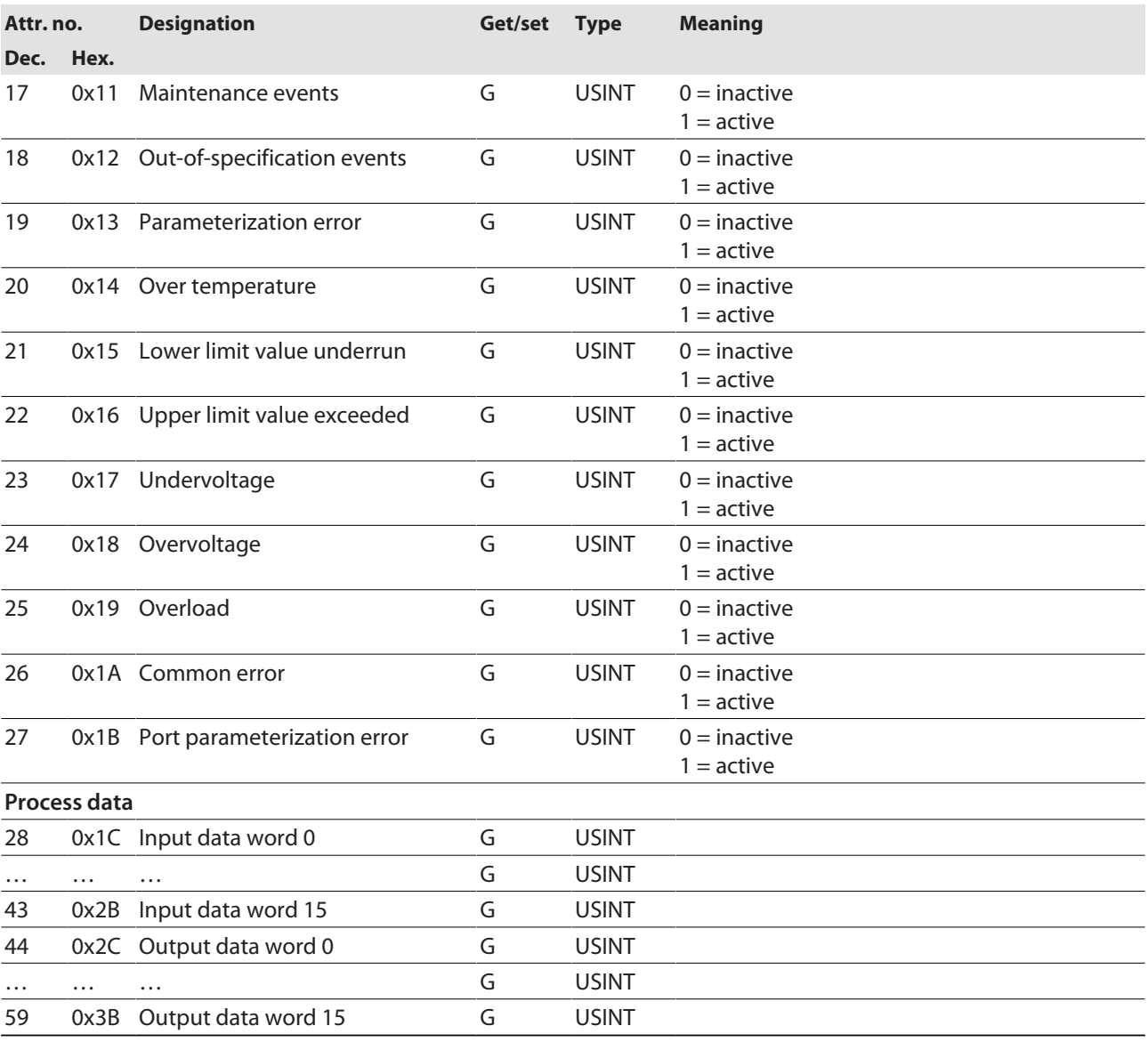

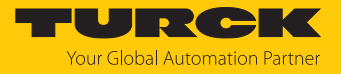

# IO-Link Event Class (VSC 138)

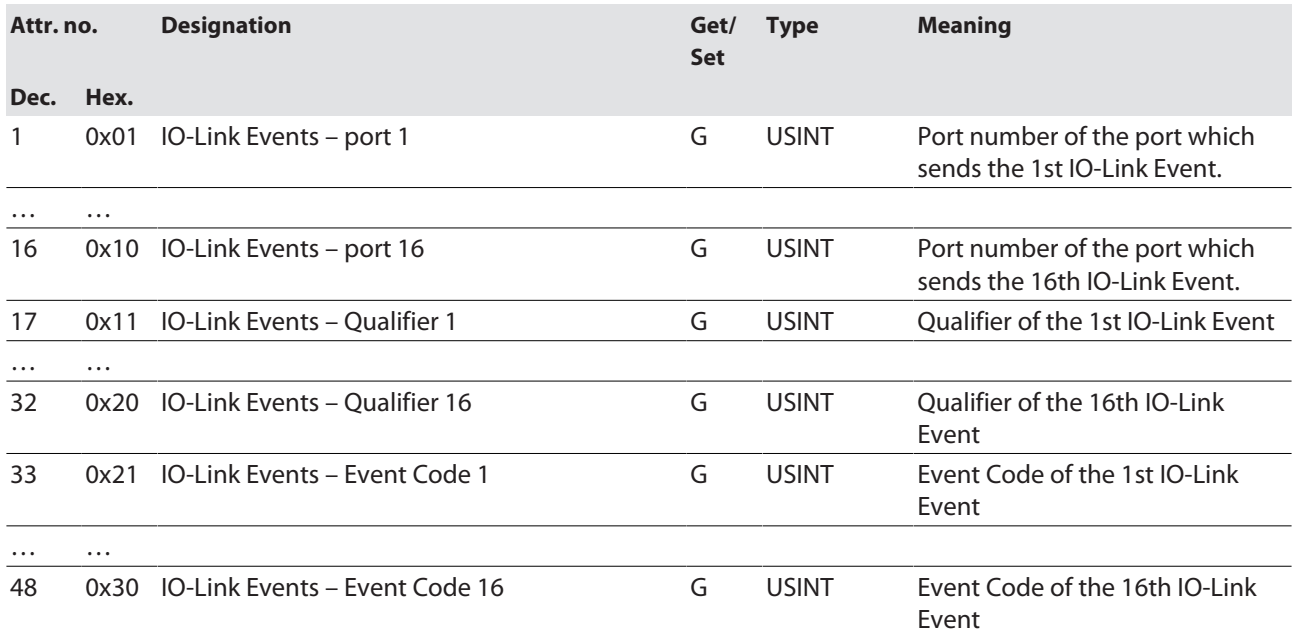

## Basic Class (VSC 153)

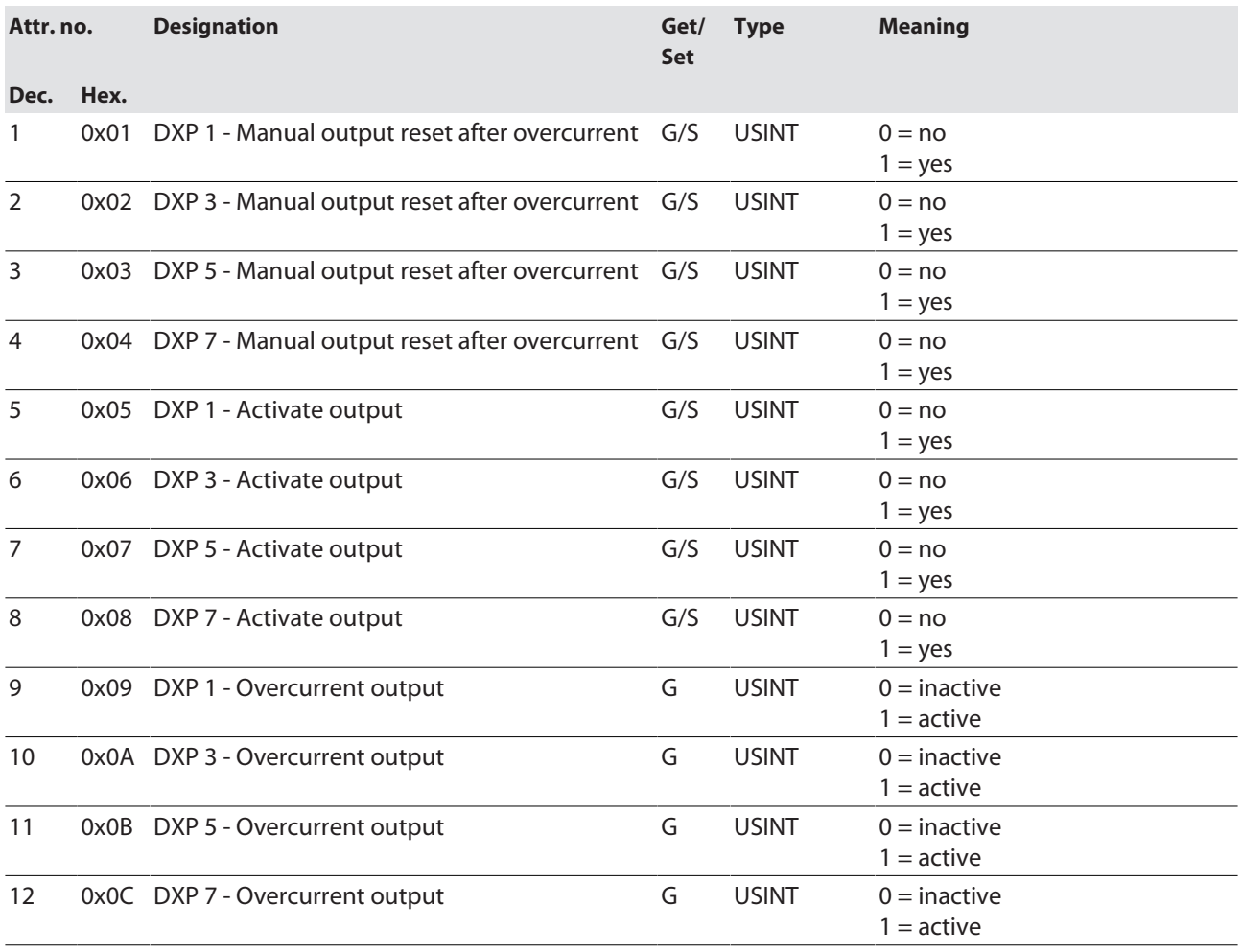

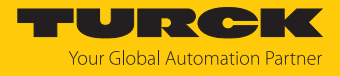

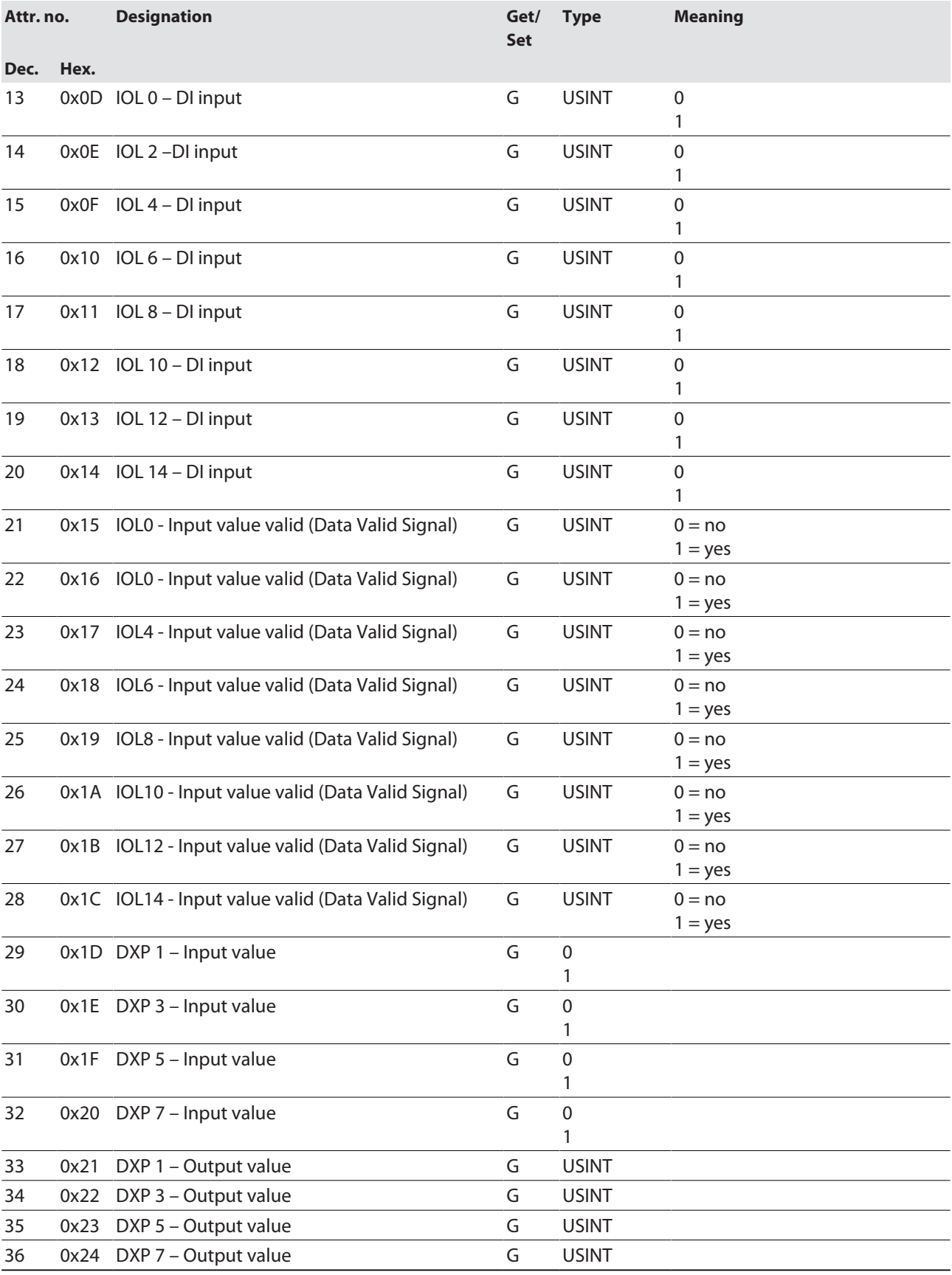

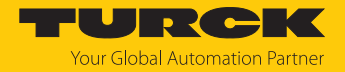

## VAUX Control Class (VSC 161)

This class contains parameters and diagnostics for the monitoring of 24 VDC sensor and actuator supply.

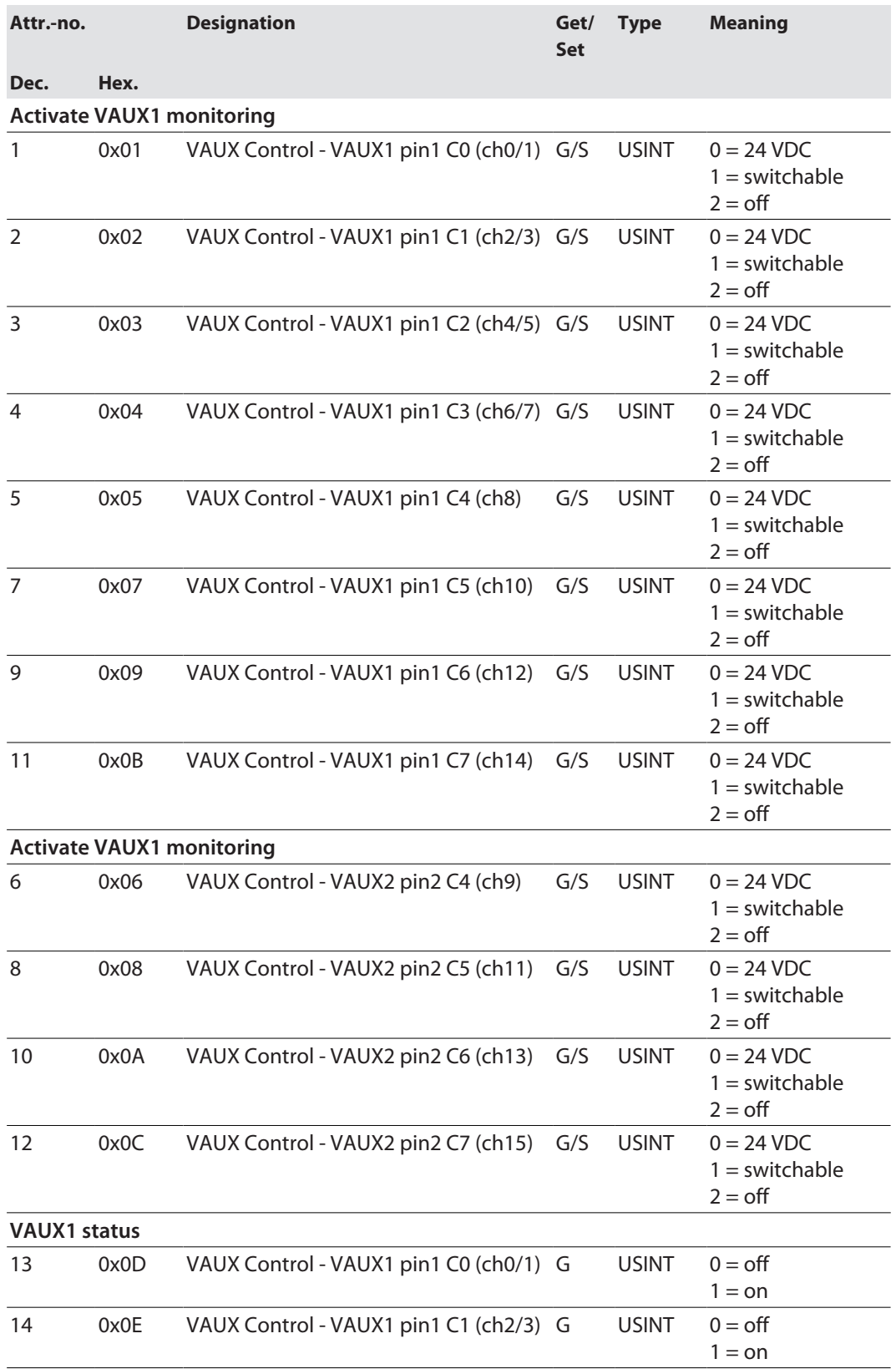

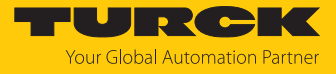

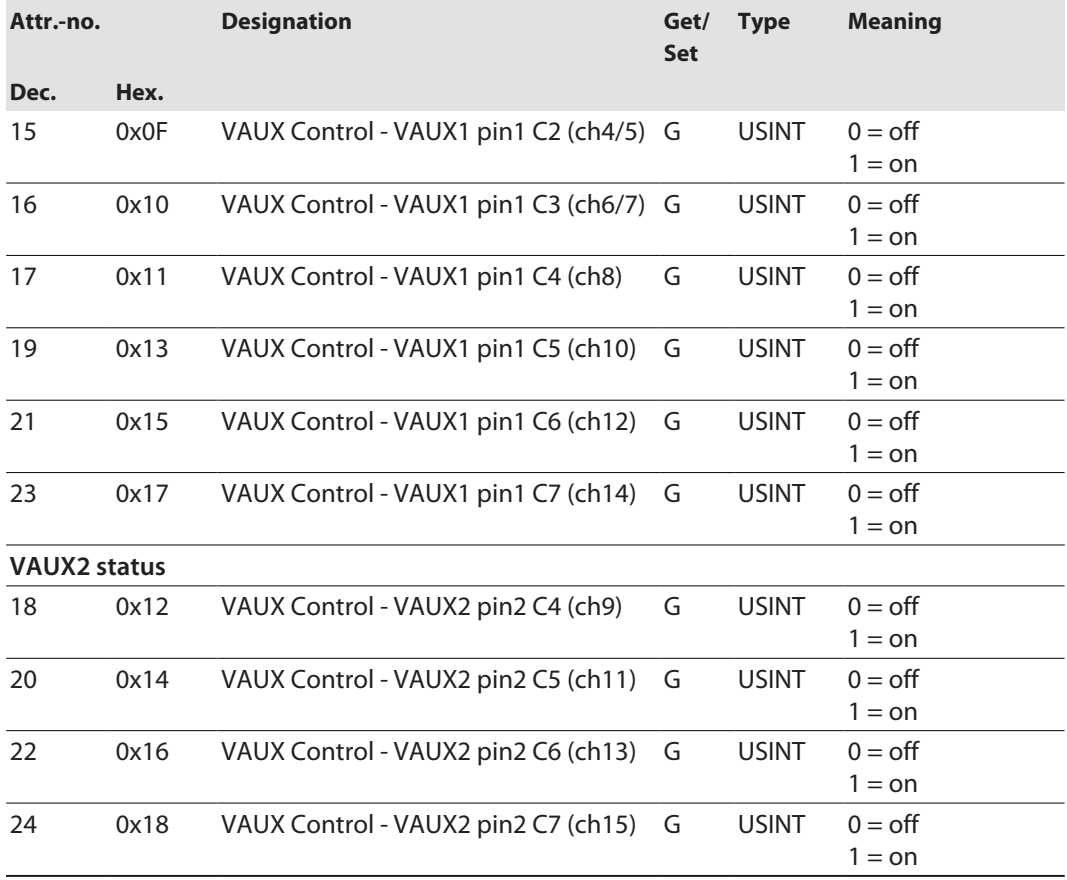

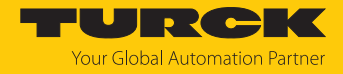

# 7.7 Connecting the devices to an EtherNet/IP scanner with Studio 5000

Used hardware

The following hardware components are used in this example:

- Rockwell Contoller ControlLogix 1756-L72, Logix 5572
- Rockwell Scanner 1756-EN2TR
- Block module TBEN-L...-8IOL

#### Used software

The following software tools are used in this example:

- $\blacksquare$  Studio 5000
- Catalog file for Turck compact stations "IOLINK\_Vxx\_....L5K" as part of the file "TBEN-L\_ETH-ERNETIP.zip" (downloadable free of charge under **[www.turck.com](http:%5C%5Cwww.turck.com)**)

#### Catalog files

Turck provides catalog files (L5K files) for use in Studio5000 from Rockwell Automation. The catalog files contain predefined, application-dependent device configurations with different input and output data widths and descriptions of the configuration, input and output tag data. The predefined device configurations correspond to the input and output assembly instances described in the section "Assembly Object" in the chapter "Commissioning Devices with Ether- $Net/IP'' \rightarrow under "EtherNet/IP Standard Classes".$ 

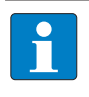

#### **NOTE**

The catalog file is available in the L5K file format and must be converted to the "ACD" file format before it can be used. The file is opened in Studio5000 and saved as a project (\*.ACD).

#### Prerequisites

- $\blacksquare$  Instance of the programming software Studio5000 with the Catalog files is opened.
- A new project has been created in a second instance of Studio5000.
- The PLC and the Scanner mentioned above have been added to the project in the second instance of Studio5000.

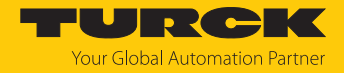

# 7.7.1 Adding the devices from the catalog files to the new project

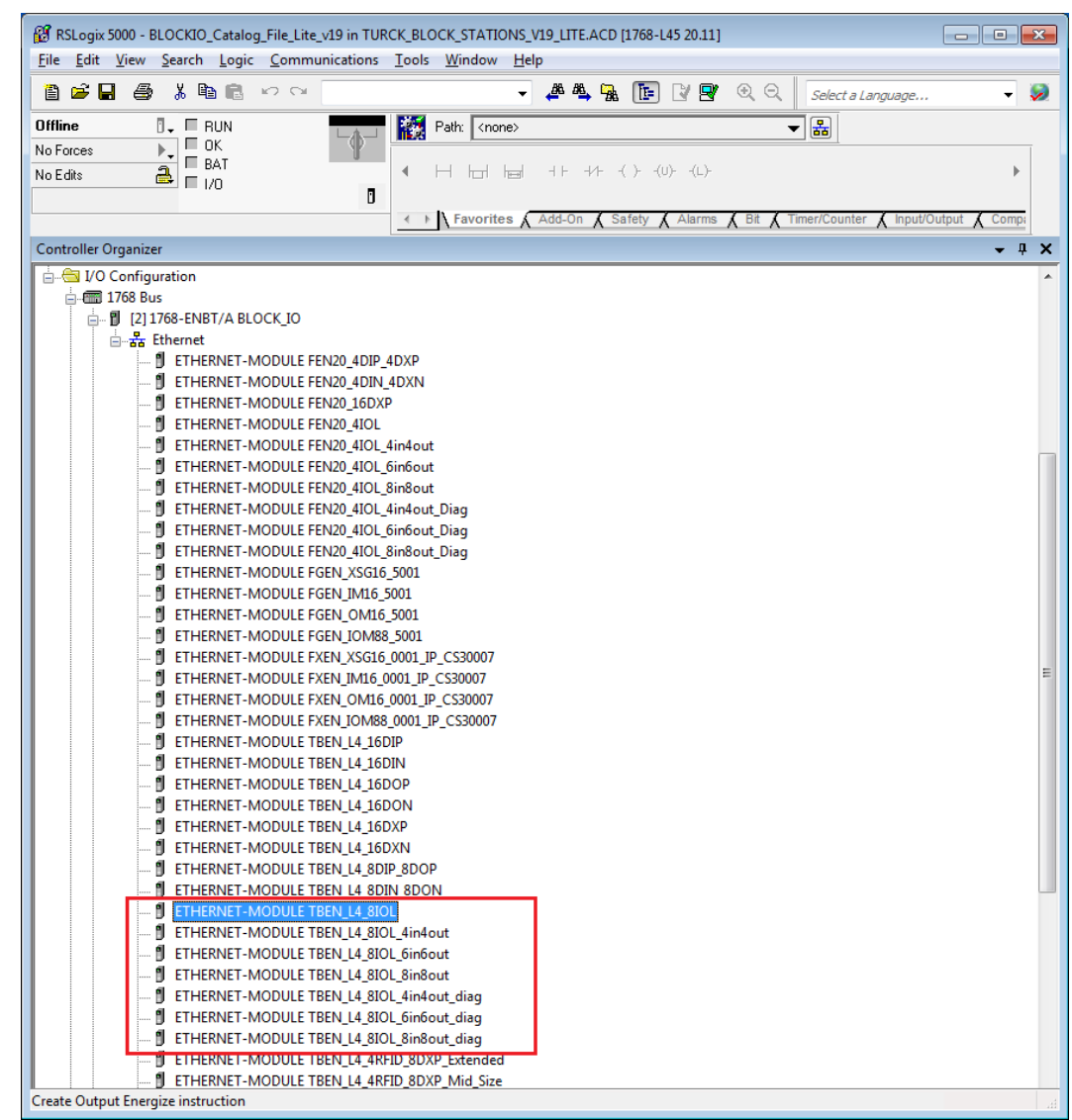

Right-click the device entry and use **Copy**.

Fig. 64: Copying the device entry from catalog file

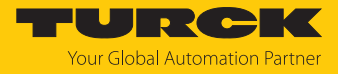

▶ Right-click the EtherNet/IP-Scanner in the second instance of the software RS Logix and add the device to the project via **Paste**. Here in the example the configuration with 4 byte each input and output data plus diagnostics **TBEN\_L…\_8IOL\_4in4out\_diag** is used.

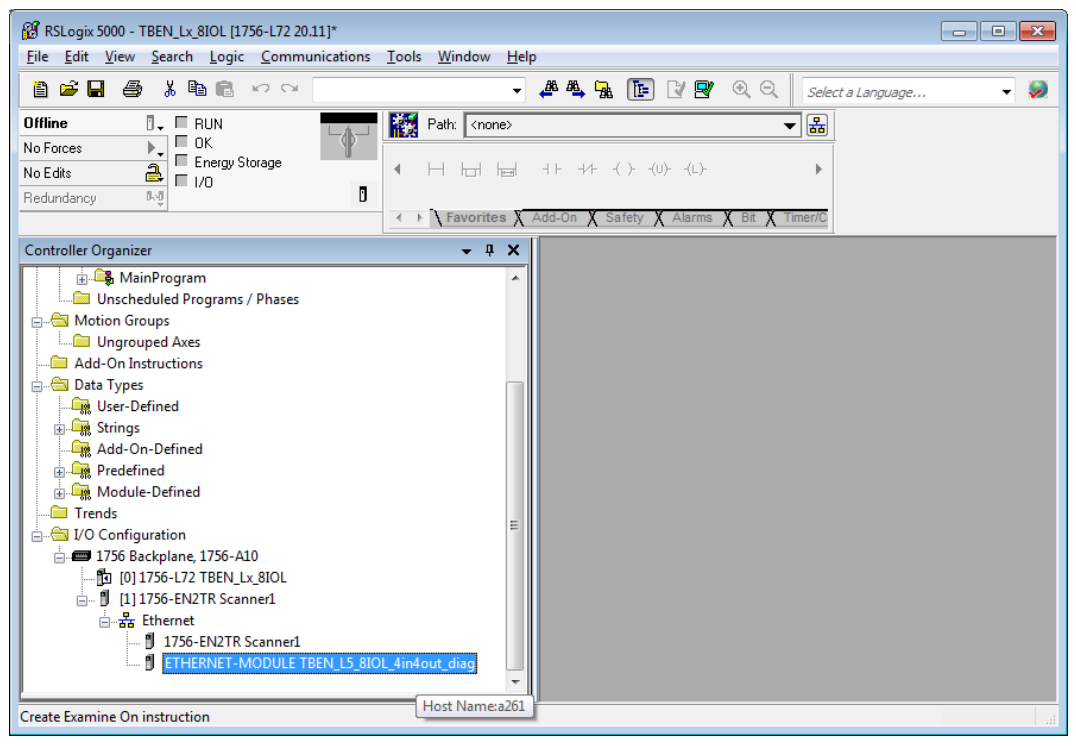

Fig. 65: Predefined configurations of TBEN-L…-8IOL in new project

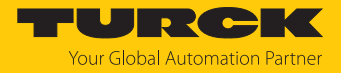

## 7.7.2 Configuring the device

- Open the device entry by double-clicking.
- $\blacktriangleright$  If necessary, define a module name.
- $\blacktriangleright$  Fnter the IP address of the device or a Host Name.

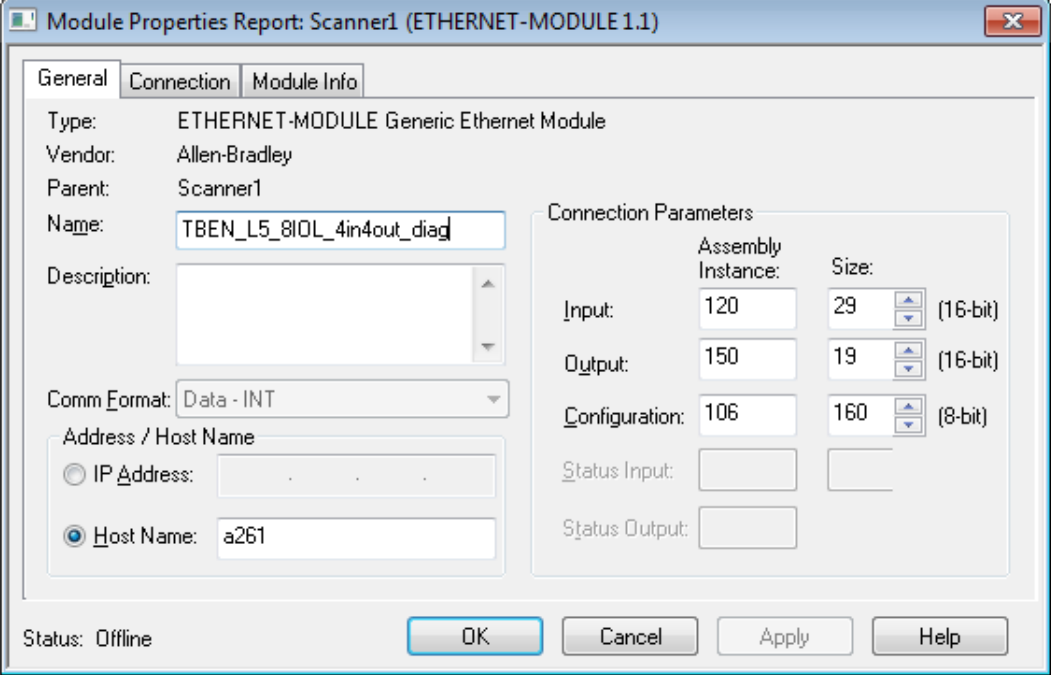

Fig. 66: Setting the module name and the IP address or respectively the host name

**DEN** Optional: Set the connection parameters.

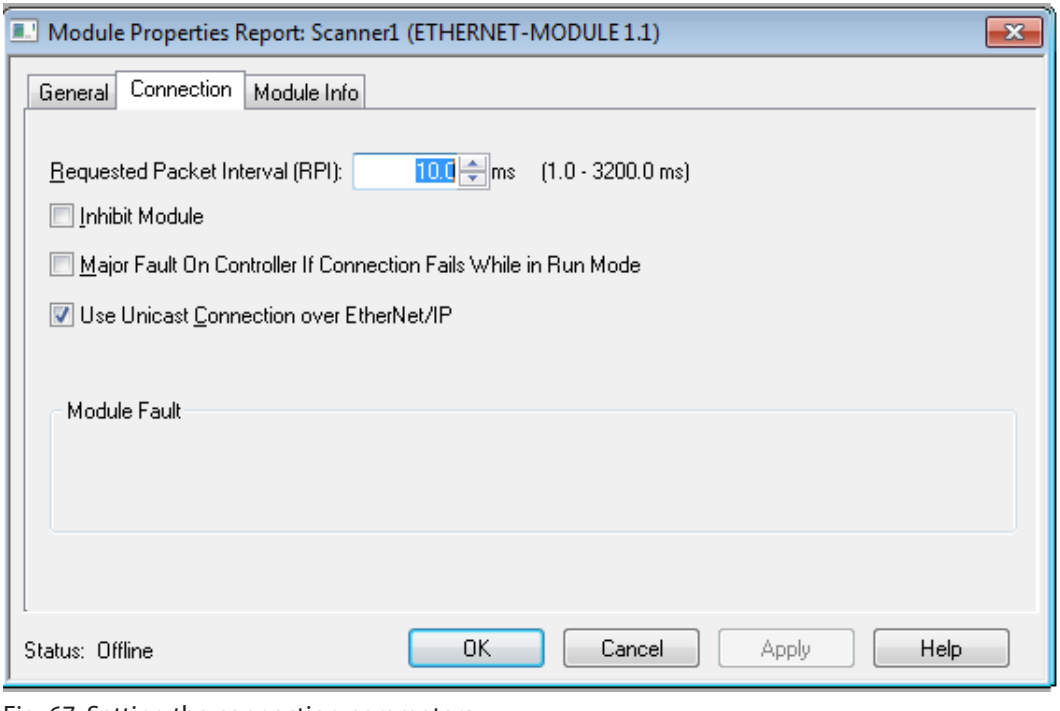

Fig. 67: Setting the connection parameters

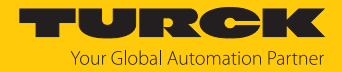

## 7.7.3 Parameterizing the device

- Open the Controller Tags of the device.
- Parameterize the device by using the Controller Tags (in the example: **TBEN\_L…\_8IOL\_4in4out\_diag:C**).

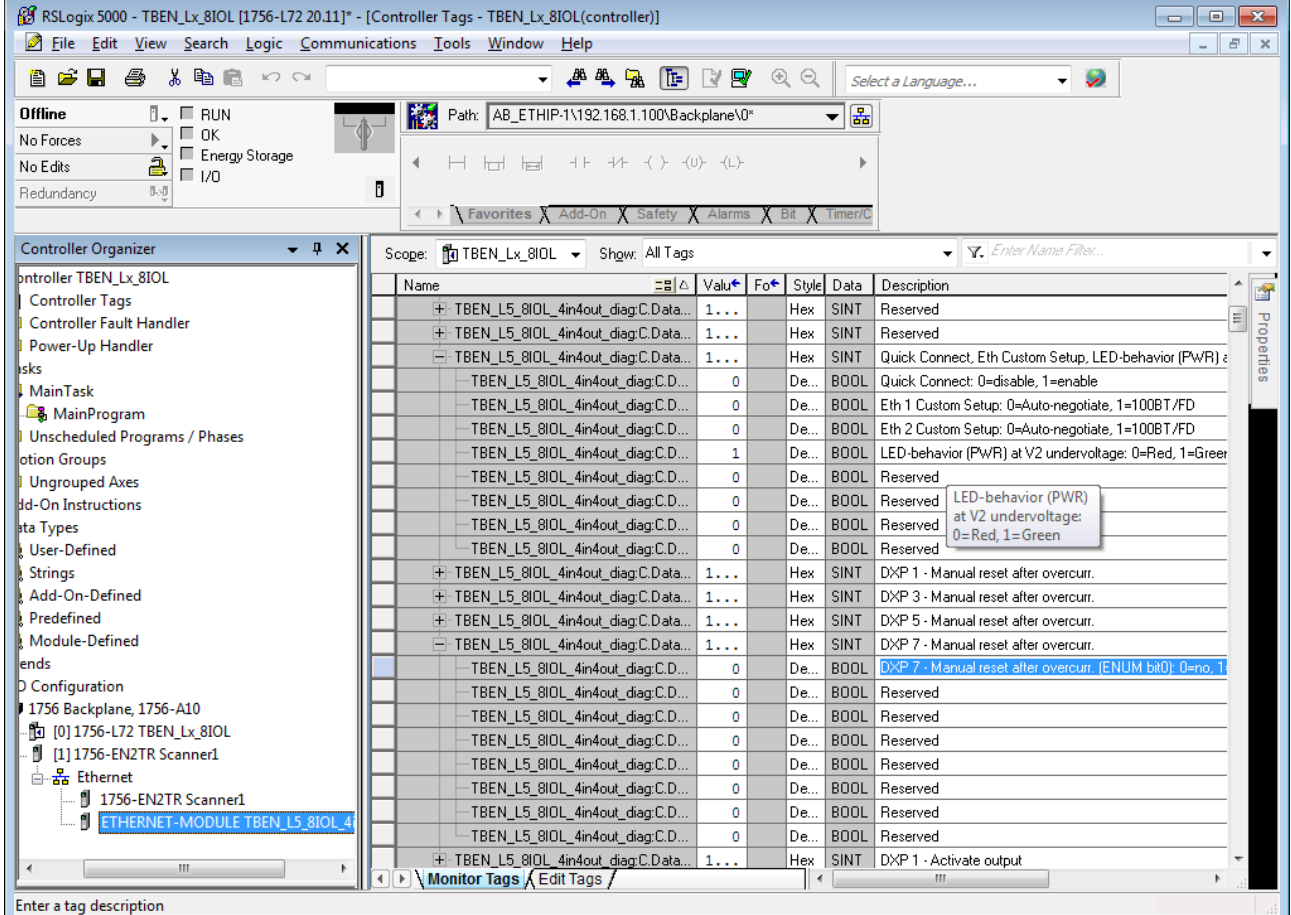

Fig. 68: Parameterizing the device

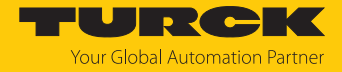

### 7.7.4 Going online with the PLC

- Search the network via **Who Active** function.
- Select the PLC.
- Set the communication path via **Set Project Path**.
- $\Rightarrow$  The communication path is set

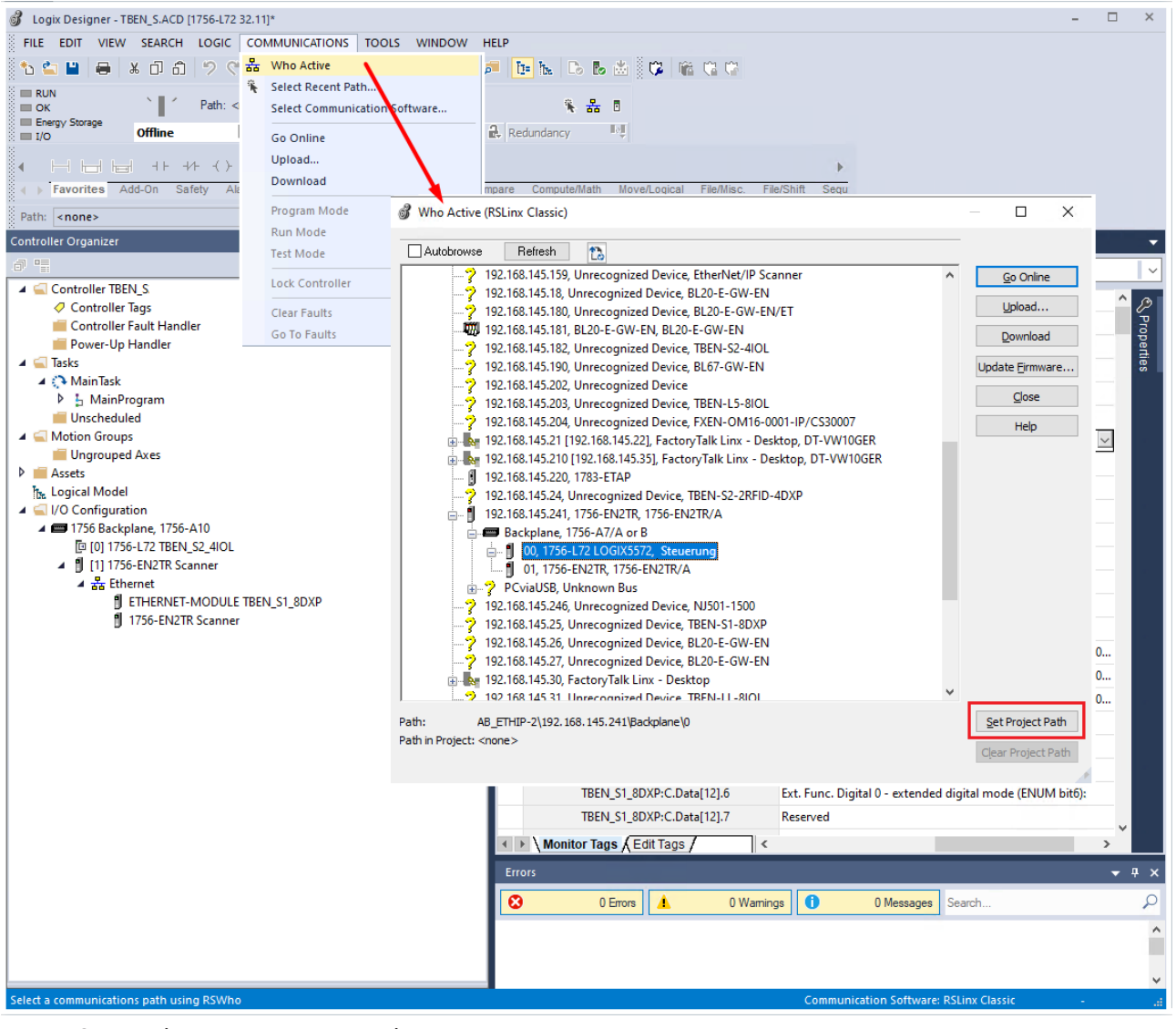

Fig. 69: Setting the communication path

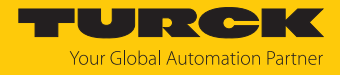

- Select the PLC.
- Click **Go online**.

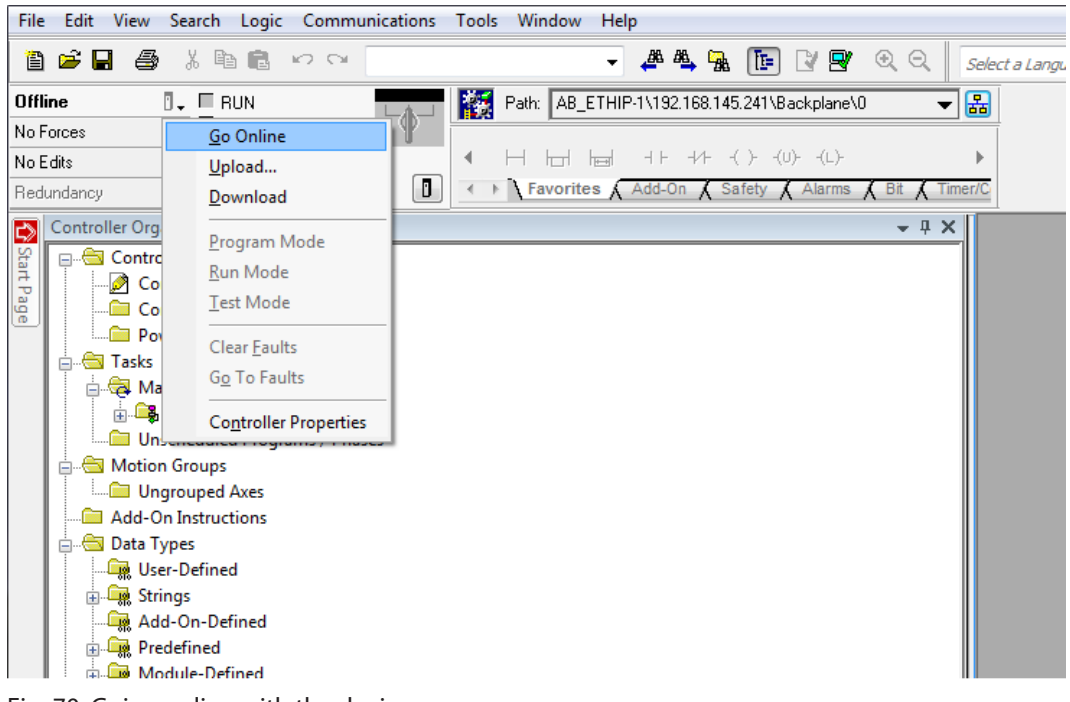

Fig. 70: Going online with the device

- Click **Download** in the following dialog (Connect To Go Online)
- ▶ Confirm all following messages.
- $\Rightarrow$  The program is downloaded to the PLC. The online connection is established.

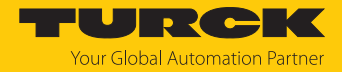

## 7.7.5 Reading process data

- Open the Controller Tags in the project tree by double-clicking.
- a Access tot he parameter data (**TBEN\_L…\_8IOL\_4in4out\_diag:C**), input data (**TBEN\_L…\_8IOL\_4in4out\_diag:I**) and output data (**TBEN\_L…\_8IOL\_4in4out\_diag:O**) is possible.

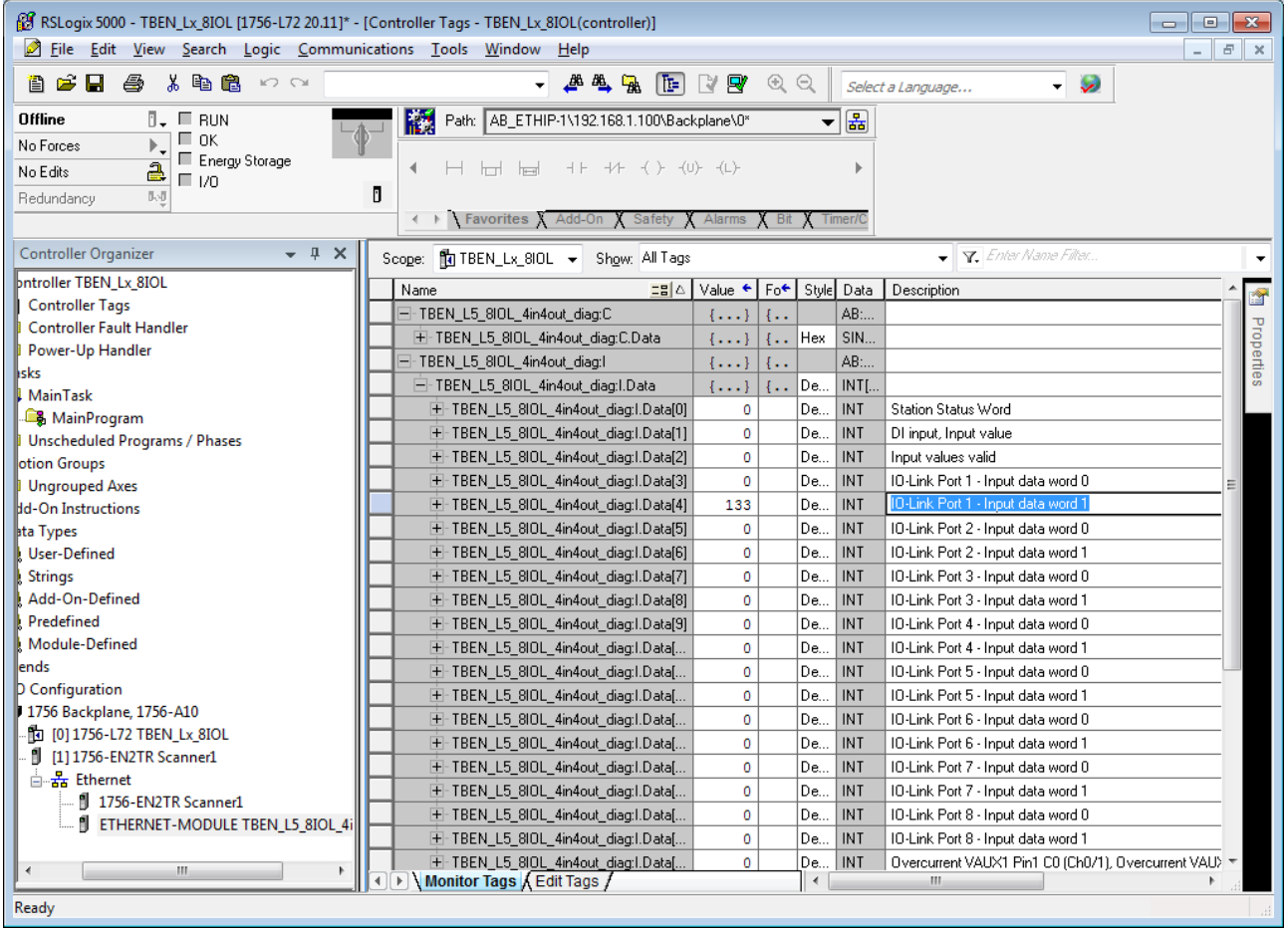

Fig. 71: Controller Tags in the project tree

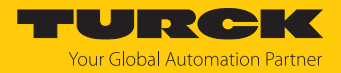

# 7.8 Commissioning the devices in CC-Link IE Field Basic

## 7.8.1 General features CC-Link IE Field Basic

CC-Link IE Field Basic works with a client/server communication model. A maximum data width of  $64 \times 64$  bits is available for communication between a client station and several server stations, whereby a unit of 64 bits is referred to as an occupied station. A CC-Link Field Basic network can consist of a maximum of 64 occupied stations. I/O modules can occupy one or more of the 64 occupied stations, depending on their complexity and data width.

Turck IO-Link master modules of the TBEN-L… series occupy 1…4 occupied stations.

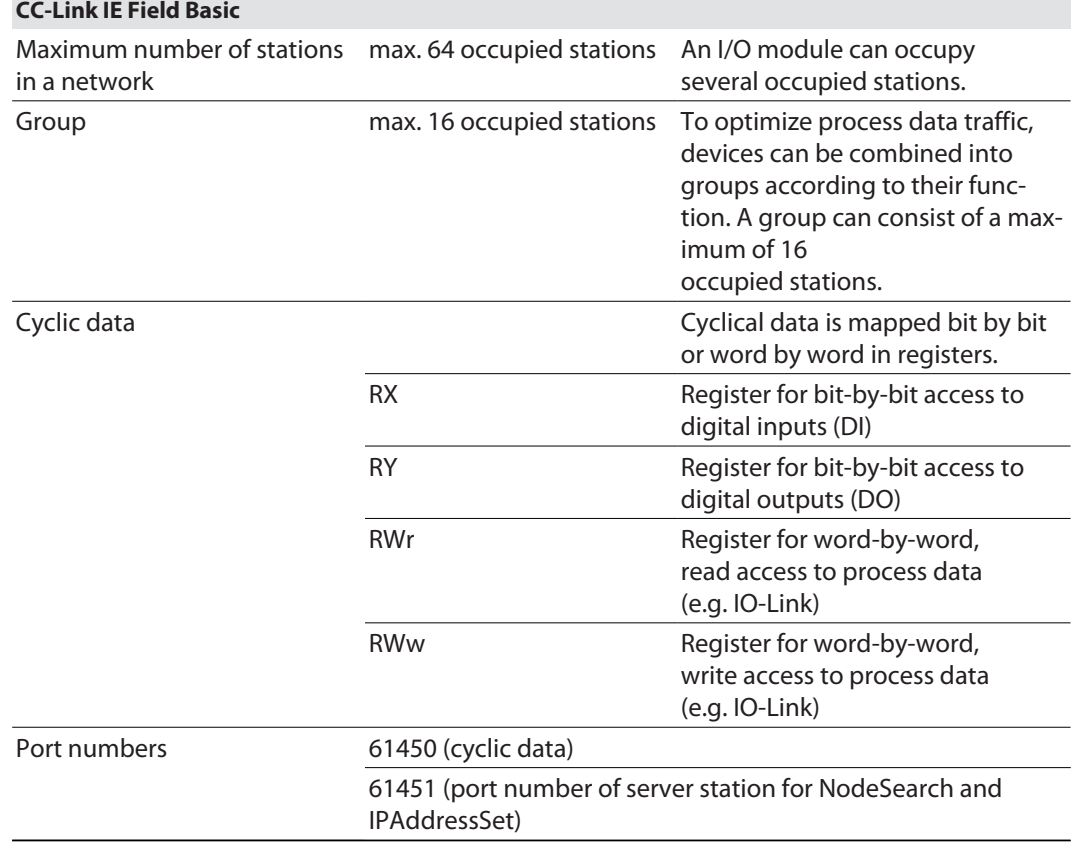

### 7.8.2 CSP+ files

The CSP+ files can be downloaded free of charge at **www.turck.com**.

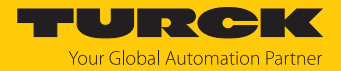

## 7.8.3 Cyclic data transmission

The cyclic process image of the devices is divided into a bit area and a word area. The bit area is the same for all device configurations. The word area can vary in size depending on the profile used and, in addition to the IO-Link process data in the input area, can also contain the module status, IO-Link port diagnostics or I/O-Link events. Due to the different process data sizes, the TBEN-L…-8IOL can occupy a different number of stations (occupied stations [\[](#page-127-0)[}](#page-127-0) [128\]](#page-127-0)).

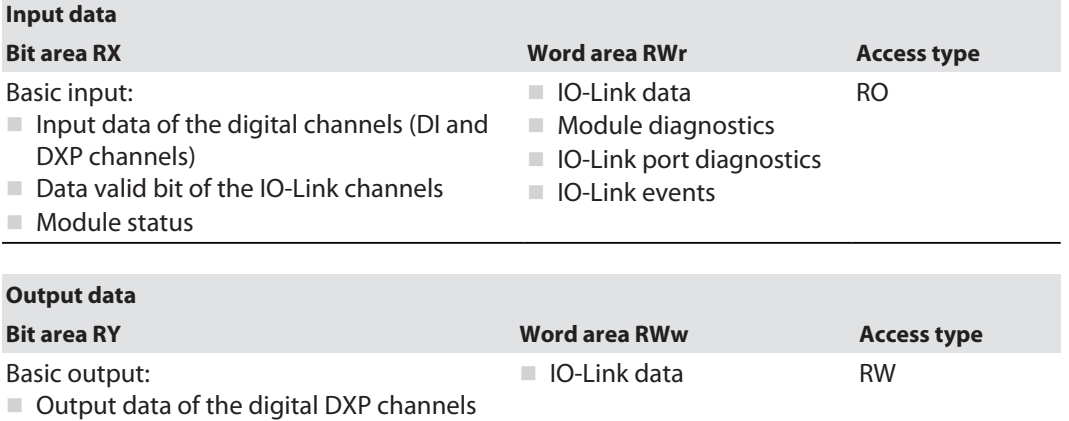

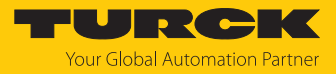

## <span id="page-127-0"></span>7.8.4 Occupied Stations

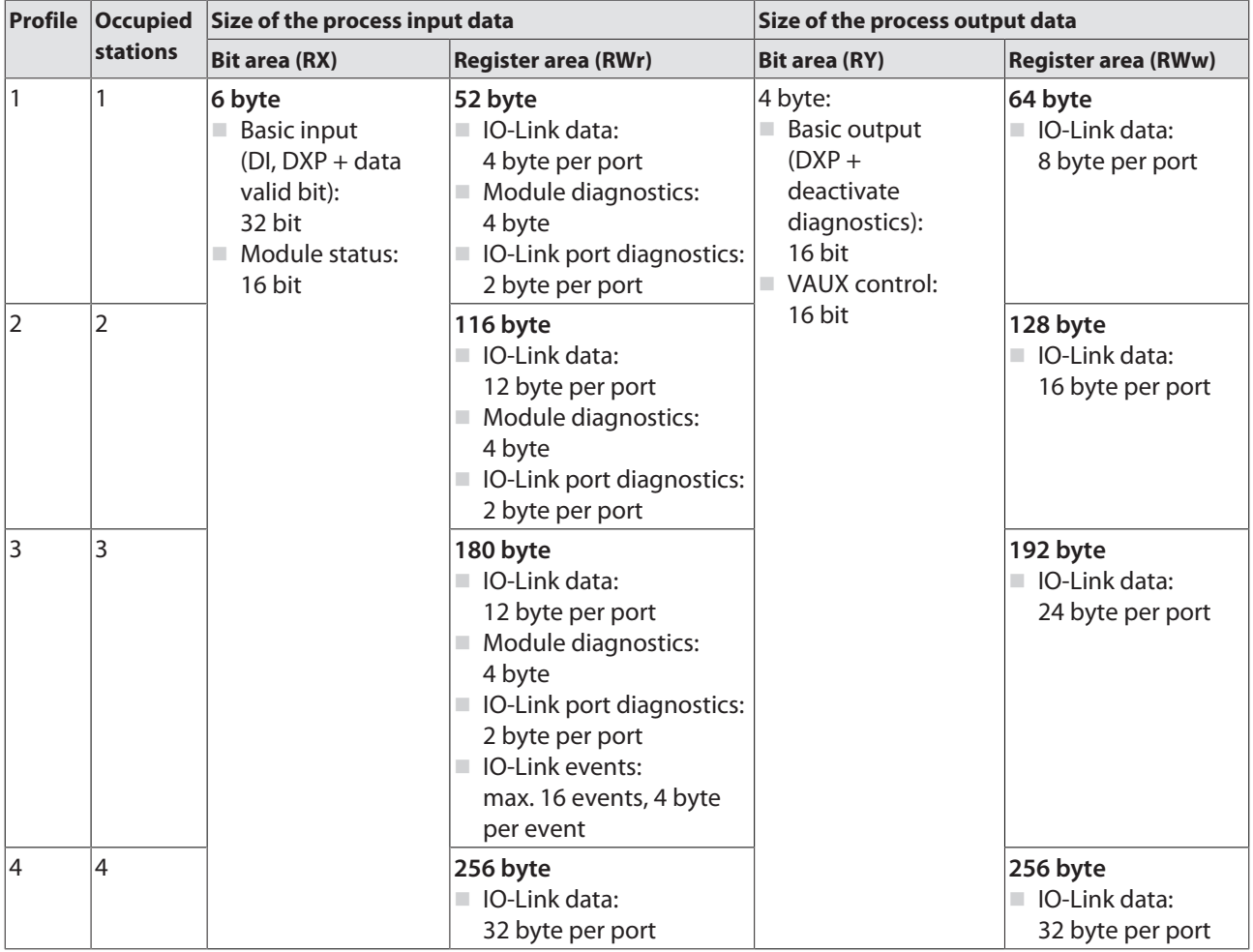

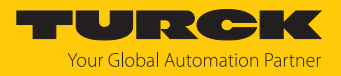

## 7.8.5 Bit area

The bit area contains the module status (status word) in the process input data, see  $[186]$  $[186]$ "Basic" and "Module status" [\[](#page-185-0)[}](#page-185-0) [186\]](#page-185-0) or Status- und Control-Wort. In addition to the output data of the DXP channels, the process output data contains the bits for deactivating the channel diagnostics (DD...) and for setting the VAUX1/VAUX2 monitoring, see "Basic" and "VAUX1/ VAUX2" [\[](#page-187-0)[}](#page-187-0) [188\]](#page-187-0).

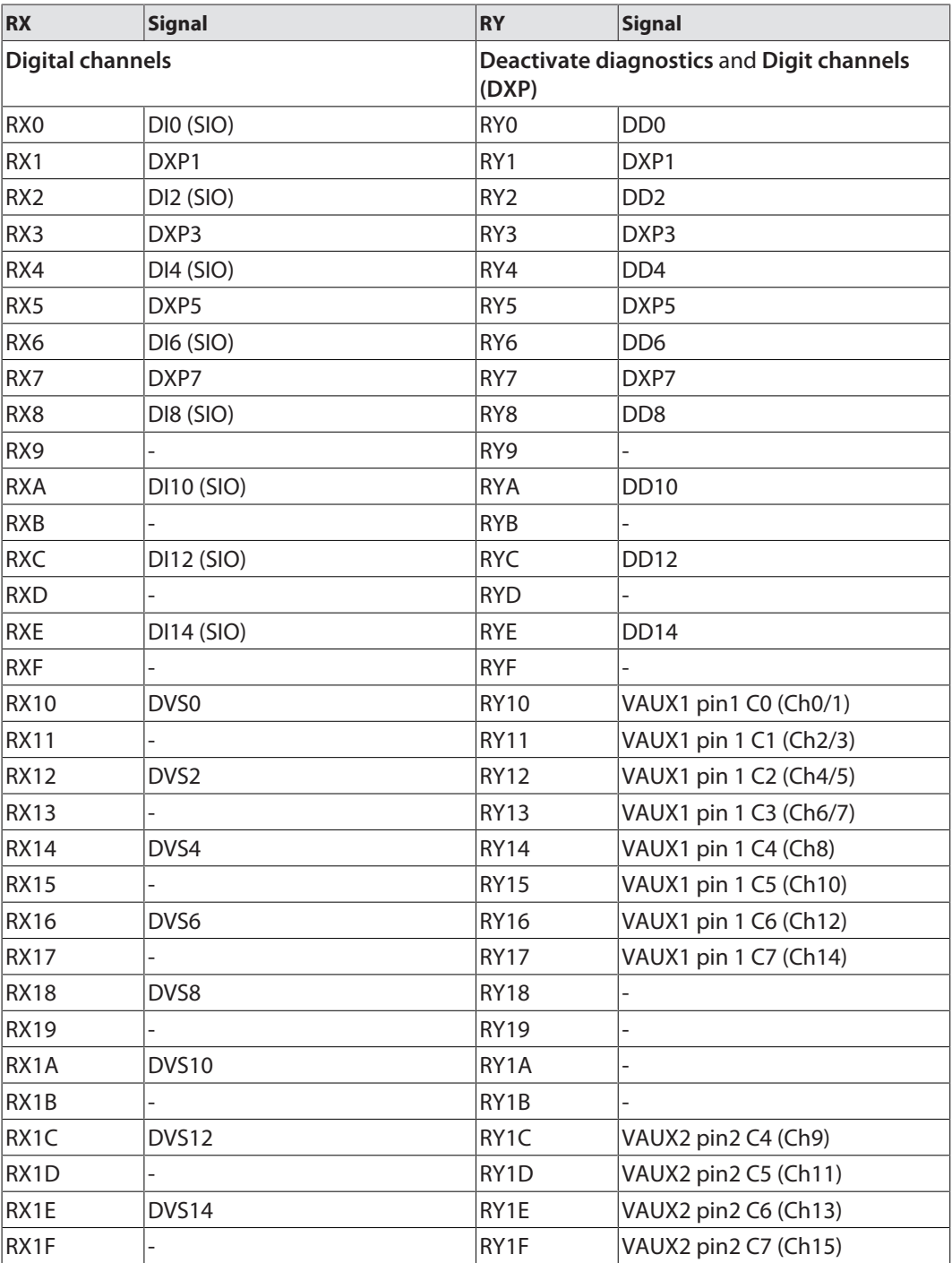

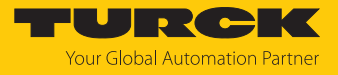

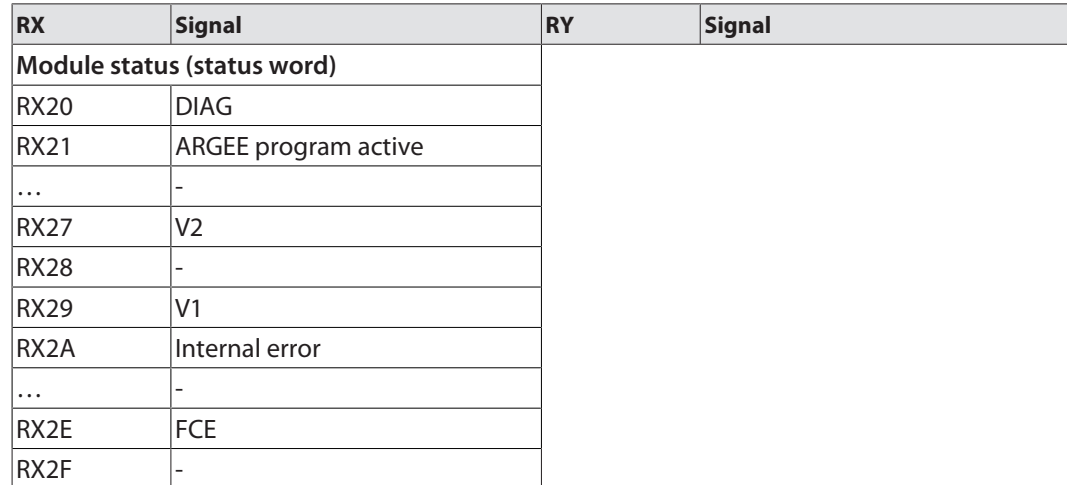

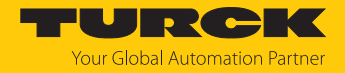

## 7.8.6 Word area

The data in the word area has different data sizes and content depending on the profile.

For a description of the process data, see "process input data" [\[](#page-185-1)[}](#page-185-1) [186\]](#page-185-1) and "process output data" [\[](#page-187-0)[}](#page-187-0) [188\].](#page-187-0)

#### **1 occupied staion (profile 1)** [\[](#page-127-0)[}](#page-127-0) [128\]](#page-127-0)

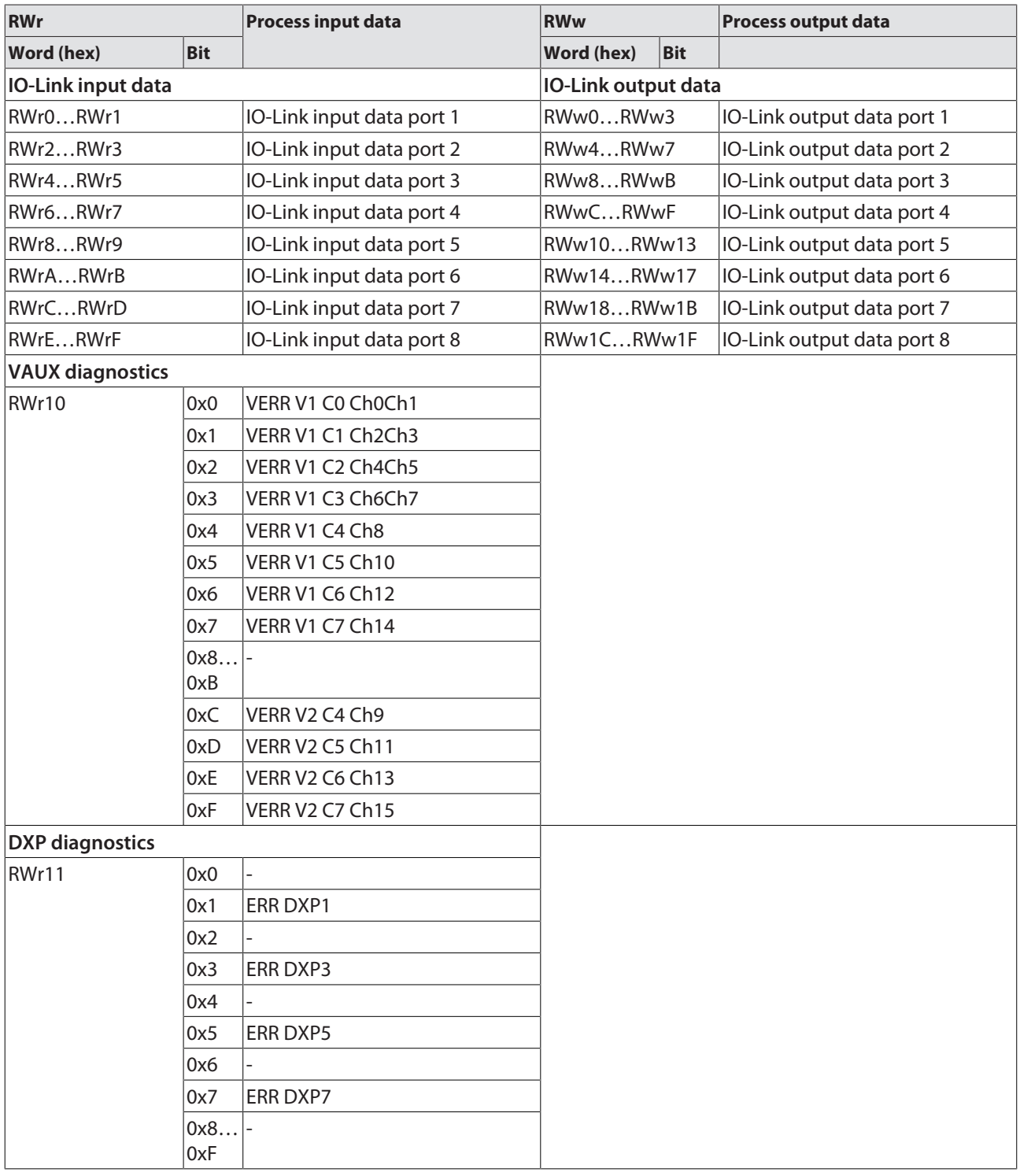

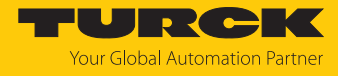

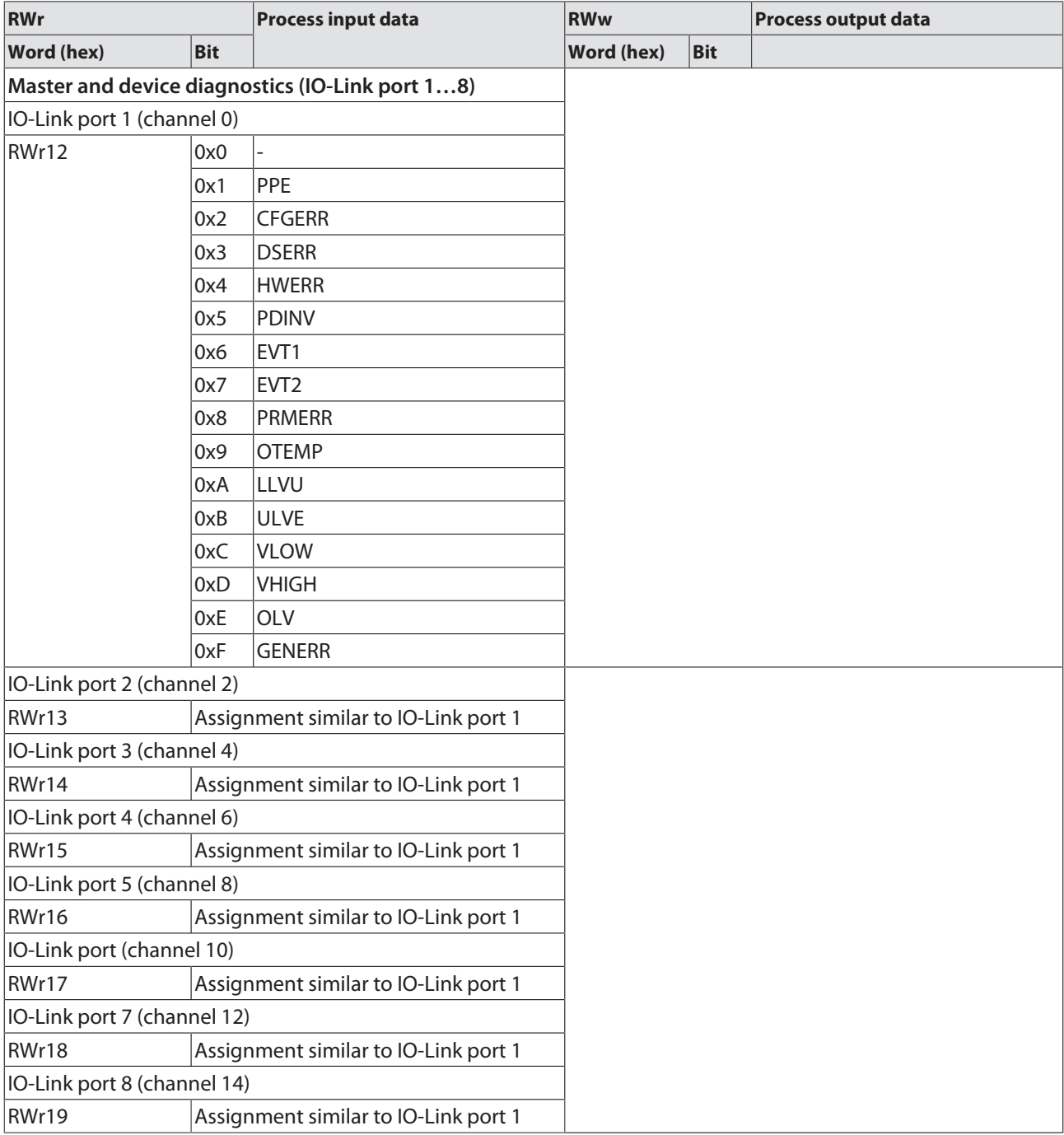

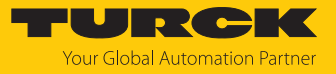

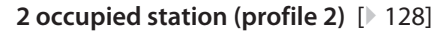

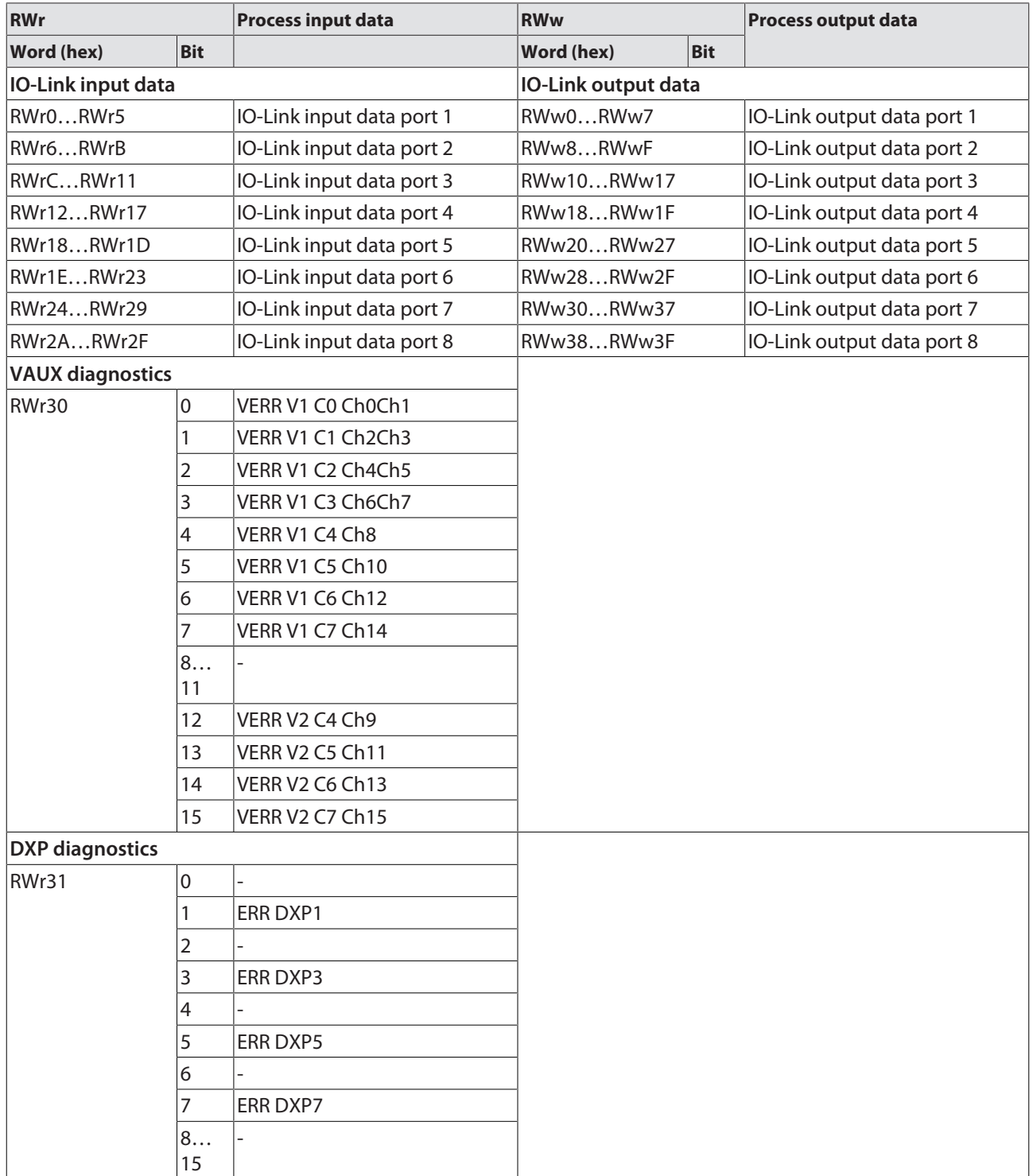

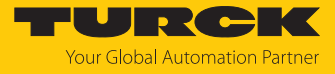

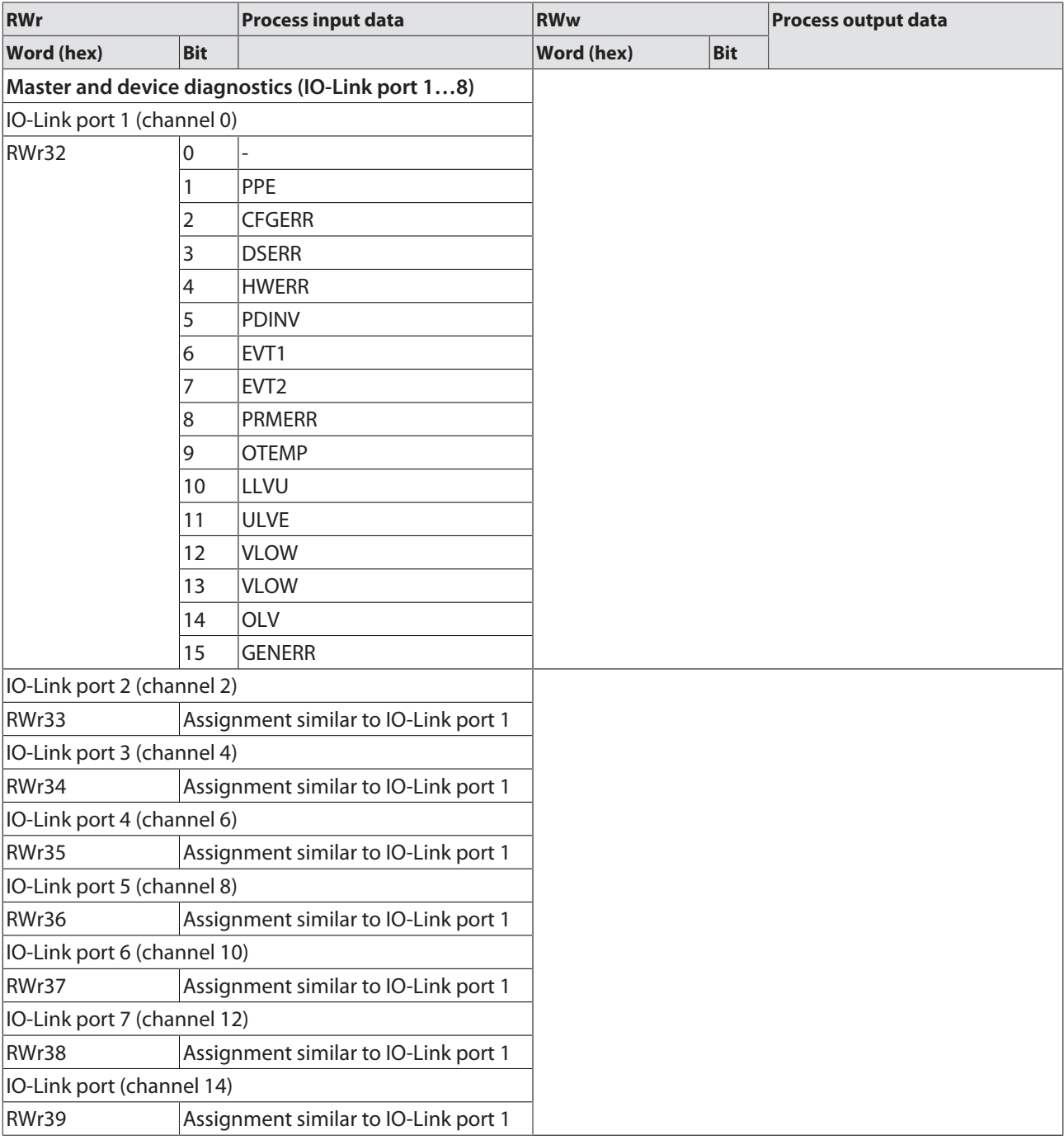

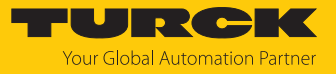

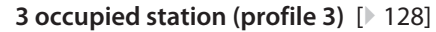

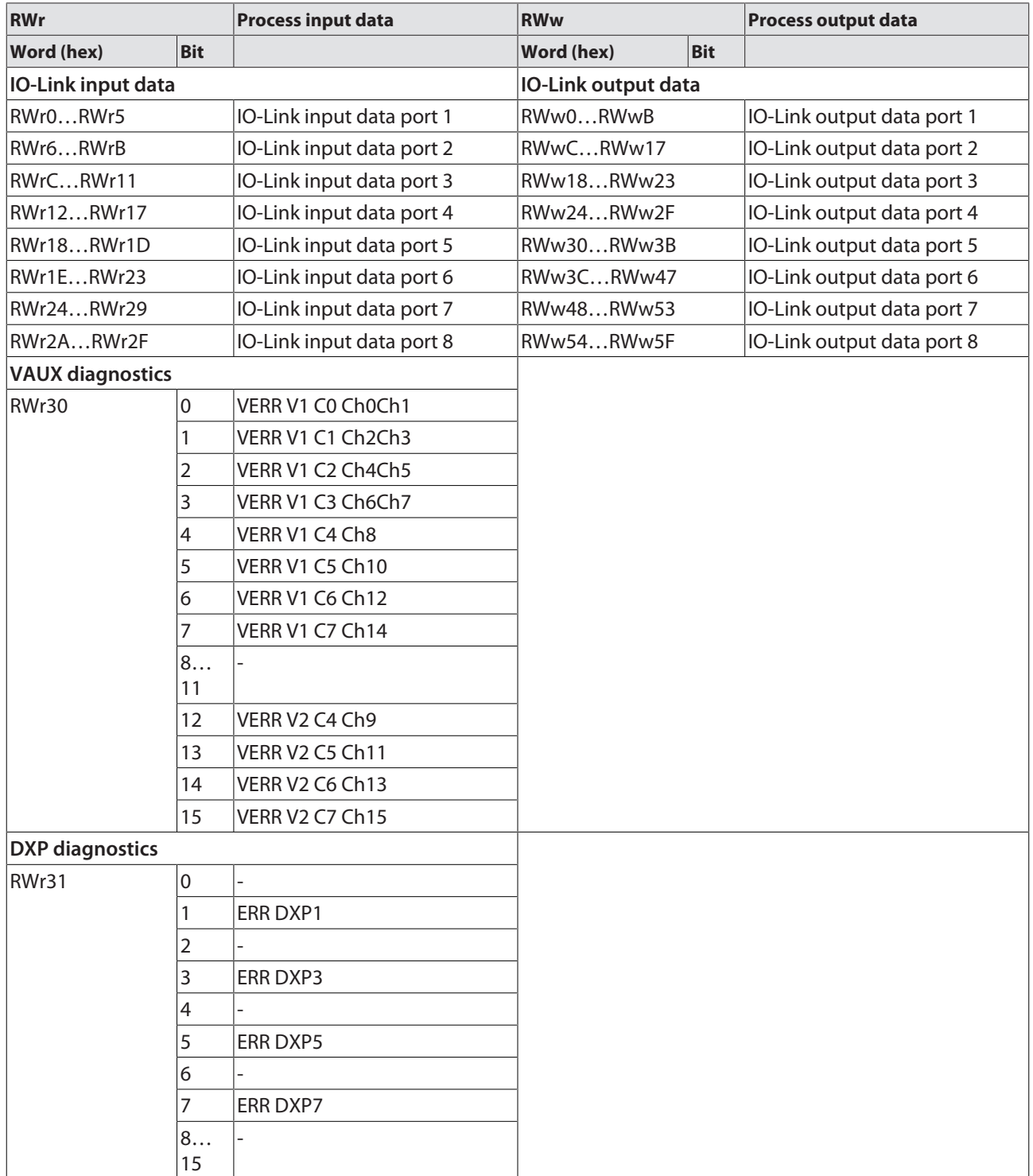

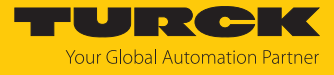

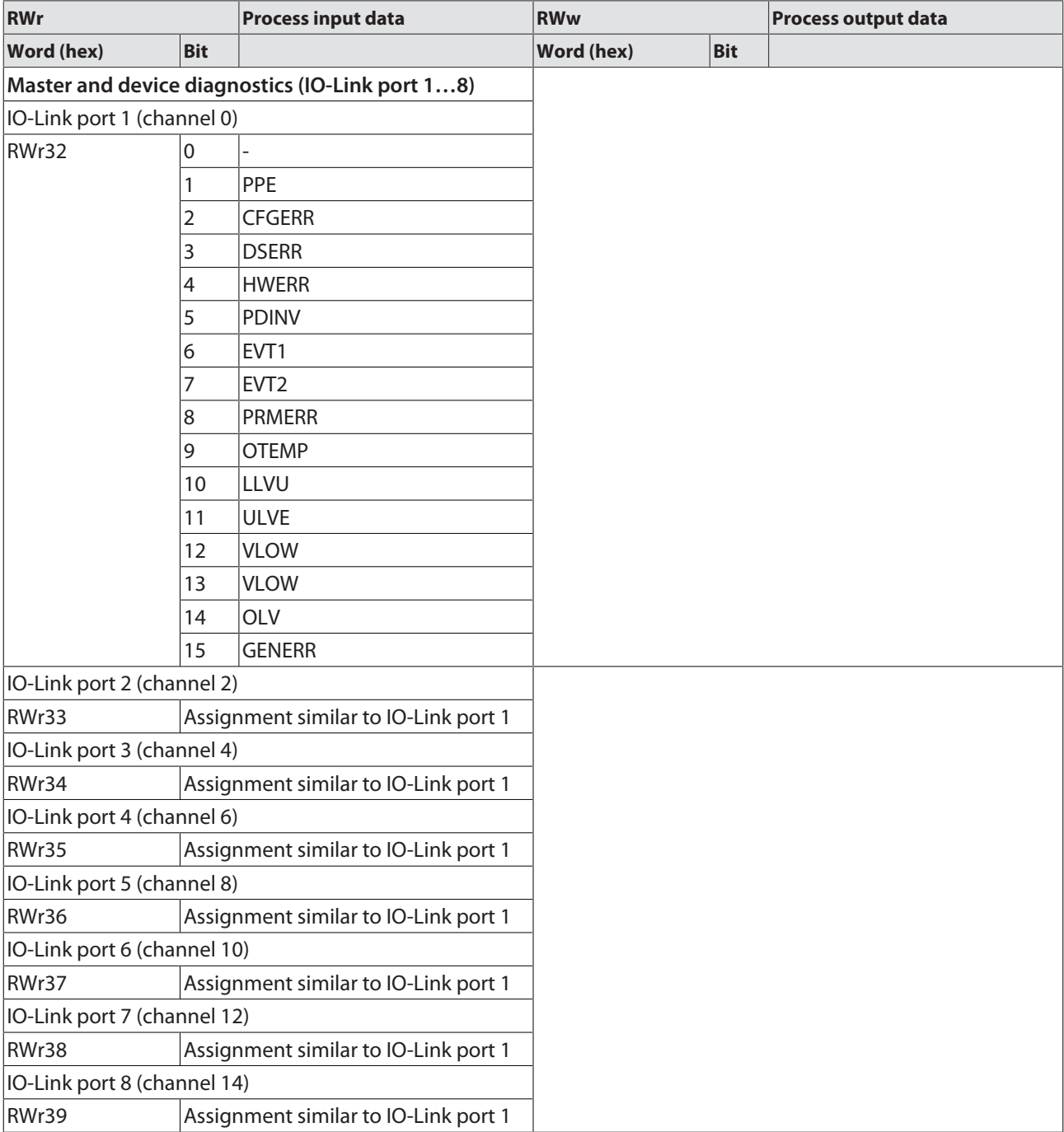

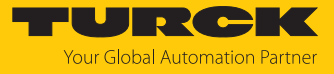

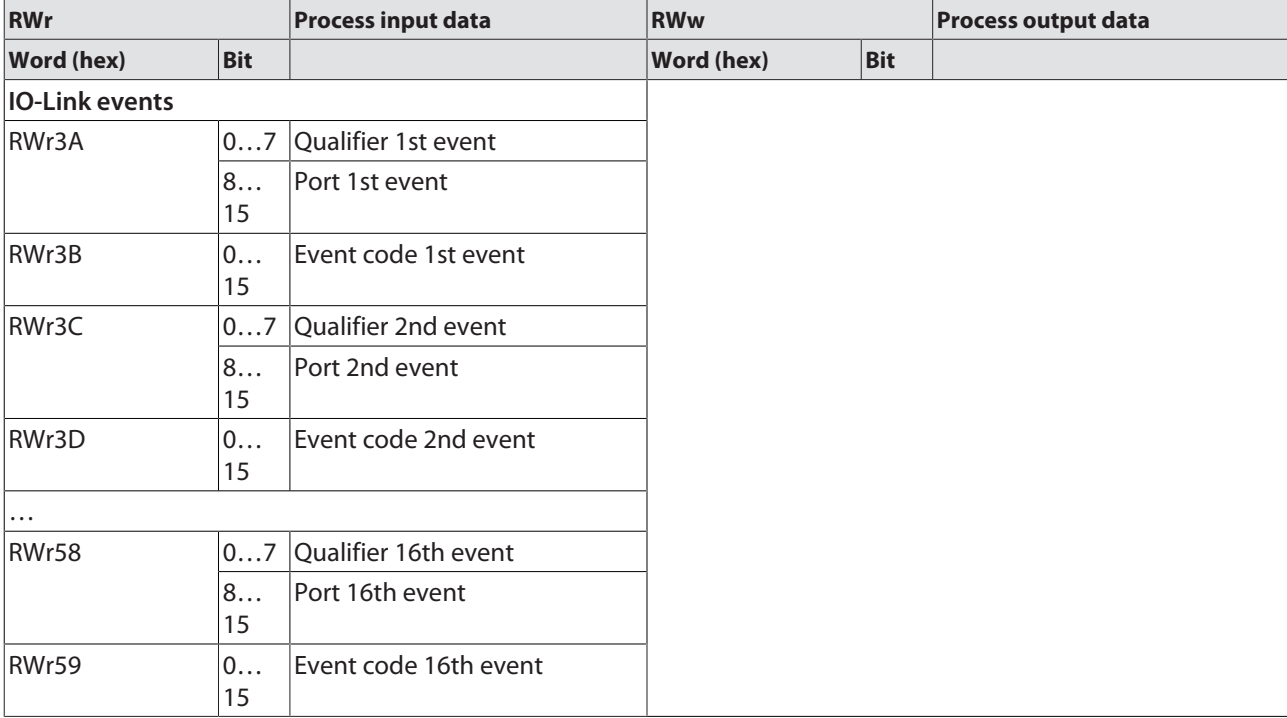

### **4 occupied station (profile 4)** [\[](#page-127-0)[}](#page-127-0) [128\]](#page-127-0)

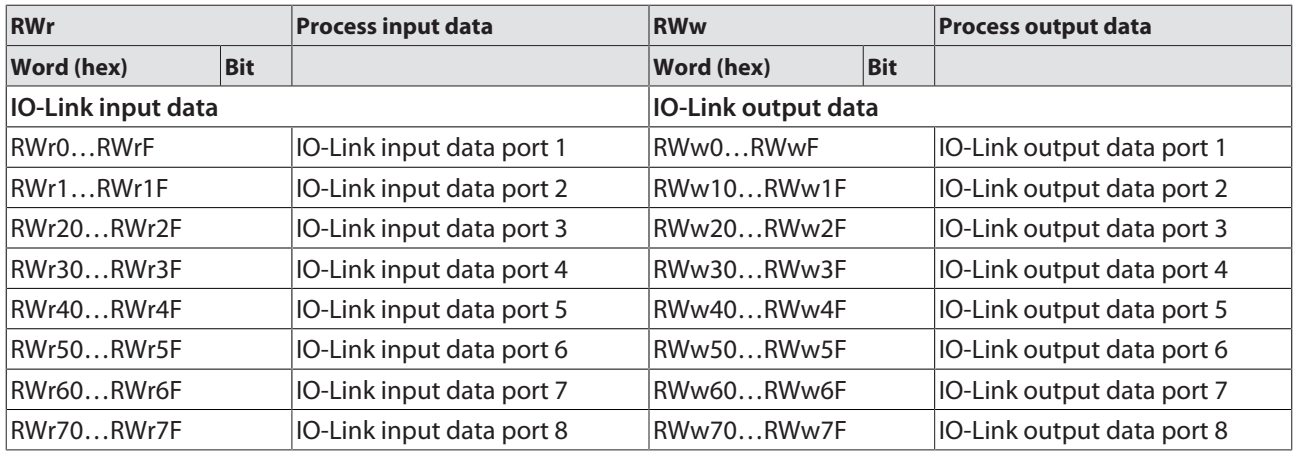

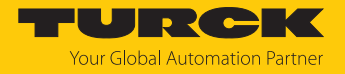

## 7.8.7 Parameter mapping

The chapter "Parameterizing and configuring" [\[](#page-169-0)[}](#page-169-0) [170\]](#page-169-0) contains a detailed parameter description.

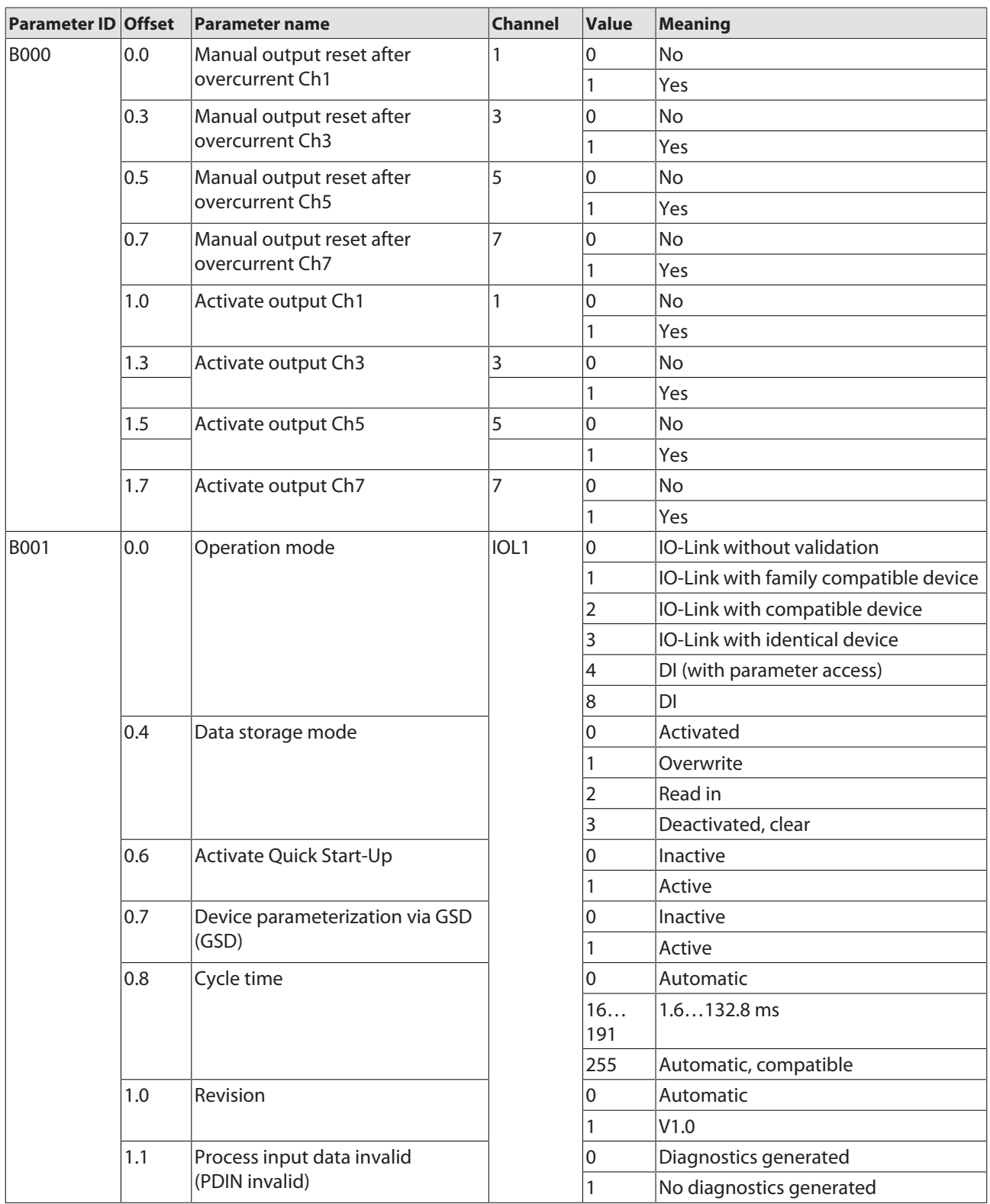

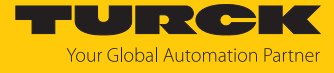

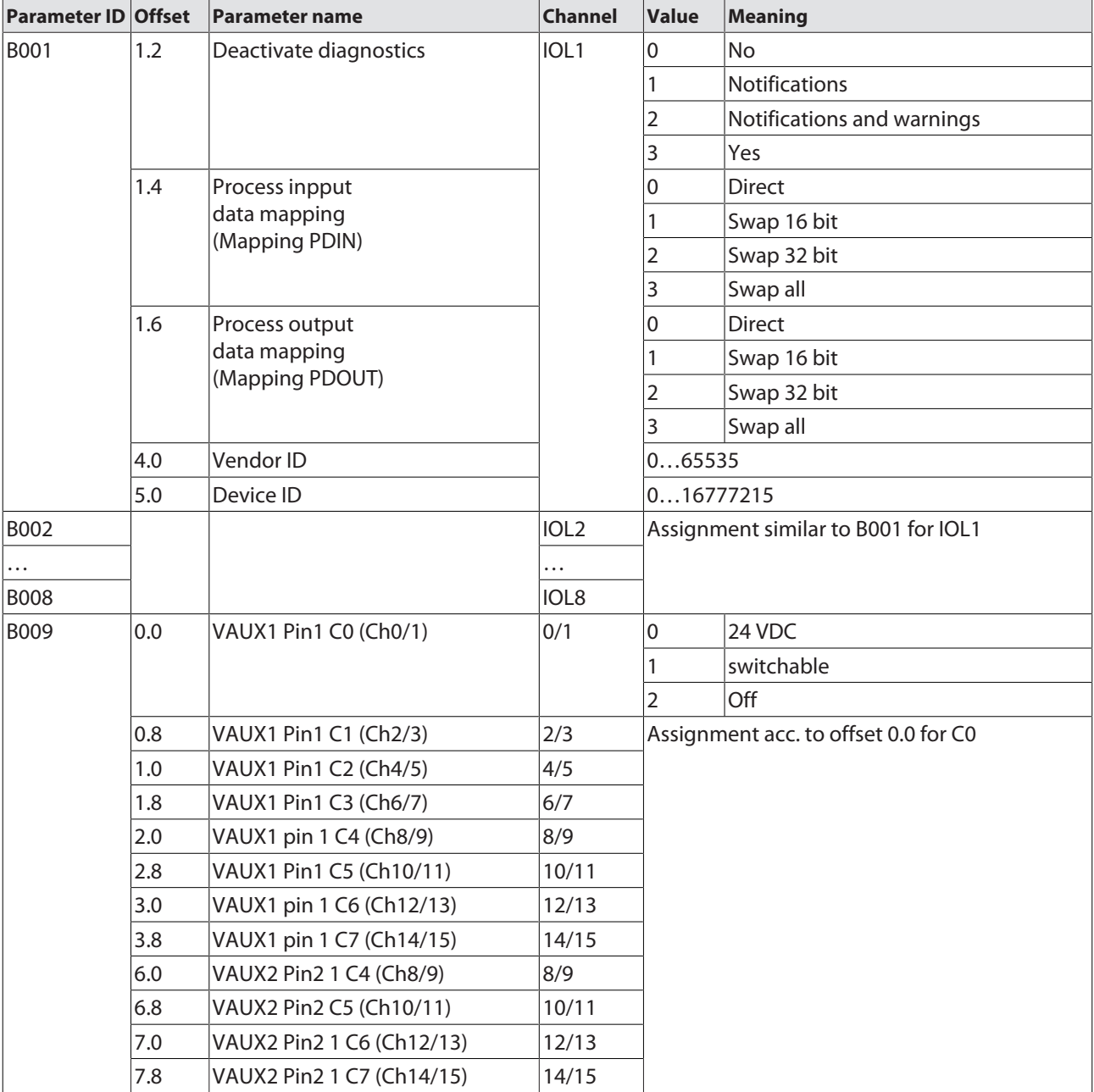

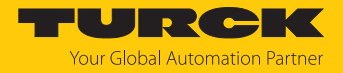

## 7.8.8 Acyclic communication via SLMP – supported functions

The devices support acyclical access via SLMP command Device Read (0x0401) and Device Write (0x1401).

## Supported Device Codes

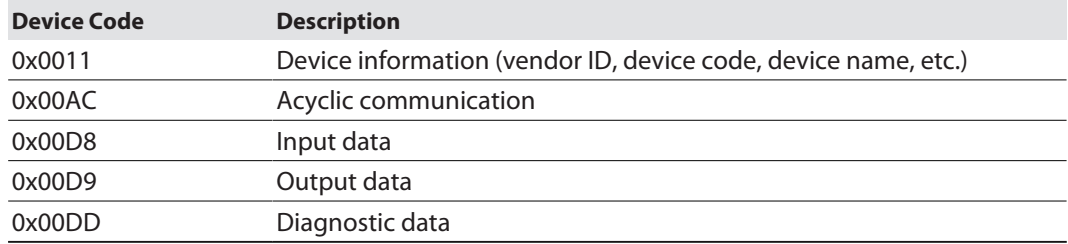

### Supported End Codes

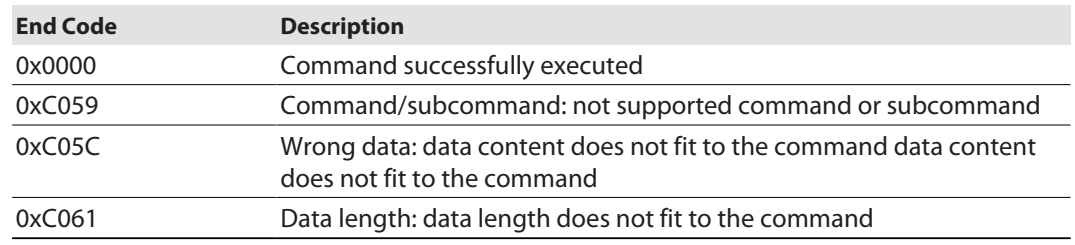

## Read device information (Device Code 0x0011)

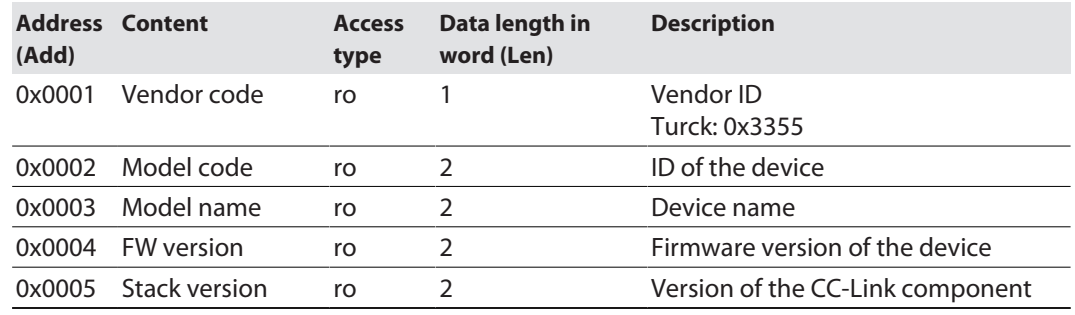

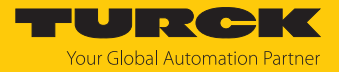

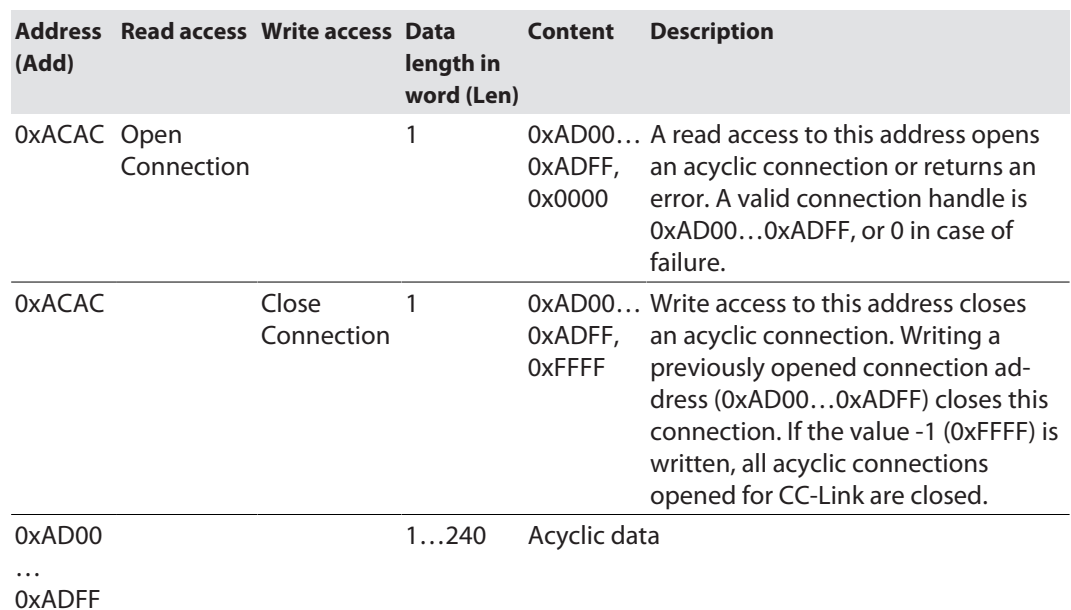

## Acyclic I/O communication (Device Code 0x00AC)

#### **Example access:**

1. **Open Connection**:

Device Read (0x0401) Device Code = 0xAC  $Add = 0xACAC$  $Len = 1$ Result: 0xAD00 = Connection address: must be used for the following connection accesses, like read, write and close.

#### 2. **Read Connection:**

Device Read (0x0401) Device Code = 0xAC  $Add = 0xAD00$  $Len = 1$ 

Result: n words of received frame. The requested length is the maximum buffer size. If the available acyclic data does not fit in the buffer, the exceeding data is truncated.

#### 3. **Write Connection**:

Device Read (0x1401) Device Code = 0xAC  $Add = 0xADO0$  $len = 1$ Result: n words of data to be sent.

4. **Close Connection**:

Device Write (0x1401) Device Code = 0xAC Add=0xACAC, Len=1 Data: 0xADxx (address of the previously used Open Connection)

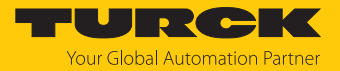

## Read input data (Device Code 0x00D8)

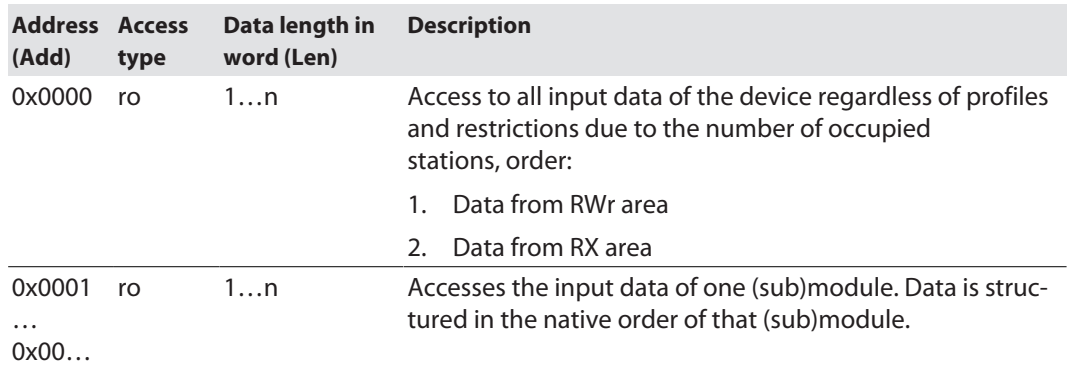

# Write output data (Device Code 0x00D9)

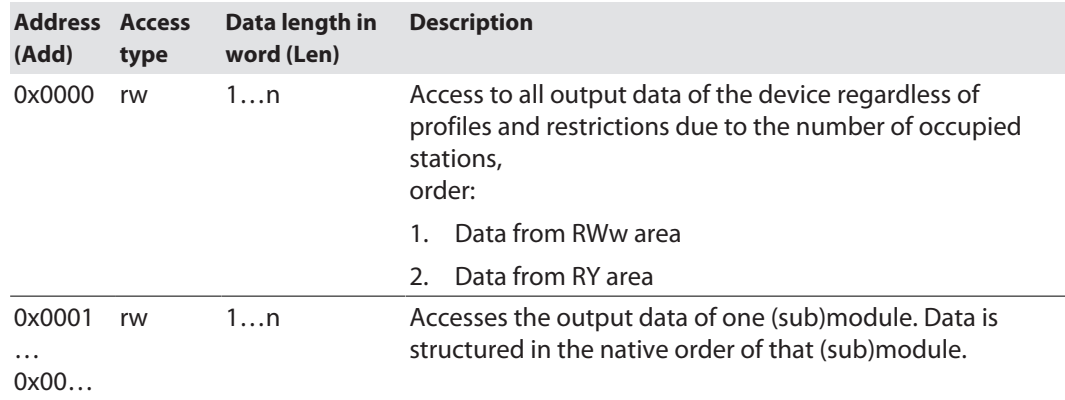

# Read Diagnostic data data (Device Code 0x00DD)

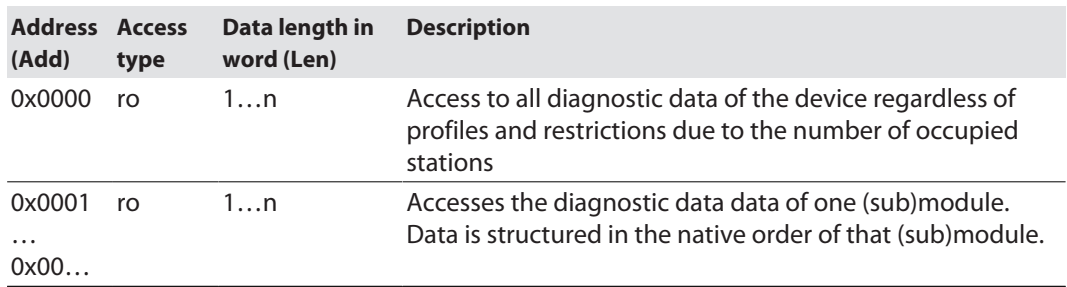

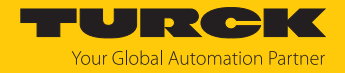

# 7.9 Connecting devices to a CC-Link IE Field Basic client with GX Works3

#### Naming convention

Turck uses the terms "client" and "server". The following description uses the terms "Master Station" (client) and "Slave Station" (server) only because of the naming in Melsoft GX Works.

## Used hardware

The following hardware components are used in this example:

- $M$  Mitsubishi MELSEC iO-R controller
- $M$  Mitsubishi CPU 04ENCPU with local CC-Link IOs
- **TBEN** modules (as example)
	- TBEN-LL-8DIP-8DOP (IP address: 192.168.3.10)
	- TBEN-S2-4IOL (IP address: 192.168.3.12)

#### Used software

The following software tools are used in this example:

■ Melsoft GX Works3

#### Prerequisites

- $\blacksquare$  The GX Works3 software is open and a new project has been created.
- The controller including CPU and local IOs is configured in GX Works3.

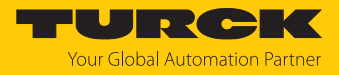

## 7.9.1 Register the CSP+ files in GXWorks3

▶ Select and register CSP+ files via **Tools** → **Profile Management** → **Register**. Note: CSP+ files can only be registered in GX Works3 if no project is open.

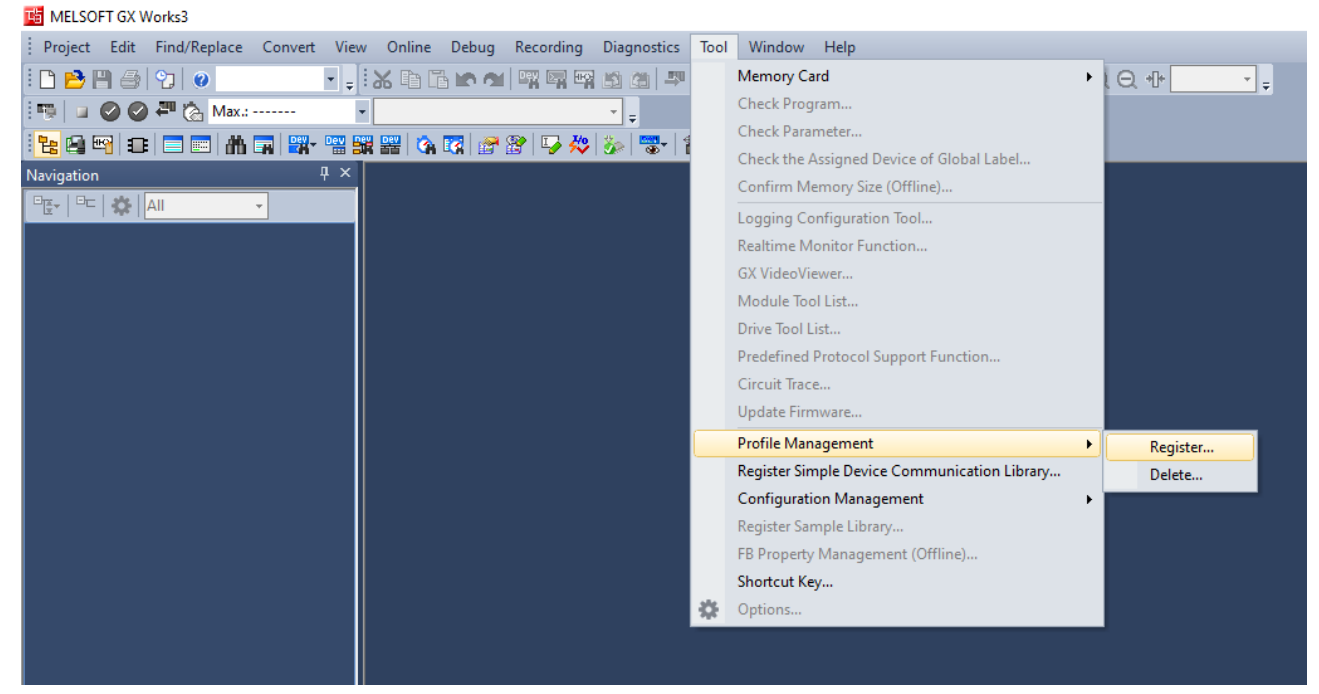

Fig. 72: Profile Management, Register Profile
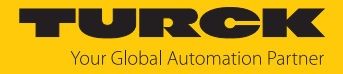

## 7.9.2 Configuring the network settings

The network settings are configured at the CPU used under **Parameter**  $\rightarrow$  used CPU (here: R04ENCPU) Ò **Module Parameters**.

### Setting the IP address of the CPU

Set the IP address of the CPU under **Own Node Settings**  $\rightarrow$  **IP Address**.

## Activate CC-Link Field Basic

The CC-Link IEF Basic protocol must be activated in the CPU.

 Under **CC-Link IEF Baisc Settings**, set the option **To Use or Not to Use CC-Link IEF Basic Setting** to **Use** in order to activate

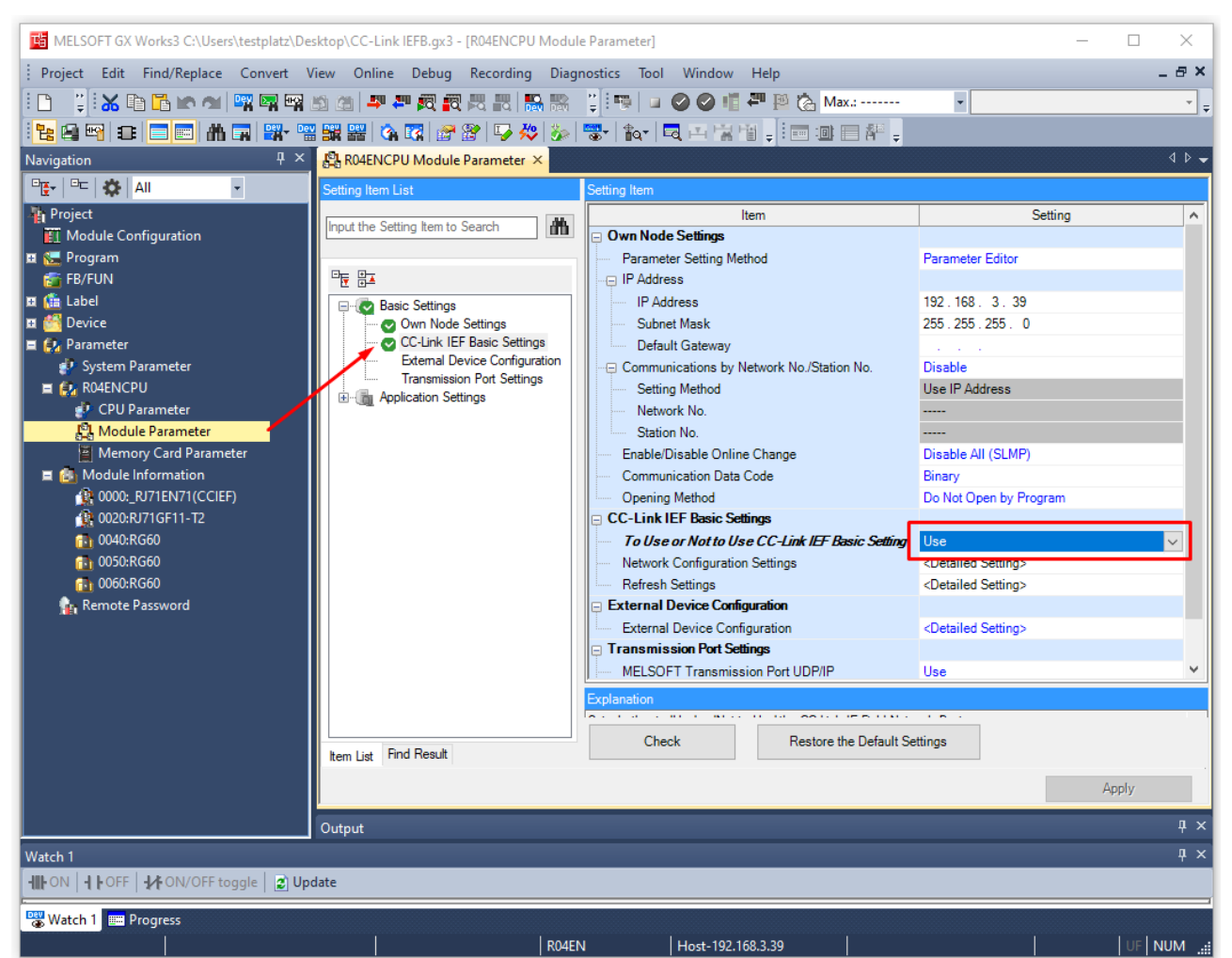

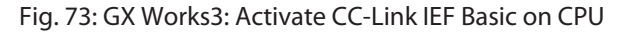

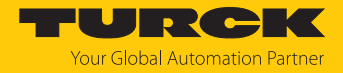

# <span id="page-145-0"></span>7.9.3 Configuring the CC-Link IE Field Basic network

Scanning the network

▶ Under **Module Parameters → CC-Link IEF Basic Settings** open the function **Network Configuration Settings.**

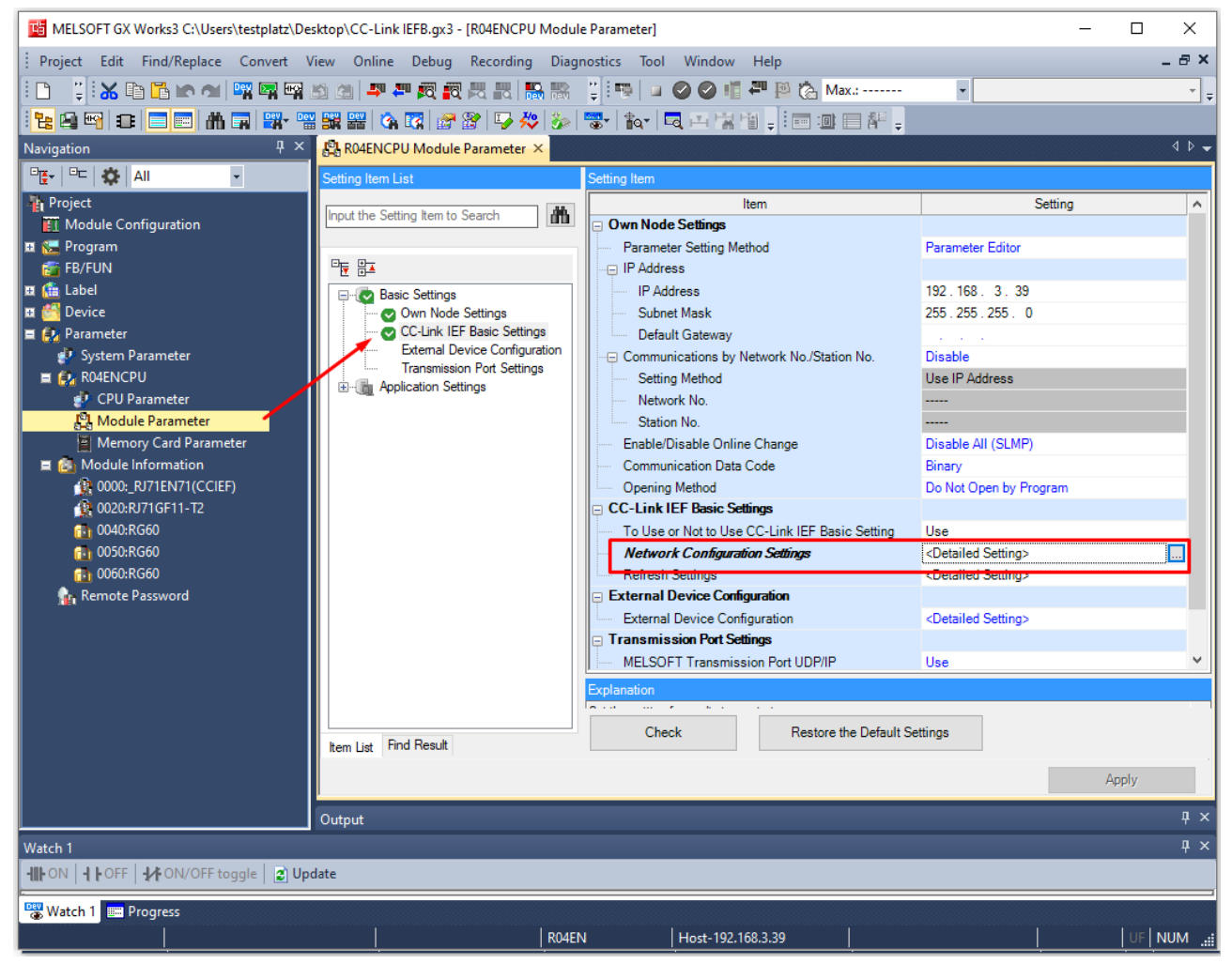

Fig. 74: GX Works3: Network Configuration Settings

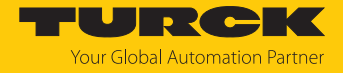

#### Scan the CC-Link IEF Basic network under **CC-Link IEF Basic Configuration** via **Detect Now**.

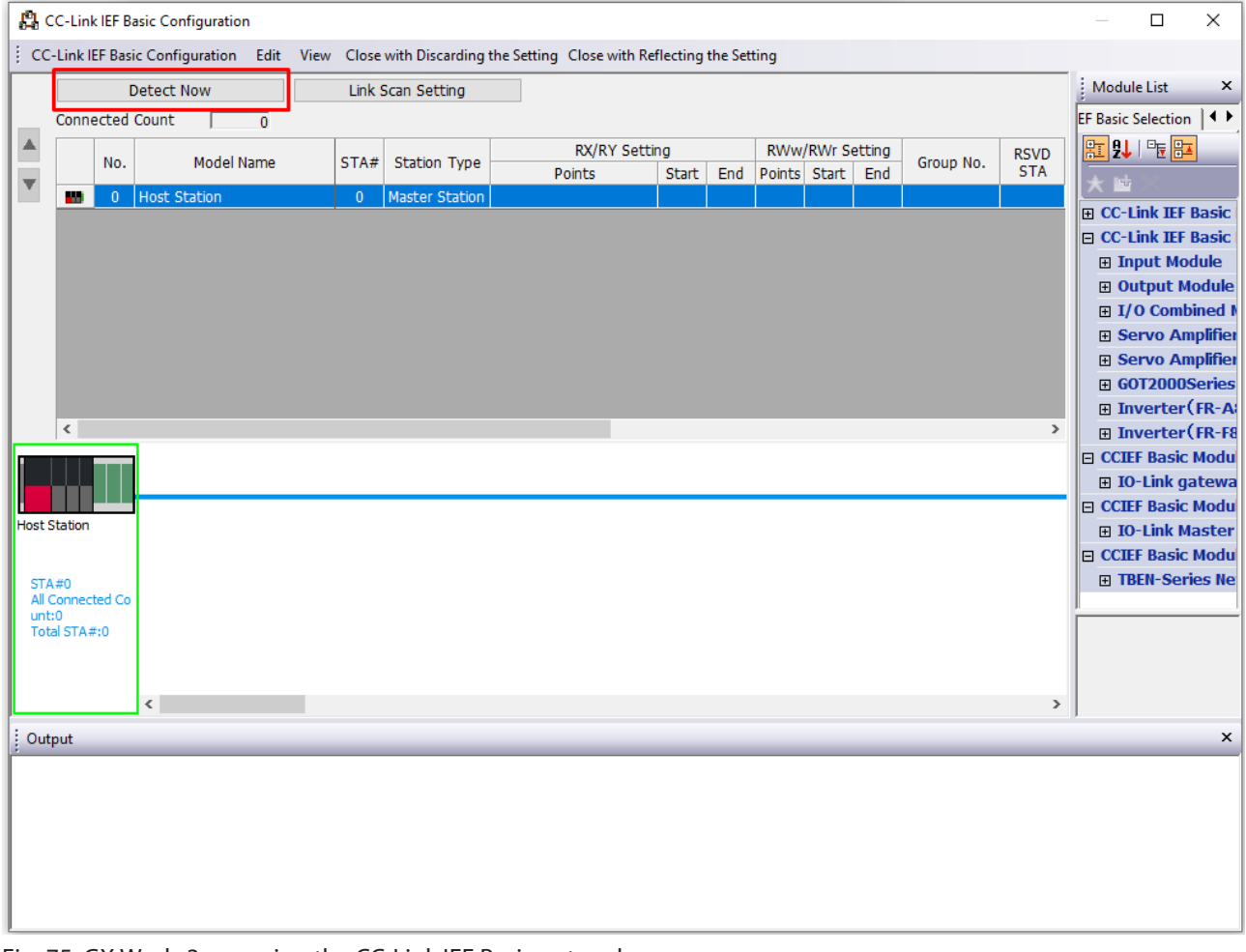

Fig. 75: GX Works3: scanning the CC-Link IEF Basic network

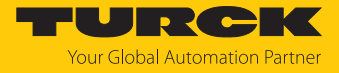

#### $\Rightarrow$  All CC-Link devices found in the Ethernet network are displayed in the order in which they are integrated in the network.

|                         |                             |     |                     | <b>PL</b> CC-Link IEF Basic Configuration |                     |                       |  |                   |                                                                                     |  |              |              |                        |              |                  |                 |                          |                               | $\Box$                         | $\times$      |
|-------------------------|-----------------------------|-----|---------------------|-------------------------------------------|---------------------|-----------------------|--|-------------------|-------------------------------------------------------------------------------------|--|--------------|--------------|------------------------|--------------|------------------|-----------------|--------------------------|-------------------------------|--------------------------------|---------------|
|                         |                             |     |                     | CC-Link IEF Basic Configuration           |                     |                       |  |                   | Edit View Close with Discarding the Setting Close with Reflecting the Setting       |  |              |              |                        |              |                  |                 |                          |                               |                                |               |
|                         |                             |     | <b>Detect Now</b>   |                                           |                     |                       |  | Link Scan Setting |                                                                                     |  |              |              |                        |              |                  |                 |                          |                               |                                |               |
|                         | <b>Connected Count</b><br>8 |     |                     |                                           |                     |                       |  |                   |                                                                                     |  |              |              |                        |              |                  |                 |                          |                               |                                |               |
| ▲<br>L.                 |                             | No. | <b>Model Name</b>   |                                           | <b>Station Type</b> |                       |  |                   | <b>RX/RY Setting</b>                                                                |  |              |              | <b>RWw/RWr Setting</b> |              | Group            | <b>RSVD STA</b> | <b>IP Address</b>        | <b>Subnet Mask</b>            | <b>MAC</b>                     |               |
| $\overline{\mathbf{v}}$ |                             |     |                     |                                           |                     |                       |  | Points            |                                                                                     |  | <b>Start</b> | End          |                        | Points Start | End              | No.             |                          |                               |                                | ddre:         |
| u.                      | <b>A</b>                    | 0   | <b>Host Station</b> |                                           |                     | <b>Master Station</b> |  |                   |                                                                                     |  |              |              |                        |              |                  |                 |                          | 192.168.3.39                  | 255.255.255.0                  |               |
|                         | $\alpha$ ma                 |     |                     | TBEN-LL-8IOL                              |                     |                       |  |                   | Slave Station 54 (1 Occupied Station)                                               |  | 0000         | 003F         | 32                     | 0000         | 001F 1           |                 | No Setting               | 192.168.145.112               | 255.0.0.0                      | 12            |
|                         | came.                       | 2   |                     | TBEN-S2-4IOL                              |                     |                       |  |                   | Slave Station 54 (1 Occupied Station) 0040                                          |  |              | 007F         | 32                     | 0020         | 003F 1           |                 | No Setting               | 192.168.3.12                  | 255.255.255.0                  | 1B7           |
|                         | came                        |     |                     | TBEN-S2-4IOL                              |                     |                       |  |                   | Slave Station 54 (1 Occupied Station) 0080                                          |  |              | 00BF         | 32                     | 0040         | 005F 1           |                 | No Setting               | 192.168.145.121               | 255.255.255.0                  | 13            |
|                         | come.<br>×                  | 4   |                     | TBEN-S2-4AI<br>TBEN-LL-8DIP-8DOP          |                     |                       |  |                   | Slave Station 54 (1 Occupied Station)<br>Slave Station 54 (1 Occupied Station) 0100 |  | 00C0         | 00FF<br>013F | 32                     | 0060         | 007F 1<br>009F 1 |                 | No Setting               | 192.168.145.95                | 255.255.255.0                  | 36            |
|                         | came<br><b>D</b>            | 6   |                     | TBEN-LL-16DIP                             |                     |                       |  |                   | Slave Station 54 (1 Occupied Station)                                               |  | 0140         | 017F         | 32<br>32               | 0080<br>00A0 | 00BF 1           |                 | No Setting<br>No Setting | 192.168.3.10<br>192.168.1.254 | 255.255.255.0<br>255.255.255.0 | 38<br>95      |
|                         | game                        |     |                     | TBEN-LL-8IOL                              |                     |                       |  |                   | Slave Station 54 (1 Occupied Station) 0180                                          |  |              | 01BF         | 32                     | 00C0         | 00DF 1           |                 | No Setting               | 192.168.145.123               | 255.255.255.0                  | 61            |
|                         | came                        | 8   |                     | TBEN-LL-8IOLA                             |                     |                       |  |                   | Slave Station 54 (1 Occupied Station) 01C0                                          |  |              | 01FF         | 32                     | 00E0         | 00FF 1           |                 | No Setting               | 192.168.145.124 255.255.255.0 |                                | :97           |
|                         | came<br>$\hat{~}$           |     |                     |                                           |                     |                       |  |                   |                                                                                     |  |              |              |                        |              |                  |                 |                          |                               |                                |               |
|                         |                             |     |                     |                                           |                     |                       |  |                   |                                                                                     |  |              |              |                        |              |                  |                 |                          |                               |                                | $\,$          |
|                         |                             |     | #1                  | STA#2                                     |                     | STA#3                 |  | STA#4             | STA#5                                                                               |  | STA#6        |              | STA#7                  | STA#8        |                  |                 |                          |                               |                                |               |
|                         |                             |     |                     |                                           |                     |                       |  |                   |                                                                                     |  |              |              |                        |              |                  |                 |                          |                               |                                |               |
| <b>Host Station</b>     |                             |     |                     |                                           |                     |                       |  |                   |                                                                                     |  |              |              |                        |              |                  |                 |                          |                               |                                |               |
|                         |                             |     |                     |                                           |                     |                       |  |                   |                                                                                     |  |              |              |                        |              |                  |                 |                          |                               |                                |               |
|                         |                             |     | $\mathcal{L}$       |                                           |                     |                       |  |                   |                                                                                     |  |              |              |                        |              |                  |                 |                          |                               |                                |               |
| STA#0                   | All Connected Co            |     |                     |                                           |                     |                       |  |                   |                                                                                     |  |              |              |                        |              |                  |                 |                          |                               |                                |               |
| unt:8                   | Total STA#:8                |     |                     |                                           |                     |                       |  |                   |                                                                                     |  |              |              |                        |              |                  |                 |                          |                               |                                |               |
|                         |                             |     | $L-8I$              | TBEN-S2-4I                                |                     | TBEN-S2-4I            |  | TBEN-S2-4A        | TBEN-LL-8DI                                                                         |  | TBEN-LL-16   |              | TBEN-LL-8I             | TBEN-LL-8I   |                  |                 |                          |                               |                                |               |
|                         |                             |     | L                   | <b>OL</b>                                 |                     | <b>OL</b>             |  | т                 | P-8DOP                                                                              |  | <b>DIP</b>   |              | <b>OL</b>              | <b>OLA</b>   |                  |                 |                          |                               |                                |               |
|                         |                             |     | $\checkmark$        |                                           |                     |                       |  |                   |                                                                                     |  |              |              |                        |              |                  |                 |                          |                               |                                | $\rightarrow$ |
|                         |                             |     |                     |                                           |                     |                       |  |                   |                                                                                     |  |              |              |                        |              |                  |                 |                          |                               |                                |               |

Fig. 76: GX Works3: Devices in the CC-Link IEF Basic network

Devices that do not match the IP address range of the controller cannot be added to the project.

- Delete the devices with an IP address outside the IP address range of the control unit by right-clicking on the device Ò **Delete** from the list of network nodes or change the devices' IP address in the **IP address column.**
- For devices that can be integrated with different process data variables (profiles) (here: TBEN-S2-4IOL): select the requested profile under **Station Type**.

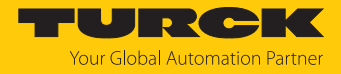

## Parameterizing CC-Link nodes

 Right-click on the device to be parameterized and select the device parameters via **Online** Ò **Parameter Processing of Slave Station**.

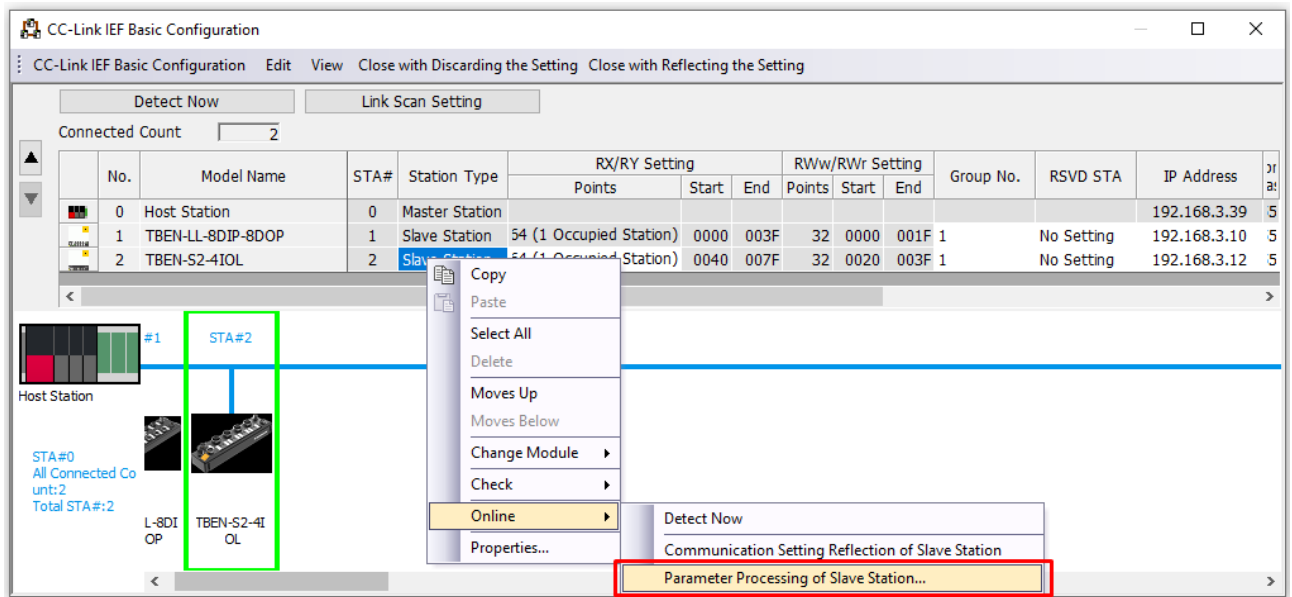

Fig. 77: GX Works3: Opening parameterization

Activate the writing of parameters via **Method selection**  $\rightarrow$  **Parameter write**.

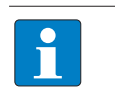

## **NOTE**

All parameters for one slot (in the example below: Slot 1) must be set. It is not possible to set individual parameters for a slot.

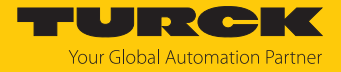

## Set the parameters and store the settings via **Execute**.

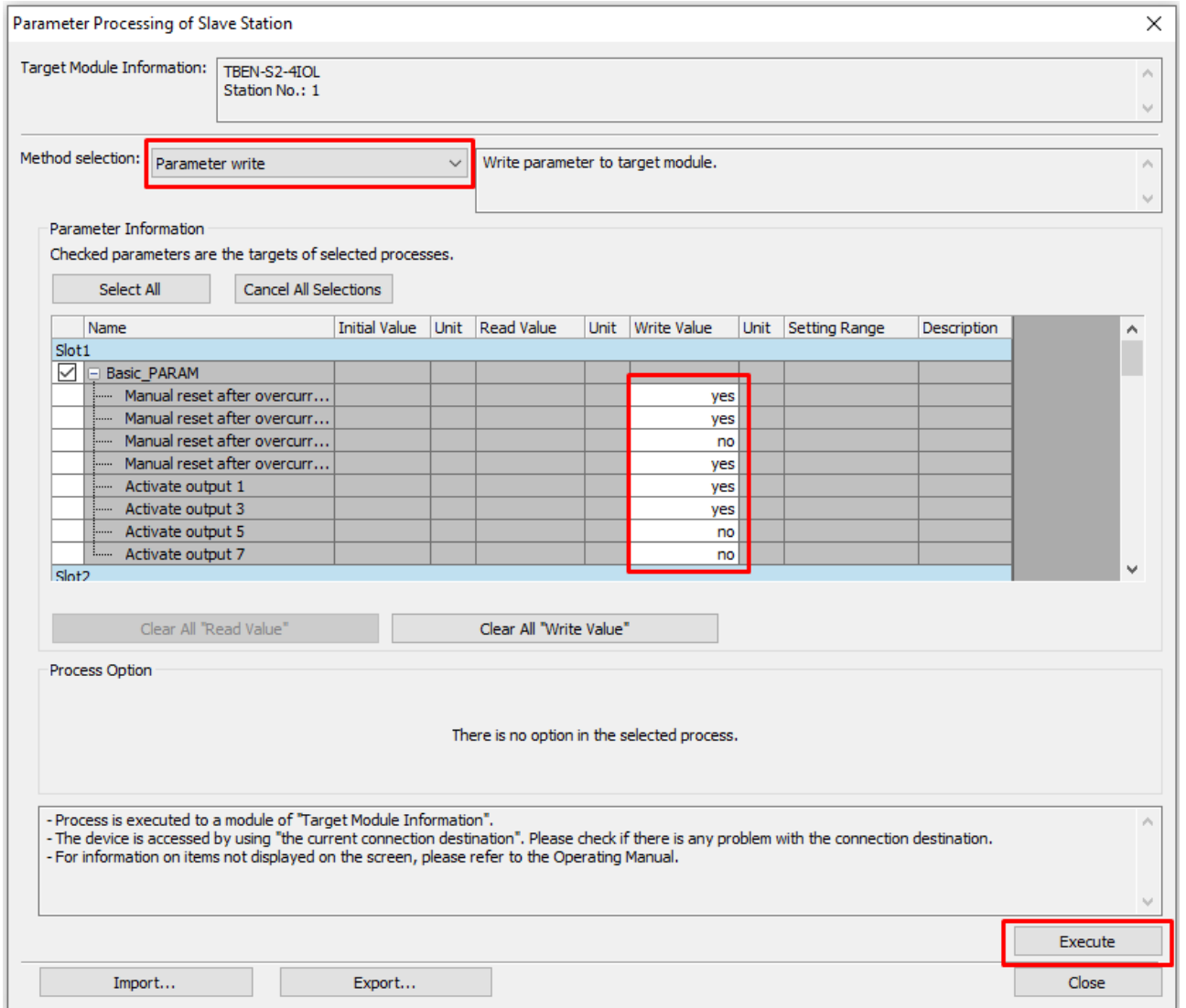

Fig. 78: GX Works3: Parameterizing the device

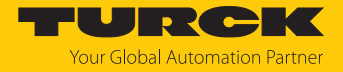

- $\triangleright$  Optional: Export the parameter settings under **Method selection**  $\rightarrow$  **Parameter read** as CSV file and re-import the file under **Method selection**  $\rightarrow$  **Parameter write** in order to fill the column **Write Values** with the actual parameter settings and then to be able to change sinlge parameters.
- Close the window **CC-Link IEF Basic Configuration** via **Close with Reflecting the Setting** and store the network structure.

|                             |                               |                                       |                                                              |                                                                                                    |                                 |                                                                                                    |        |                     |                                                                                                    |                     |                                                                                                    |            |                                                |                               |                                             | П | $\times$                                                   |
|-----------------------------|-------------------------------|---------------------------------------|--------------------------------------------------------------|----------------------------------------------------------------------------------------------------|---------------------------------|----------------------------------------------------------------------------------------------------|--------|---------------------|----------------------------------------------------------------------------------------------------|---------------------|----------------------------------------------------------------------------------------------------|------------|------------------------------------------------|-------------------------------|---------------------------------------------|---|------------------------------------------------------------|
|                             |                               |                                       |                                                              |                                                                                                    |                                 |                                                                                                    |        |                     |                                                                                                    |                     |                                                                                                    |            |                                                |                               |                                             |   |                                                            |
|                             |                               |                                       |                                                              |                                                                                                    |                                 |                                                                                                    |        |                     |                                                                                                    |                     |                                                                                                    |            |                                                |                               |                                             |   |                                                            |
| <b>Connected Count</b><br>▲ |                               |                                       |                                                              |                                                                                                    |                                 |                                                                                                    |        |                     |                                                                                                    |                     |                                                                                                    |            |                                                |                               |                                             |   |                                                            |
|                             |                               |                                       |                                                              |                                                                                                    |                                 |                                                                                                    |        |                     |                                                                                                    |                     |                                                                                                    |            |                                                |                               |                                             |   | л                                                          |
|                             |                               |                                       |                                                              |                                                                                                    |                                 |                                                                                                    |        |                     |                                                                                                    |                     |                                                                                                    |            |                                                |                               |                                             |   | as.                                                        |
|                             |                               |                                       |                                                              |                                                                                                    |                                 |                                                                                                    |        |                     |                                                                                                    |                     |                                                                                                    |            |                                                |                               |                                             |   | 3                                                          |
| game                        |                               |                                       |                                                              |                                                                                                    |                                 |                                                                                                    |        |                     |                                                                                                    |                     |                                                                                                    |            |                                                |                               |                                             |   | - 5                                                        |
| <b>STERN</b>                |                               |                                       |                                                              |                                                                                                    |                                 |                                                                                                    |        |                     |                                                                                                    |                     |                                                                                                    |            |                                                |                               |                                             |   | - 5                                                        |
| $\,<\,$                     |                               |                                       |                                                              |                                                                                                    |                                 |                                                                                                    |        |                     |                                                                                                    |                     |                                                                                                    |            |                                                |                               | $\rightarrow$                               |   |                                                            |
| STA#2<br>STA#1              |                               |                                       |                                                              |                                                                                                    |                                 |                                                                                                    |        |                     |                                                                                                    |                     |                                                                                                    |            |                                                |                               |                                             |   |                                                            |
| <b>Host Station</b>         |                               |                                       |                                                              |                                                                                                    |                                 |                                                                                                    |        |                     |                                                                                                    |                     |                                                                                                    |            |                                                |                               |                                             |   |                                                            |
|                             |                               |                                       |                                                              |                                                                                                    |                                 |                                                                                                    |        |                     |                                                                                                    |                     |                                                                                                    |            |                                                |                               |                                             |   |                                                            |
|                             |                               | TBEN-LL-8DI<br>P-8DOP<br>$\checkmark$ | TBEN-S2-4I<br><b>OL</b>                                      |                                                                                                    |                                 |                                                                                                    |        |                     |                                                                                                    |                     |                                                                                                    |            |                                                |                               |                                             |   | >                                                          |
|                             | <b>STAR</b><br>STA#0<br>unt:2 | No.<br>$\bf{0}$<br>2<br>Total STA#:2  | <b>Detect Now</b><br><b>Host Station</b><br>All Connected Co | <b>C</b> CC-Link IEF Basic Configuration<br>$\overline{2}$<br><b>Model Name</b><br>TBEN-LL-8DIP-8DOP<br>TBEN-S2-4IOL | $\bf{0}$<br>1<br>$\overline{2}$ | Link Scan Setting<br>STA#<br><b>Station Type</b><br><b>Master Station</b><br>Slave Station<br>Slave Station | Points | 64 (1 Occupied Stat | RX/RY Setting<br>Start<br>54 (1 Occupied Station)<br>$\vee$<br>64 (1 Occupied Station)<br>128 (2 Occupied Station)<br>256 (4 Occupied Station) | End<br>0000<br>0040 | CC-Link IEF Basic Configuration Edit View Close with Discarding the Setting Close with Reflecting the Setting<br>003F<br>32<br>007F | 0000<br>32 | RWw/RWr Setting<br>Points Start<br>End<br>0020 | Group No.<br>001F 1<br>003F 1 | <b>RSVD STA</b><br>No Setting<br>No Setting |   | IP Address<br>192.168.3.39<br>192.168.3.10<br>192.168.3.12 |

Fig. 79: GX Works3: Storing the network structure

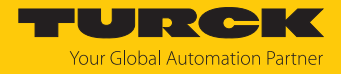

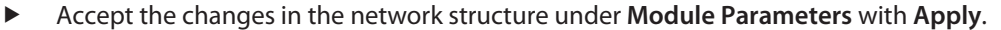

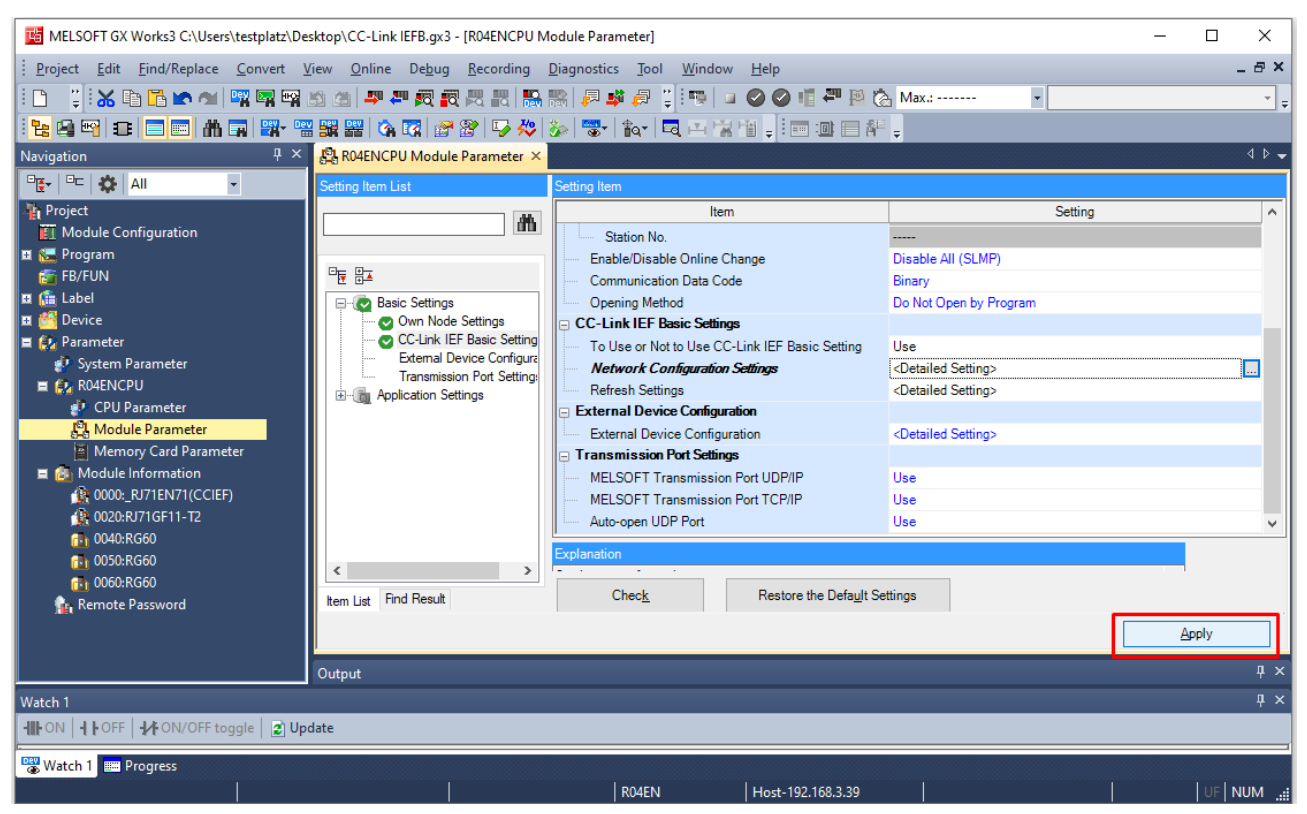

Fig. 80: GX Works3: Module Parameters, accept changes

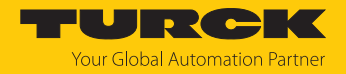

## <span id="page-152-0"></span>7.9.4 Defining the process data mapping for CC-Link devices in the network

The start addresses of the process data for the devices that follow the **Master Station (Client)** (controller  $+$  local IOs) in the network are defined under **Module Parameters**  $\rightarrow$  **CC-Link IEF Basic Settings** using the **Refresh Settings** function.

- $\triangleright$  Open the **Refresh Settings** function under **Module Parameters**  $\rightarrow$  **CC-Link IEF Basic Settings**.
- Define the start addresses for the process data of the CC-Link devices in **CPU side**. **Check** can be used to verify whether the addresses are valid or overlap with the memory area occupied by the control unit.

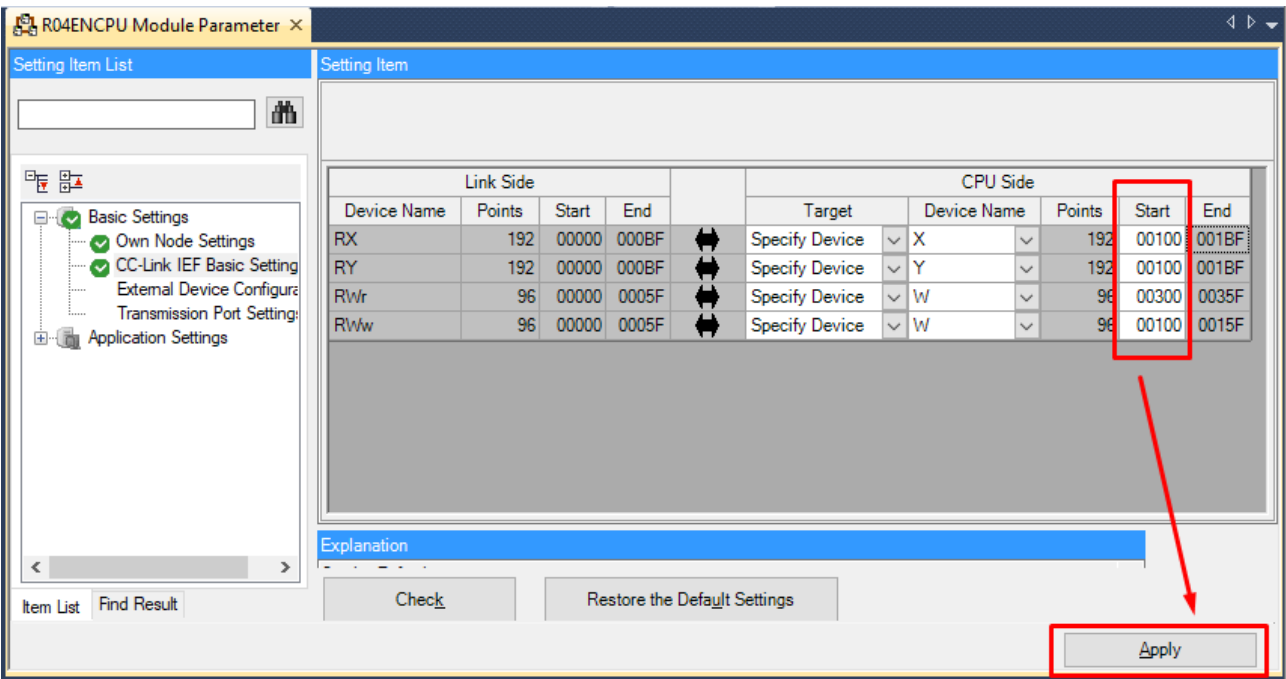

Accept the mapping settings with **Apply**.

Fig. 81: GX Works3: Process data mapping in Refresh Settings

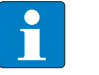

#### **NOTE**

Adjusting the mapping may require a voltage reset of the control unit.

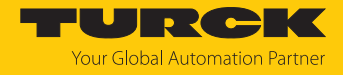

# 7.9.5 Going online with the PLC

## $\blacktriangleright$  Write the configuration to the PLC via **Online**  $\rightarrow$  Write to PLC.

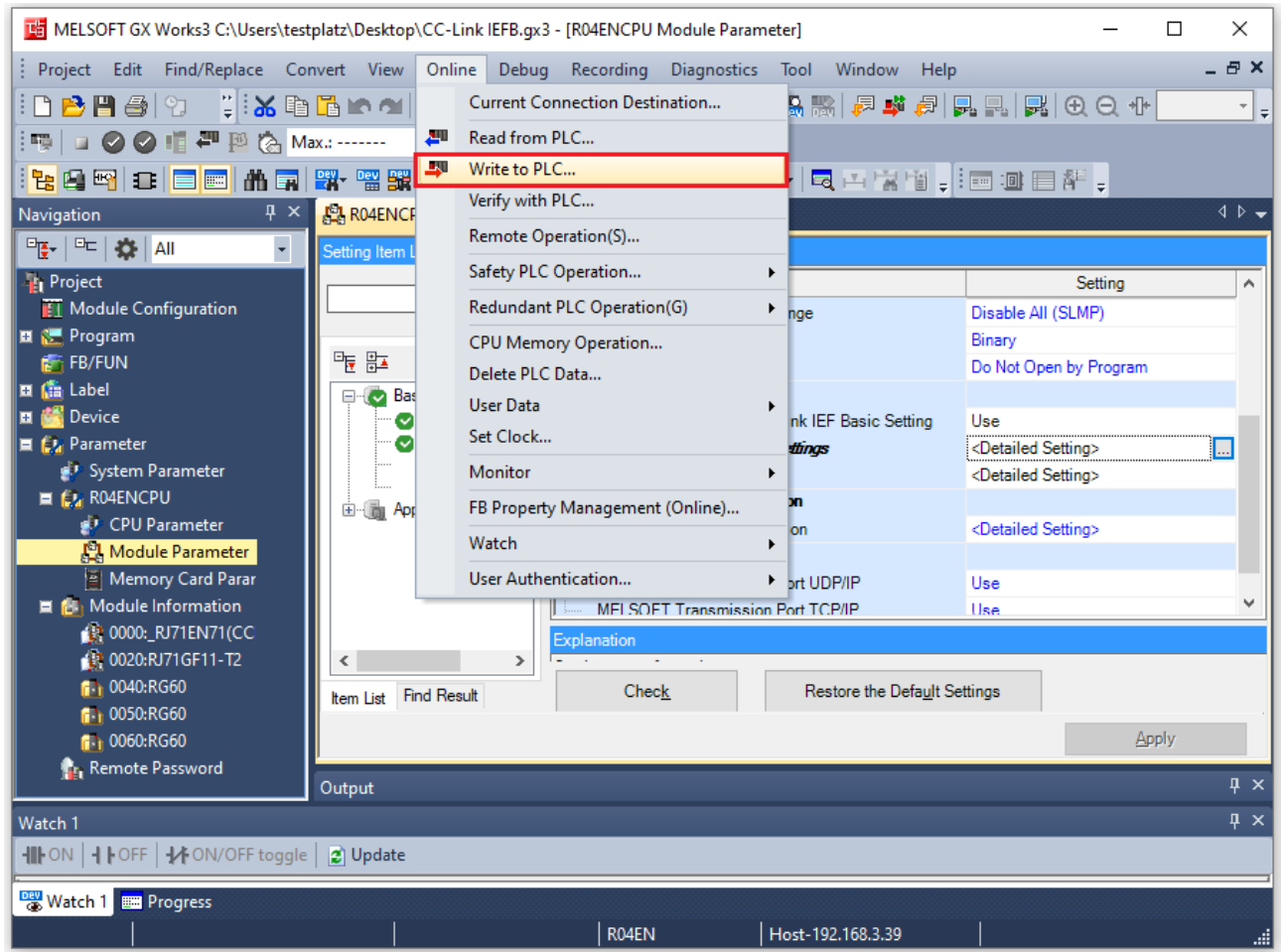

Fig. 82: GX Works3: Writing the configuration to the PLC

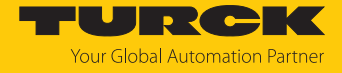

If necessary, define which data have to be written and click **Execute**.

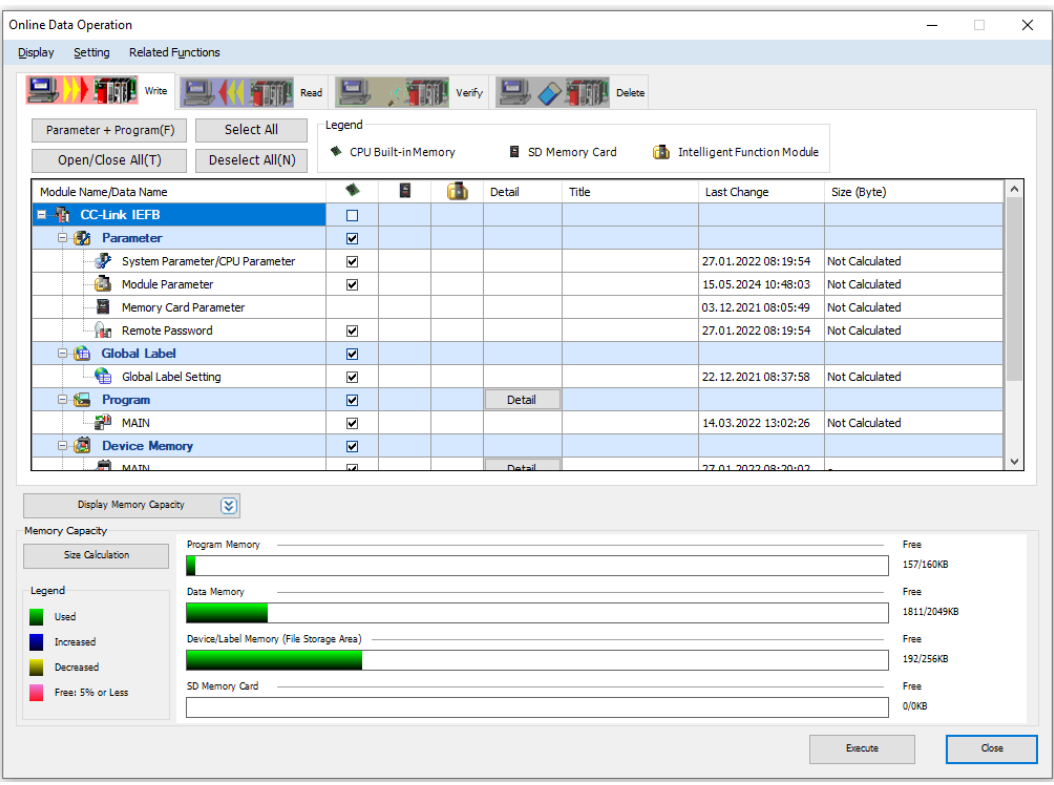

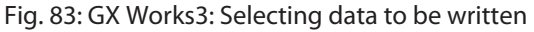

#### 7.9.6 Reading process data

The monitoring of process data is done in the **Device/Buffer Memory Batch Monitor**.

#### ▶ Open the monitoring via Online  $\rightarrow$  Monitor  $\rightarrow$  Device/Buffer Memory Batch Monitor.

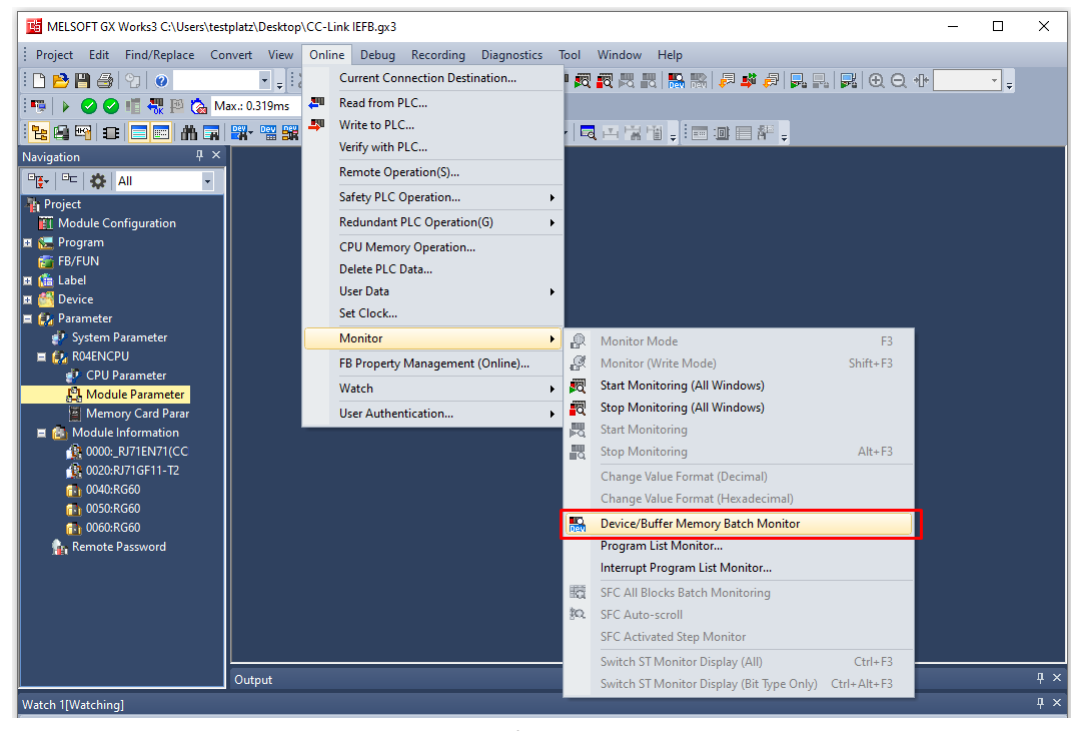

Fig. 84: GX Works3: Starting the monitoring of process data

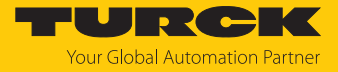

 Enter the address of the process data to be read under **Device Name**. According to the defined process data mapping [\[](#page-152-0)[}](#page-152-0) [153\]](#page-152-0) **X100** is selected as start address.

| 1 [Device/Buffer Memory Batch X<br>Module Configuration |                |                               |              |                   |   |                          |            |                   |            |                     |       |  |                                                         |  |                |  |        |        |  | $\left\langle 1 \right\rangle$ |                        |  |  |   |
|---------------------------------------------------------|----------------|-------------------------------|--------------|-------------------|---|--------------------------|------------|-------------------|------------|---------------------|-------|--|---------------------------------------------------------|--|----------------|--|--------|--------|--|--------------------------------|------------------------|--|--|---|
| X100<br>◉ Device Name                                   |                |                               | $\checkmark$ |                   |   |                          |            |                   |            | Open Display Format |       |  | $\circledR$<br><b>Detailed Conditions</b><br>Monitoring |  |                |  |        |        |  |                                |                        |  |  |   |
| ◯ Buffer Memory                                         |                | Unit                          |              |                   |   |                          |            |                   |            | $\checkmark$        | (HEX) |  | Address                                                 |  |                |  | $\sim$ | DEC    |  | $\checkmark$                   | <b>Stop Monitoring</b> |  |  |   |
| <b>Device Name</b>                                      | FE             | D<br>c                        | в            | A<br>э            | 8 | 6                        | 5          | з<br>4            | 2          | 10                  |       |  | Current Value                                           |  |                |  |        | String |  |                                |                        |  |  | ́ |
| X100                                                    | 0:0:0          | ٥                             | o            | ٥<br>n            | ٥ | ٥<br>٥                   | ٥          | ٥<br>٥            | ٥          | $\circ$             |       |  |                                                         |  | $\overline{2}$ |  |        |        |  |                                |                        |  |  |   |
| X110                                                    | 0:0:           |                               |              |                   |   |                          |            |                   | ٥          | 0:0                 |       |  |                                                         |  | ٥              |  |        |        |  |                                |                        |  |  |   |
| X120                                                    | 0 <sup>1</sup> | ۰<br>n                        |              |                   | n | n<br>n                   | n          | n<br>n            | ٥          | : ٥<br>۰            |       |  |                                                         |  | ٥              |  |        |        |  |                                |                        |  |  |   |
| X130                                                    | 0:0            | ۰<br>۵                        |              |                   | o | o<br>o                   | o          | ۵<br>۵            | ٥          | 0:0                 |       |  |                                                         |  | ٥              |  |        |        |  |                                |                        |  |  |   |
| X140                                                    | 0:0            | ۰<br>n                        |              |                   | n | n<br>n                   | n          | n<br>n            | ۰          | $\mathbf{0}$<br>۰   |       |  |                                                         |  | ٥              |  |        |        |  |                                |                        |  |  |   |
| X150                                                    | 0:0            | 0<br>۰                        | ۰            | n<br>n            | ٥ | ۰<br>۰                   | ٥          | ٥<br>٥            | ٥          | $\mathbf{0}$<br>٥   |       |  |                                                         |  | ٥              |  |        |        |  |                                |                        |  |  |   |
| X160                                                    | 0:0            | ۰<br>٥                        | o            | o                 | ٥ | ۵<br>۵                   | o          | ۵<br>٥            | ٥          | 0.<br>٥             |       |  |                                                         |  | $\circ$        |  |        |        |  |                                |                        |  |  |   |
| X170                                                    | 0:0            | ۰<br>٥                        |              |                   | ٥ | n                        |            | ٥<br>٥            | ٥          | 0<br>$\circ$        |       |  |                                                         |  | $\bullet$      |  |        |        |  |                                |                        |  |  |   |
| X180                                                    | 0 <sup>1</sup> | ۰<br>۰                        |              |                   | ٥ | ۰                        |            | ٥<br>۰            | ٥          | 0:0                 |       |  |                                                         |  | $\circ$        |  |        |        |  |                                |                        |  |  |   |
| X190                                                    | 0 <sub>1</sub> | $^{\circ}$<br>٥               | o            | ۵<br>۵            | ۵ | ۵<br>٥                   | ۵          | ٥<br>٥            | ٥          | 0:0                 |       |  |                                                         |  | $\bullet$      |  |        |        |  |                                |                        |  |  |   |
| <b>X1A0</b>                                             | 0:0            | ٥<br>٥                        | ۰            | n<br>n            | ٥ | ٥<br>٥                   | n          | ٥<br>٥            | ٥          | 0:0                 |       |  |                                                         |  | $\bullet$      |  |        |        |  |                                |                        |  |  |   |
| X190                                                    | 0:0            | ۰<br>٥                        | ۰            | ٥<br>۰            | ٥ | ٥<br>٥                   | ٥          | ٥<br>۰            | ٥          | 0:0                 |       |  |                                                         |  | $\mathbf{0}$   |  |        |        |  |                                |                        |  |  |   |
| X1C0                                                    | 0:0:           | ٥<br>۰                        | ۰            | ۰<br>٥            | ٥ | ۰<br>۰                   | ٥          | ۰<br>۰            | ۰          | 0 <sub>0</sub>      |       |  |                                                         |  | $\bullet$      |  |        |        |  |                                |                        |  |  |   |
| X1D0                                                    | 0:0:0          | ٥                             | ۰            | ٥<br>٥            | ۰ | ۰<br>٥                   | ٥          | ٥<br>$^{\circ}$   | $^{\circ}$ | 0.0                 |       |  |                                                         |  | $\circ$        |  |        |        |  |                                |                        |  |  |   |
| X1E0                                                    | 0:0:0          | ٥                             | ۰            | ٥<br>۰            | ٥ | ۰<br>۰                   | Ω          | ۰<br>۰            |            | 0:0:0               |       |  |                                                         |  | $\bullet$      |  |        |        |  |                                |                        |  |  |   |
| X1F0                                                    | 0:0:0          | ٥                             | ۰            | ٥<br>٥            | ٥ | 0<br>۰                   | ٥          | $^{\circ}$<br>٥   |            | 0:0:0               |       |  |                                                         |  | $\circ$        |  |        |        |  |                                |                        |  |  |   |
| X200                                                    | 0:0            | ٥<br>۰                        | ۰            | ٥<br>٥            | ٥ | ۰<br>۰                   | ٥          | ۰<br>۰            | ۰          | 0:0                 |       |  |                                                         |  | ٥              |  |        |        |  |                                |                        |  |  |   |
| X210                                                    | 0:0:           | $^{\circ}$<br>۰               | ۰            | ۰<br>۰            | ۰ | ۰<br>۰                   | ۰          | ۰<br>۰            |            | 0:0:0               |       |  |                                                         |  | ٥              |  |        |        |  |                                |                        |  |  |   |
| X220                                                    | 0 <sub>0</sub> | 0<br>۰                        | ۰            | ۰<br>٥            | ۰ | 01<br>۰                  | ۰          | ۰<br>0            |            | 0:0:0               |       |  |                                                         |  | ٥              |  |        |        |  |                                |                        |  |  |   |
| X230                                                    | 0:0            | ÷0.<br>٥                      | ю.           | ٥<br>٥            | ٥ | $\mathbf{0}$<br>۰        | ٥          | ٥<br>$^{\circ}$   |            | 0:0:0               |       |  |                                                         |  | ٥              |  |        |        |  |                                |                        |  |  |   |
| X240                                                    | 0:0            | : 0<br>۰                      | ۰            | ۰<br>۰            | ۰ | ۰<br>۰                   | ۰          | ۰<br>۰            | ۰          | 0:0                 |       |  |                                                         |  | ۰              |  |        |        |  |                                |                        |  |  |   |
| X250                                                    | 0:0:0          | ۰                             | : 0 :        | ٥<br>0            | o | -01<br>$^{\circ}$        | -0         | 0                 |            | 0.0000              |       |  |                                                         |  | ٥              |  |        |        |  |                                |                        |  |  |   |
| X260                                                    | 0:0:0          | ٥                             | $^{\circ}$   | ٥<br>٥            | ٥ | ۰<br>۰                   | ٥          | ۰<br>$^{\circ}$   |            | 0:0:0               |       |  |                                                         |  | $\bullet$      |  |        |        |  |                                |                        |  |  |   |
| X270                                                    | 0.0.0          | ٥                             | i G          | $\mathbf{0}$<br>۰ | ٥ | $^{\circ}$<br>$^{\circ}$ | $^{\circ}$ | $^{\circ}$<br>-01 |            | 0.00                |       |  |                                                         |  | $\bullet$      |  |        |        |  |                                |                        |  |  |   |
| X280                                                    |                | 0:0:0:0:0:0:0                 |              | ۰                 |   |                          |            |                   |            | 0.0000000000000000  |       |  |                                                         |  | $\bullet$      |  |        |        |  |                                |                        |  |  |   |
| X290                                                    |                | 0:0:0:0:0:0:0                 |              |                   |   |                          |            |                   |            | 0.00000000000000    |       |  |                                                         |  | $\bullet$      |  |        |        |  |                                |                        |  |  |   |
| X2A0                                                    |                | alalalalalalalalalalalalalala |              |                   |   |                          |            |                   |            |                     |       |  |                                                         |  | ٥              |  |        |        |  |                                |                        |  |  | v |

Fig. 85: GX Works3: Monitoring of process data

 $\Rightarrow$  The mapping shows a signal at the 2nd Digital input of the 1st CC-Link device (station address 2, TBEN-LL-8DIP-8DOP) [\[](#page-145-0)[}](#page-145-0) [146\].](#page-145-0)

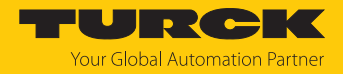

# 7.10 Commissioning IO-Link devices

## <span id="page-156-0"></span>7.10.1 Commissioning IO-Link device-Link devices via IO-Link Device Application

The IO-Link devices connected to the IO-Link master can be commissioned via generic or device-specific IODDs in the IO-Link Device Application. The IO-Link Device Application is called up via the web server of the IO-Link device-Link master module.

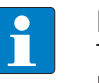

#### **NOTE**

To be able to call up the IO-Link Device Application, a login to the web server of the IO-Link master is required [\[](#page-35-0)[}](#page-35-0) [36\].](#page-35-0)

Connected IO-Link devices are read in and initially mapped by a generic IODD.

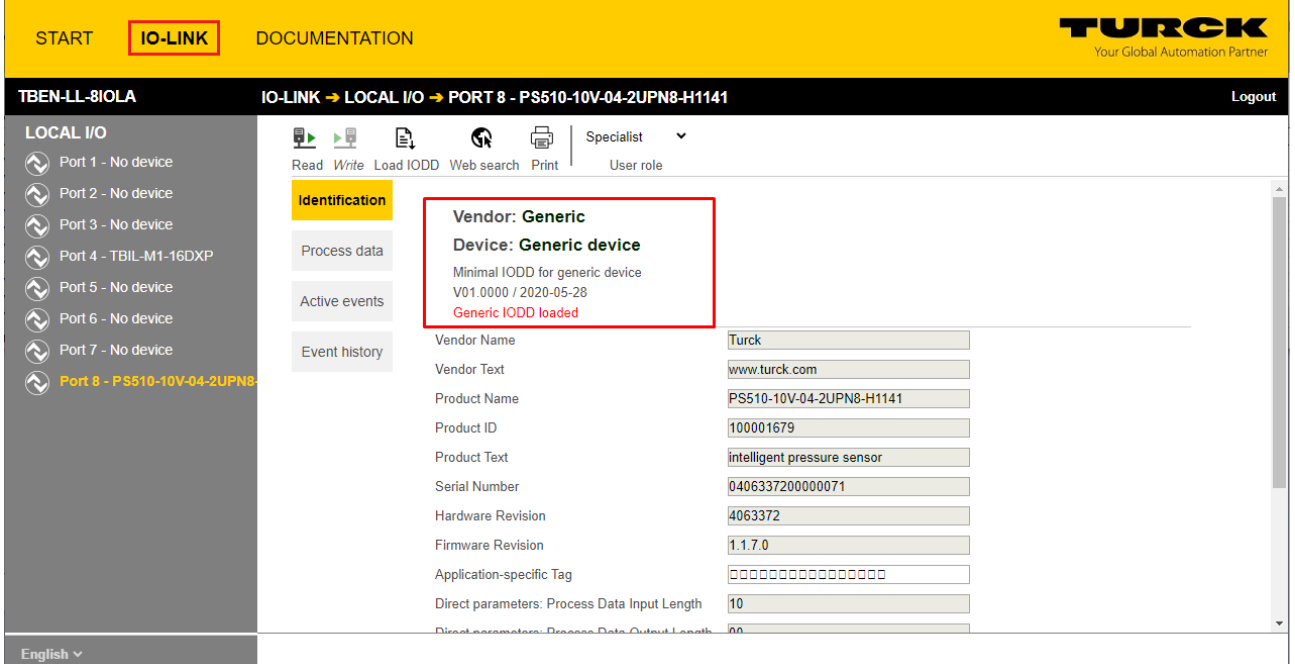

Fig. 86: IO-Link device with generic IODD

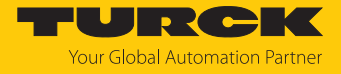

Device-specific IODDs can be loaded either directly from the local file system via **Load IODD** or from the database of the IO-Link consortium via **Websearch**. A PC with Internet access is required for the **Websearch** function.

When using a device-specific IODD, the IO-Link device is mapped with all IO-Link device-specific parameters, process data, etc. that are defined in the IODD.

| TBEN-L4-8IOLA<br>IO-LINK → LOCAL I/O → PORT 2 - TBIL-S4-8DXP<br><b>LOCAL I/O</b><br>⋴<br>òΡ<br>β▶<br>Specialist<br>$\checkmark$<br>下员<br>∿<br>Port 1 - No device<br>Read Write Unlink IODD<br>Print<br>User role<br>$\infty$<br>Port 2 - TBIL-S4-8DXP<br><b>Identification</b><br>Vendor: Turck<br>$\infty$<br>Port 3 - No device<br>Device: TBIL-S4-8DXP<br><b>CONTRACTOR</b><br>Parameters<br>Port 4 - No device<br>I/O-Hub<br>Port 5 - SBG232<br>V01.0031 / 2018-12-06 @ 2018. Werner Turck GmbH Co. & KG<br><b>Diagnostics</b><br>$\infty$<br>Port 6 - No device<br><b>Turck</b><br><b>Vendor Name</b><br>www.turck.com<br><b>Vendor Text</b><br>♦<br>Port 7 - No device<br>7<br>Observation<br><b>Product Name</b><br>TBIL-S4-8DXP<br>$\overline{?}$<br>Port 8 - No device<br>Process data<br>100002596<br>$\overline{r}$<br>Product ID<br>I/O-Hub<br><b>Product Text</b><br>$\overline{r}$<br>Process data<br>structure<br>1000000000-Peter<br><b>Serial Number</b><br>$\overline{2}$<br>$V0$ 1<br><b>Hardware Revision</b><br>2<br>Active events | <b>IO-LINK</b><br><b>START</b> | <b>DOCUMENTATION</b> |                          |                            | <b>Your Global Automation Partner</b> |
|----------------------------------------------------------------------------------------------------|--------------------------------|----------------------|--------------------------|----------------------------|---------------------------------------|
|                                                                                                    |                                |                      |                          |                            | <b>Logout</b>                         |
|                                                                                                    |                                |                      |                          |                            |                                       |
|                                                                                                    |                                |                      |                          |                            |                                       |
|                                                                                                    |                                |                      |                          |                            |                                       |
|                                                                                                    |                                |                      |                          |                            |                                       |
|                                                                                                    |                                |                      | <b>Firmware Revision</b> | V1.0.0.0<br>$\overline{?}$ |                                       |
| $\overline{?}$<br><b>SS</b><br><b>Event history</b><br><b>Application-specific Tag</b>                                                                                                    |                                |                      |                          |                            |                                       |
| <b>TAS-FuncTag</b><br><b>Function Tag</b><br>Connections<br><b>TAS-LocTag</b><br><b>Location Tag</b><br><b>F</b> nalish $\vee$                                                                                                    |                                |                      |                          |                            |                                       |

Fig. 87: IO-Link device with device specific IODD

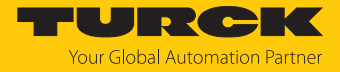

**Unlink IODD** disconnects the connection to the device-specific IODD and causes the IO-Link device to be mapped again by a generic IODD. **Print** can be used to print the respective page content or save it as a PDF file, e.g., for system documentation.

Parameter settings for IO-Link devices can be exported or imported as \*.json files in the **Parameter** section. **Set defaults** resets the values in the IO-Link Device Application interface to default settings. To reset IO-Link devices, the **RESTORE FACTORY SETTINGS** system command must be executed.

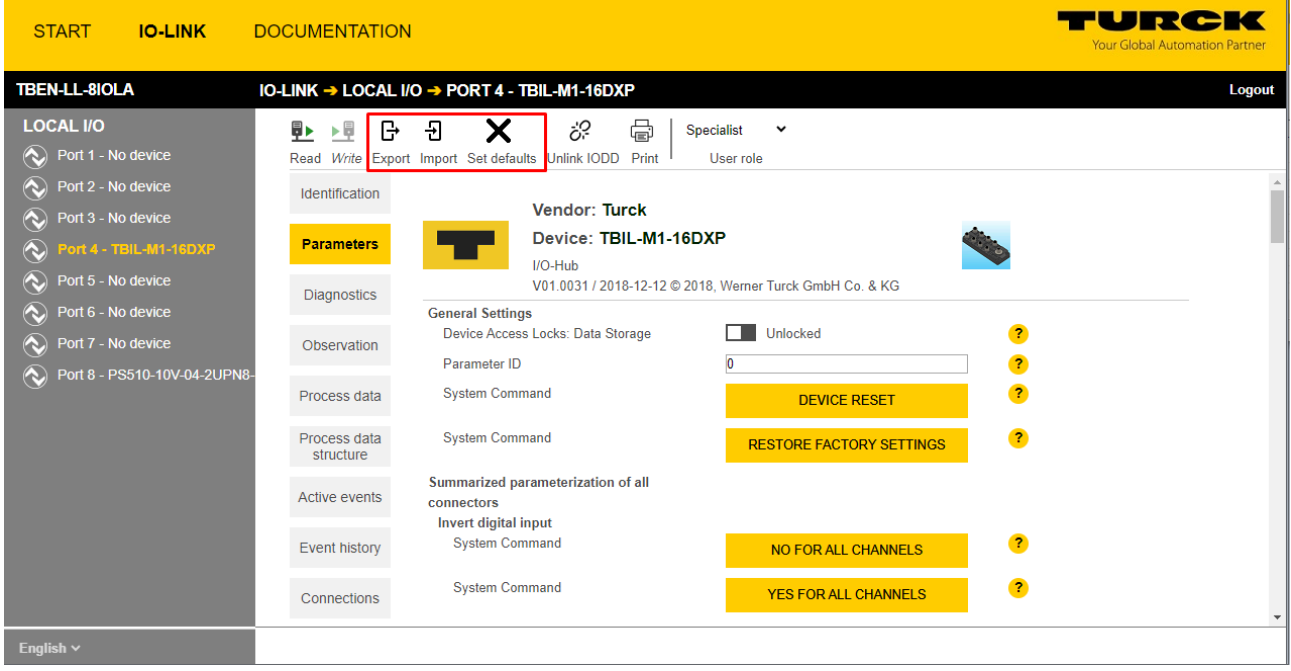

Fig. 88: Parameters of the IO-Link device

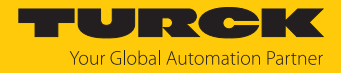

## 7.10.2 Commissioning IO-Link devices via SIDI (PROFINET only)

The IO-Link devices are defined in the GSMDL file of the IO-Link master. They can be selected directly in PROFINET engineering and assigned to the IO-Link ports of the IO-Link master module.

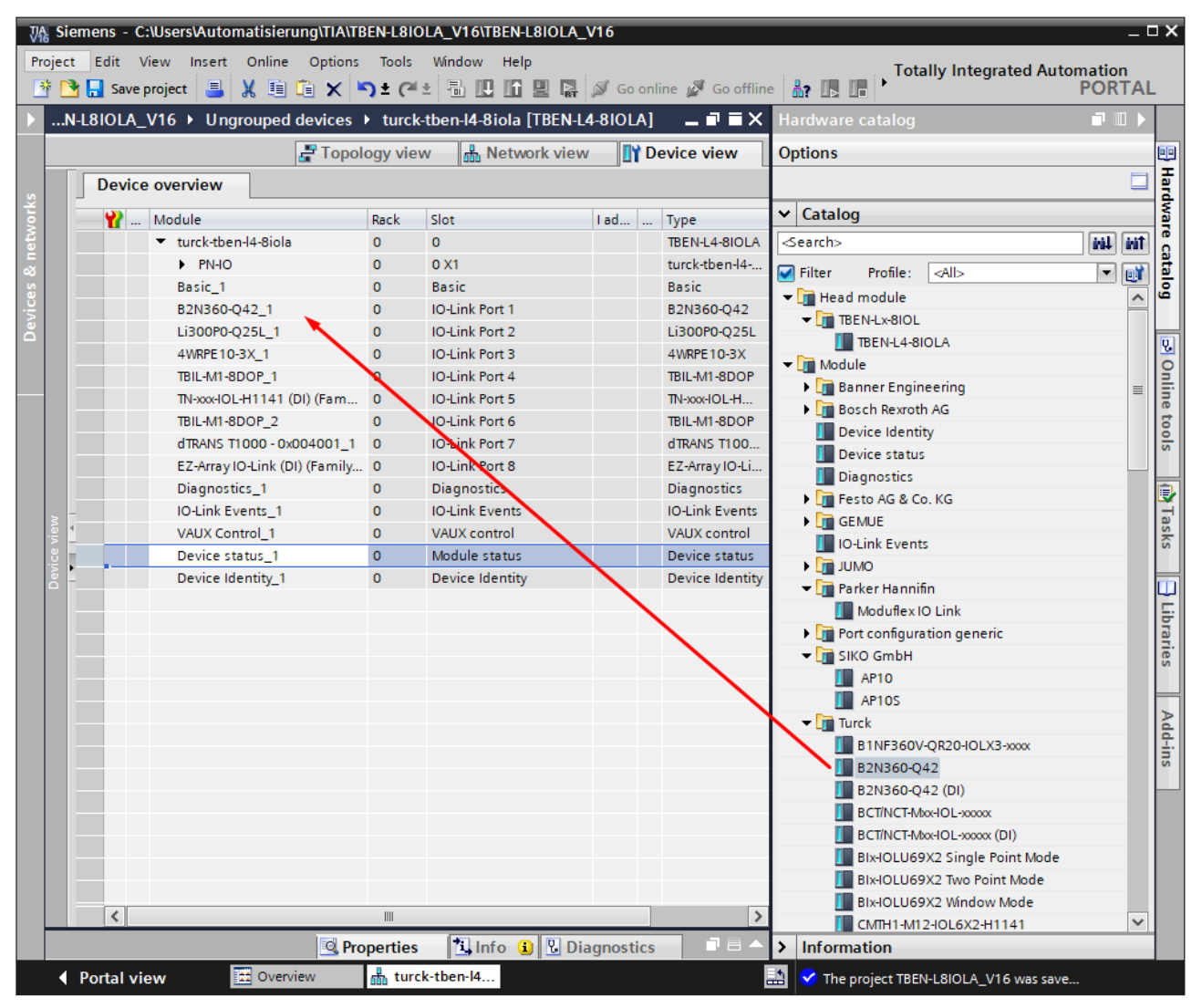

Fig. 89: Example: TIA Portal, IO-Link device in hardware catalog (SIDI)

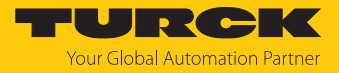

## Parameterizing IO-Link devices via PROFINET engineering

To be able to parameterize IO-Link devices via the GSDML, the "Device parameterization via GSD" parameter must be activated on the IO-Link master port (default setting).

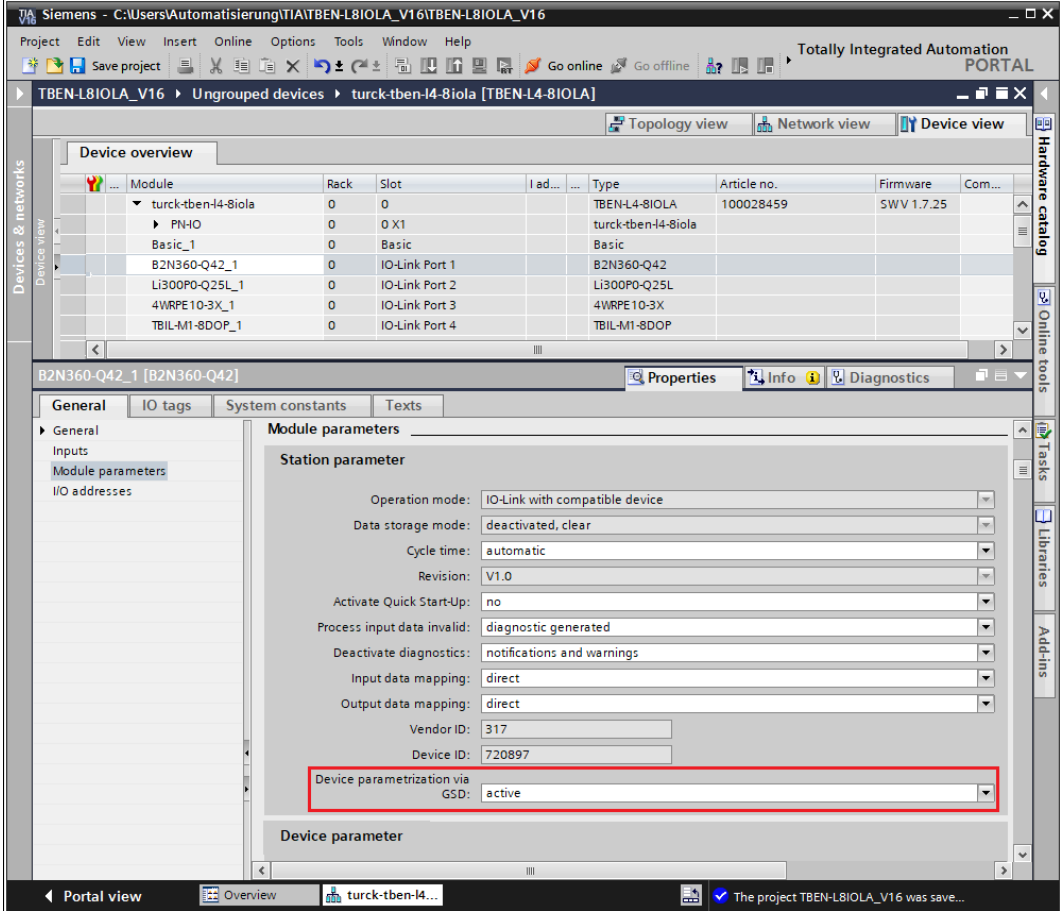

Fig. 90: Example: TIA Portal, "Device parameterization via GSD" parameter

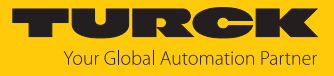

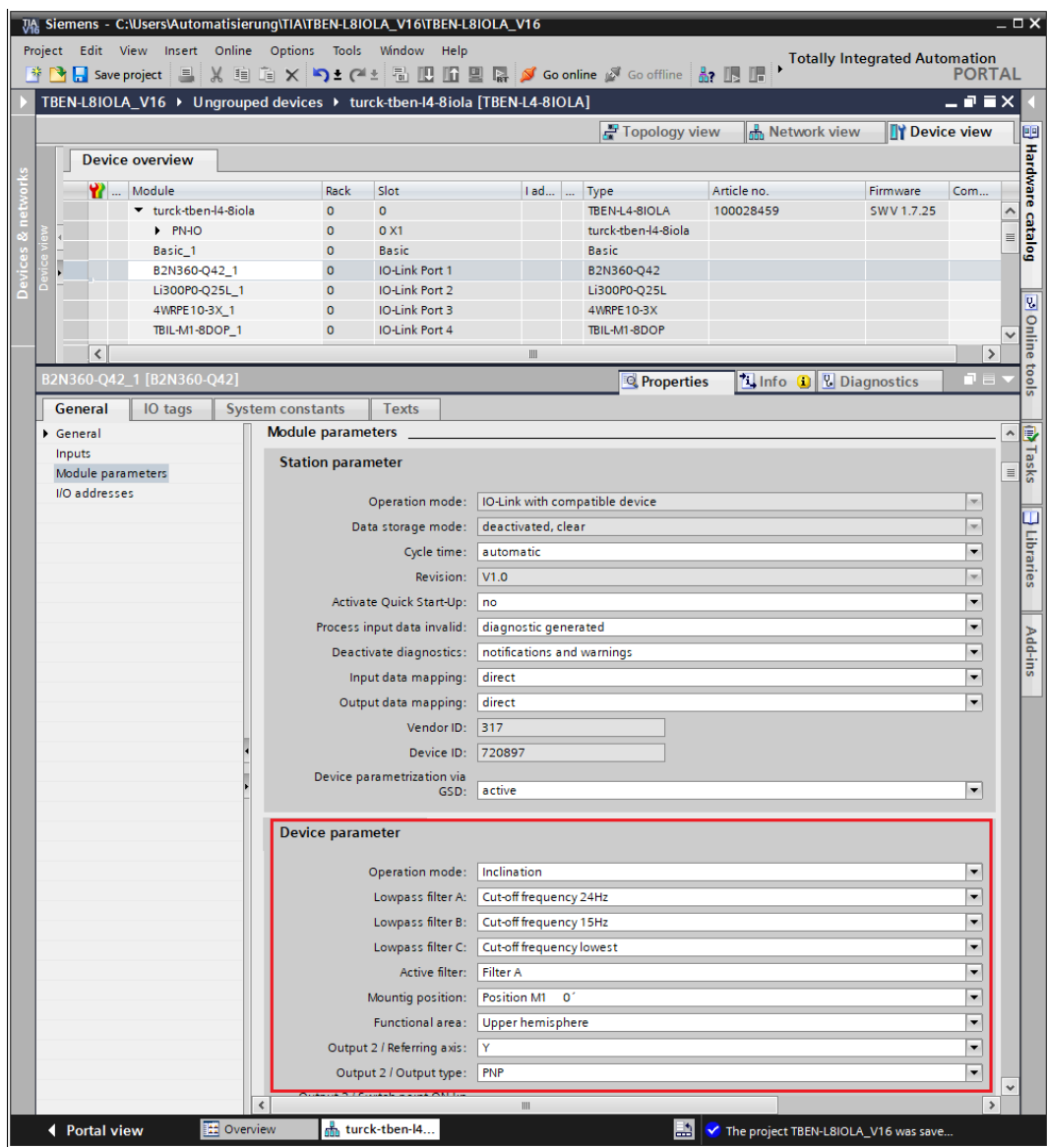

#### The parameters of the IO-Link devices are set directly in PROFINET engineering.

Fig. 91: Example: TIA Portal, IO-Link device parameters via GSDML

The parameterization of the IO-Link devices is controlled by the PLC. After a restart or an IO-Link device exchange, the start-up parameters stored in the PLC are written to the connected IO-Link devices. Parameter settings made during runtime either via the PLC (e.g., via IO-Link call accesses), directly at the IO-Link device (e.g., via operating elements) or at the IO-Link master (e.g., via web server or DTM) only apply temporarily and are overwritten with the parameter settings from the PLC at every restart.

Various IO-Link port parameters (station parameters) such as "operating mode", "data retention mode", "manufacturer ID" and "device ID" are defined via the GSDML file and cannot be changed.

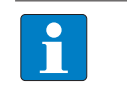

**NOTE** Data storage [\[](#page-196-0)[}](#page-196-0) [197\]](#page-196-0) is not possible when configuring IO-Link devices with SIDI.

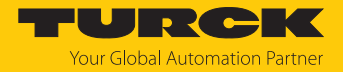

#### Parameterizing IO-Link devices via IO-Link mechanisms

The "Device parameterization via GSD" parameter must be deactivated. Parameters and process data structures of the IO-Link devices are structured via the GSDML and displayed in PROFINET engineering (e.g., in CODESYS) in a device-specific manner. However, parameter handling is performed via IO-Link mechanisms (e.g., data management).

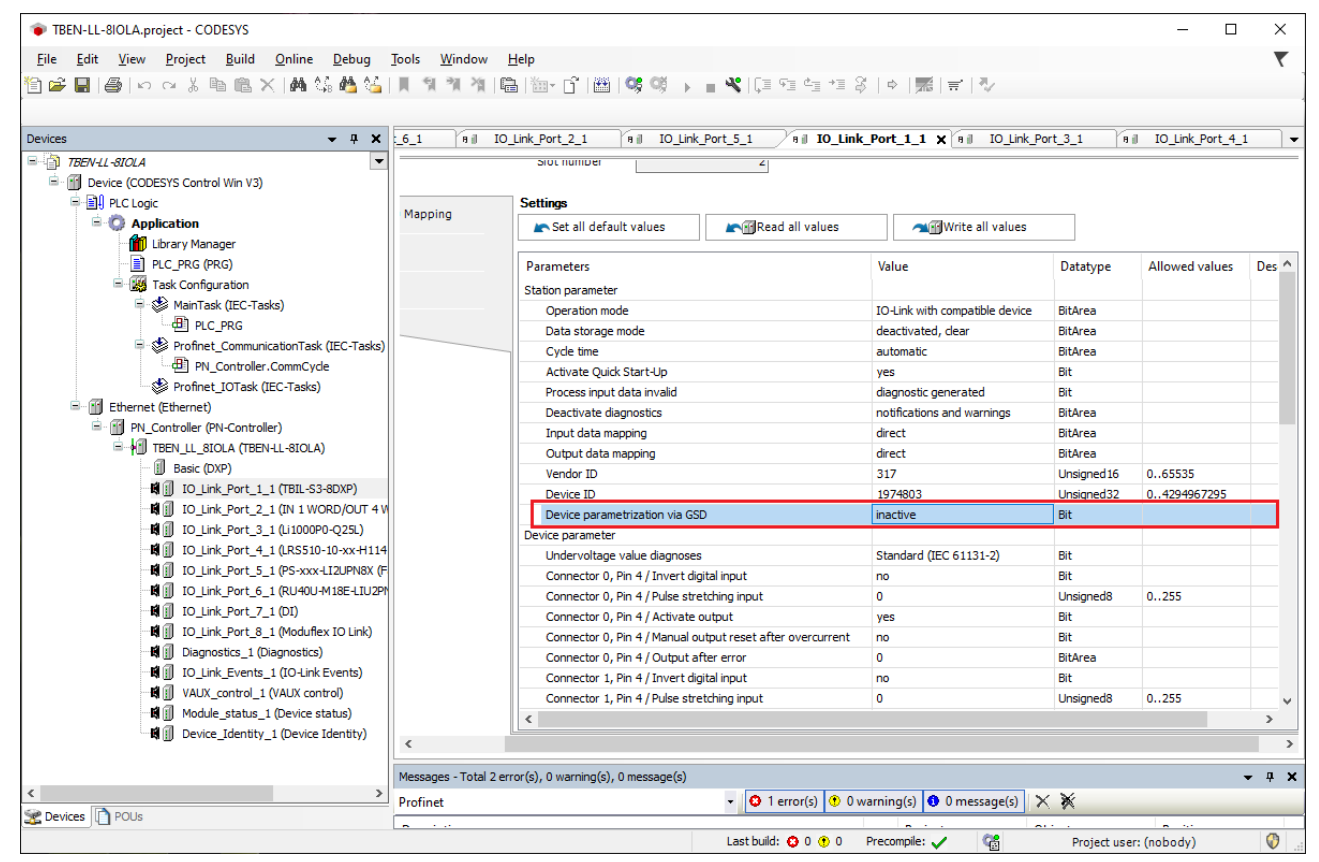

Fig. 92: PROFINET engineering (CODESYS); Device parameterization via GSD inactive

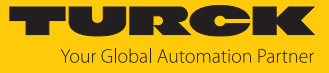

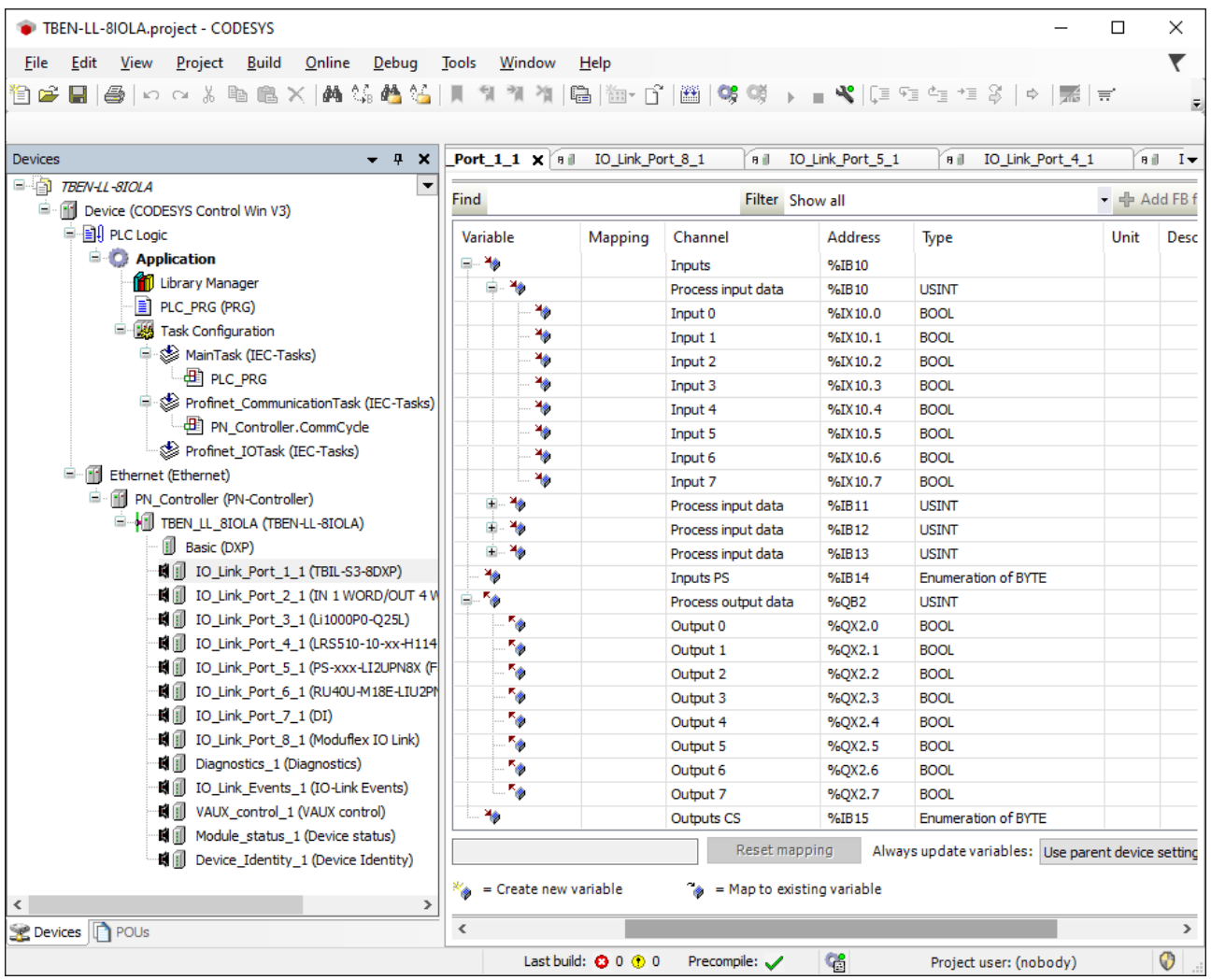

Fig. 93: PROFINET engineering (CODESYS): Process data structure IO-Link device with SIDI

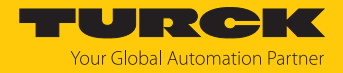

## 7.10.3 IO-Link network scan in TAS desktop

The IO-Link network scan in TAS-Desktop scans a connected network for IO-Link masters and IO-Link devices connected to them.

Scan network for IO-Link devices in the IO-Link view of TAS desktop via **Scan network**.

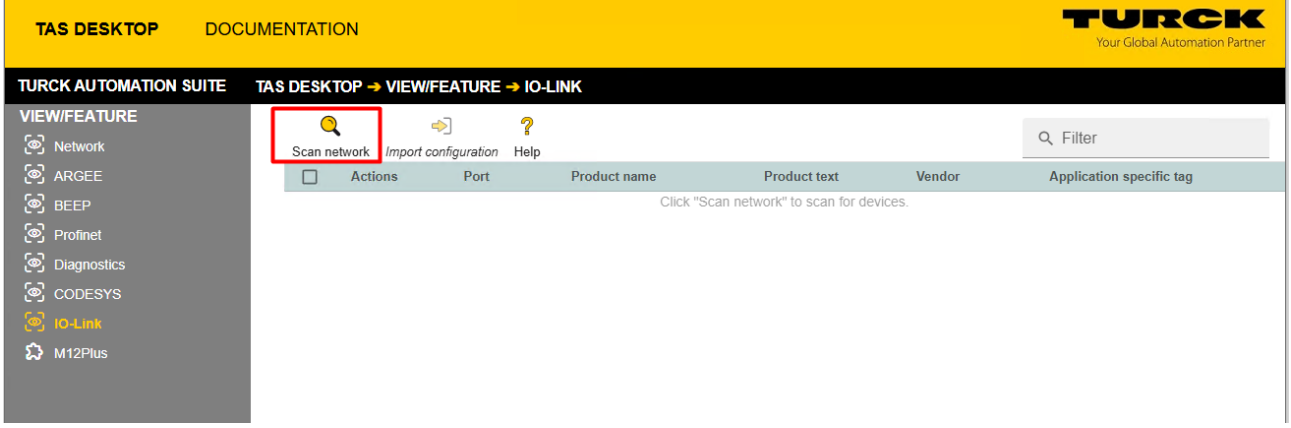

Fig. 94: TAS - scan network for IO-Link devices

 $\Rightarrow$  All IO-Link masters connected in the network, including the connected I/O-Link devices, are displayed.

| <b>TAS DESKTOP</b>                              | <b>DOCUMENTATION</b> |        |                                              |                |                                                                 |                           |                                |                                  |                                                   | <b>ELLER CERC</b><br><b>Your Global Automation Partner</b> |  |  |
|-------------------------------------------------|----------------------|--------|----------------------------------------------|----------------|-----------------------------------------------------------------|---------------------------|--------------------------------|----------------------------------|---------------------------------------------------|------------------------------------------------------------|--|--|
| <b>TURCK AUTOMATION SUITE</b>                   |                      |        | TAS DESKTOP → VIEW/FEATURE → IO-LINK         |                |                                                                 |                           |                                |                                  |                                                   |                                                            |  |  |
| <b>VIEW/FEATURE</b><br>[ <sup>3</sup> ] Network |                      |        | 45<br>Scan network Import configuration Help |                | ?                                                               |                           |                                |                                  |                                                   | Q Filter                                                   |  |  |
| <sup>®</sup> ARGEE                              |                      | $\Box$ | <b>Actions</b>                               | Port           | Product name                                                    |                           | <b>Product text</b>            |                                  | Vendor                                            | <b>Application specific tag</b>                            |  |  |
| இ BEEP                                          |                      |        | ⊜ 查                                          |                | TBEN-LL-8IOL   192.168.145.205   4.3.5.0   tbil-test            |                           |                                |                                  |                                                   |                                                            |  |  |
| ලි Profinet                                     |                      | □      | $+$ 0 $\triangleleft$                        | 1              | TBIL-M1-16DXP                                                   |                           | I/O-Hub                        |                                  | <b>TURCK</b>                                      | $***$                                                      |  |  |
| (o) Diagnostics                                 |                      | $\Box$ | $-$ 0 $\triangle$                            | 3              | TBIL-M1-16DXP-B                                                 |                           | I/O-Hub                        |                                  | <b>TURCK</b>                                      | ***                                                        |  |  |
| <mark>ම</mark> copesys                          |                      |        | Location tag ***                             |                | Function tag ***                                                | Hardware revision V29.0   |                                | Firmware revision V1.0.7.0       | Serial number                                     |                                                            |  |  |
| $\circ$ IO-Link                                 |                      |        | ⊜ 查                                          |                | TBEN-S2-4IOL   192.168.145.84   3.5.5.9   falks-rack-00-s2-4iol |                           |                                |                                  |                                                   |                                                            |  |  |
| <b>公</b> M12Plus                                |                      | □      | $-$ 0 $\triangleleft$                        | $\overline{2}$ | TL50 RGB IOL                                                    |                           |                                | TL50 Multicolor RGB with IO-Link | <b>Banner Engineering Corporation</b>             |                                                            |  |  |
|                                                 |                      |        | Location tag ---                             |                | Function tag ---                                                | Hardware revision V00-010 |                                | Firmware revision 1.1.16         | Serial number 18-05-0908:37:06                    |                                                            |  |  |
|                                                 |                      |        | ⊜ 查                                          |                | TBEN-S2-4IOL   192.168.145.121   3.5.1.0   aufbau-tben-s2-4iol  |                           |                                |                                  |                                                   |                                                            |  |  |
|                                                 |                      | □      | $\bullet$<br>$+$<br>ಳು]                      | 2              | TS-530-LI2UPN8X-H1141-L016                                      |                           |                                | intelligent temperature sensor   | Turck                                             |                                                            |  |  |
|                                                 |                      | □      | $+$ 0 $\triangleleft$                        | 3              | PC025V-201-2UPN8X-H1141                                         |                           |                                | intelligent pressure sensor      | Turck                                             | AST from 247547                                            |  |  |
|                                                 |                      | $\Box$ | $+$ 0 $\triangleleft$                        | $\overline{4}$ | TBIL-M1-16DIP                                                   |                           | I/O-Hub                        |                                  | <b>TURCK</b>                                      | AST from 128351063                                         |  |  |
|                                                 |                      |        | ⊜ 查                                          |                | TBEN-LL-8IOL   192.168.145.123   4.3.5.0   aufbau-tben-Il-8iol  |                           |                                |                                  |                                                   |                                                            |  |  |
|                                                 |                      | □      | $+$ 0 $\circ$                                | 3              | PS010V-301-2UPN8X-H1141                                         |                           |                                | intelligent pressure sensor      | Turck                                             | uvw                                                        |  |  |
|                                                 |                      | □      | $+$ $\odot$<br>ಳಾ                            | 5              | TBIL-M1-16DXP-B                                                 |                           | I/O-Hub                        |                                  | <b>TURCK</b>                                      | AST from 251047                                            |  |  |
|                                                 |                      |        | ⊜ 查                                          |                | TBEN-L4-8IOLA   192.168.145.89   1.0.5.0   aufbau-tben-l4-8iola |                           |                                |                                  |                                                   |                                                            |  |  |
|                                                 |                      | □      | $+$ 0 $\triangleleft$                        | $\overline{2}$ | TBIL-S4-8DXP                                                    |                           | I/O-Hub                        |                                  | Turck                                             |                                                            |  |  |
|                                                 |                      |        |                                              |                | $- - - - - - -$                                                 |                           | and the company of the company |                                  | and the company of the company<br><b>Contract</b> | $\sim$ $-$                                                 |  |  |

Fig. 95: TAS - IO-Link masters and devices found

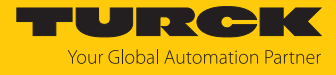

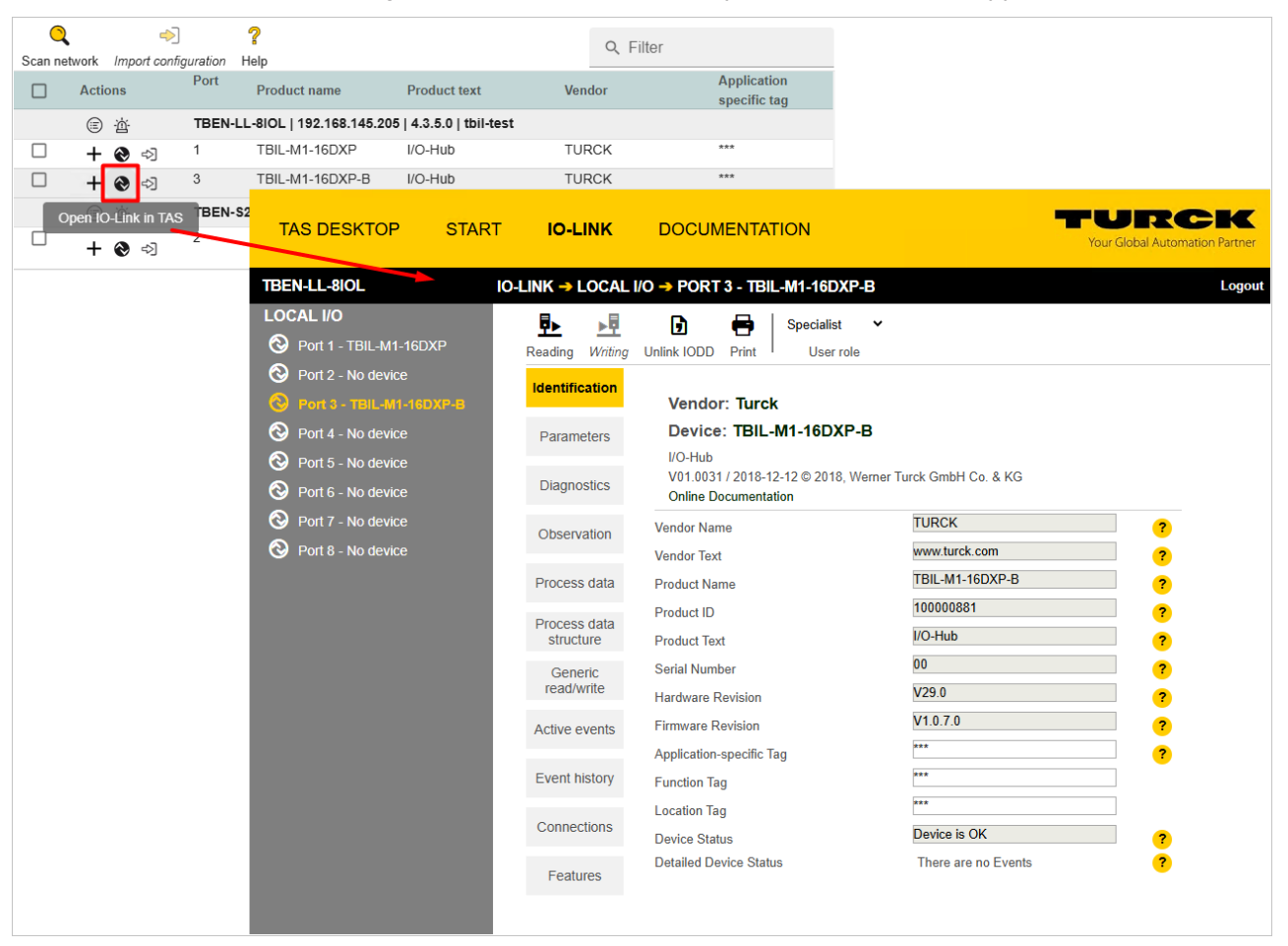

#### Click on the **Open IO-Link in TAS** button to open the IO-Link device application [\[](#page-156-0)[}](#page-156-0) [157\].](#page-156-0)

Fig. 96: IO-Link view - Open IO-Link device application

The **Import IO-Link configuration** button can be used to load a previously saved IO-Link device configuration into a new IO-Link device (example: device replacement).

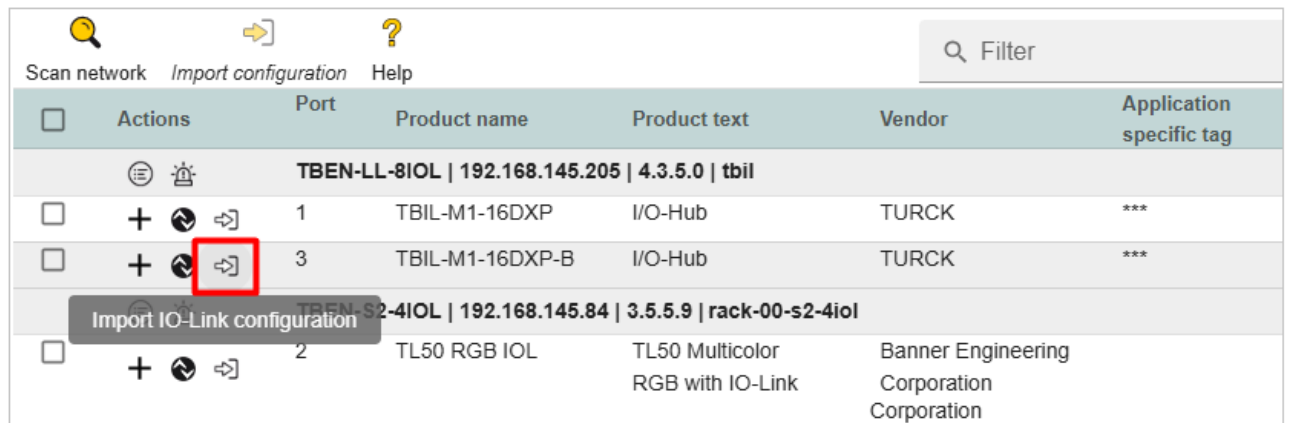

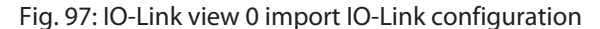

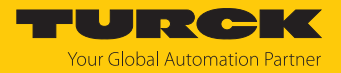

## 7.10.4 Commissioning IO-Link devices V1.0 (data storage)

IO-Link devices in accordance with IO-Link specification V1.0 do not support data storage. If an IO-Link V1.0 device is used, data storage on the IO-Link port of the IO-Link master must be deactivated, e.g. via the web server or via TAS Desktop.

## Deactivating data storage (example: TAS)

- Set **Data storage mode** at the port to **deactivated, clear**.
- Use **Writing** to write the parameterization into the device.
- ▶ Connect the IO-Link V1.0 device.
- $\Rightarrow$  The LED IOL at the IO-Link port is green, IO-Link communication active.

| <b>TAS DESKTOP</b>                                                                                                    | <b>START</b> | <b>IO-LINK</b>                                                                                                    | <b>DOCUMENTATION</b>                                                                                                    |                                                                                                    | $\mathbf{I} \cdot \mathbf{C} \rightarrow \mathbf{C}$<br><b>Your Global Automation Partner</b>                                                                                                    |               |
|----------------------------------------------------------------------------------------------------|--------------|----------------------------------------------------------------------------------------------------|----------------------------------------------------------------------------------------------------|----------------------------------------------------------------------------------------------------|----------------------------------------------------------------------------------------------------|---------------|
| <b>TBEN-LL-8IOL</b><br><b>DEVICE</b><br>(i)<br>Info<br>හ<br>Parameters<br>Diagnostics A<br>國<br><b>Event log</b><br>[الع<br>Ex-/Import<br>Change password<br>о<br>Firmware<br>LOCAL I/O A<br><b>Parameters</b><br>o<br>ዋ<br>Diagnostics A<br><u>ு</u> Input<br><b>凸</b> Output<br>⊙<br>Info |              | 垦<br>國<br>Writing<br>Reading<br>Port 1 IOLink<br>(Channel 0)<br>Port 1 DXP<br>(Channel 1)<br>Port 2 IOLink<br>(Channel 2)<br>Port 2 DXP<br>(Channel 3)<br>Port 3 IOLink<br>(Channel 4)<br>Port 3 DXP<br>(Channel 5)<br>Port 4 IOLink<br>(Channel 6)<br>Port 4 DXP<br>(Channel 7) | START $\rightarrow$ LOCAL I/O $\rightarrow$ PARAMETERS<br>₩<br>Tab view Print<br><b>IO-Link port parameters</b><br>Operation mode<br>Data storage mode<br>Cycle time<br><b>Revision</b><br>Activate Quick Start-Up<br>Device parametrization via GSD<br><b>Diagnostic settings</b><br>Process input data invalid<br>Deactivate diagnostics<br>Data mapping<br>Process input data mapping<br>Process output data mapping | IO-Link without validation<br>deactivated, clear<br>automatic<br>automatic<br>no<br>inactive<br>diagnostic generated<br>no<br>swap 16 bit<br>swap 16 bit | v<br>$\overline{?}$<br>$\checkmark$<br>$\overline{\mathbf{r}}$<br>v<br>$\overline{\mathbf{r}}$<br>$\check{~}$<br>$\bullet$<br>$\check{ }$<br>$\overline{\mathbf{r}}$<br>$\check{~}$<br>$\overline{\mathbf{r}}$<br>v<br>$\bullet$<br>v<br>$\bullet$<br>v<br>$\overline{\mathbf{r}}$<br>$\check{~}$<br>$\bullet$ | <b>Logout</b> |
|                                                                                                    |              | Port 5 IOLink<br>(Channel 8)<br>Port 6 IOLink<br>(Channel 10)<br>Port 7 IOLink<br>(Channel 12)<br>Port 8 IOLink<br>(Channel 14)                                                                                                    |                                                                                                    |                                                                                                    |                                                                                                    |               |

Fig. 98: TAS – deactivate data storage

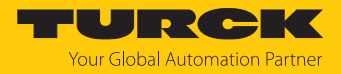

## 7.10.5 Commissioning IO-Link devices V1.1 (data storage)

If another device type is connected to an IO-Link port that has already been used, the data storage memory of the master should first be deleted, e.g. via the web server of the IO-Link master or via TAS.

The data storage memory of the master can be deleted in two ways:

- $\blacksquare$  Reset the IO-Link master to the factory settings.
- Delete the data storage memory of the IO-Link master via the **Data storage mode** parameter.

## Reset the IO-Link master to factory settings (example: TAS)

 $\blacktriangleright$  In TAS Desktop, reset the IO-Link master to factory settings via **Start**  $\rightarrow$  **Device**  $\rightarrow$ **Parameter** by clicking **Factory reset and reboot** Ò **Execute reset** .

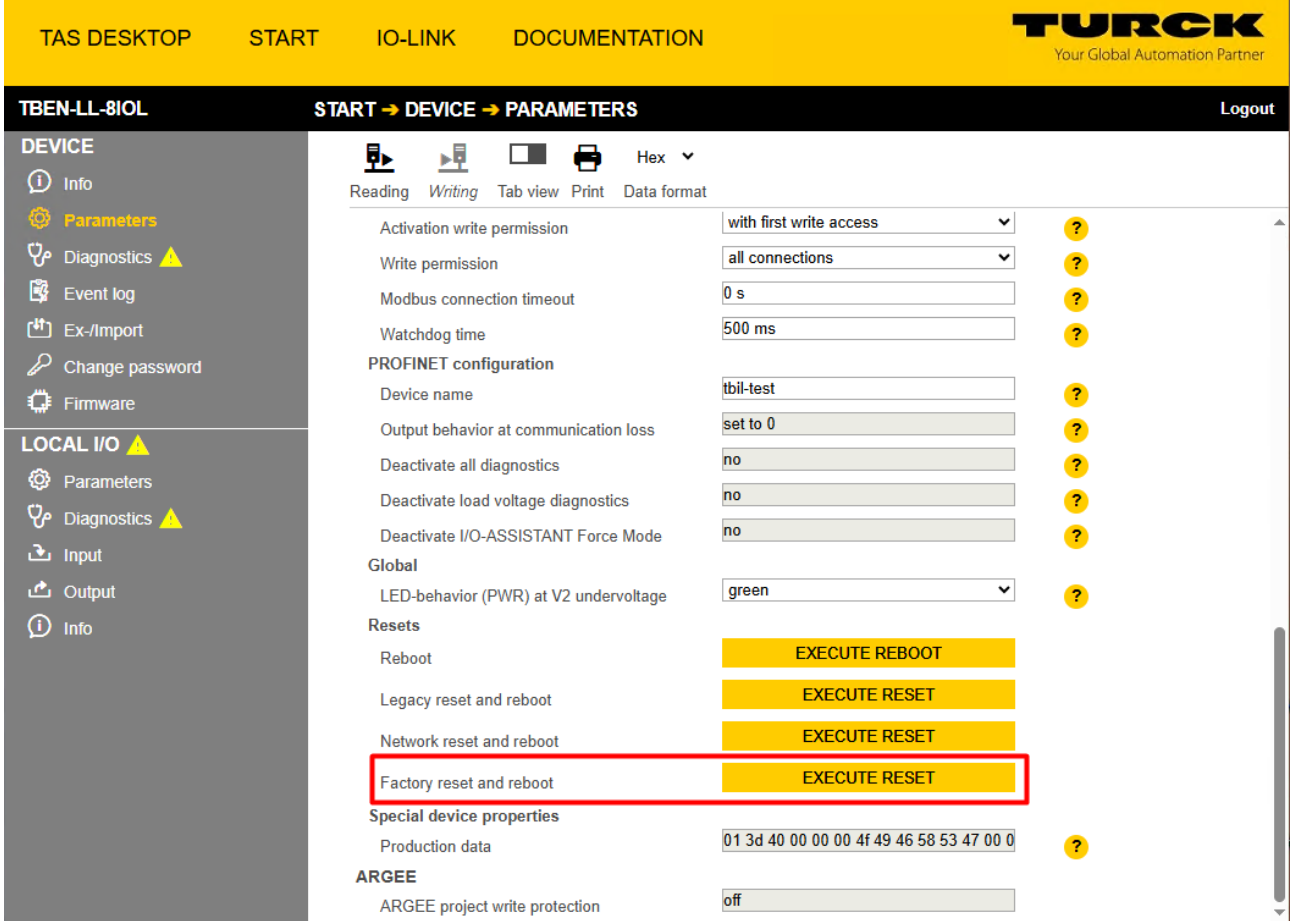

Fig. 99: TAS – resetting the device to factory settings

 $\Rightarrow$  The device is reset.

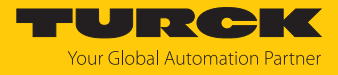

## Deleting the data storage memory via parameters (example: TAS)

- Set the parameter **Data storage mode** to **deactivated, clear**.
- Use **Writing** to write the parameter changes into the device.

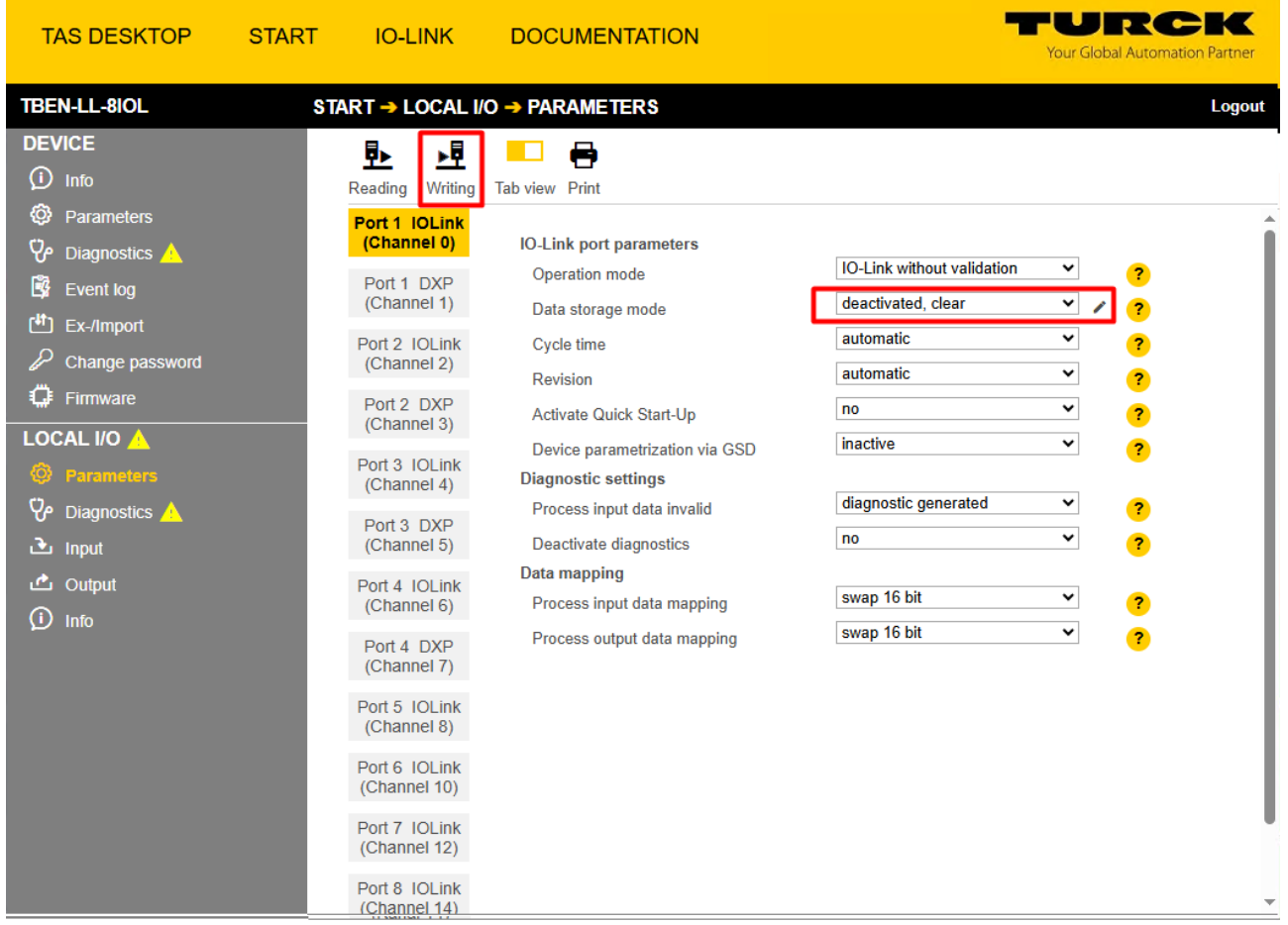

Fig. 100: TAS: deleting the data storage memory via parameters

- Re-activate the data storage, if necessary and write the parameter changes into the device via **Writing**.
- ▶ Connect the IO-Link V1.1 device.
- $\Rightarrow$  The LED IOL at the IO-Link port is green, IO-Link communication active.

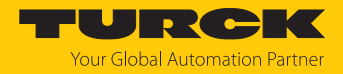

# 8 Parameterizing and configuring

# 8.1 Parameters

The device has 4 bytes of module parameters, 16 bytes each of IO-Link port parameters and 16 bytes of parameters for VAUX1/VAUX2 monitoring.

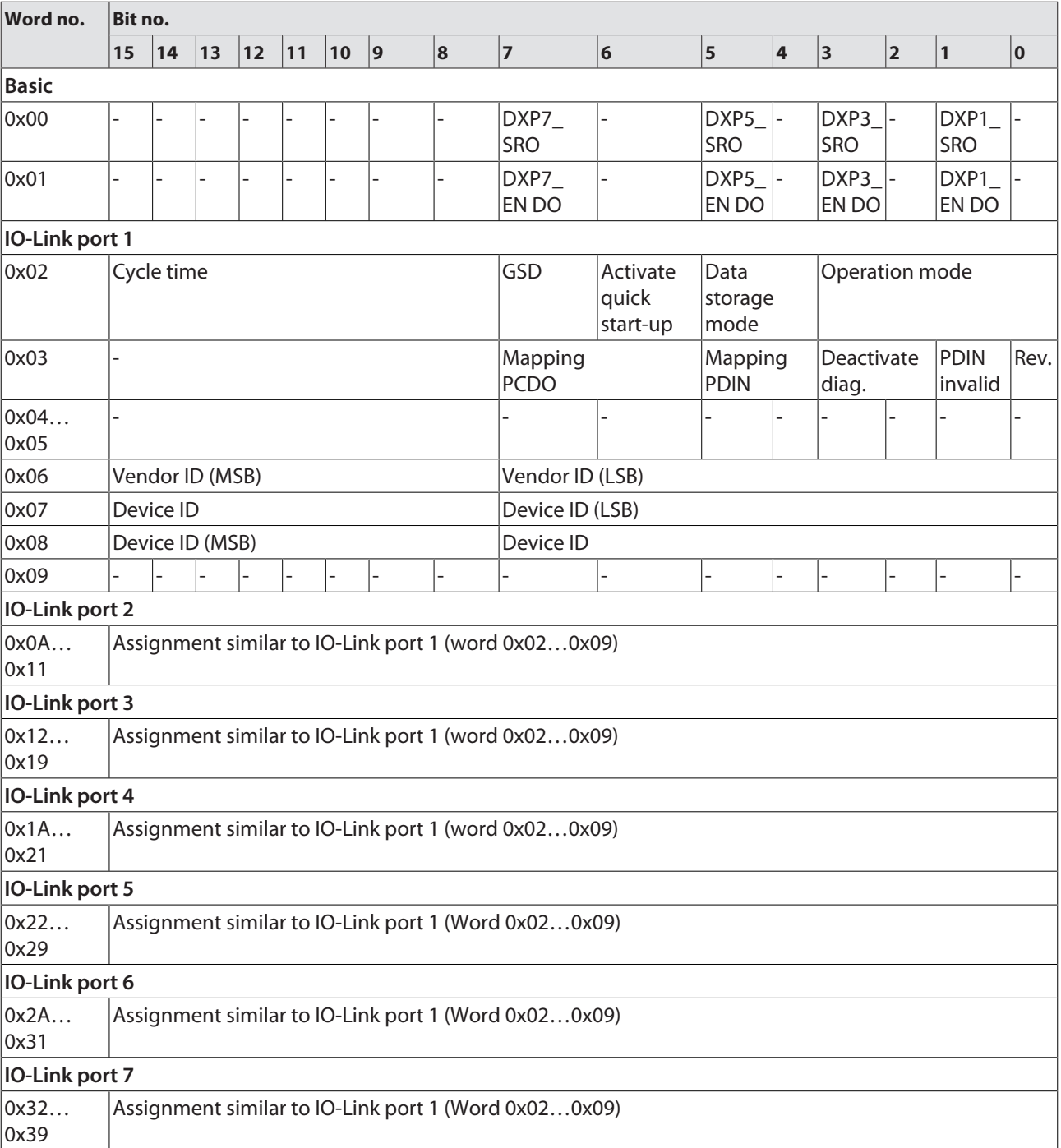

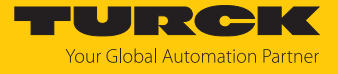

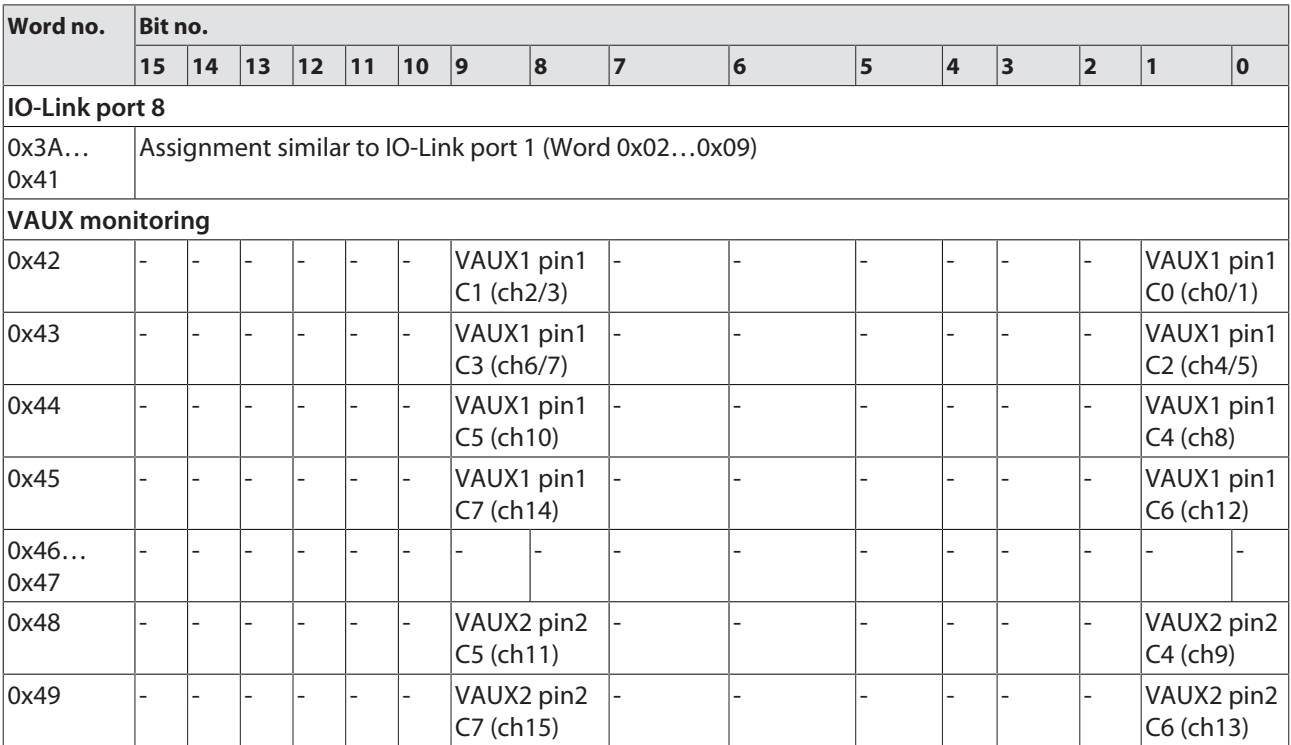

The default values are written in **bold**.

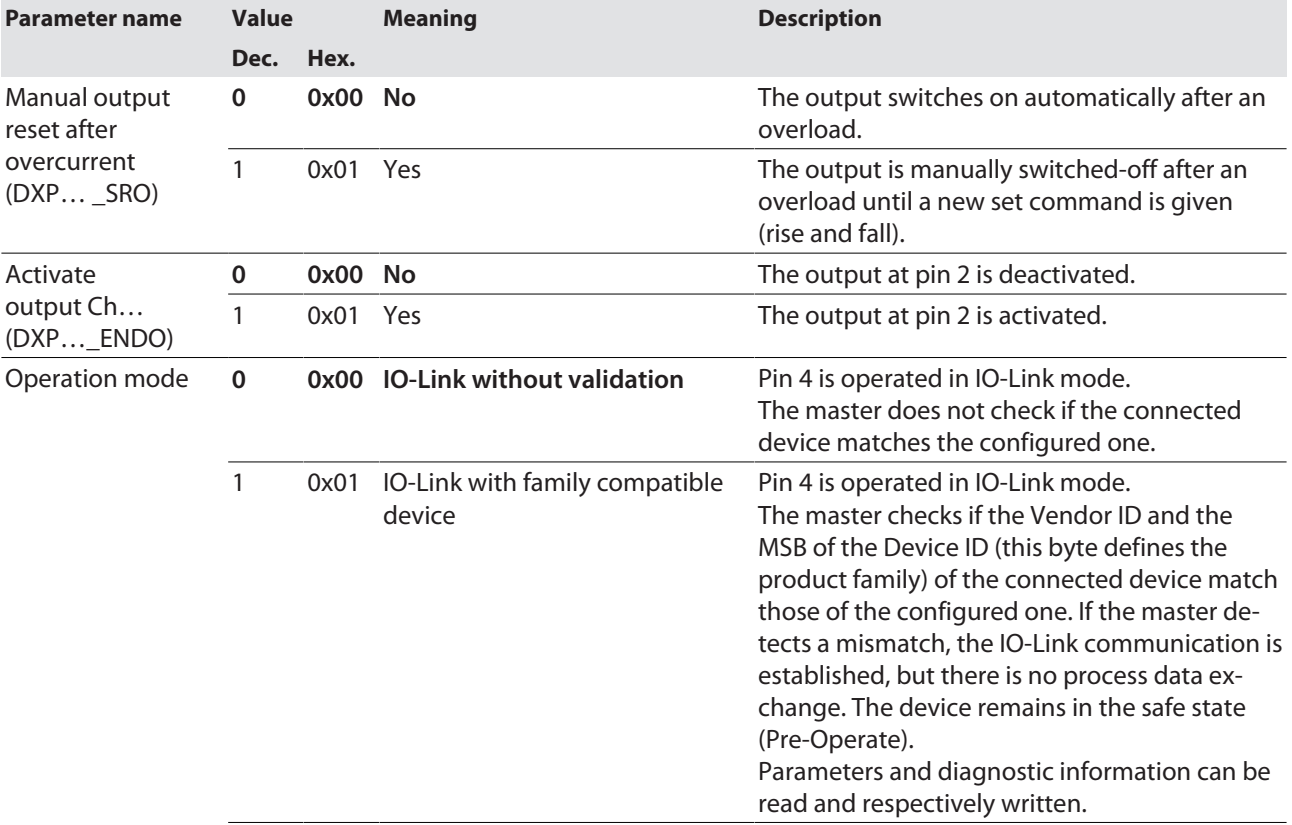

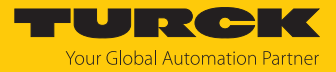

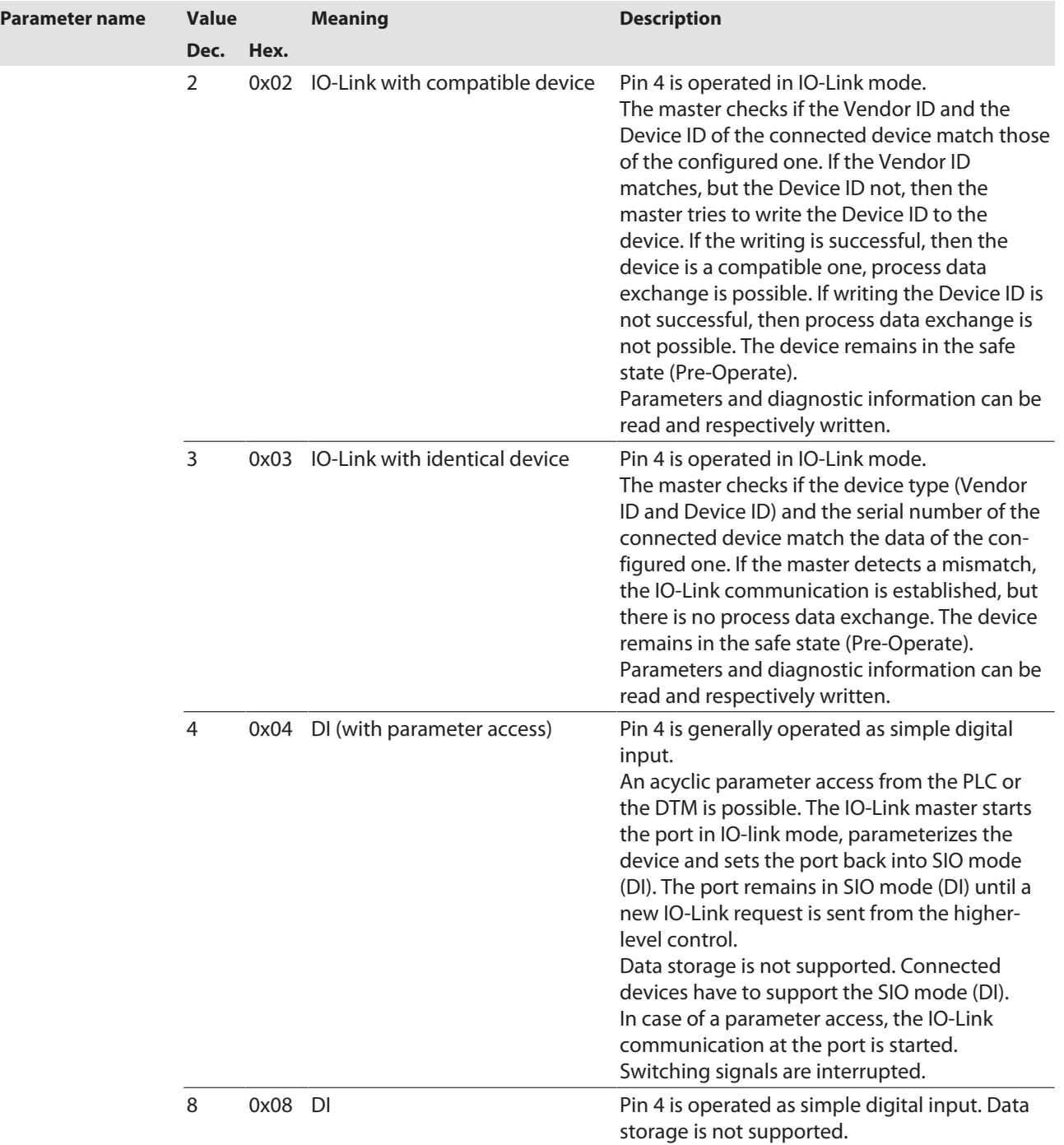

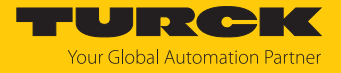

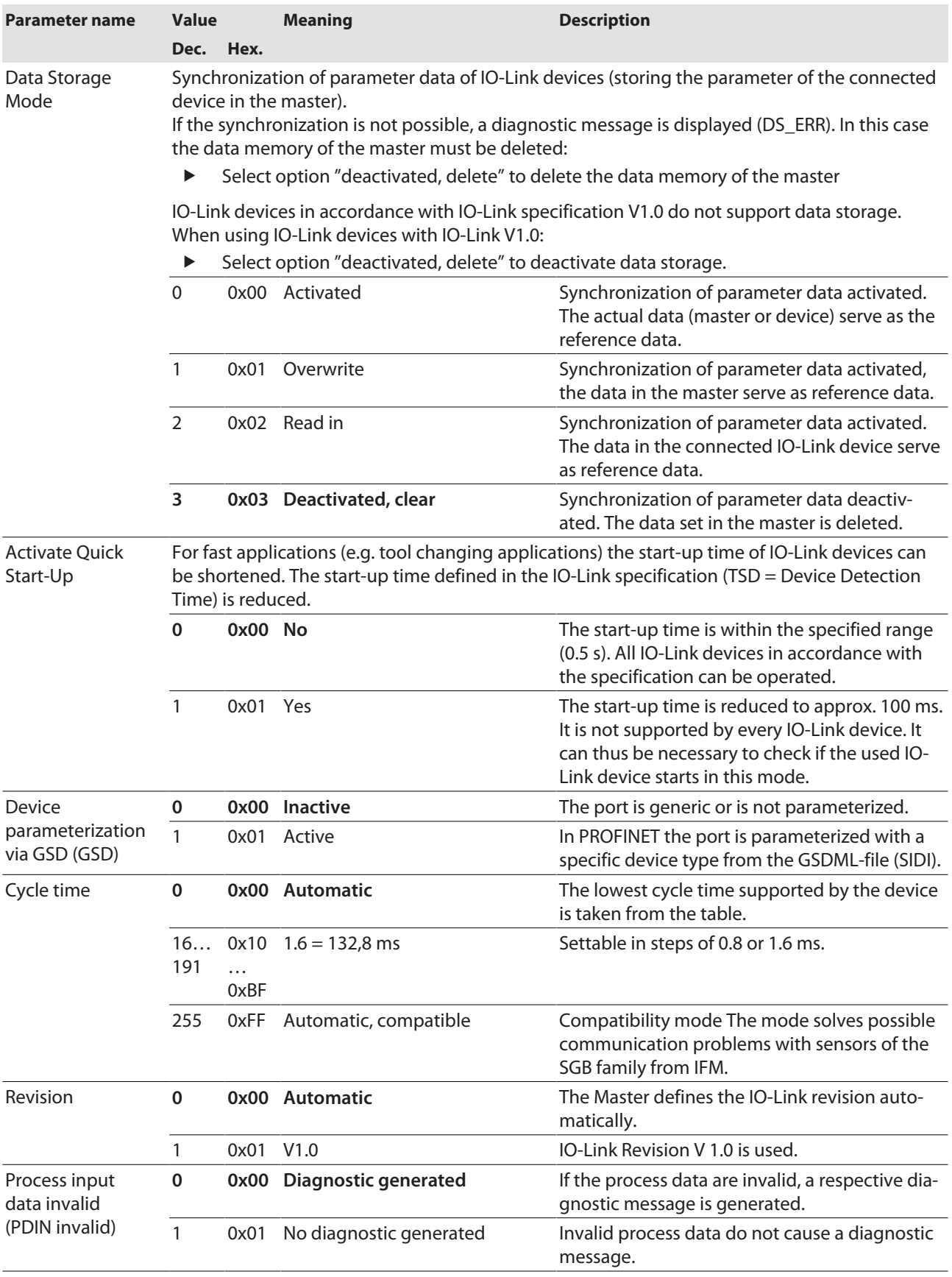

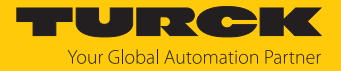

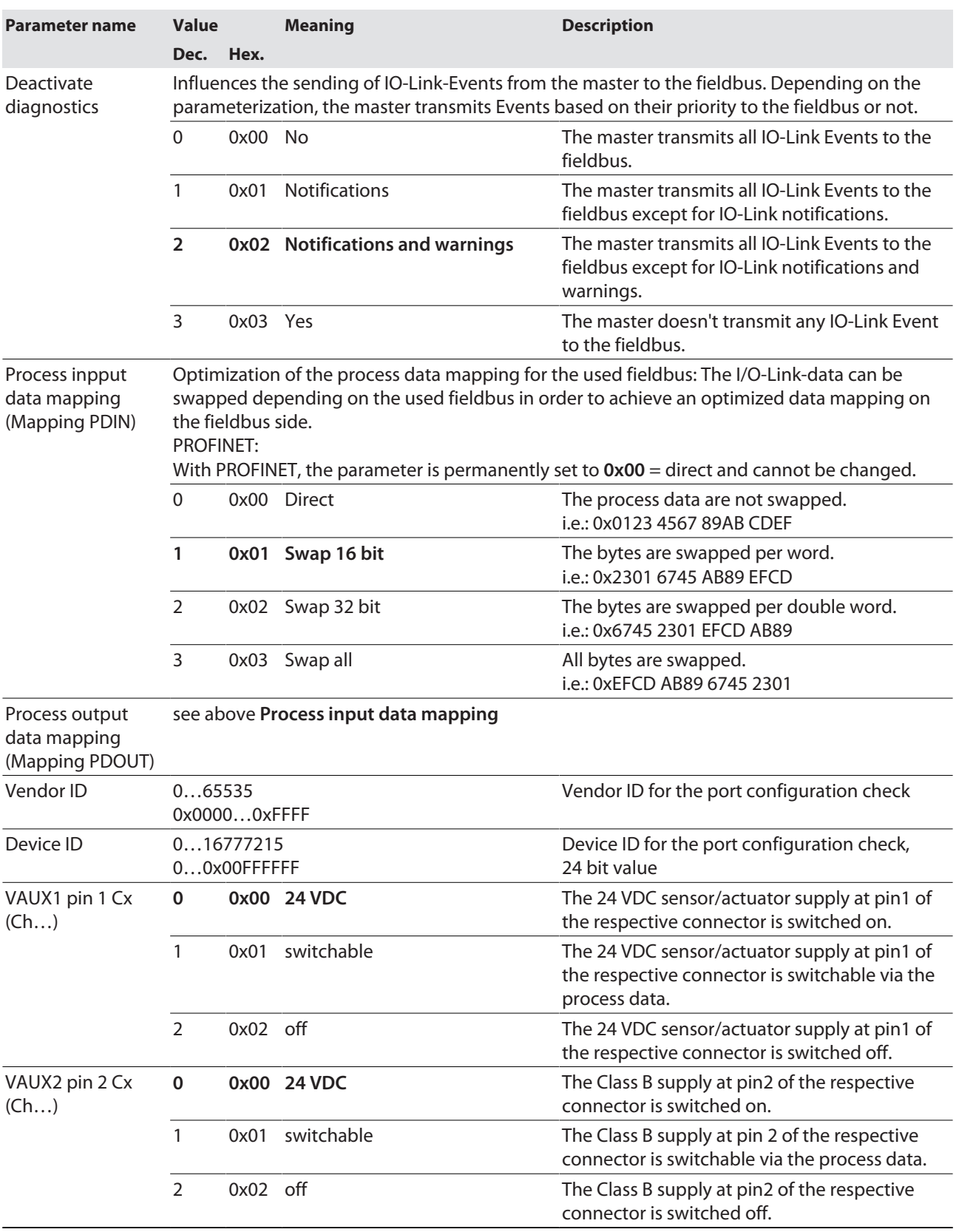

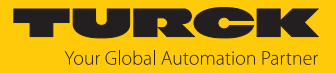

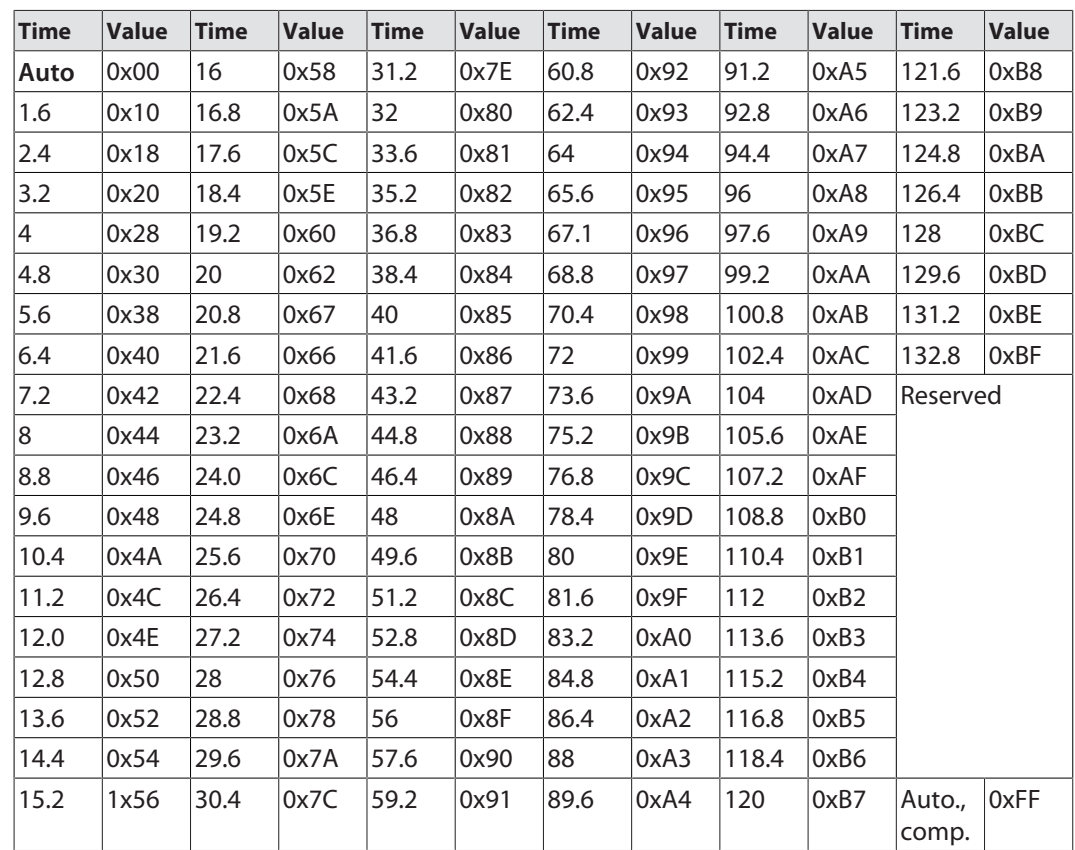

Values for the parameter "cycle time" in ms:

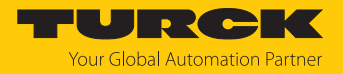

## 8.1.1 Adapting process data mapping

The mapping of process data can be adapted application-specifically via the IO-Link-master's parameterization.

Depending on the used fieldbus, it can be necessary to swap process data word-wise, double word-wise or completely in order to align them to the data structure in the PLC. The process data mapping is determined channel by channel through the parameters **process input data mapping** and **process output data mapping**.

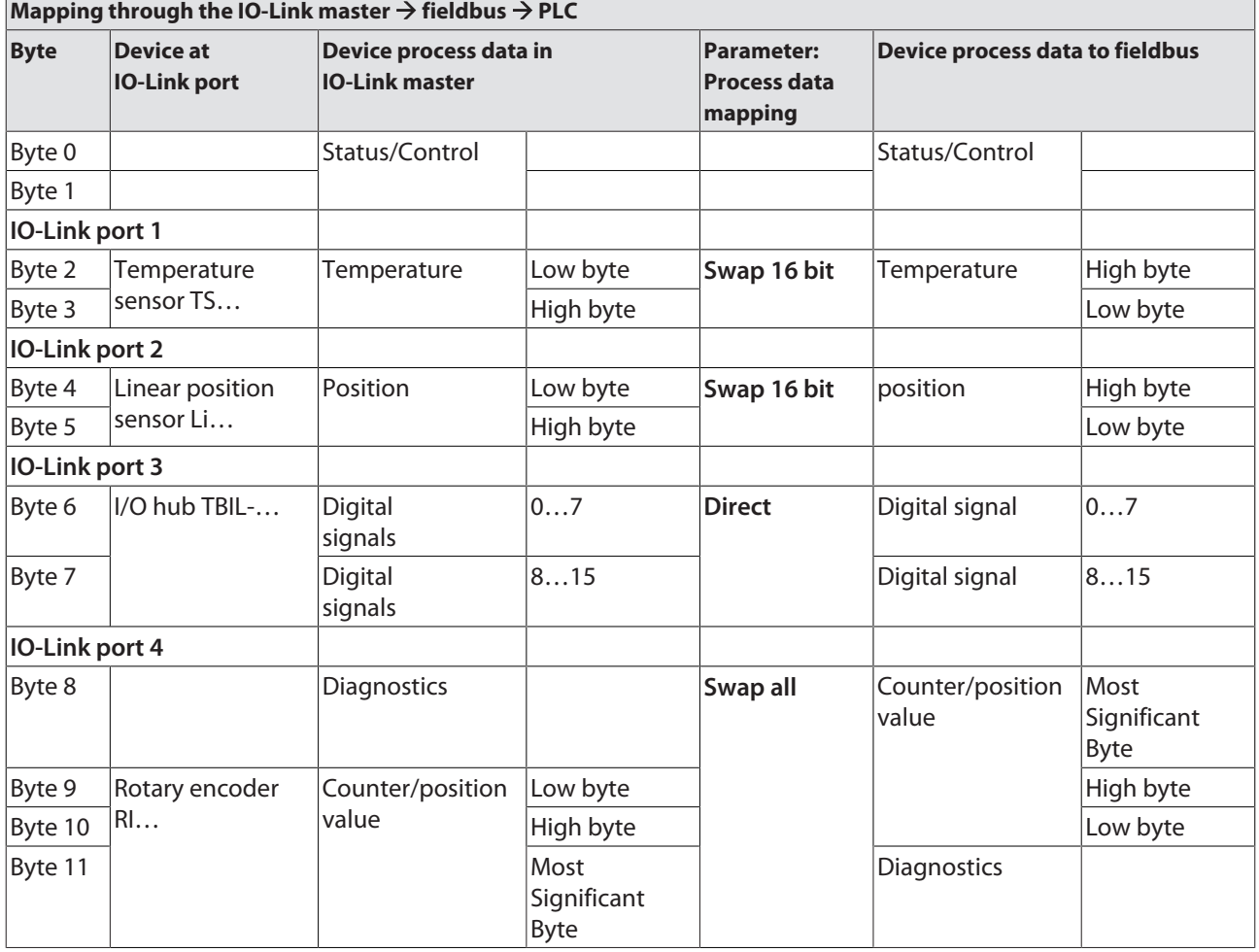

#### Example mapping for fieldbuses with Little Endian-format

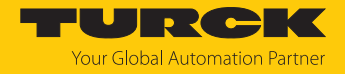

## 8.1.2 PROFINET parameters

For PROFINET, a distinction must be made between the PROFINET device parameters and the parameters of the I/O channels.

## PROFINET device parameters

Default values are shown in **bold**.

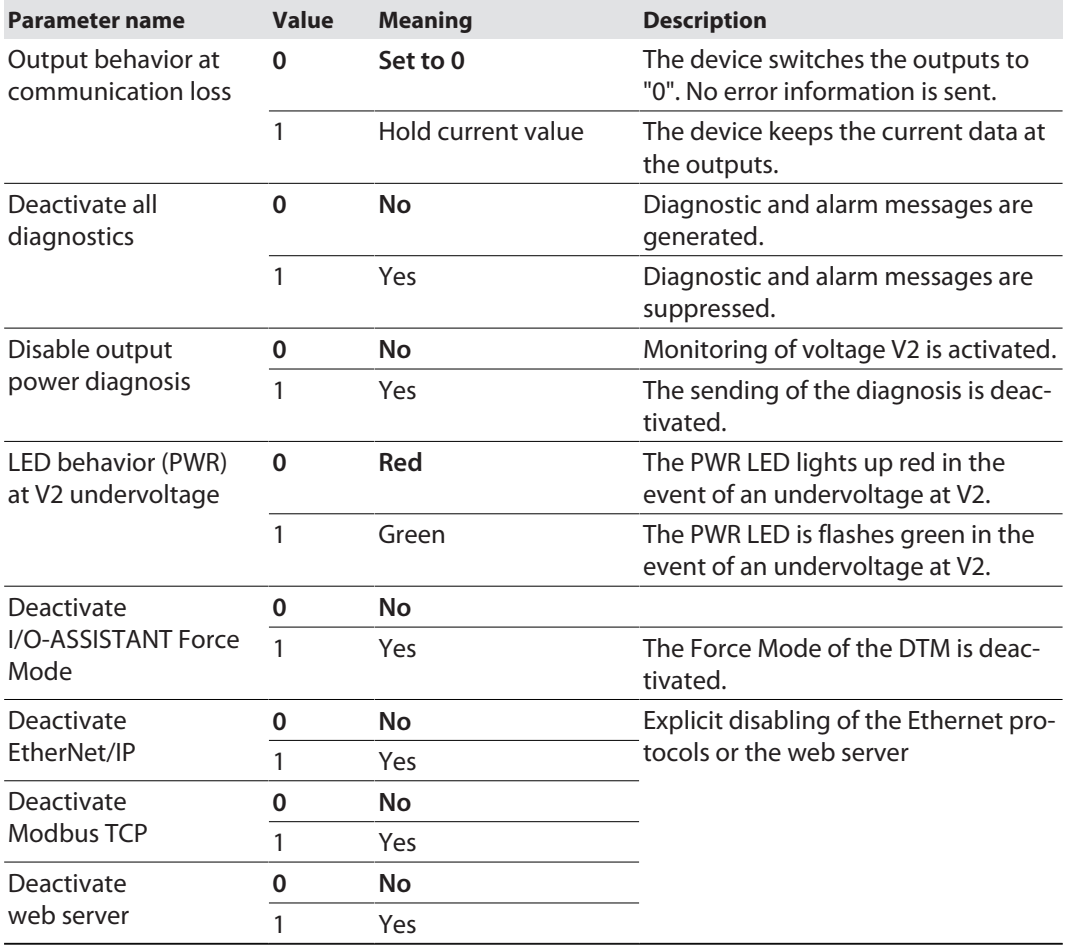

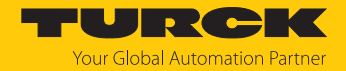

# 8.2 IO-Link functions for acyclic communication

The acyclic access to the data of IO-Link devices is realized via IO-Link CALLs. A distinction must be made between data of the IO-Link master (IOLM) and data of connected IO-Link devices (IOLD).

The addressing of the IO-Link CALL defines which device is addressed via the CALL:

The addressing is defined by the so called Entitiy\_Port:

- $\Box$  Entity\_Port 0 = IO-Link master module (IOLM)
- $\Box$  Entity\_Port 1 = IO-Link device at IO-Link port 1
- n …
- Entity Port  $8 = 10$ -Link device at IO-Link port 8
- 8.2.1 Port functions for Port 0 (IO-Link Master)

IO-Link index (port function invocation)

The access to the IO-Link master functionalities (port 0) is done via index 65535.

## Subindex 64: Master Port Validation Configuration

The object writes a specific configuration of the devices which have to be connected to the IO-Link port to the master. The master stores the data for the The IO-Link device expected at the port and then accepts only one device at the port with exactly matching data (vendor ID, device ID and serial number).

The Master Port Validation Configuration is only useful in combination with an operation mode with validation (**IO-Link with family compatible device**, **IO-Link with compatible device**, **IO-Link with identical device**.

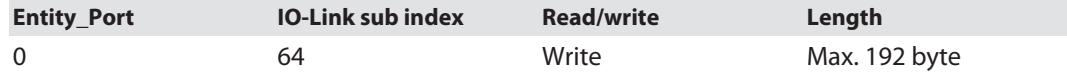

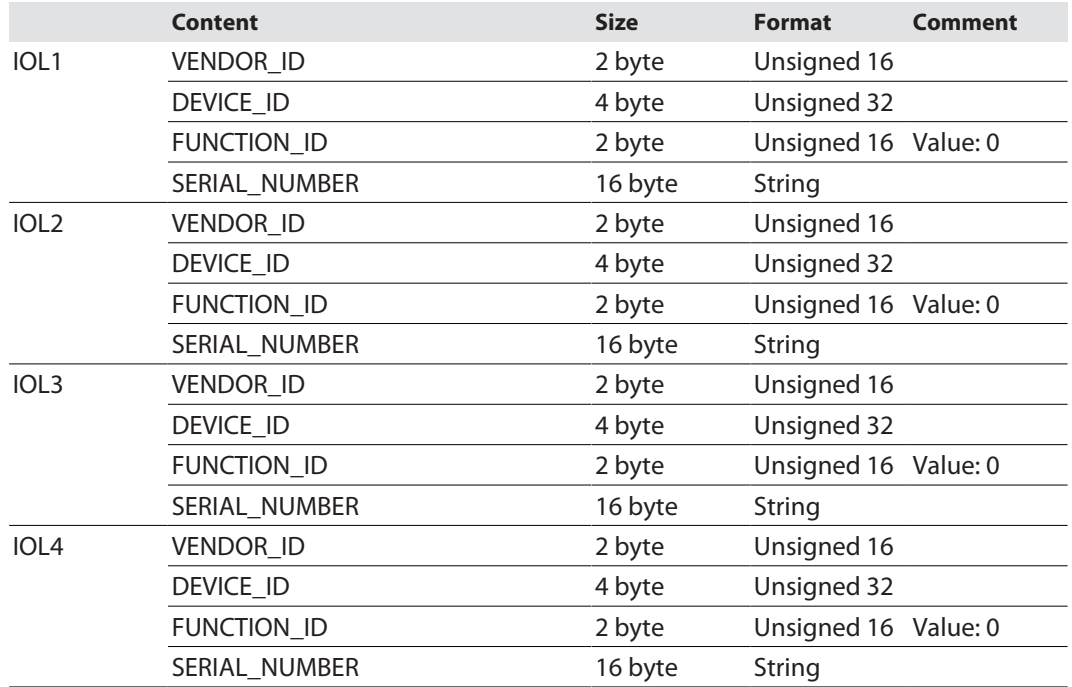

**Structure of the command IOL\_Port\_Config:**

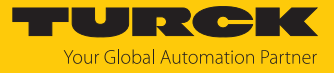

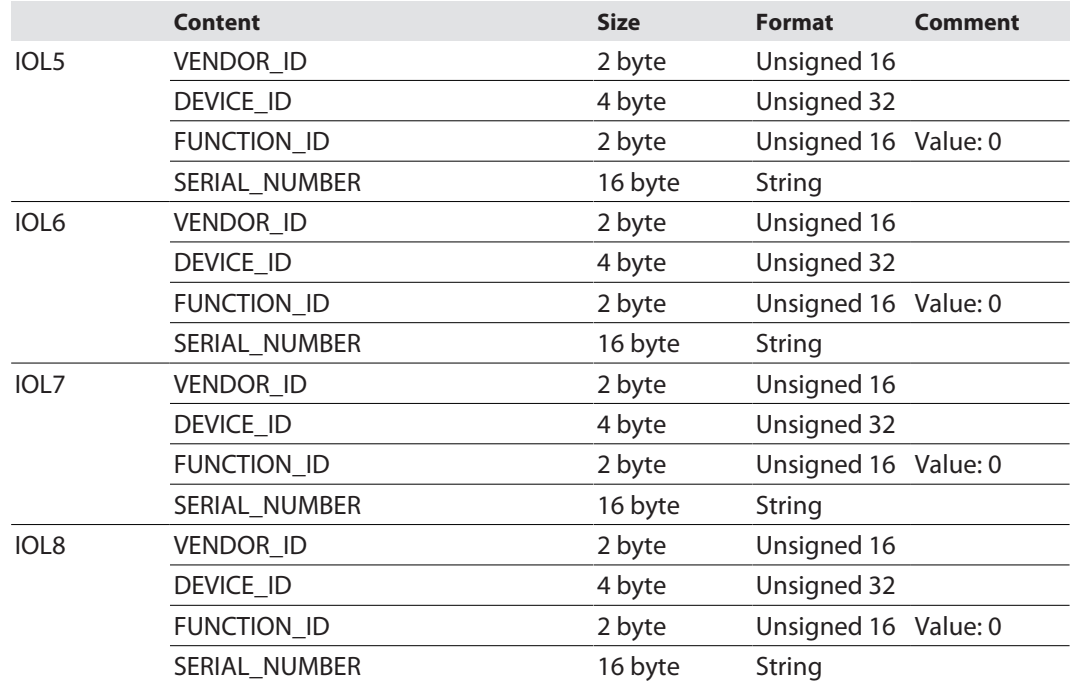

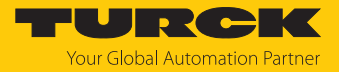

## Subindex 65: IO-Link events

The object reads IO-Link Event diagnostics.

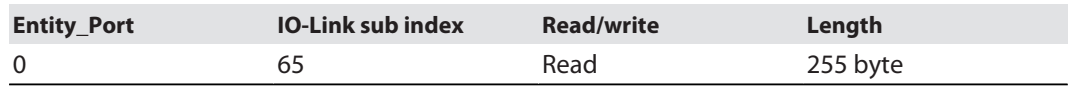

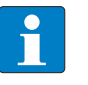

**NOTE**

Only "appears" (coming diagnostics) and "Single Shot Events" are shown, as long as they are pending.

#### **Structure of the read data:**

- $\blacksquare$  Byte 0 contains 2 bit per IO-Link port which show, if the process data of the connected device are valid or not.
- $\blacksquare$  4 byte per diagnostic event, which assign and specify the diagnostics more precisely. A maximum of 14 Events per IO-Link port are shown.

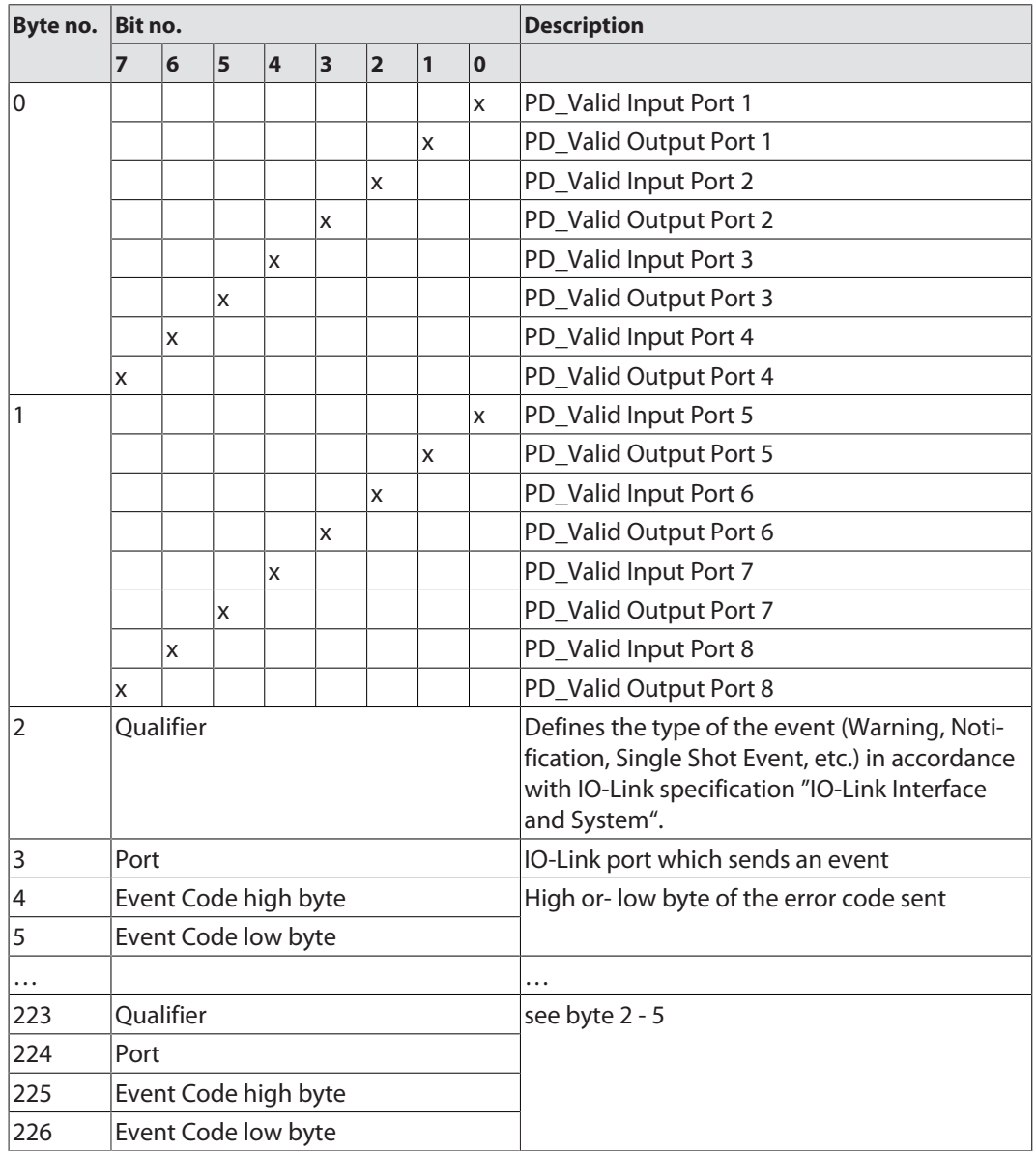
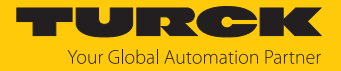

#### Subindex 66: Set Default Parameterization

Writing this object sets the IO-Link master back to factory settings. Any parameter setting and configuration is overwritten. The data storage buffer is deleted as well.

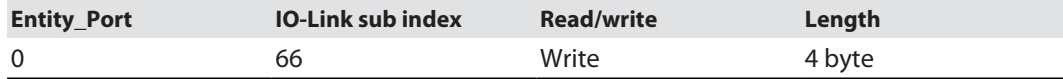

#### **Structure of the reset command:**

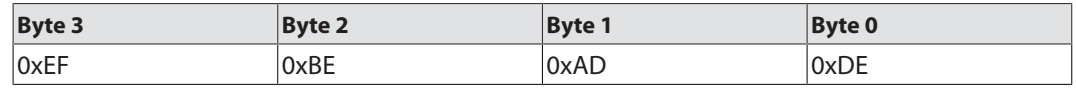

### Subindex 67: Teach Mode

The master reads all data (device-Id, vendor-ID, serial number, etc.) from the connected device and saves them. All all previously saved device data are overwritten.

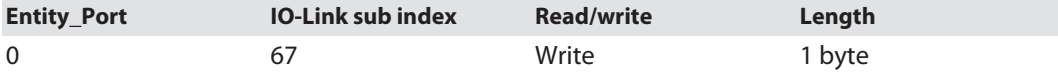

#### **Structure of the Teach command:**

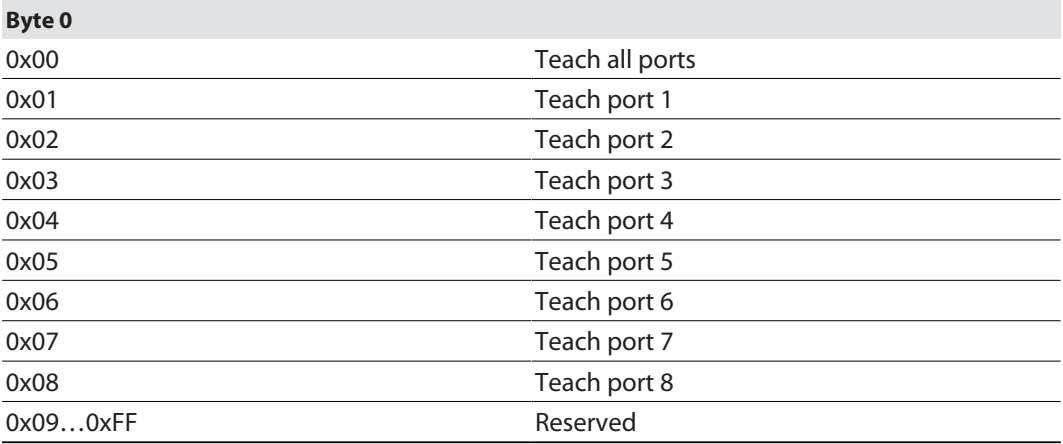

#### Subindex 68: Master Port Scan Configuration

The object reads the configuration of the IO-Link devices connected to the IO-Link master.

28 byte are returned per IO-Link port.

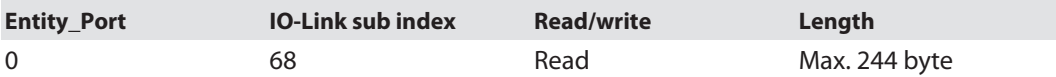

#### **Structure of the response telegram:**

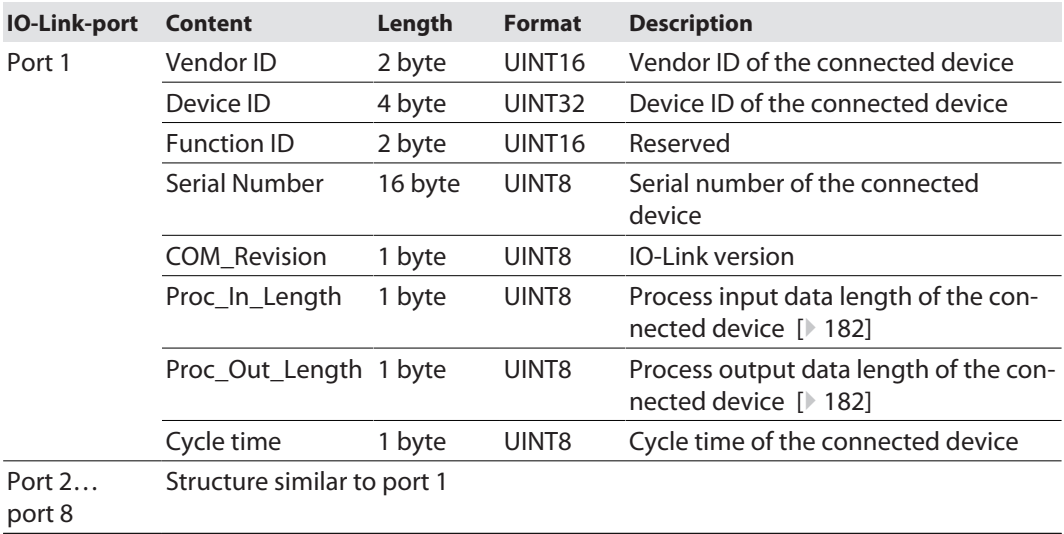

#### <span id="page-181-0"></span>**Length of the process data from the connected IO-Link device**

The structure of the input and output data is identical except for bit 6. The SIO bit is only contained in the process input data.

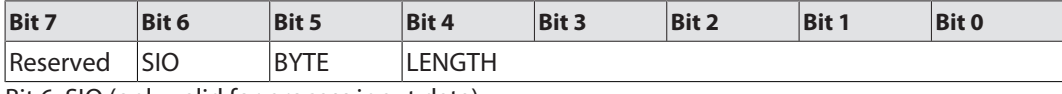

Bit 6: SIO (only valid for process input data)

#### **SIO**

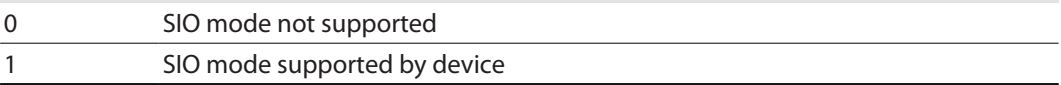

Bit 7 and bits 0...4 in combination provide information about the length of the process data.

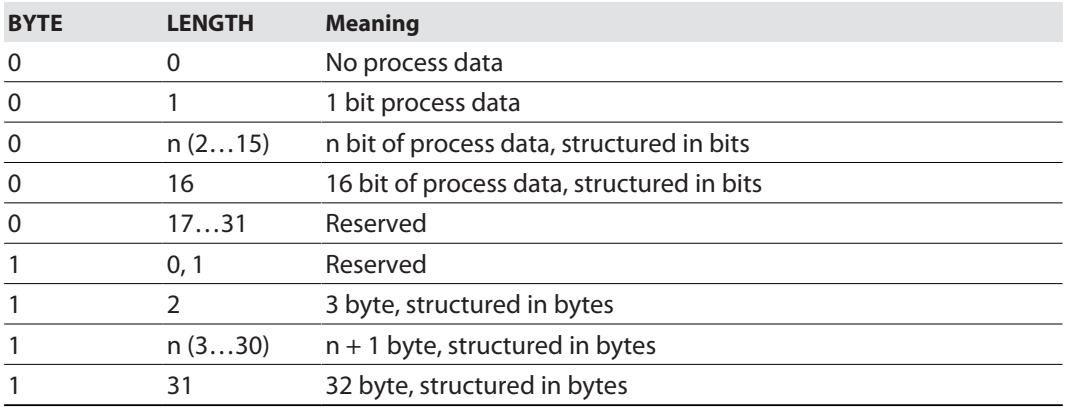

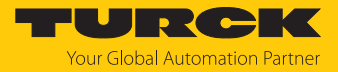

#### Subindex 69: Extended Port Diagnostics

The object reads the Extended Port Diagnostics.

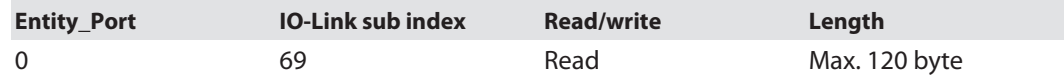

#### **Structure of the Extended Port Diagnostics:**

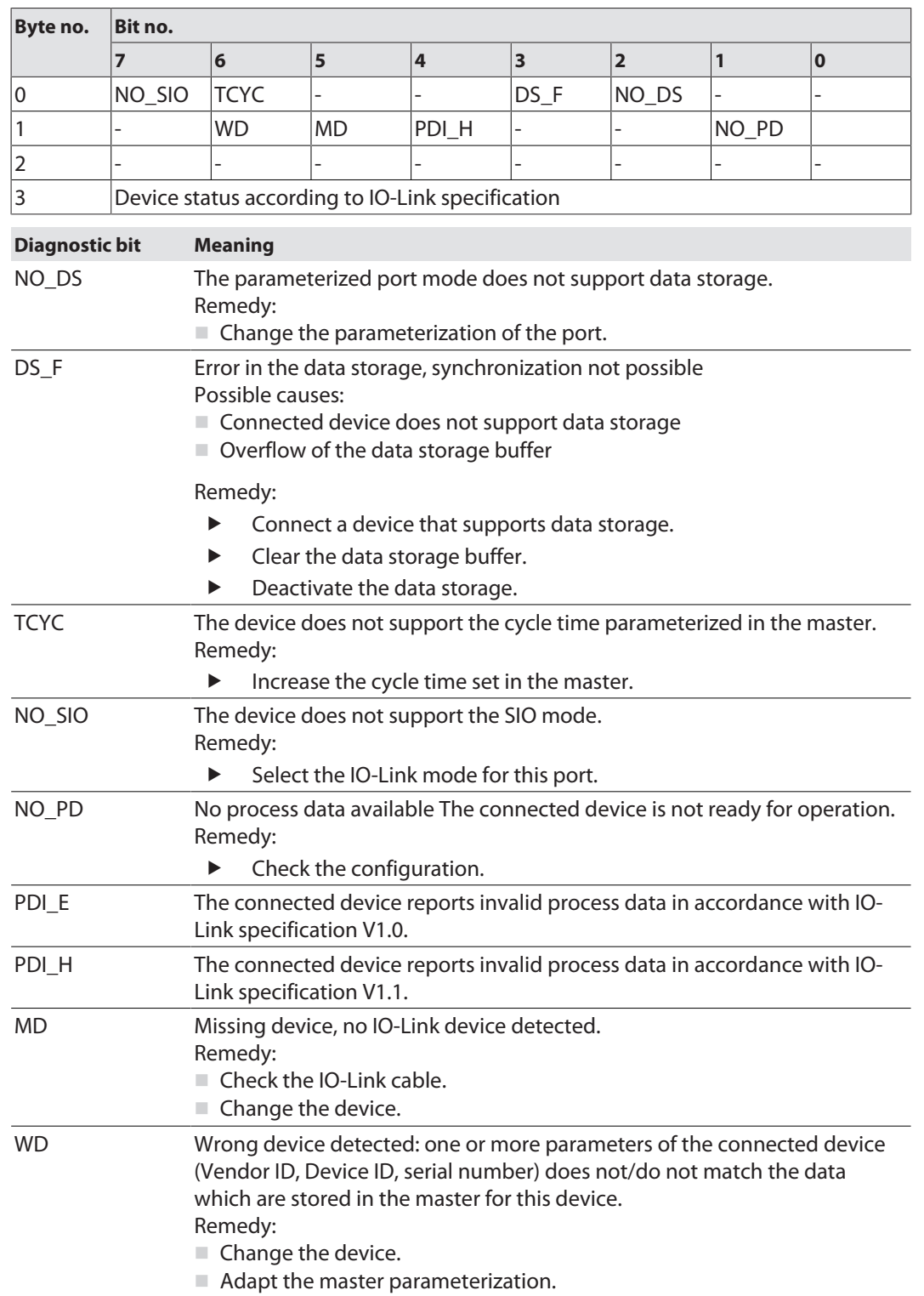

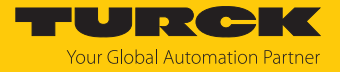

## Device Status

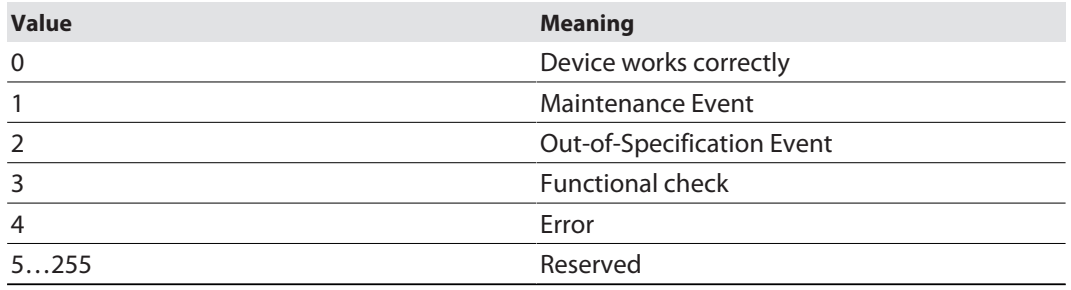

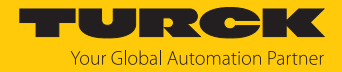

## 8.3 Parameterizing IO-Link devices (IO-Link Device Application)

The parameter settings made in the IO-Link device using the on the IO-Link Device Application are saved in the device and, depending on the setting of the master parameter "Data storage mode" [\[](#page-172-0)[}](#page-172-0) [173\]](#page-172-0), can be saved in the IO-Link master and written to a new IO-Link device in the event of a device replacement.

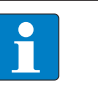

#### **NOTE**

If IO-Link devices are configured and parameterized in PROFINET via SIDI (Simple IO-Link Device Integration) in the PLC, all parameter changes via the IO Configurator are temporary and are overwritten by the IO-Link device parameter set from the PLC on restart.

#### Parameterizing an IO-Link device

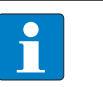

### **NOTE**

To be able to call up the IO-Link Device Application, a login to the web server of the IO-Link master is required [\[](#page-35-0)[}](#page-35-0) [36\].](#page-35-0)

- Change **parameters** as required. Changed parameter settings are marked accordingly.
- Write changed parameters to the IO-Link device via **Write**.

| <b>START</b><br><b>IO-LINK</b>                                                                                                    | <b>DOCUMENTATION</b>                                                                                                    | $\rightarrow$<br><b>Your Global Automation Partner</b> |
|----------------------------------------------------------------------------------------------------|----------------------------------------------------------------------------------------------------|--------------------------------------------------------|
| TBEN-L4-8IOLA                                                                                                    | IO-LINK → LOCAL I/O → PORT 2 - TBIL-S4-8DXP                                                                                                    | Logout                                                 |
| <b>LOCAL I/O</b><br>$\infty$<br>Port 1 - No device<br>Port 2 - TBIL-S4-8DXP<br>Port 3 - No device<br>∾<br>Port 4 - No device<br>Port 5 - SBG232<br>r.<br>Port 6 - No device<br>Port 7 - No device<br>Port 8 - No device | ċ?<br>⊜<br>뒨<br>x<br>理<br>G<br>탄<br>Specialist<br>$\check{ }$<br>Read Write Export Import Set defaults Unlink IODD Print<br>User role<br>$\overline{?}$<br><b>System Command</b><br><b>YES FOR ALL CHANNELS</b><br>Manual output reset after overcurrent<br>$\bullet$<br><b>System Command</b><br><b>NO FOR ALL CHANNELS</b><br>$\overline{\mathbf{r}}$<br><b>System Command</b><br><b>YES FOR ALL CHANNELS</b><br>Output after error<br>$\mathbf{r}$<br><b>System Command</b><br><b>0 FOR ALL CHANNELS</b><br><b>System Command</b><br>$\bullet$<br><b>1 FOR ALL CHANNELS</b><br>$\overline{ }$<br><b>System Command</b><br><b>CURRENT VALUE FOR ALL</b><br><b>CHANNELS</b><br>Connector 0. Pin 4<br><b>□■</b> no<br>Invert digital input<br>$\overline{\mathbf{r}}$<br>Pulse stretching input<br>2<br>-enter value-<br>$\checkmark$<br>10 <sub>ms</sub><br>$\blacksquare$ yes<br>Activate output<br>Manual output reset after overcurrent<br>- m<br>yes<br>$\overline{0}$<br>Output after error<br>$\checkmark$<br>Connector 0. Pin 2<br>Invert digital input<br>$\Box$ no<br>$\overline{?}$<br>$\overline{?}$<br>Pulse stretching input<br>deactivated<br>$\check{ }$ |                                                        |
|                                                                                                    | $\overline{?}$<br>Activate output<br>ves<br>$\overline{?}$<br>Manual output reset after overcurrent<br>. .<br>no                                                                                                    | $\overline{\mathbf{v}}$                                |
| English $\vee$                                                                                                    |                                                                                                    |                                                        |

Fig. 101: Parameterizing an IO-Link device

**Set defaults** resets all device parameters to the default values defined in the IODD.

The parameter set of the IO-Link device can be exported or imported using the **Export** and **Import** functions.

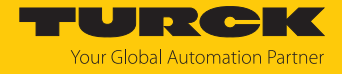

# 9 Operating

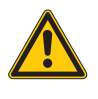

**CAUTION** Hot surface at full load and high ambient temperatures

**Burn risk**

Avoid touching the device without additional protection.

# 9.1 Process input data

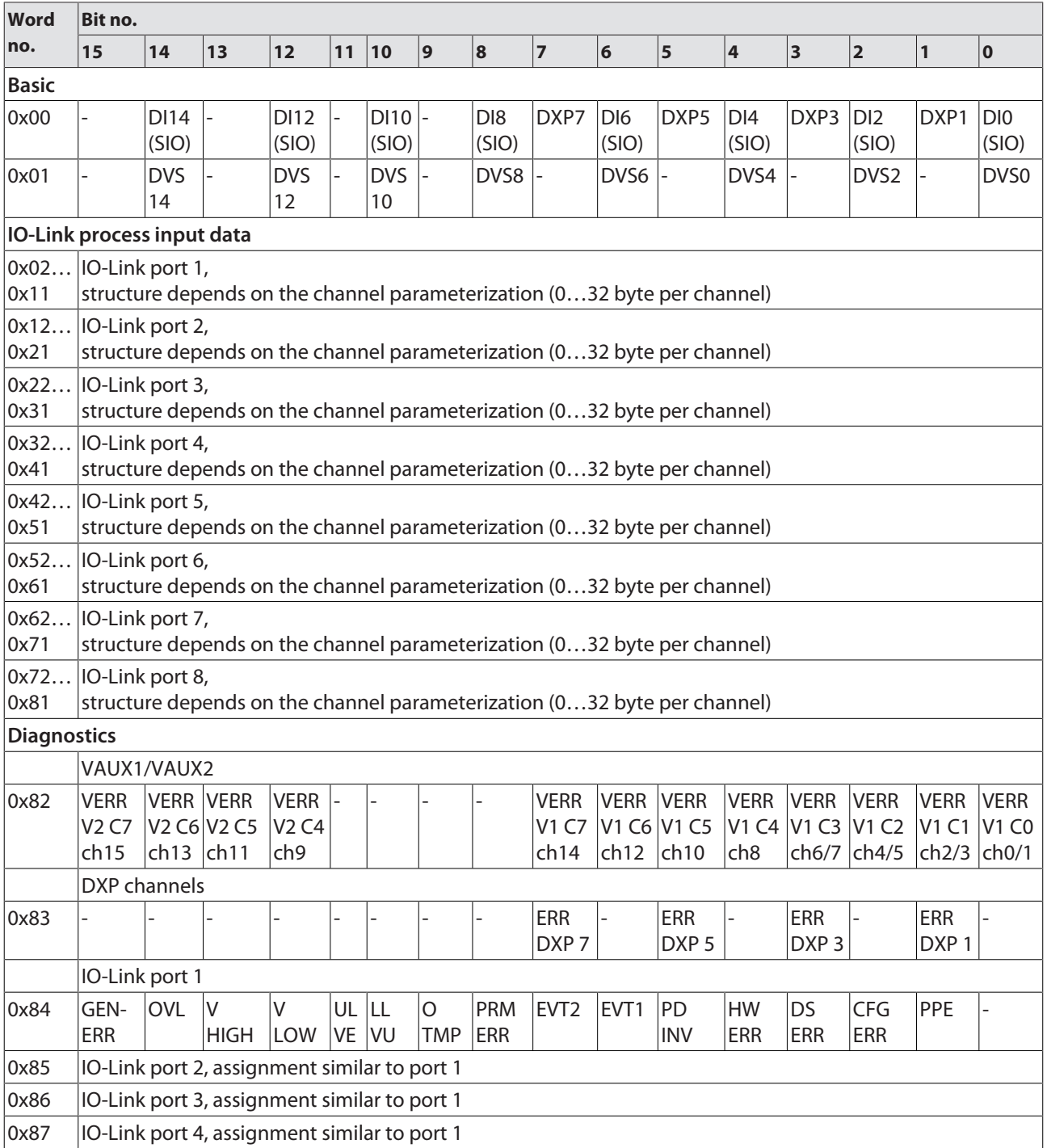

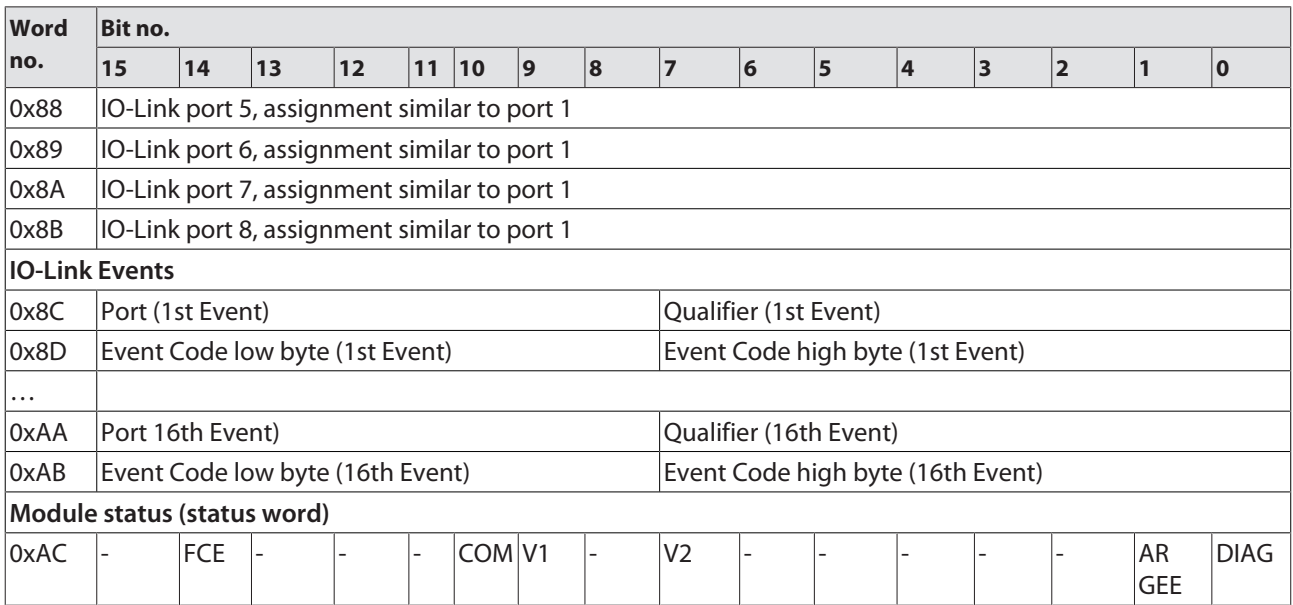

Meaning of the process data bits

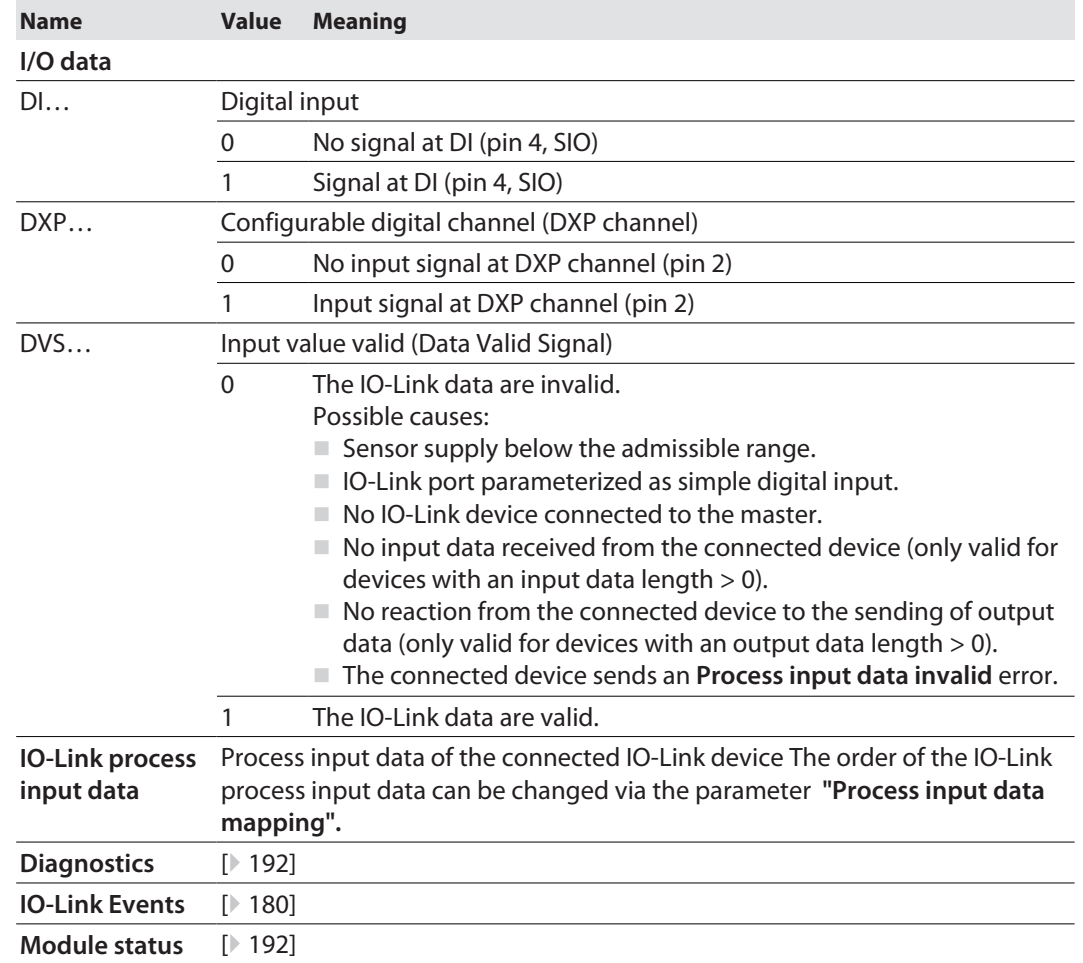

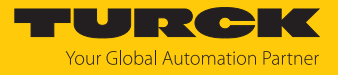

# 9.2 Process output data

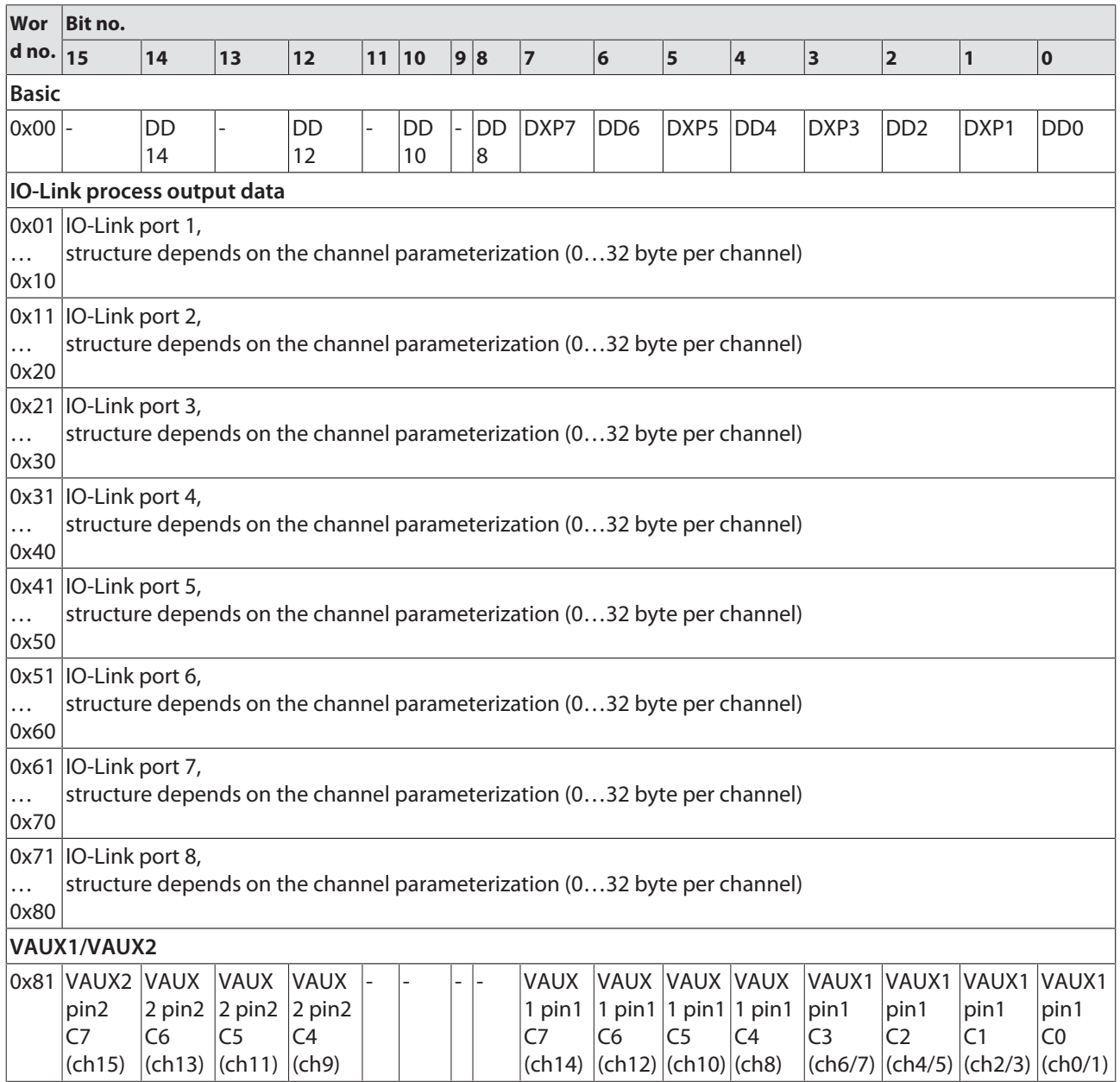

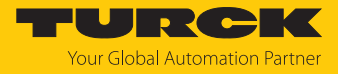

## Meaning of the process data bits

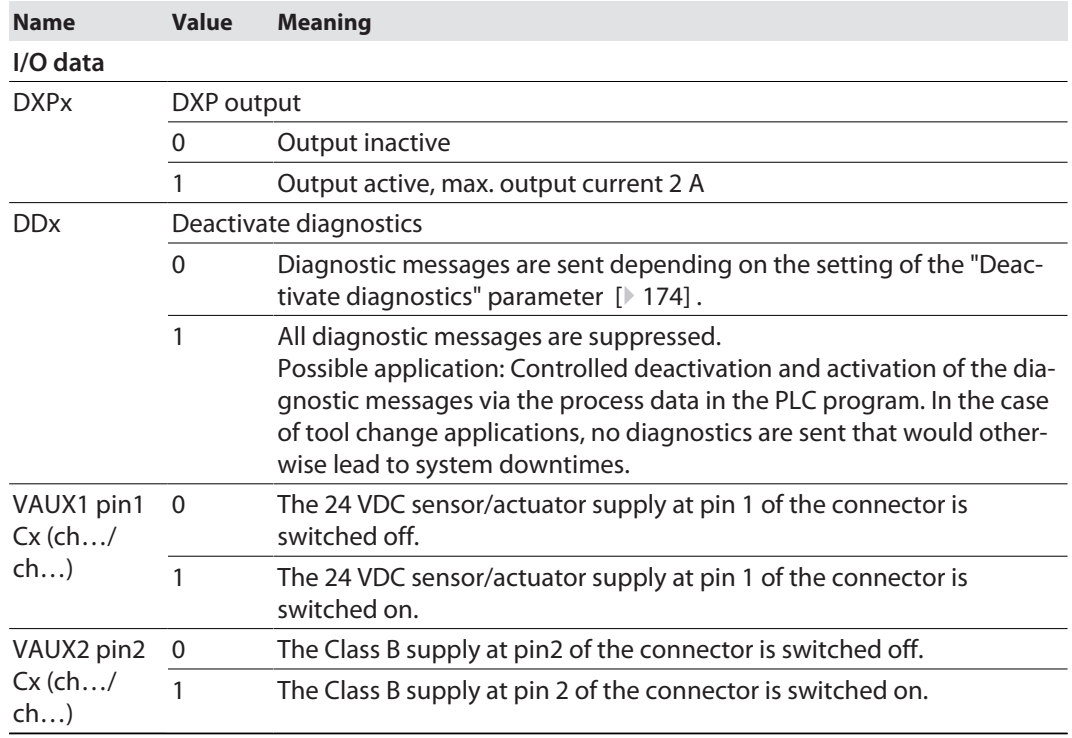

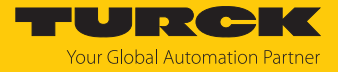

# 9.3 LED displays

The device is provided with the following LEDs:

- $\blacksquare$  Power supply voltage
- **F** Group and bus error
- Status
- Diagnostics

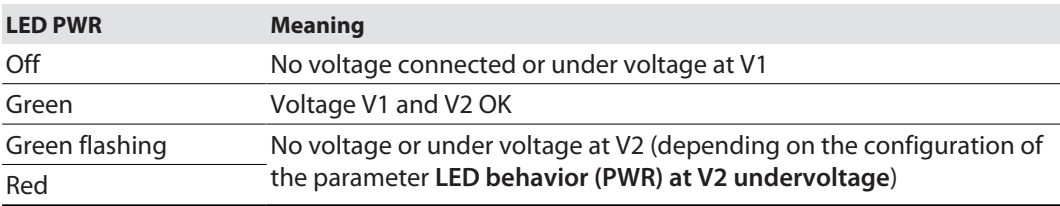

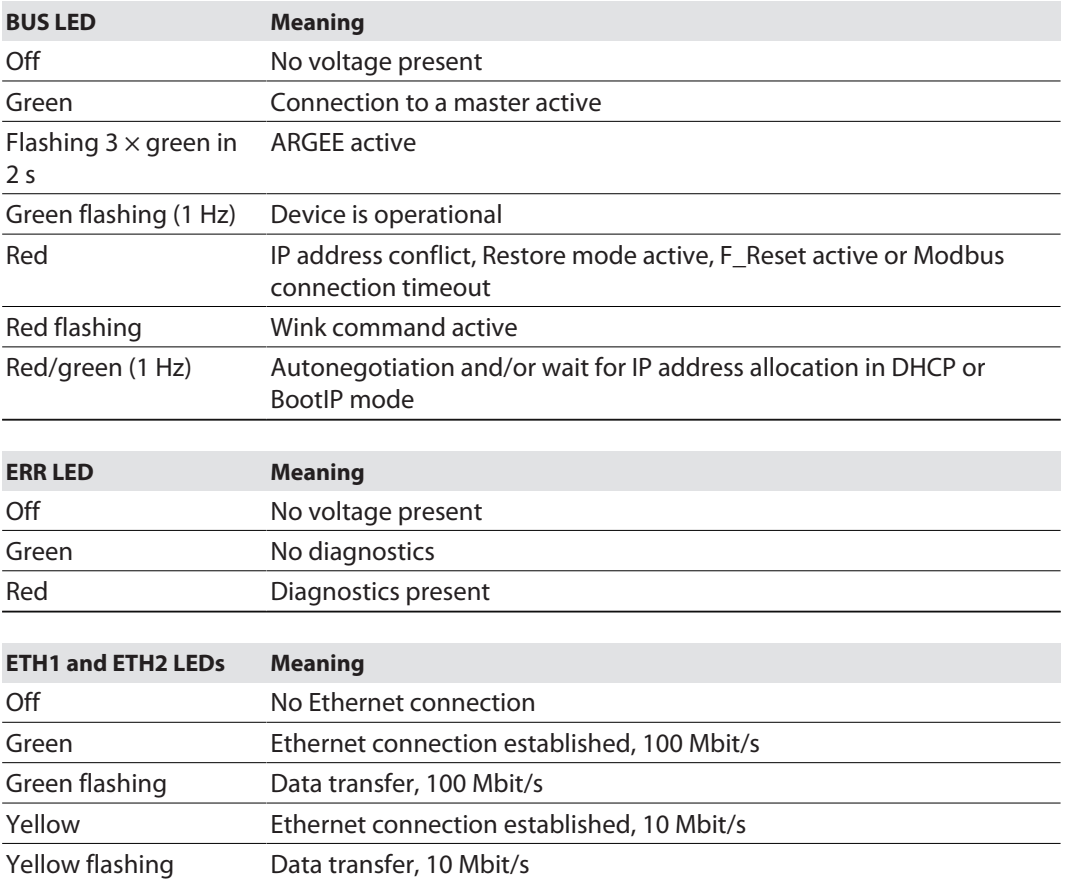

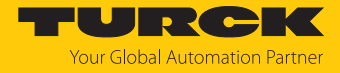

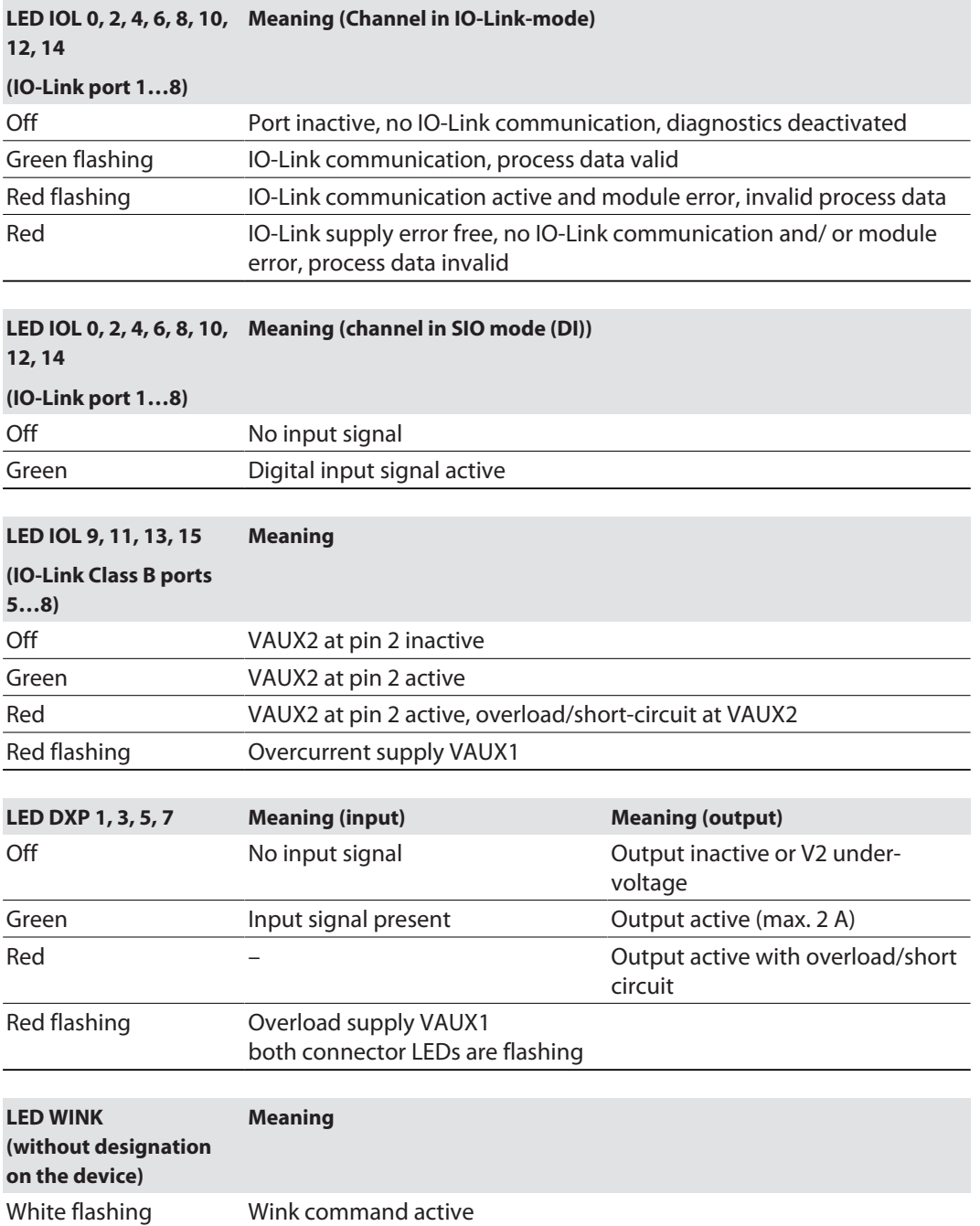

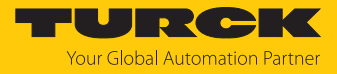

## <span id="page-191-0"></span>9.4 Software diagnostic messages

The device provides the following software diagnostic messages:

- $\blacksquare$  V1/V2 overcurrent diagnostics
	- Overcurrent diagnostics for the sensor-/ actuator supply VAUX1 and the Class B supply VAUX2
- $\blacksquare$  DSP diagnostics
- Diagnostic messages of the universal digital channels of the module (DXP 1, 3, 5, 7).
- **n** IO-Link master diagnostics
- The IO-Link-master reports problems within the IO-Link communication.
- $\blacksquare$  IO-Link device diagnostics

The device diagnostics map the IO-Link Event Codes (according to the IO-Link specification) sent from the IO-Link devices to the diagnostic telegram of the master.

Event Codes can be read from the connected devices by using appropriate device tools (e.g. IODD-Interpreter).

Further information concerning the IO-Link Event Codes and their meaning can be found in the IO-Link specification or in the documentation of the connected devices.

#### <span id="page-191-1"></span>9.4.1 Status- and control word

#### Status word

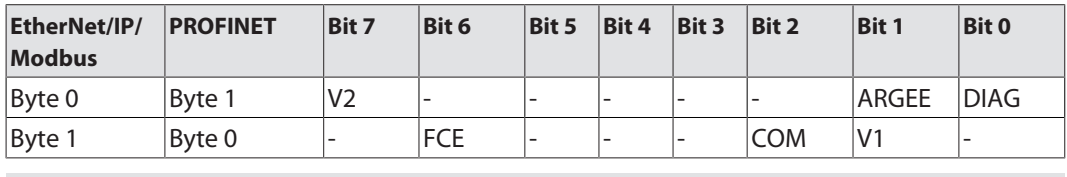

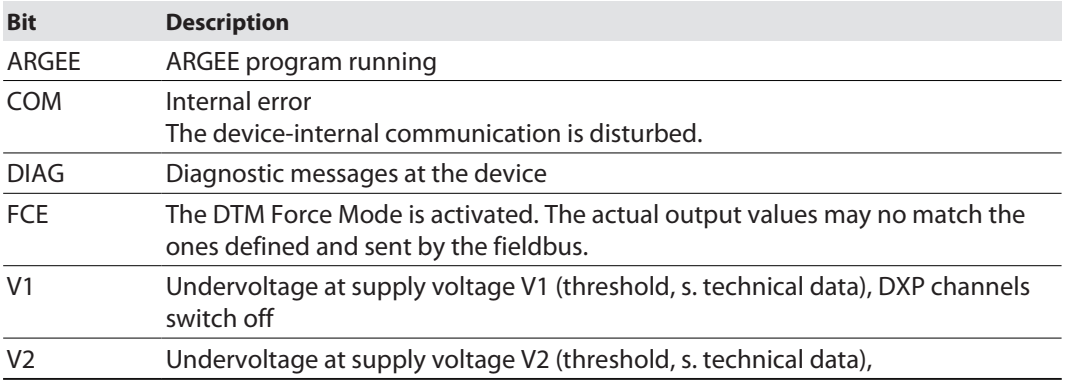

The status word is mapped into the module's process data.

In EtherNet/IP the mapping can be deactivated via the Gateway Class (VSC 100).

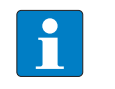

Activating or deactivating the status and control word modifies the process data mapping in den standard Assembly Instances 103 and 104 [\[](#page-85-0)[}](#page-85-0) [86\].](#page-85-0)

Control word

The control word has no function.

**NOTE**

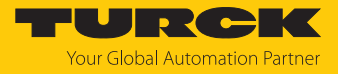

## 9.4.2 Diagnostic telegram

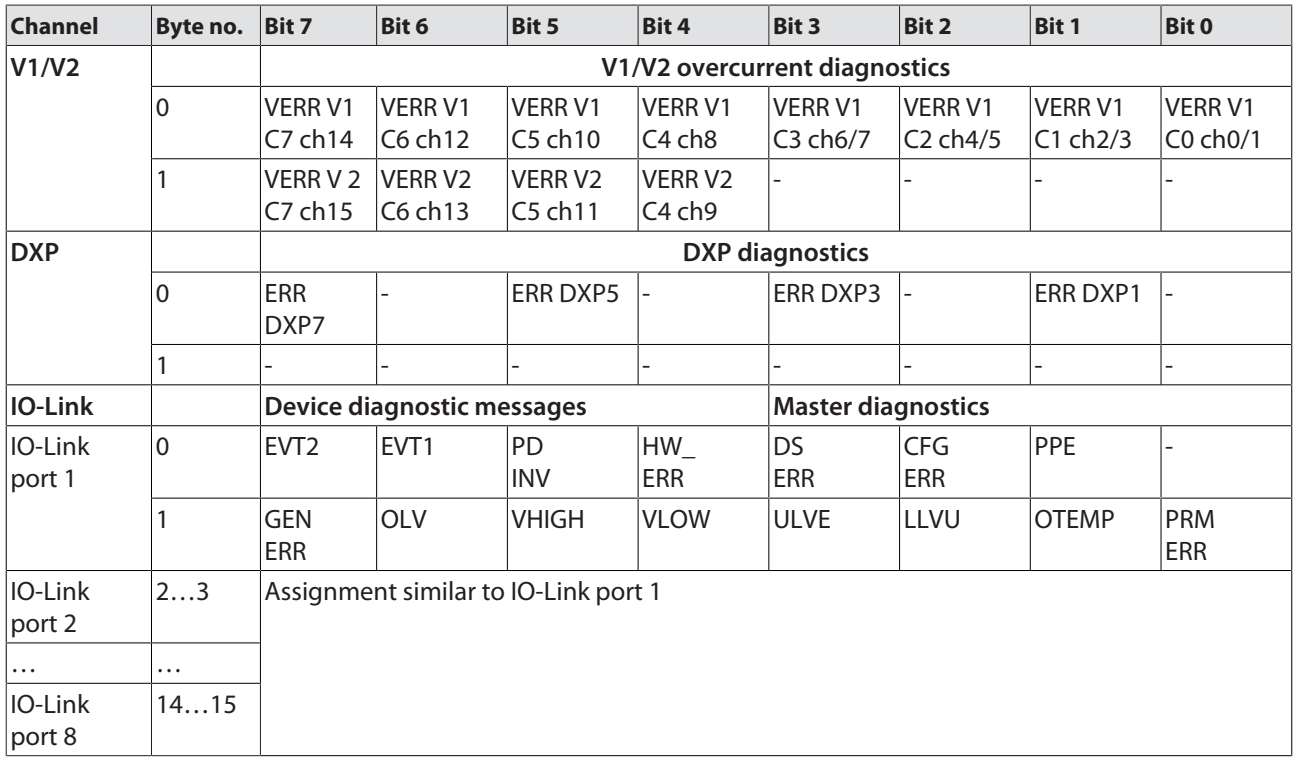

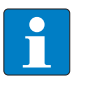

#### **NOTE**

The "process data" invalid diagnostic (PDINV) can be sent from both devices, IO-Link master or IO-Link device.

Meaning of diagnostic Bits

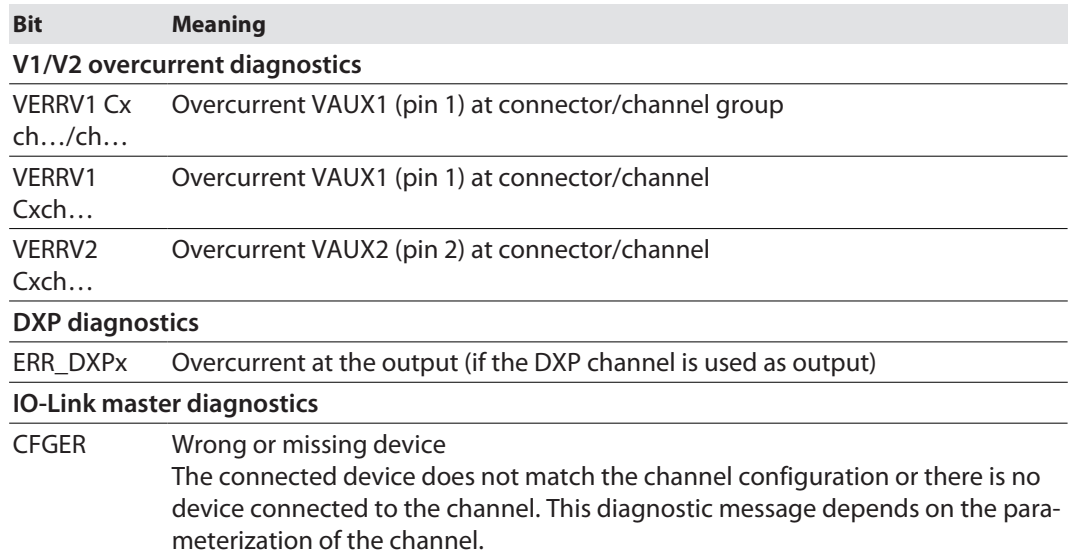

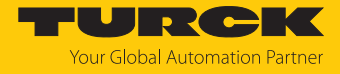

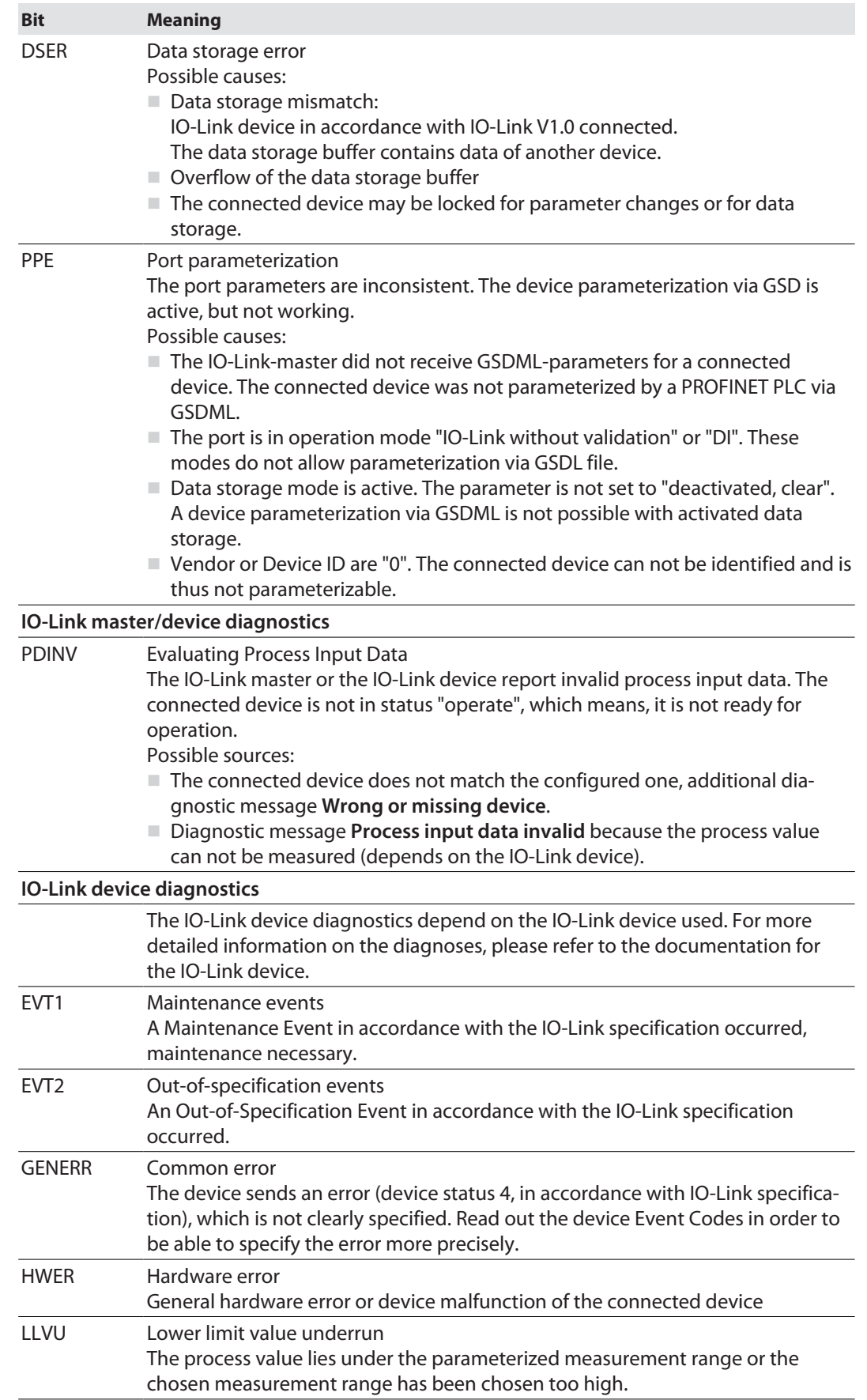

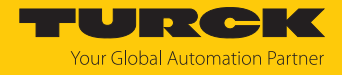

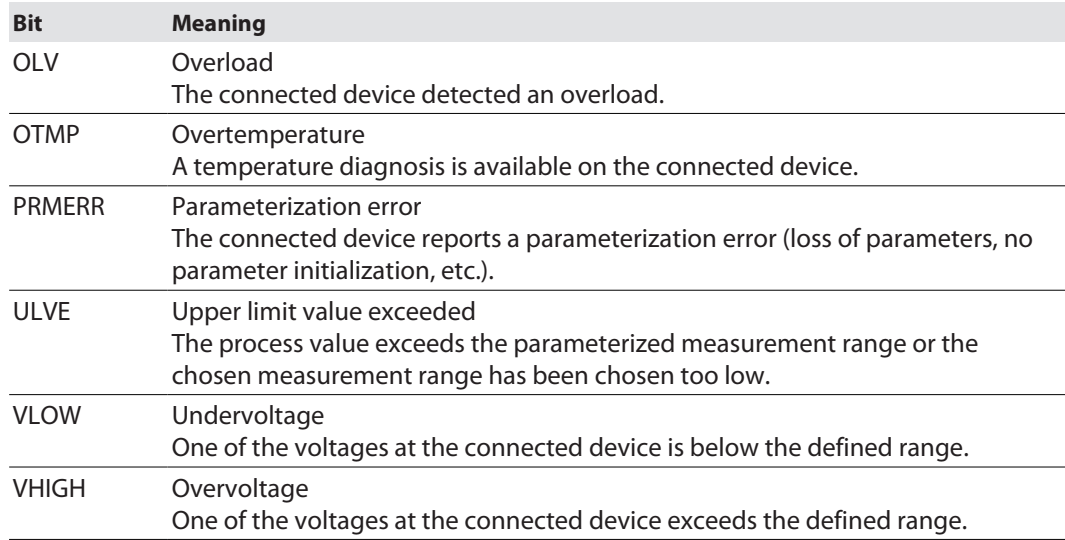

# 9.4.3 PROFINET diagnostics

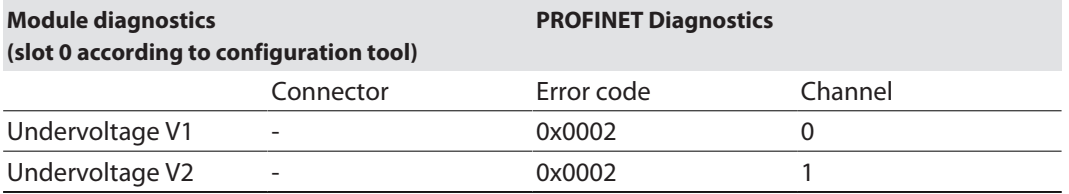

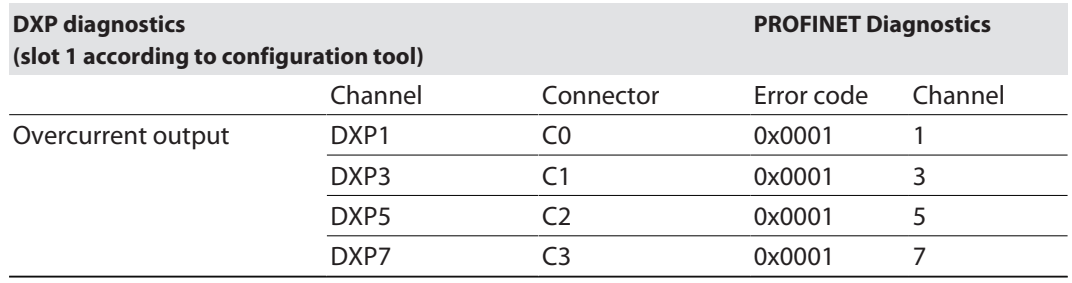

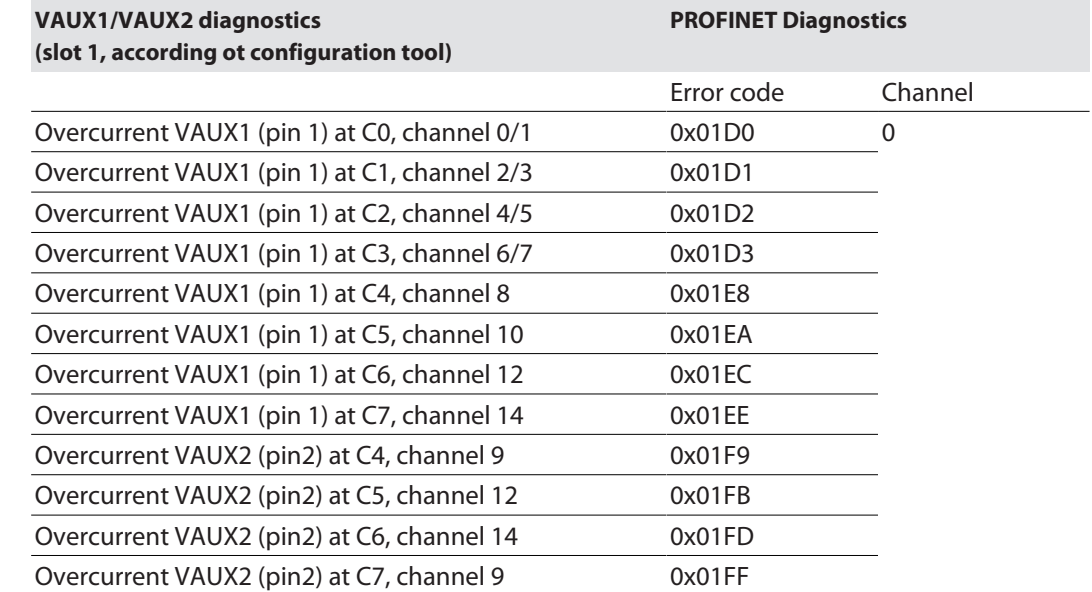

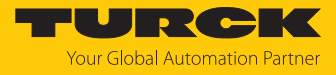

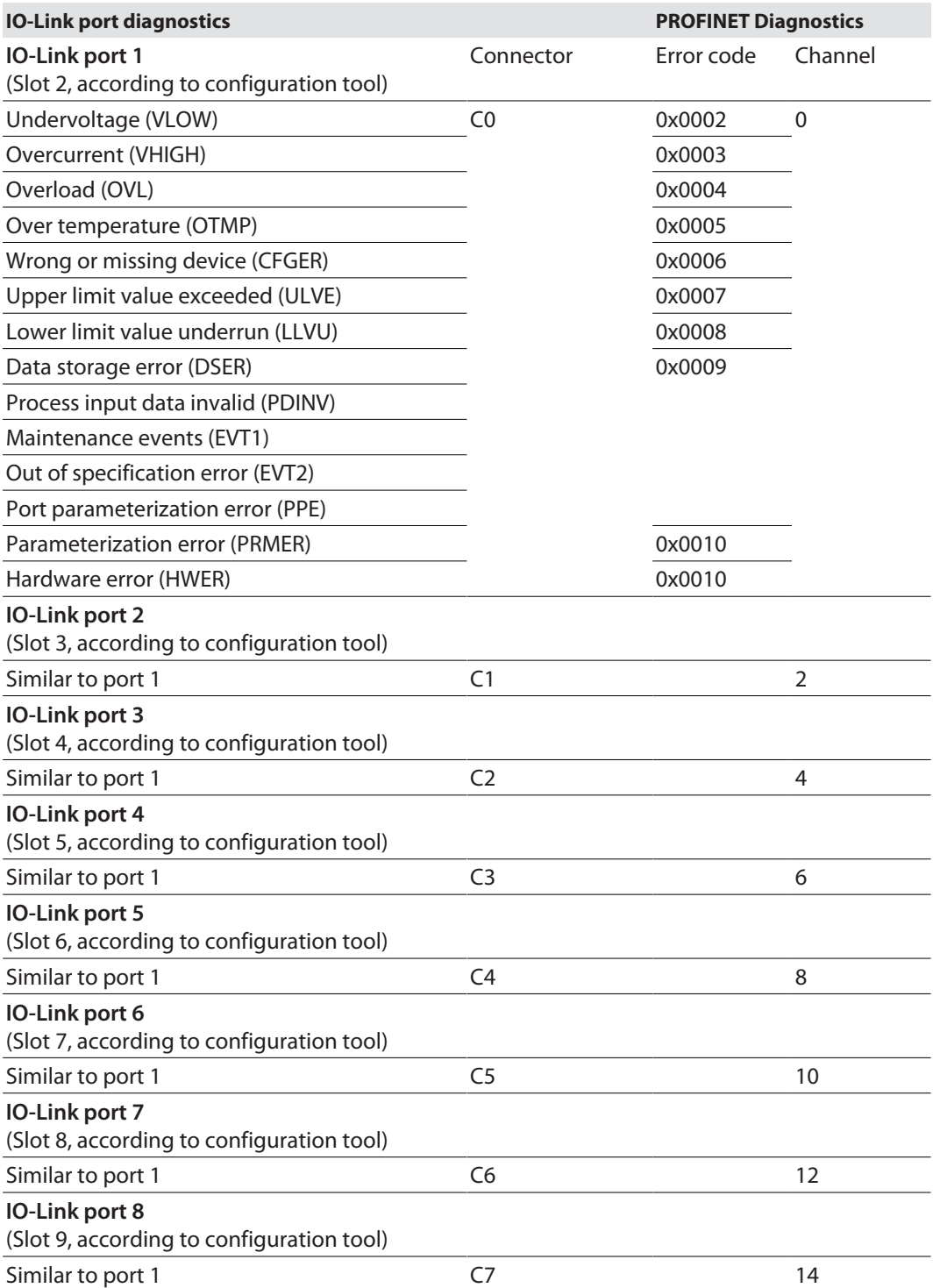

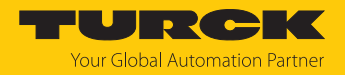

## 9.5 Using IO-Link data storage

IO-Link data storage is only possible if IO-Link devices connected to the IO-Link master are not parameterized by a controller (e.g., via a GSDML). This means that parameterization of IO-Link devices in PROFINET via SIDI (Simple IO-Link-Device-Integration [\[](#page-14-0)[}](#page-14-0) [15\]](#page-14-0)) excludes the use of data storage.

### Data storage mode

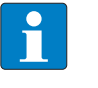

**NOTE** Data storage mode is only available for devices complying with the IO-Link specification V1.1. IO-Link devices in accordance with IO-Link specification V1.0 do not support data storage.

In the IO-Link master, the data storage mode can be set using the parameter "data storage mode".

- $0 =$  activated
- $\blacksquare$  1 = overwrite
- $2 =$  read in
- $\Box$  3 = deactivated, clear

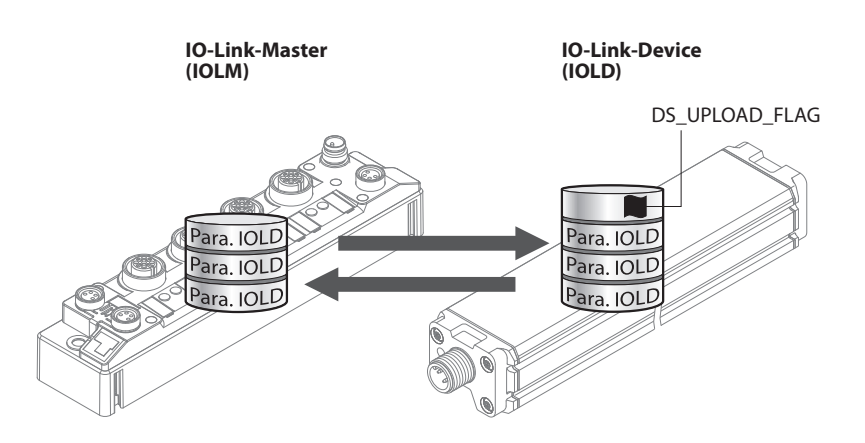

Fig. 102: Data storage mode – general principle, Para. IOLD = parameters of the IO-Link device

A change of parameters in the device is indicated by the status of the DS\_UPLOAD\_FLAG bit:

- $\Box$  0 = no changes in the device's parameter set
- $\blacksquare$  1 = changes in the device's parameter set (e. g. via DTM, at the device, etc.)

### 9.5.1 Parameter "Data storage mode" = activated

The synchronization of the parameter sets is bidirectional. The actual data set (master or device) is valid: The following applies:

- $\blacksquare$  The data set in the device is actual, if DS\_UPLOAD\_FLAG = 1.
- $\blacksquare$  The data set in the Master is actual, if DS\_UPLOAD\_FLAG = 0.

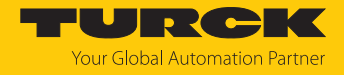

Use Case 1: Parameterizing the Device using e.g. a DTM

 $\checkmark$  The IO-Link device is already installed in the system and connected to the master.

- **Parameterizing the device via DTM.**
- $\Rightarrow$  DS UPLOAD FLAG = 1, parameter set in the device changed.
- $\Rightarrow$  The parameter data are transferred from the new IO-Link device to the IO-Link master.

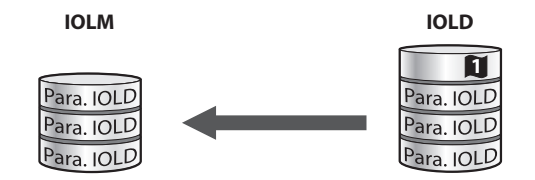

Fig. 103: Data storage mode activated – parameter set in the device changed

Use case 2: replace a defective device with a device in the delivery state.

- ü The **new** IO-Link device has **not** been connected to the master before.
- $\blacktriangleright$  The parameters of the new device remain unchanged, DS\_UPLOAD\_FLAG = 0.
- $\Rightarrow$  The parameter data of the defective device are transferred from the IO-Link master to the new IO-Link device.

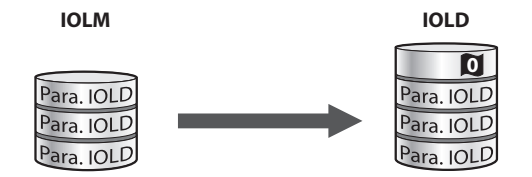

Fig. 104: Data storage mode activated – parameter set in the device unchanged

Use case 3: replace a defective device with a device with unknown (changed) parameters

- ü The **new** IO-Link device has **not** been connected to the master before.
- ▶ The parameters of the new device remain unchanged, DS\_UPLOAD\_FLAG = 1.
- $\Rightarrow$  The parameter data are transferred from the new IO-Link device to the IO-Link master.

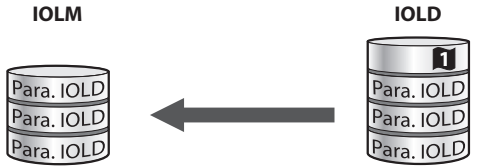

Fig. 105: Data storage mode activated – parameter set in the device changed

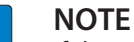

If device replacement is necessary when data storage is activated, an IO-Link replacement device with unknown parameter data should be reset to its factory settings before connection to the IO-Link master.

Turck IO-Link devices can be reset to factory settings via a system command using a generic IO-Link DTM and the device specific IODD. For the reset of third party devices, please read the corresponding manufacturer documentation.

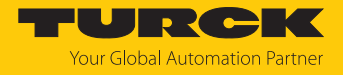

#### 9.5.2 Parameter "Data storage mode" = read in

- n The data set in the device is **always** the reference data set.
- $\blacksquare$  The synchronization of the parameter sets is unidirectional towards to the master.
- The status of the DS\_UPLOAD\_FLAG is ignored.

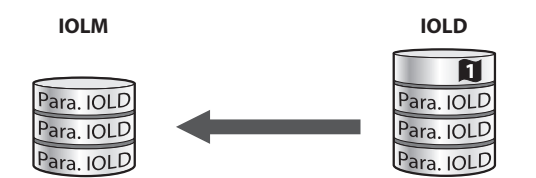

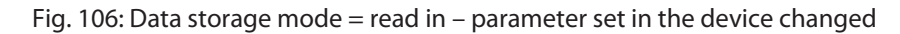

#### 9.5.3 Parameter "Data storage mode" = overwrite

- n The data set in the master is **always** the reference data set.
- $\blacksquare$  The synchronization of the parameter sets is unidirectional towards to the device.
- The status of the DS\_UPLOAD\_FLAG is ignored.

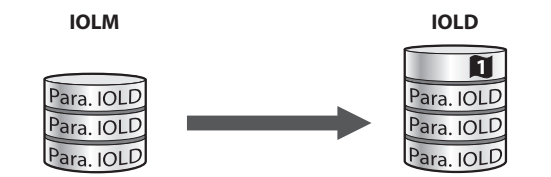

Fig. 107: Data storage mode = overwrite – parameter set in the master changed

### 9.5.4 Parameter "Data storage mode" = deactivated, clear

- $\blacksquare$  The data set in the master is deleted.
- $\blacksquare$  The synchronization of parameter sets is deactivated.

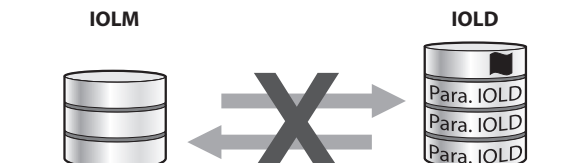

Fig. 108: Data storage mode deactivated – no synchronization

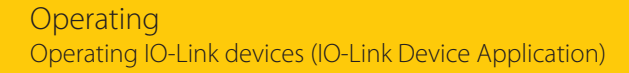

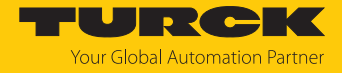

## 9.6 Operating IO-Link devices (IO-Link Device Application)

The IO-Link Device Application offers many functions for monitoring IO-Link devices during operation and for reading out and checking process data. The functions vary depending on the IO-Link device used and the associated IODD.

The **process data** currently present on the IO-Link is prepared and displayed according to the data structure of the IO-Link device. The chronological progression can be displayed using the chart function.

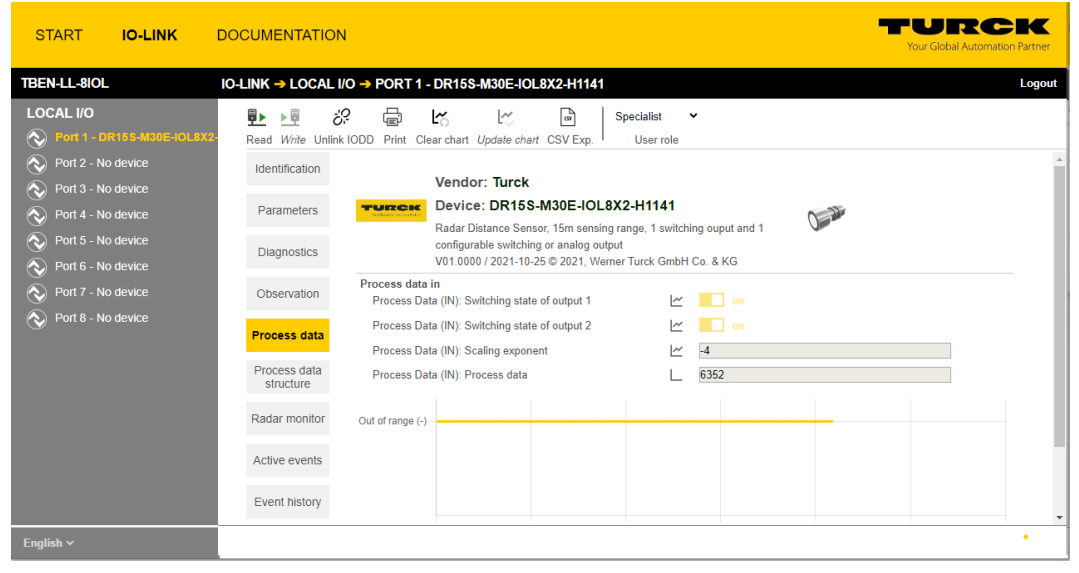

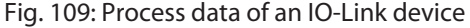

TURCK **START IO-LINK DOCUMENTATION** TBEN-LL-8IOL IO-LINK → LOCAL I/O → PORT 1 - DR15S-M30E-IOL8X2-H1141 Logout **LOCAL I/O D** I 3<sup>2</sup> 国 Specialist v Read Write Unlink IODD Print User role Port 2 - No device Identification Vendor: Turck  $\overline{\text{Q}}$  Port 3 - No device TURCH Device: DR15S-M30E-IOL8X2-H1141 Parameters Port 4 - No device<br>  $\bigotimes$  Port 5 - No device 0-2 Radar Distance Sensor, 15m sensing range, 1 switching ouput and 1 configurable switching or analog output **Diagnostics** Port 6 - No device V01.0000 / 2021-10-25 @ 2021. Werner Turck GmbH Co. & KG Failure **Device Status** Observation Fault from Application (0x8ca3)<br>The sensor was unable to perform<br>autodetection at output 2. Detailed Device Status  $\bullet$  $\bigotimes$  Port 8 - No de Process data **Error Count**  $\overline{\mathbf{0}}$  $\overline{\mathbf{r}}$ Process data<br>structure Operating hours  $2064 h$  $\bullet$ Operating hours limit 1000000 h  $\bullet$ Radar monitor Switching counter: Output 1 10089023  $\overline{?}$ Switching counter: Output 2 25609  $\overline{2}$ Active events Switching counter limit: Output 1 1000000000  $\overline{?}$ Event history Switching counter limit: Output 2 1000000000  $\ddot{\phantom{a}}$ System Command START BLINKING Connections System Command **STOP BLINKING** Features Extreme values Smallest distance  $0.0$  mm  $\ddot{\phantom{a}}$ **System Command** RESET SMALLEST DISTANCE VALUE Largest distance 5110.2 mm  $\bullet$ **System Command** RESET LARGEST DISTANCE VALUE

Diagnostics present at the IO-Link device are displayed under **Diagnostics**.

Fig. 110: Diagnostics at IO-Link device

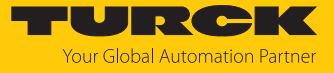

Current IO-Link events are processed under **Active events** and displayed in plain text. The **Event history** provides past events.

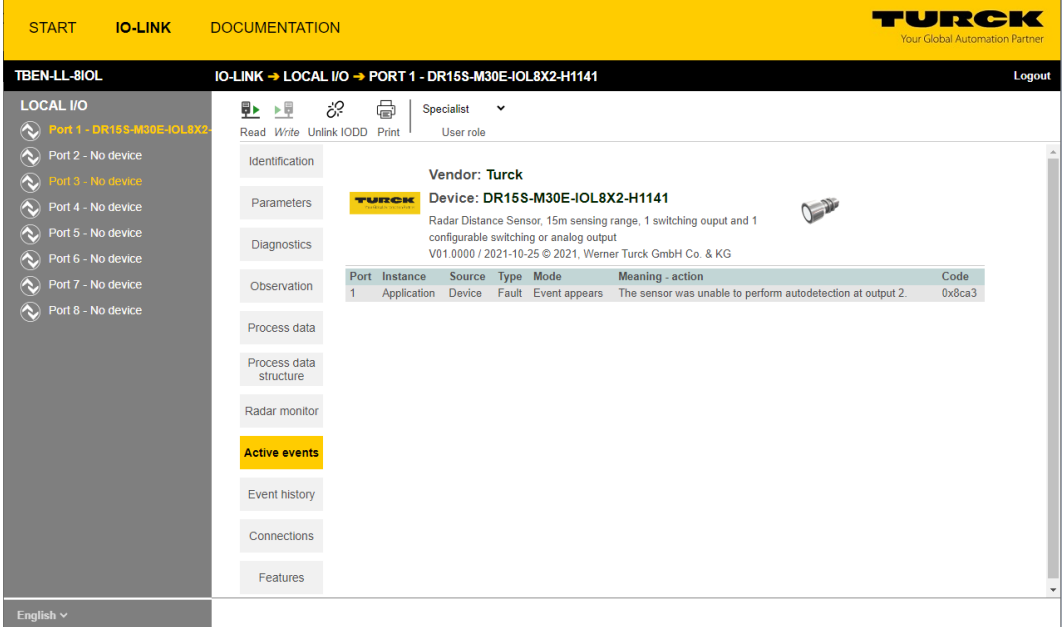

Fig. 111: Active events

In addition, the IO-Link Device Application offers the special functions of some sensors such as the **Radar monitor** for Turck radar sensors or the **Subsonic monitor** for Turck ultrasonic sensors.

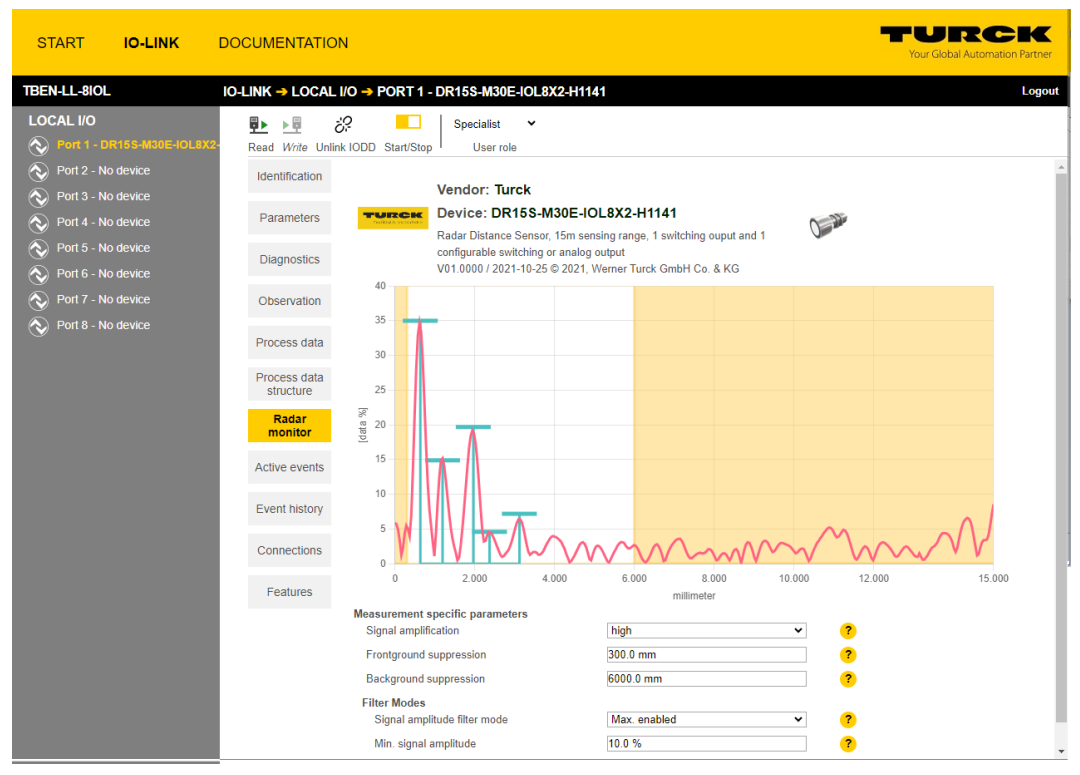

Fig. 112: Radar monitor

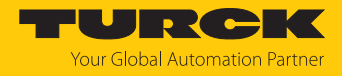

# 10 Troubleshooting

If the device does not work as expected, proceed as follows:

- Exclude environmental disturbances.
- ▶ Check the connections of the device for errors.
- ▶ Check device for parameterization errors.

If the malfunction persists, the device is faulty. In this case, decommission the device and replace it with a new device of the same type.

## 10.1 Eliminate parameterization errors in the IO-Link master

DXP channels

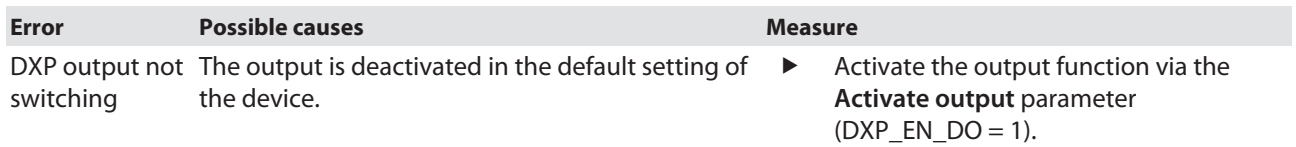

#### IO-Link channels

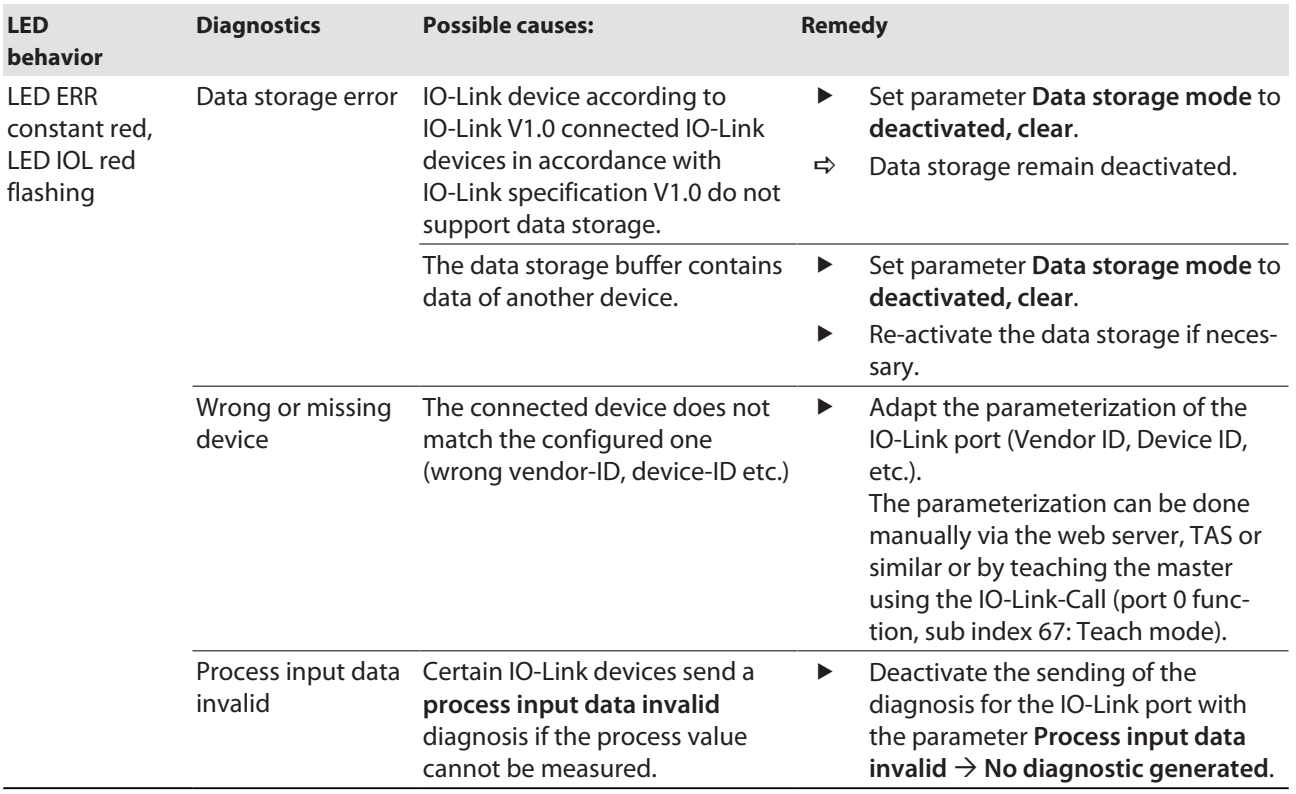

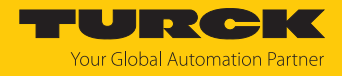

# 11 Maintenance

Ensure regularly that the plug connections and cables are in good condition.

The devices are maintenance-free, clean dry if required.

# 11.1 Updating the firmware via TAS

### **NOTICE**

Interruption of the power supply during the firmware update **Risk of device damage due to faulty firmware update**

- Do not interrupt the power supply during the firmware update.
- $\triangleright$  During the firmware update do not reset the power supply.
- Do not interrupt the Ethernet connection during the firmware update.

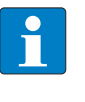

#### **NOTE**

The firmware update function in TAS is locked when the controller connection is active. The device must first be disconnected from the controller before performing the update.

### Starting a firmware update for a device

- Open TAS.
- Open the network view.
- Select the device.
- Click **Firmware update**.

#### **TAS DESKTOP DOCUMENTATION TURCK AUTOMATION SUITE** TAS DESKTOP → VIEW/FEATURE → NETWORK **VIEW/FEATURE** ₩  $\mathbf{\Omega}$ ₹⊕ O Scan network Add device Edit device Change PW FW Update Set clock ARGEE Actions ? Device type/feature (?) **BEEP** © 20 0 0 ± 0 TBEN-**Profinet**

Fig. 113: Firmware update network view

As an alternative to selecting a single device, it is also possible to select multiple devices. To do so, all devices to be updated must correspond to the same device type and be in the same TCP network.

This enables a firmware update to be performed for multiple devices at once.

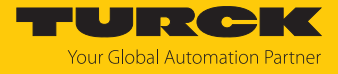

Starting a firmware update for multiple devices

- $\blacktriangleright$  In the network view, check the box for all desired devices.
- Click **FW update** in the header.

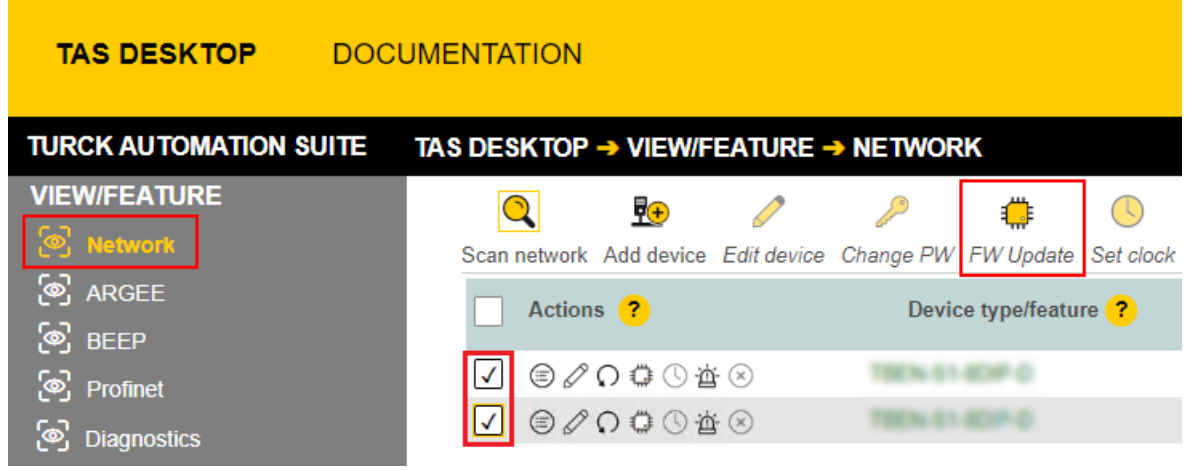

Fig. 114: Firmware update network view multiple devices

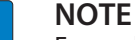

For multiple devices of the same type, a global password can be set, which can be used to unlock all selected devices directly. This requires that all selected devices have the same device password and are in the same TCP network.

- Enter a global or device password. The default password is "password".
- Click **LOG IN**.
- Click **SELECT FILE**.
- Open the directory of the firmware file.
- Select a new firmware file and load it by clicking **Open**.
- Click **START** to start the firmware update.

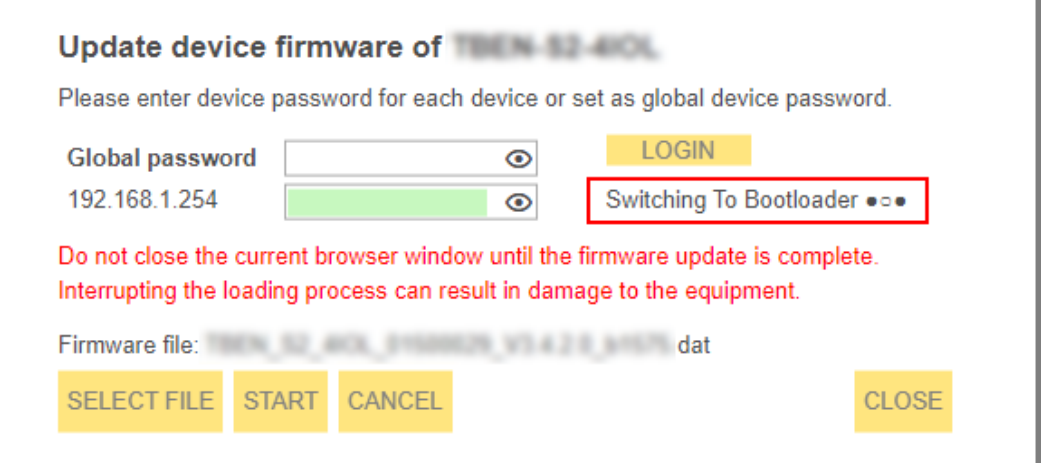

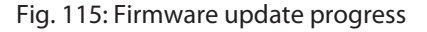

 $\Rightarrow$  The progress of the firmware update is displayed.

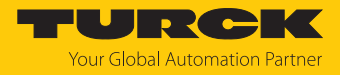

## 11.2 Updating the firmware via web server

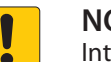

#### **NOTICE**

Interruption of the power supply during the firmware update **Risk of device damage due to faulty firmware update**

- $\triangleright$  Do not interrupt the power supply during the firmware update.
- During the firmware update do not reset the power supply.
- Do not interrupt the Ethernet connection during the firmware update.
- ▶ Open the web server.
- ▶ Log on to the device as administrator. The default password for the web server is "password".
- Click **Firmware** Ò **SELECT FIRMWARE FILE**.
- Select the new firmware file and load it via **Open**.

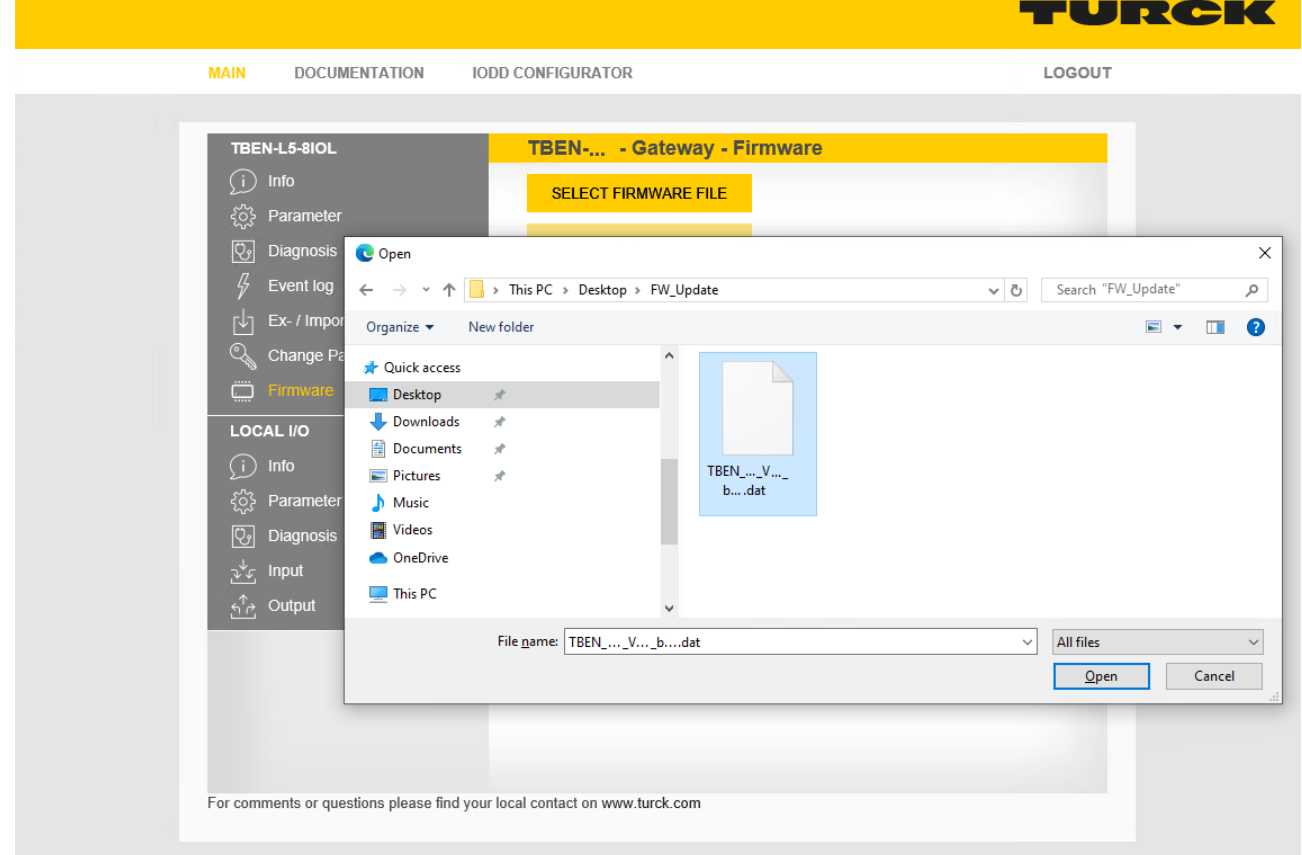

Fig. 116: Webserver – Selecting the firmware file

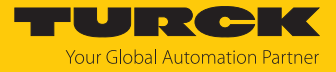

#### Click **Update Firmware** and start the update.

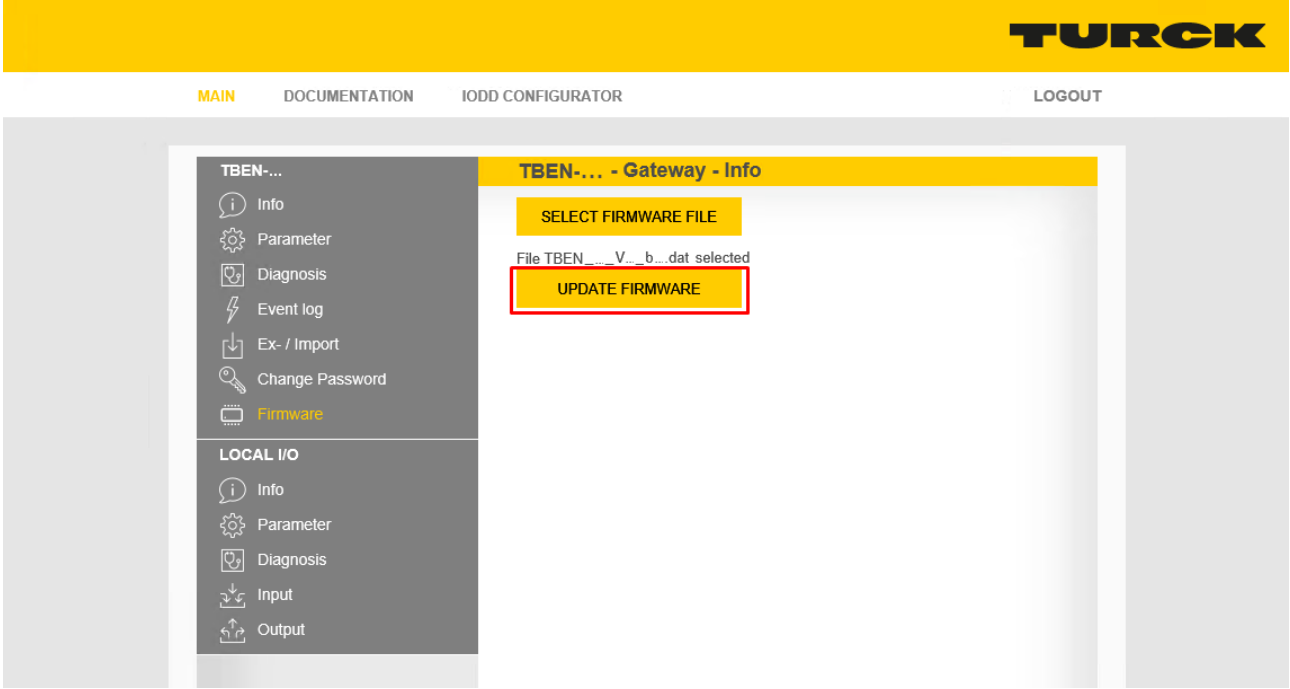

Fig. 117: Webserver – Starting the firmware update

 $\Rightarrow$  The progress of the firmware update is displayed.

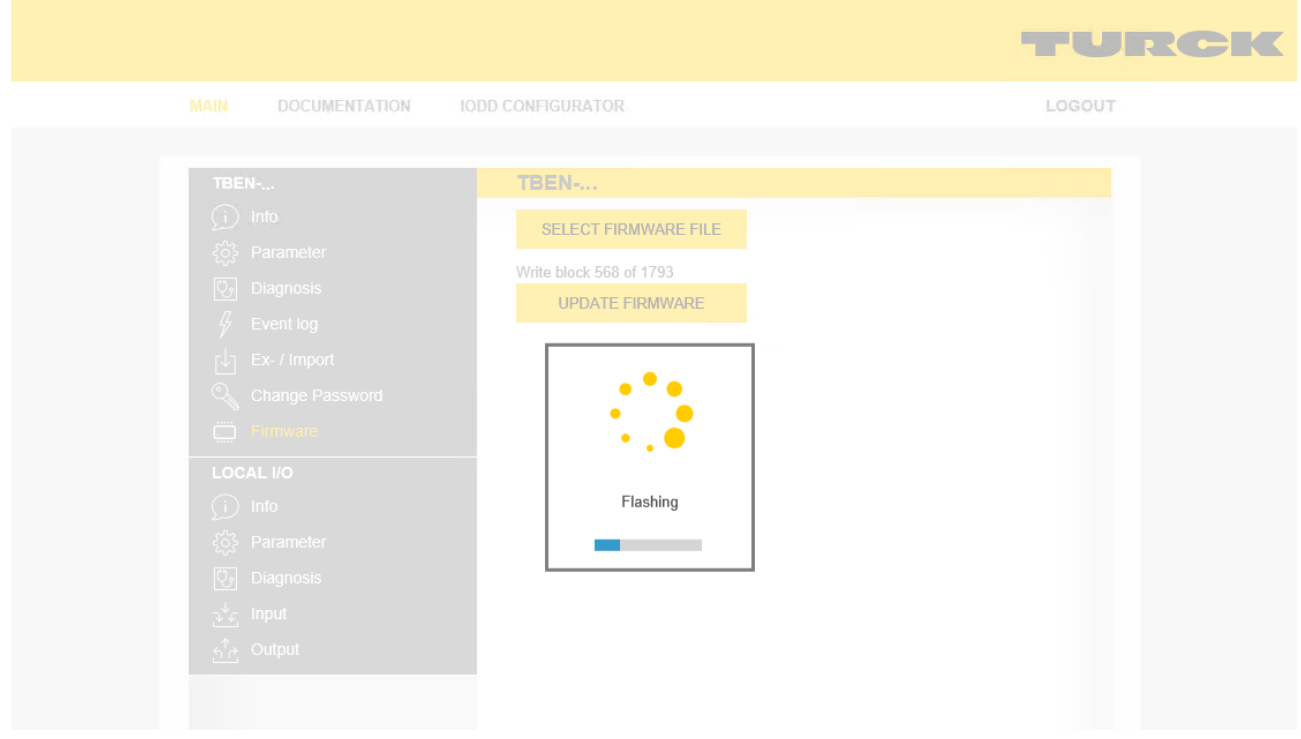

Fig. 118: Webserver – Firmware update running

Restart the device after the update process has been completed.

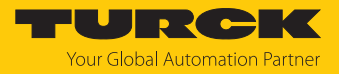

# 12 Repair

The device is not intended for repair by the user. The device must be decommissioned if it is faulty. Observe our return acceptance conditions when returning the device to Turck.

## 12.1 Returning devices

If a device has to be returned, bear in mind that only devices with a decontamination declaration will be accepted. This is available for download at **<https://www.turck.de/en/return-service-6079.php>**

and must be completely filled in, and affixed securely and weather-proof to the outside of the packaging.

# 13 Disposal

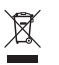

The devices must be disposed of properly and do not belong in the domestic waste.

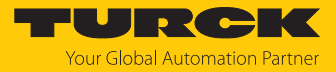

# 14 Technical data

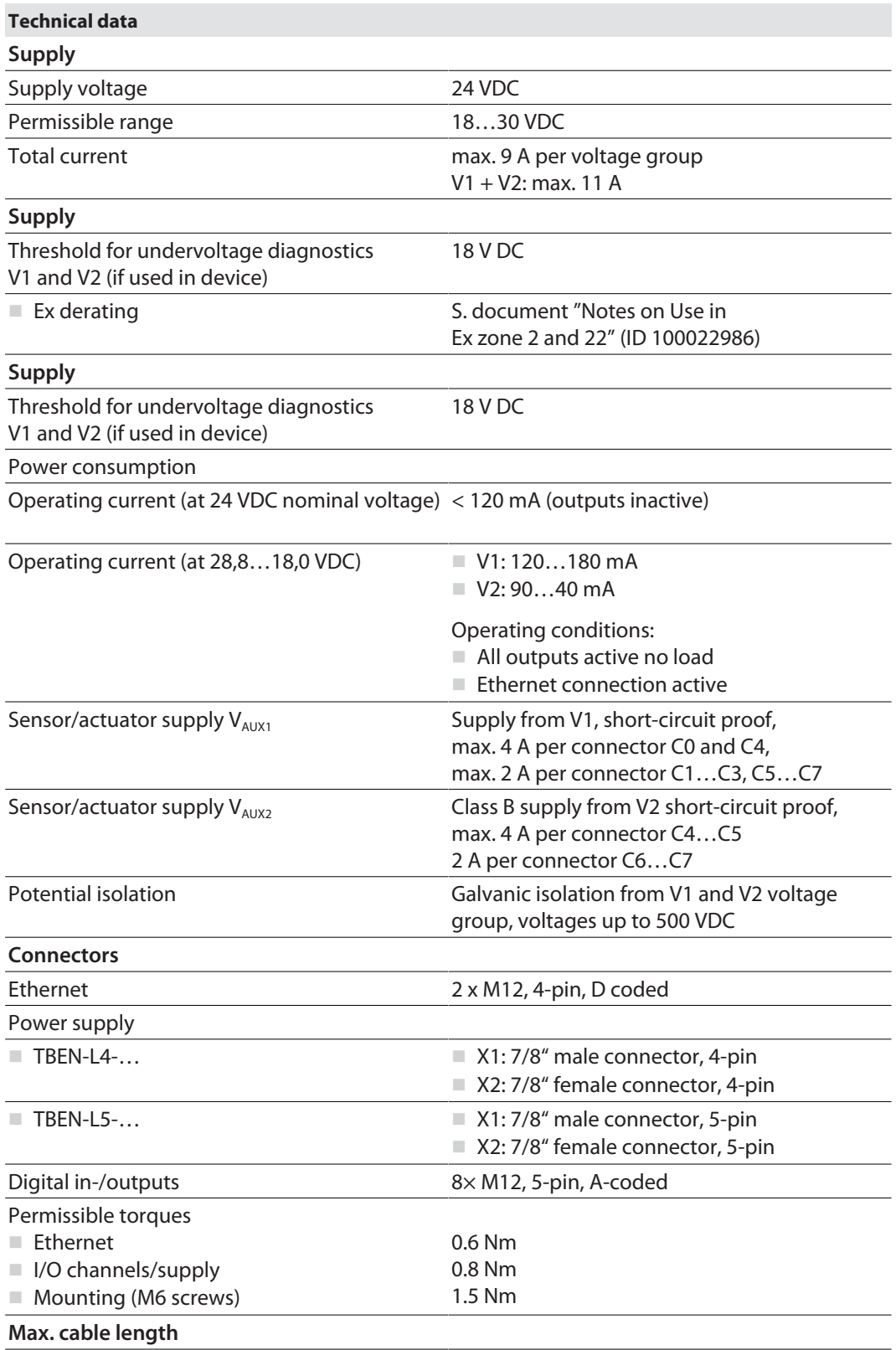

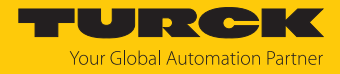

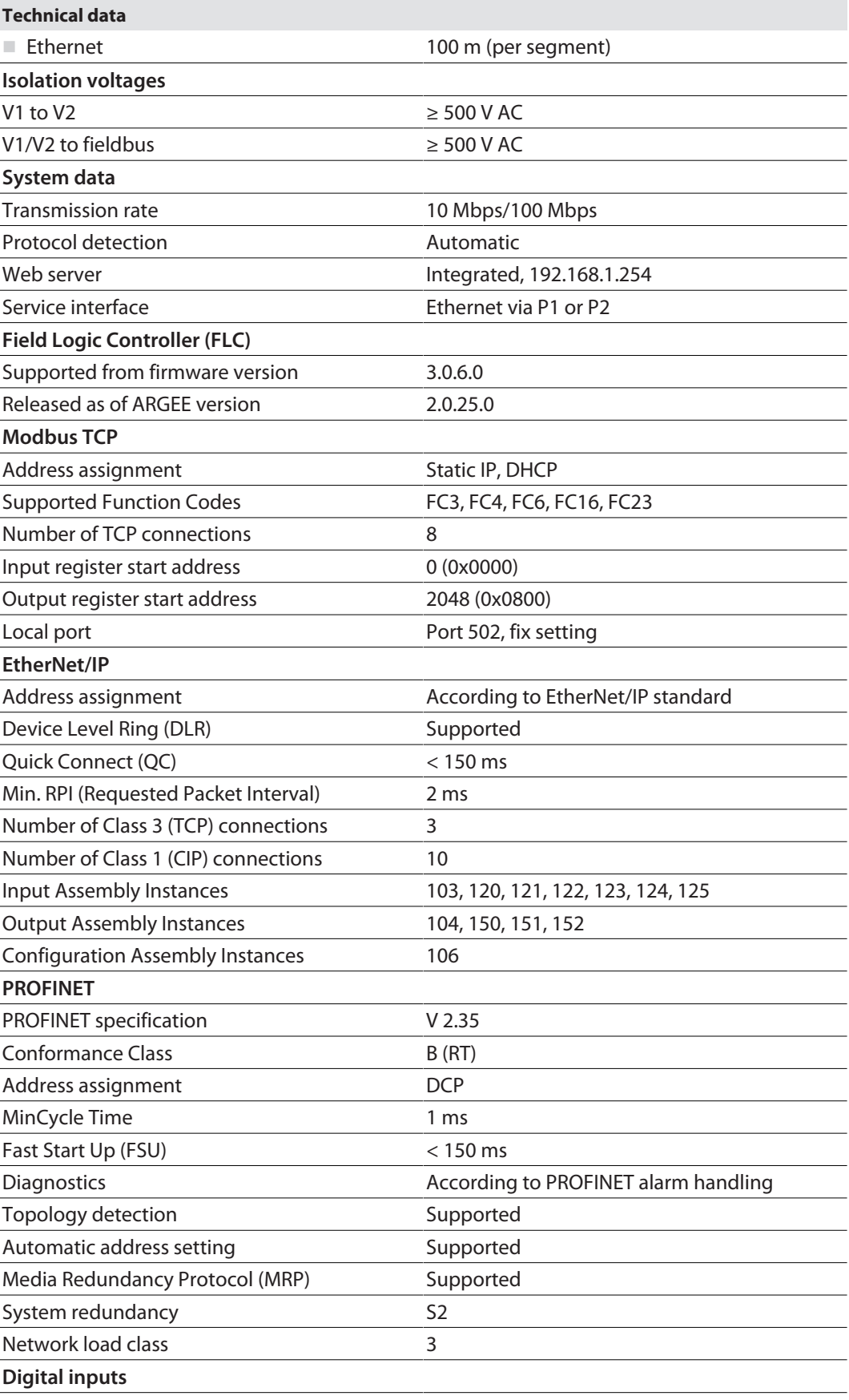

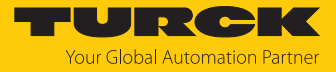

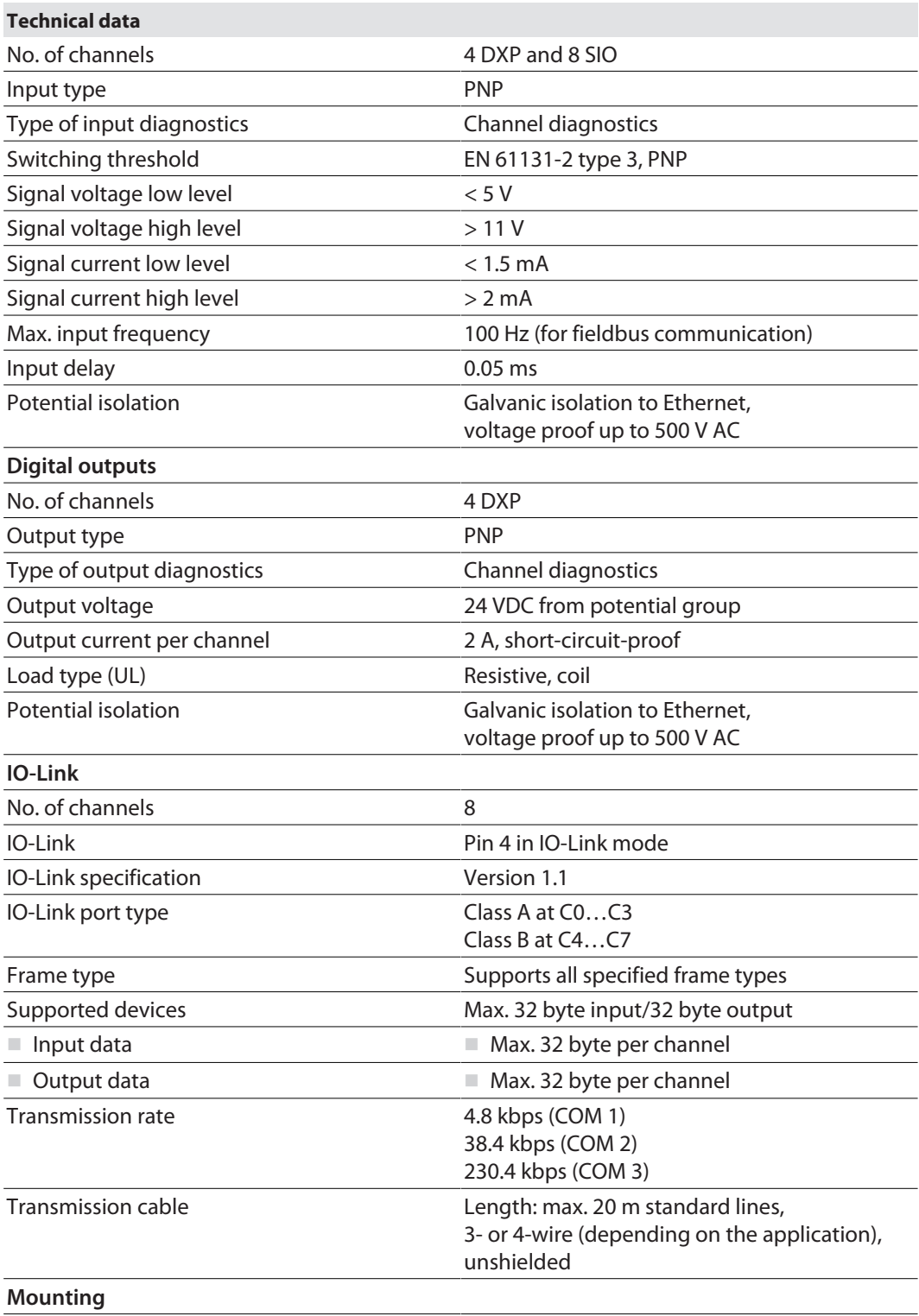

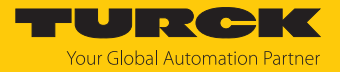

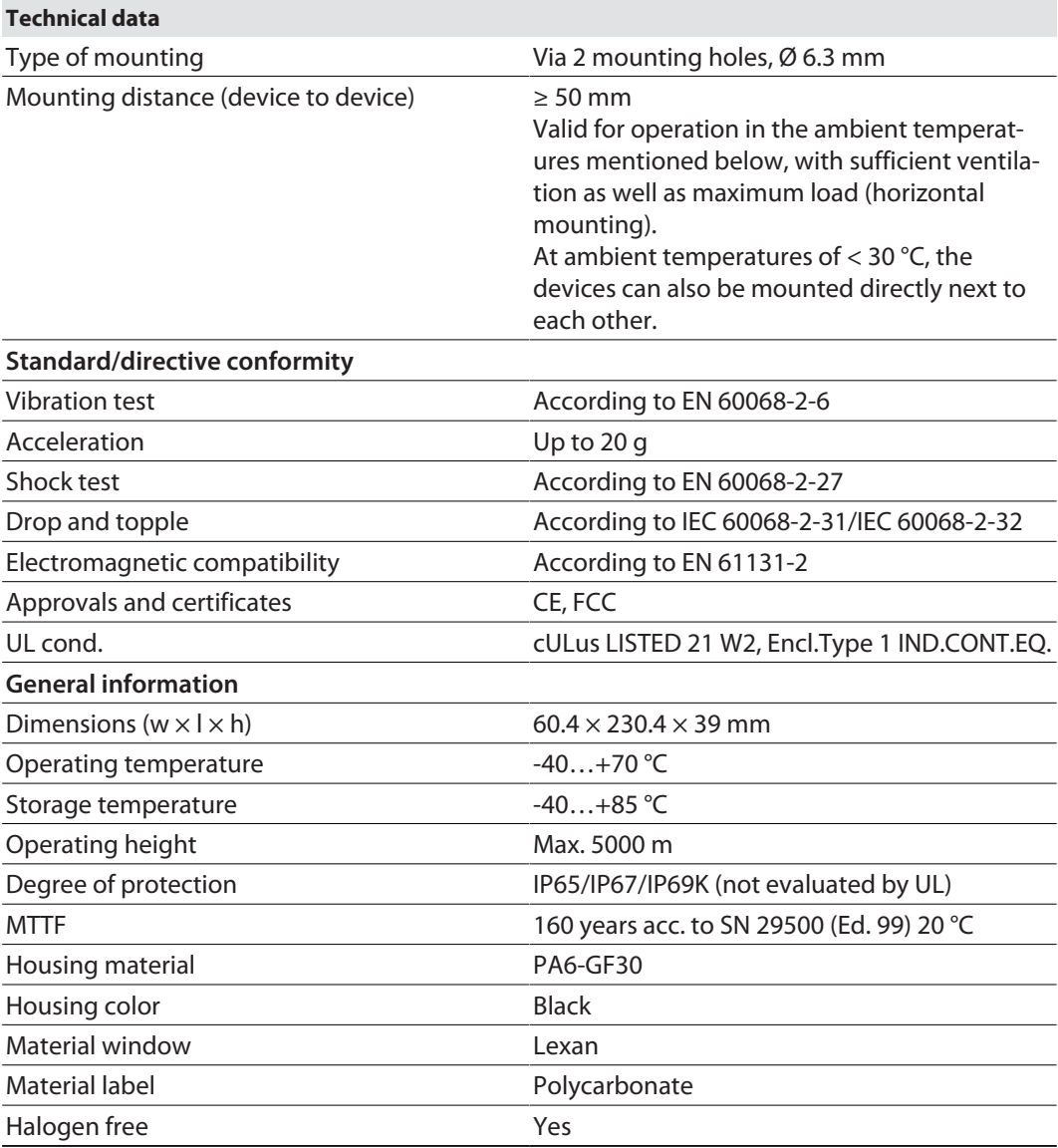

Note on FCC

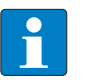

#### **NOTE**

This device complies with the limit values for a Class A digital device in accordance with Part 15 of the FCC regulations. Operation of this device in a residential area may cause harmful interference. In this case users must rectify the interference at their own cost.

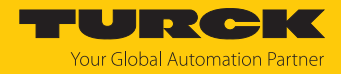

# 15 Turck branches — contact data

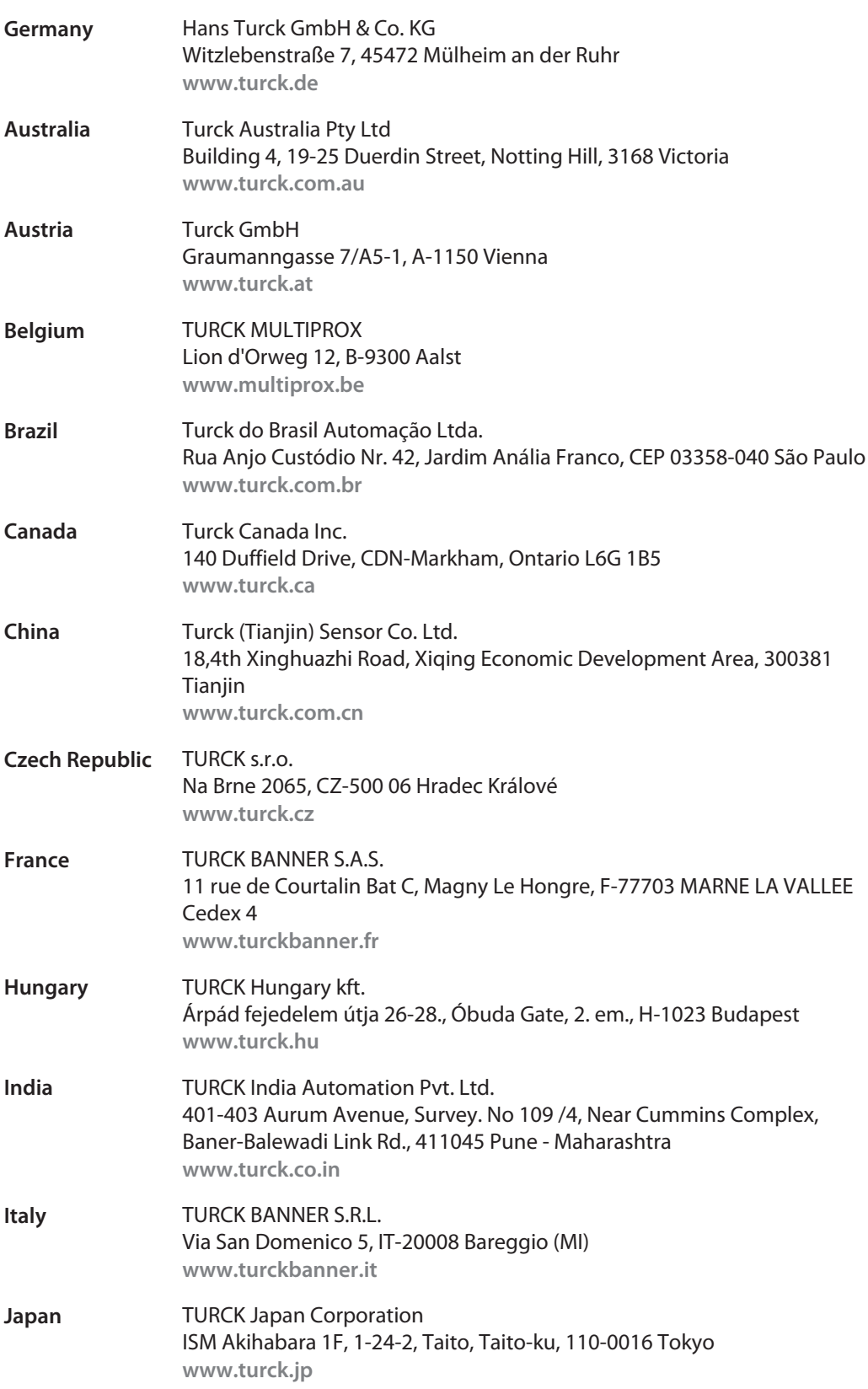

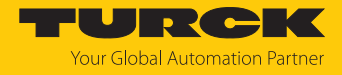

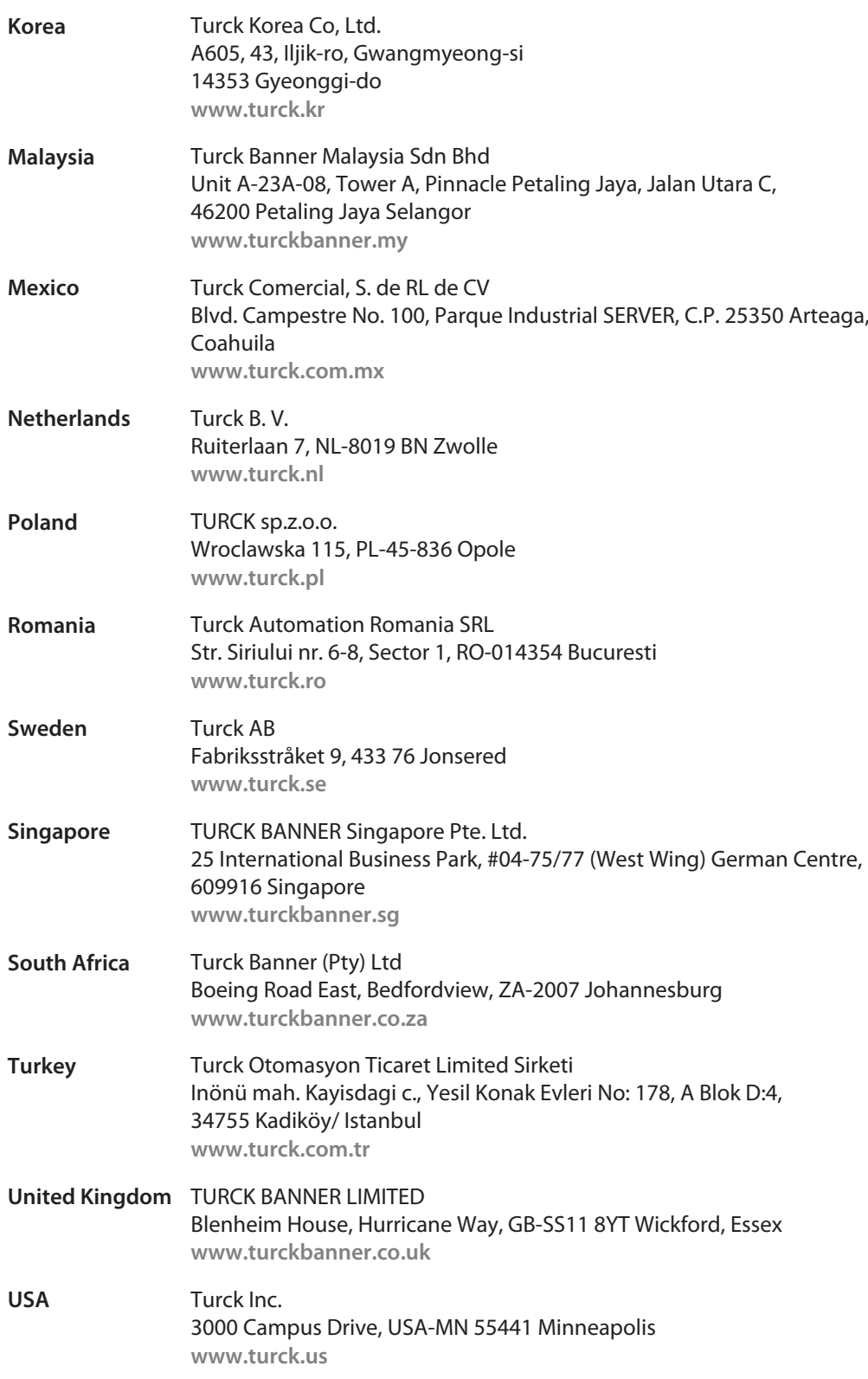

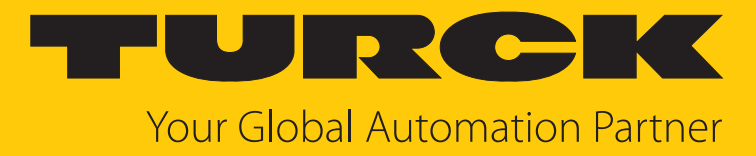

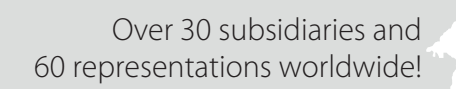

 $\sim$ 

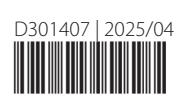

www.turck.com